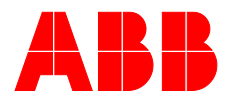

## **—**ABB MEASUREMENT & ANALYTICS | BETRIEBSANLEITUNG | OI/FMT430/450-DE REV. C

# **SensyMaster FMT430, FMT450**

Thermischer Masse-Durchflussmesser

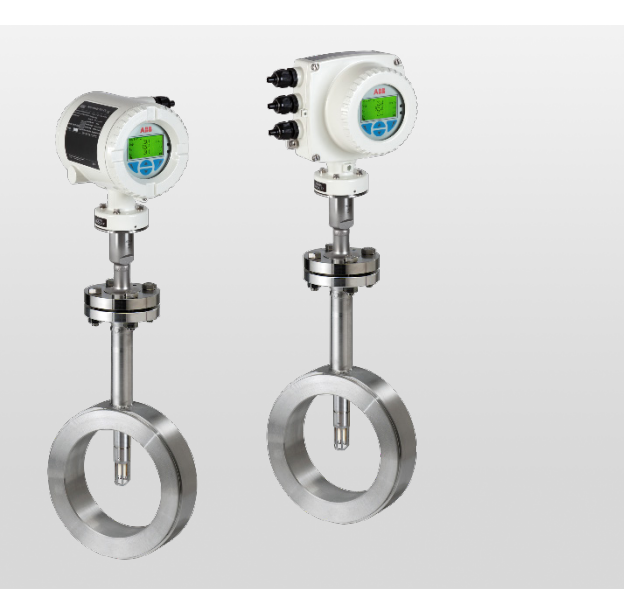

Präzise und dynamische direkte Masse-Durchflussmessung von Gasen in industriellen Applikationen

## Measurement made easy

— SensyMaster FMT430 SensyMaster FMT450

## **Einführung**

Der SensyMaster FMT430 stellt eine qualitativ hochwertige und kosteneffektive Lösung zur präzisen und dynamischen direkten Masse-Durchflussmessung von Gasen bei niedrigen und mittleren Betriebsdrücken dar, um die Anforderungen aller industriellen Applikationen zu erfüllen.

Der FMT450 bietet zusätzlich höchste Genauigkeit und erweiterte Funktionalität für anspruchsvolle industrielle Applikationen.

## **Weitere Informationen**

Zusätzliche Dokumentation zum SensyMaster FMT430, FMT450 steht kostenlos unter www.abb.de/durchfluss zum Download zur Verfügung.

Alternativ einfach diesen Code scannen:

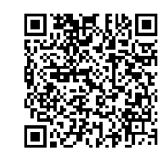

## **Inhaltsverzeichnis**

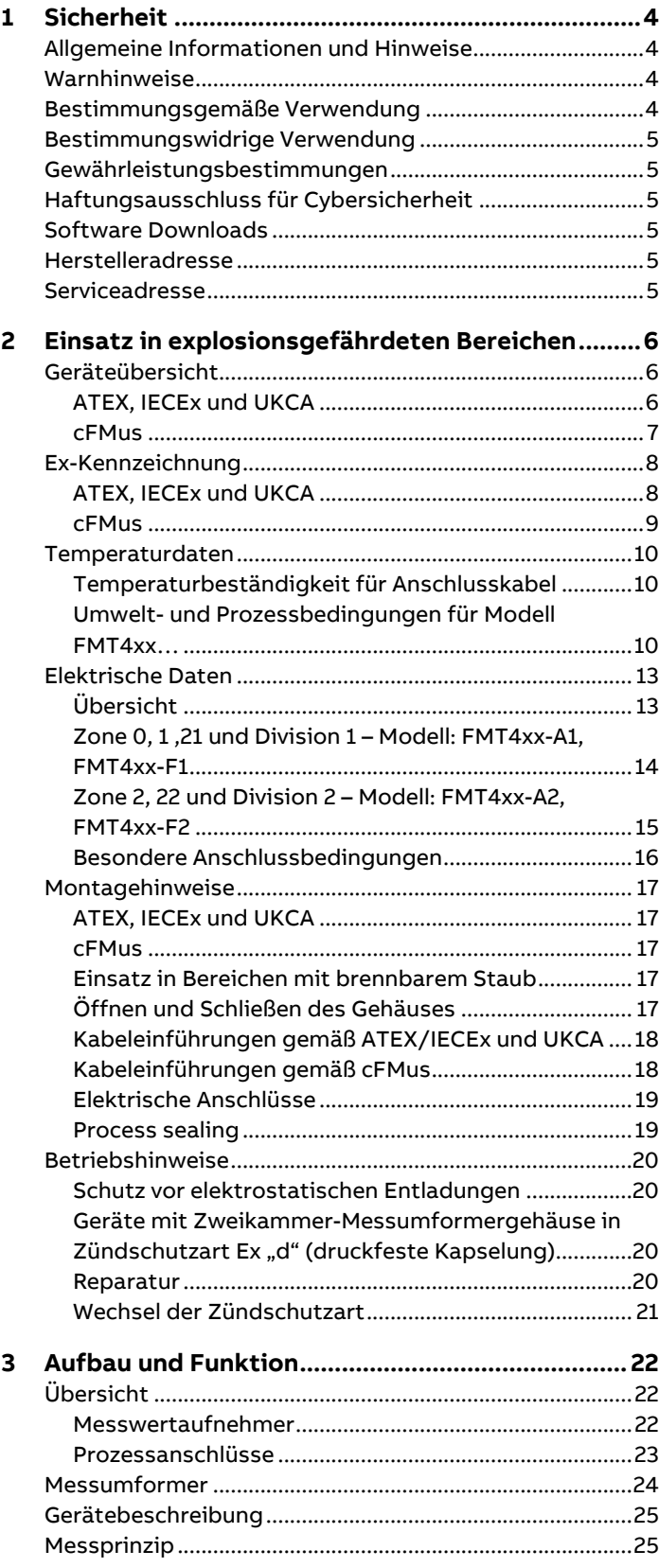

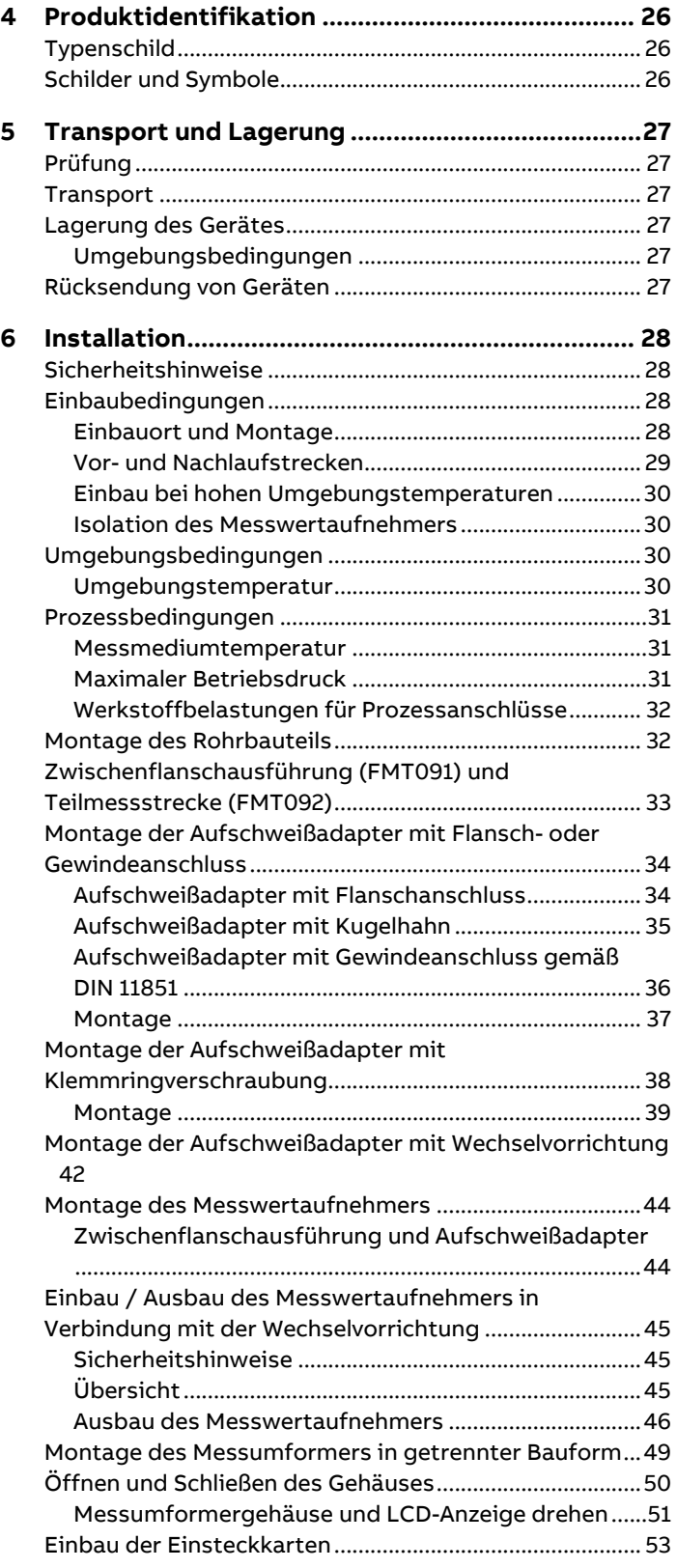

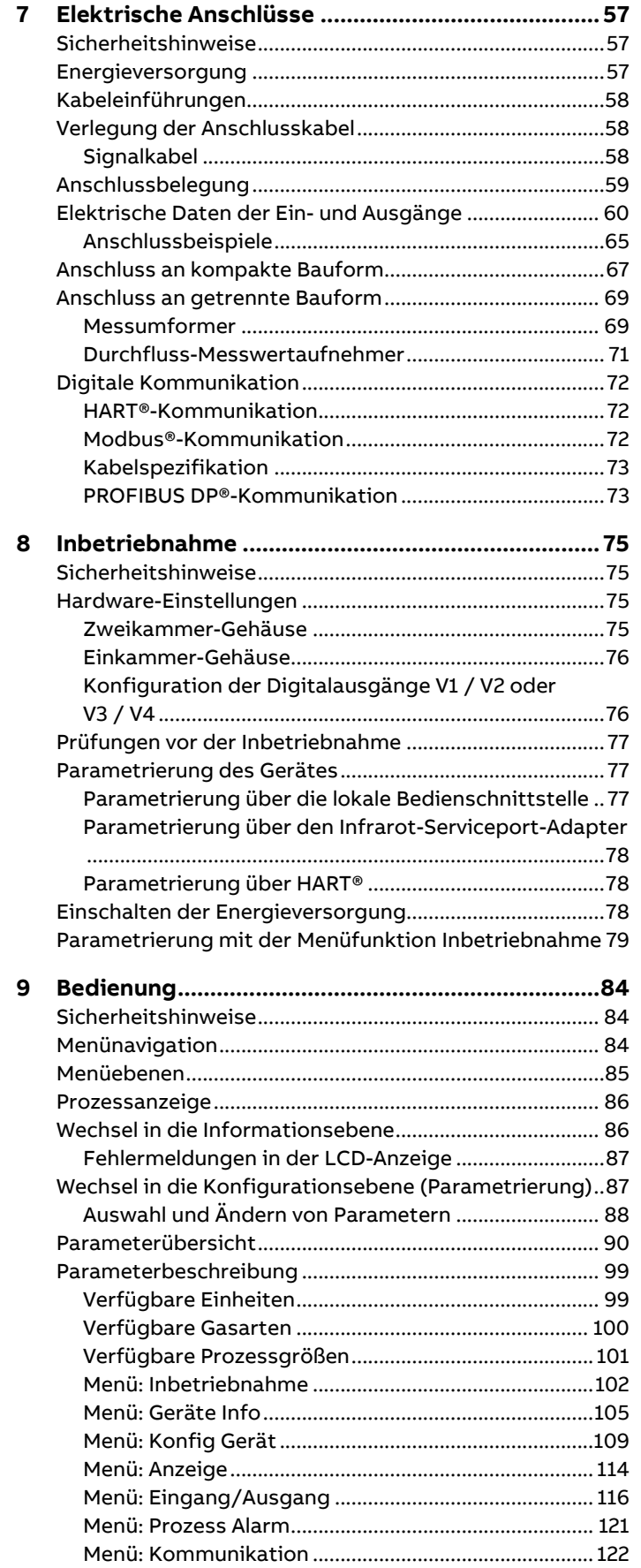

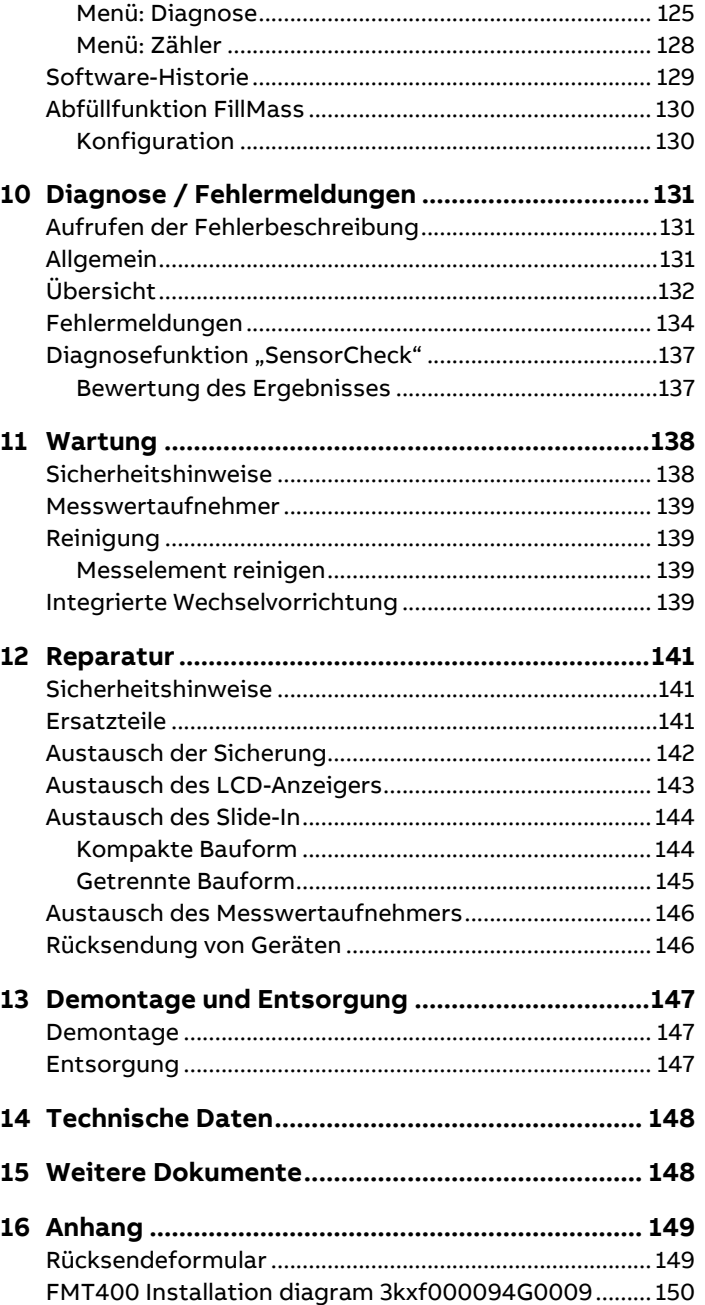

## <span id="page-3-0"></span>**1 Sicherheit**

## <span id="page-3-1"></span>**Allgemeine Informationen und Hinweise**

Die Anleitung ist ein wichtiger Bestandteil des Produktes und muss zum späteren Gebrauch aufbewahrt werden. Die Installation, Inbetriebnahme und Wartung des Produktes darf nur durch dafür ausgebildetes Fachpersonal erfolgen, das vom Anlagenbetreiber dazu autorisiert wurde. Das Fachpersonal muss die Anleitung gelesen und verstanden haben und den Anweisungen folgen.

Werden weitere Informationen gewünscht oder treten Probleme auf, die in der Anleitung nicht behandelt werden, kann die erforderliche Auskunft beim Hersteller eingeholt werden. Der Inhalt dieser Anleitung ist weder Teil noch Änderung einer früheren oder bestehenden Vereinbarung, Zusage oder eines Rechtsverhältnisses.

Veränderungen und Reparaturen am Produkt dürfen nur vorgenommen werden, wenn die Anleitung dies ausdrücklich zulässt.

Direkt am Produkt angebrachte Hinweise und Symbole müssen unbedingt beachtet werden. Sie dürfen nicht entfernt werden und sind in vollständig lesbarem Zustand zu halten.

Der Betreiber muss grundsätzlich die in seinem Land geltenden nationalen Vorschriften bezüglich Installation, Funktionsprüfung, Reparatur und Wartung von elektrischen Produkten beachten.

### <span id="page-3-2"></span>**Warnhinweise**

Die Warnhinweise in dieser Anleitung sind gemäß nachfolgendem Schema aufgebaut:

### **GEFAHR**

Das Signalwort "GEFAHR" kennzeichnet eine unmittelbar drohende Gefahr. Die Nichtbeachtung führt zum Tod oder zu schwersten Verletzungen.

## **WARNUNG**

Das Signalwort "**WARNUNG**" kennzeichnet eine unmittelbar drohende Gefahr. Die Nichtbeachtung kann zum Tod oder zu schwersten Verletzungen führen.

## **AVORSICHT**

Das Signalwort "**VORSICHT**" kennzeichnet eine unmittelbar drohende Gefahr. Die Nichtbeachtung kann zu leichten oder geringfügigen Verletzungen führen.

## **HINWEIS**

Das Signalwort "HINWEIS" kennzeichnet mögliche Sachschäden.

#### **Hinweis**

"**Hinweis**" kennzeichnet nützliche oder wichtige Informationen zum Produkt.

## <span id="page-3-3"></span>**Bestimmungsgemäße Verwendung**

Dieses Gerät ist für folgende Anwendungen einsetzbar:

- Als Einstecksensor im Rohrbauteil mit Flanschmontage in Rohrleitungen der Nennweiten DN 25 bis 200 (1 bis 8 in).
- Über Aufschweißadapter direkt in Rohrleitungen ab Nennweite DN 100 (4 in), auch für nichtrunde Querschnitte.

Dieses Gerät dient folgenden Zwecken:

- Der direkten Masse-Durchflussmessung von Gasen und Gasgemischen in geschlossenen Leitungssystemen.
- Der indirekten Messung des Volumenstromes (über Normdichte und Massenstrom).
- Der Messung der Temperatur des Messmediums.

Das Gerät ist ausschließlich für die Verwendung innerhalb der auf dem Typenschild und in den Datenblättern genannten technischen Grenzwerte bestimmt.

Beim Einsatz von Messmedien müssen folgende Punkte beachtet werden:

- Es dürfen nur solche Messmedien eingesetzt werden, bei denen nach Stand der Technik oder aus der Betriebserfahrung des Betreibers sichergestellt ist, dass die für die Betriebssicherheit erforderlichen chemischen und physikalischen Eigenschaften der Werkstoffe der mediumberührten Teile des Messwertaufnehmers während der Betriebsdauer nicht beeinträchtigt werden.
- Insbesondere chloridhaltige Medien können bei nichtrostenden Stählen äußerlich nicht erkennbare Korrosionsschäden verursachen, die zur Zerstörung von mediumberührten Bauteilen und verbunden damit zum Austritt von Messmedium führen können. Die Eignung dieser Werkstoffe für die jeweilige Anwendung ist durch den Betreiber zu prüfen.
- Messmedien mit unbekannten Eigenschaften oder abrasive Messmedien dürfen nur eingesetzt werden, wenn der Betreiber durch eine regelmäßige und geeignete Prüfung den sicheren Zustand des Gerätes sicherstellen kann.

### <span id="page-4-0"></span>**Bestimmungswidrige Verwendung**

Folgende Verwendungen des Gerätes sind insbesondere nicht zulässig:

- Der Betrieb als elastisches Ausgleichsstück in Rohrleitungen, z. B. zur Kompensation von Rohrversätzen, Rohrschwingungen, Rohrdehnungen usw.
- Die Nutzung als Steighilfe, z. B. zu Montagezwecken.
- Die Nutzung als Halterung für externe Lasten, z. B. als Halterung für Rohrleitungen, etc.
- Materialauftrag, z. B. durch Überlackierung des Gehäuses, des Typenschildes oder Anschweißen bzw. Anlöten von Teilen.
- Materialabtrag, z. B. durch Anbohren des Gehäuses.

### <span id="page-4-1"></span>**Gewährleistungsbestimmungen**

Eine bestimmungswidrige Verwendung, ein Nichtbeachten dieser Anleitung, der Einsatz von ungenügend qualifiziertem Personal sowie eigenmächtige Veränderungen schließen die Haftung des Herstellers für daraus resultierende Schäden aus. Die Gewährleistung des Herstellers erlischt.

## <span id="page-4-2"></span>**Haftungsausschluss für Cybersicherheit**

Dieses Produkt wurde für den Anschluss an eine Netzwerkschnittstelle konzipiert, um über diese Informationen und Daten zu übermitteln.

Der Betreiber trägt die alleinige Verantwortung für die Bereitstellung und kontinuierliche Gewährleistung einer sicheren Verbindung zwischen dem Produkt und seinem Netzwerk oder gegebenenfalls etwaigen anderen Netzwerken. Der Betreiber muss geeignete Maßnahmen herbeiführen und aufrechterhalten (wie etwa die Installation von Firewalls, die Anwendung von Authentifizierungsmaßnahmen, Datenverschlüsselung, die Installation von Anti-Virus-Programmen etc.), um das Produkt, das Netzwerk, seine Systeme und die Schnittstelle vor jeglichen Sicherheitslücken, unbefugtem Zugang, Störung, Eindringen, Verlust und/oder Entwendung von Daten oder Informationen zu schützen. Die ABB und ihre Tochterunternehmen haften nicht für Schäden und/oder Verluste, die durch solche Sicherheitslücken, jeglichen unbefugten Zugang, Störung, Eindringen oder Verlust und/oder Entwendung von Daten oder Informationen entstanden sind.

### <span id="page-4-3"></span>**Software Downloads**

Auf der unten angegebenen Webseite finden Sie Meldungen über neu entdeckte Software-Schwachstellen und Möglichkeiten zum Herunterladen der neuesten Software. Es wird empfohlen, dass Sie diese Webseite regelmäßig besuchen: www.abb.com/cybersecurity

<span id="page-4-4"></span>

## **Herstelleradresse**

**ABB AG Measurement & Analytics** Schillerstr. 72 32425 Minden Germany Tel: +49 571 830-0 Fax: +49 571 830-1806

## <span id="page-4-5"></span>**Serviceadresse**

**Kundencenter Service** Tel: 0180 5 222 580 Email: automation.service@de.abb.com

#### <span id="page-5-0"></span>**Hinweis**

Weitere Informationen zur Ex-Zulassung der Geräte sind den Baumusterprüfbescheinigungen bzw. den entsprechenden Zertifikaten unter www.abb.de/durchfluss zu entnehmen.

## <span id="page-5-1"></span>**Geräteübersicht**

#### <span id="page-5-2"></span>**ATEX, IECEx und UKCA**

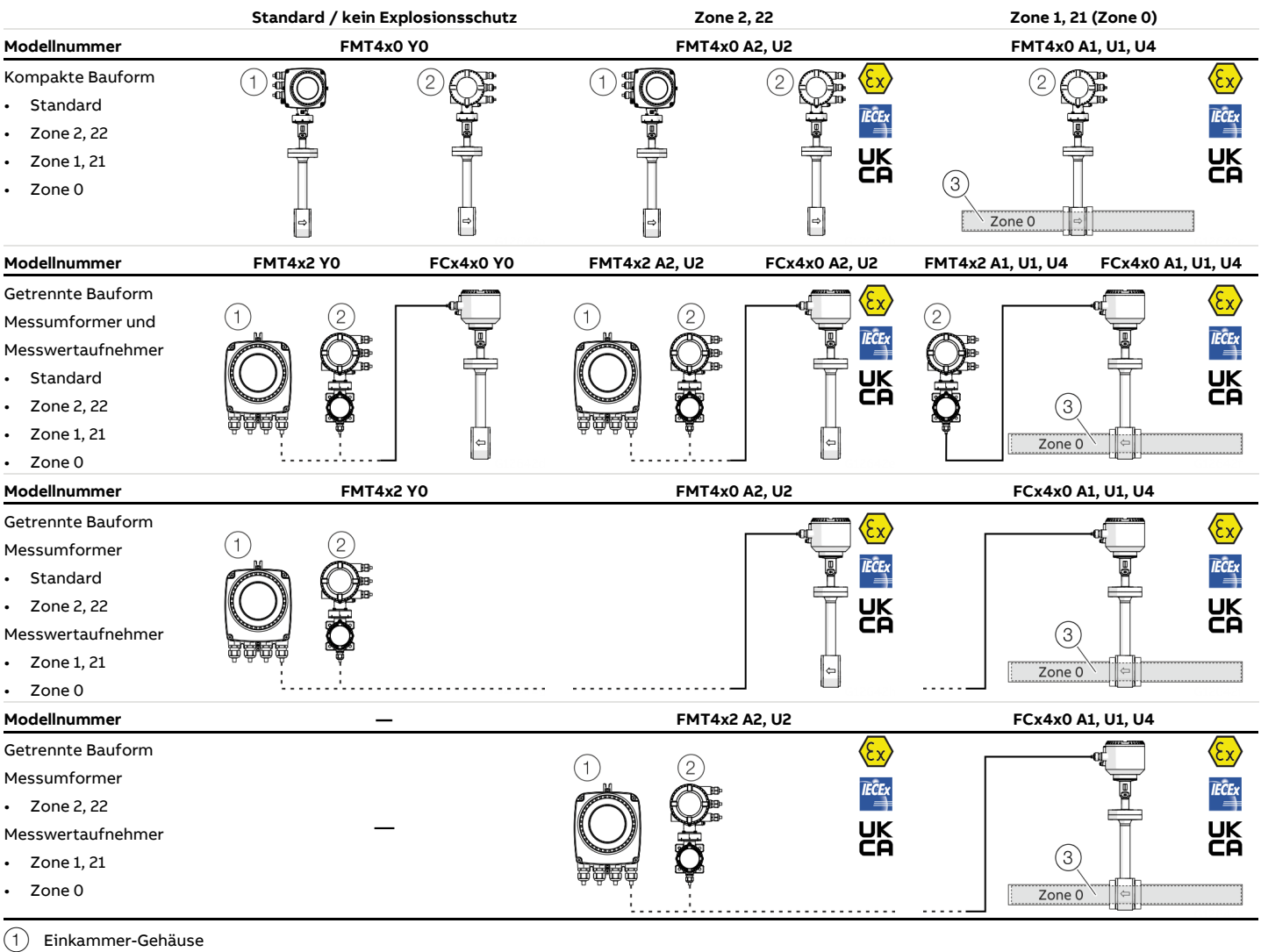

2 Zweikammer-Gehäuse

3 Zone 0 innerhalb des Messrohres

#### <span id="page-6-0"></span>**cFMus**

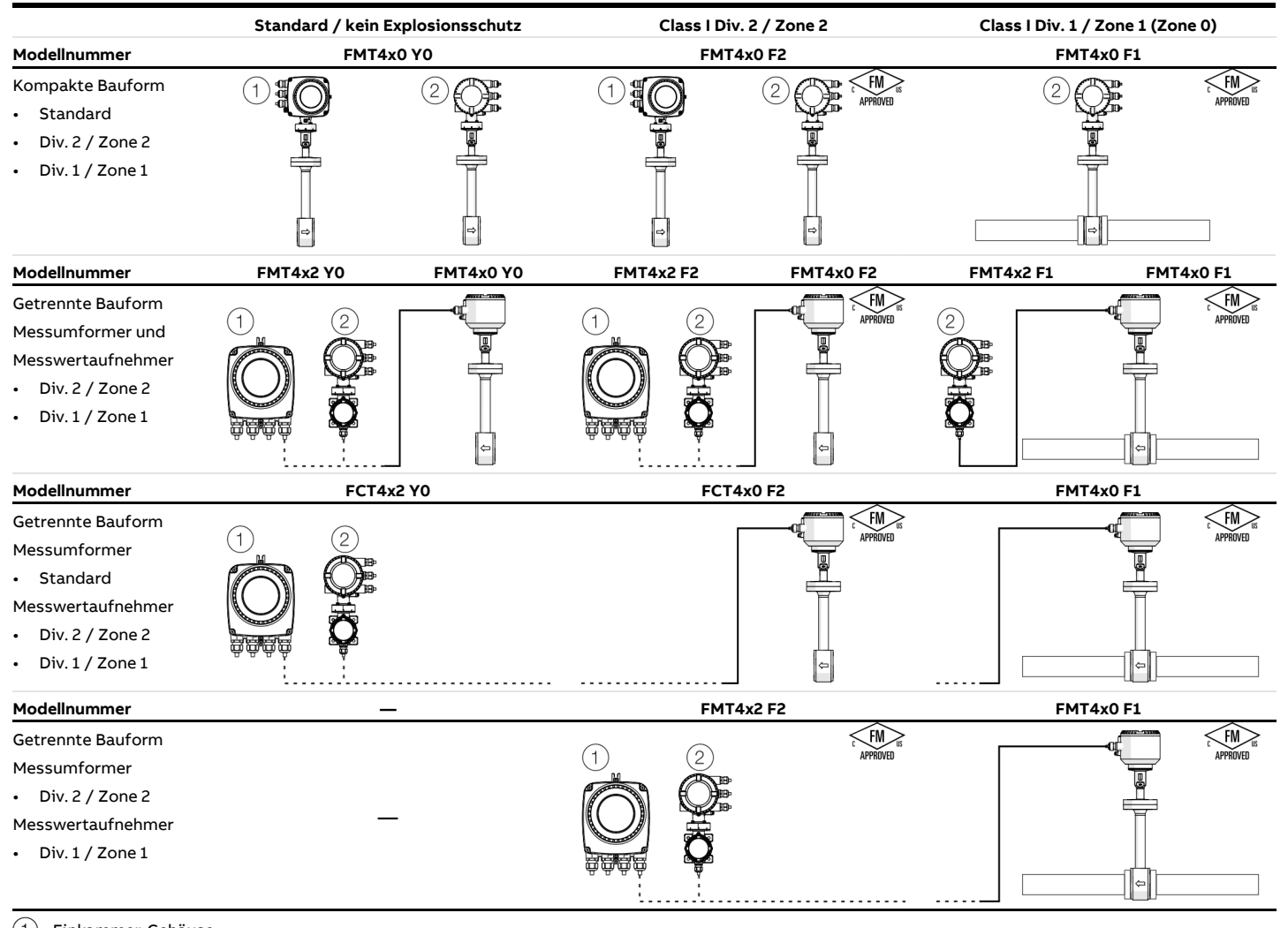

1 Einkammer-Gehäuse

2 Zweikammer-Gehäuse

## <span id="page-7-0"></span>**Ex-Kennzeichnung**

### <span id="page-7-1"></span>**ATEX, IECEx und UKCA**

#### **Hinweis**

- Je nach Ausführung gilt eine spezifische Kennzeichnung.
- ABB behält sich Änderungen der Ex-Kennzeichnung vor. Die genaue Kennzeichnung ist dem Typenschild zu entnehmen.

#### Aufbau der Modellnummer\*: FMTabcdefghijkl.m.n.o.p

\* Ausführliche Informationen zum Aufbau der Modellnummer siehe Bestellinformationen im Datenblatt

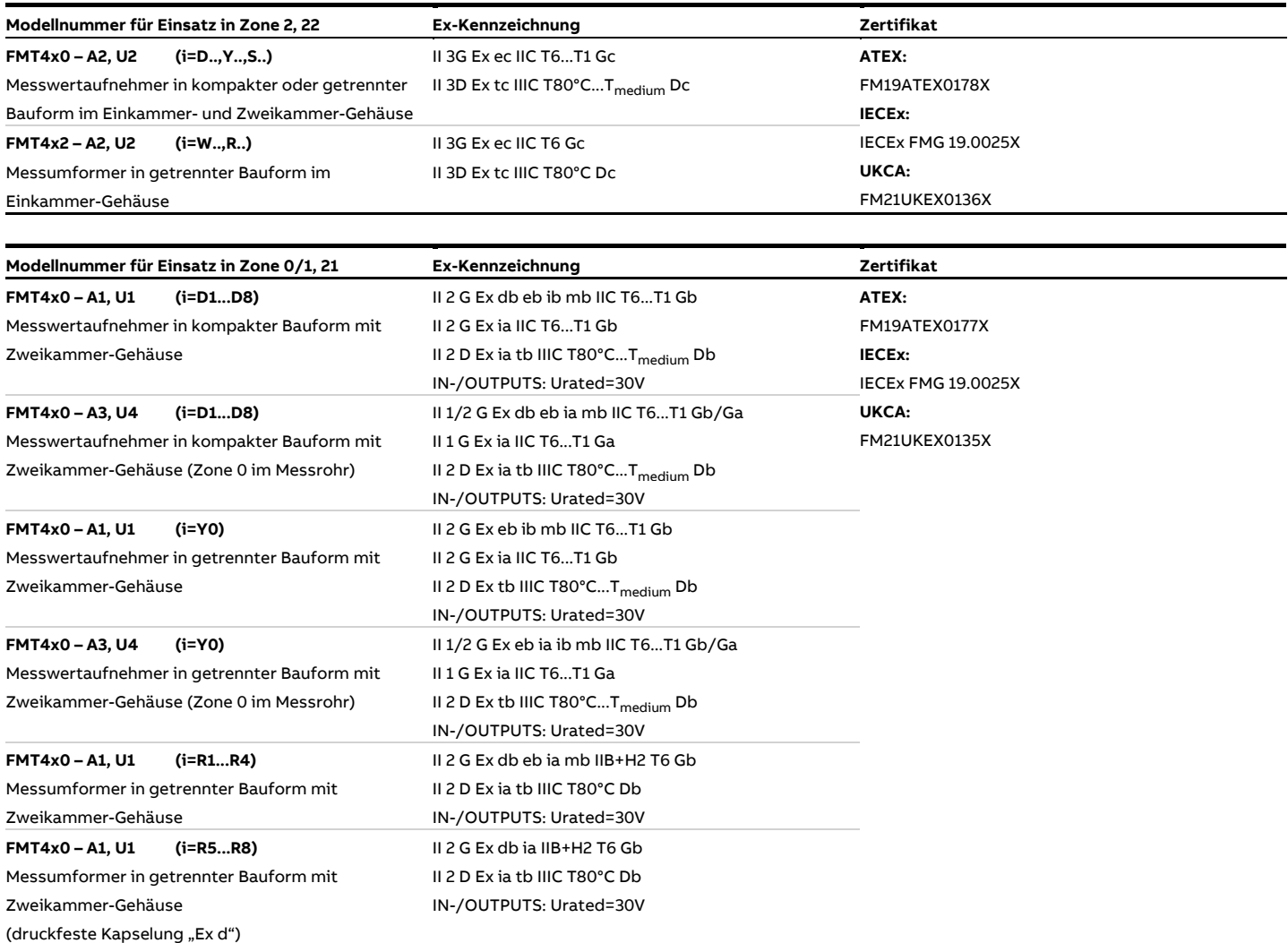

## <span id="page-8-0"></span>**cFMus**

#### **Hinweis**

- Je nach Ausführung gilt eine spezifische Kennzeichnung.
- ABB behält sich Änderungen der Ex-Kennzeichnung vor. Die genaue Kennzeichnung ist dem Typenschild zu entnehmen.

Aufbau der Modellnummer\*: FMTabcdefghijkl.m.n.o.p

\* Ausführliche Informationen zum Aufbau der Modellnummer siehe Bestellinformationen im Datenblatt

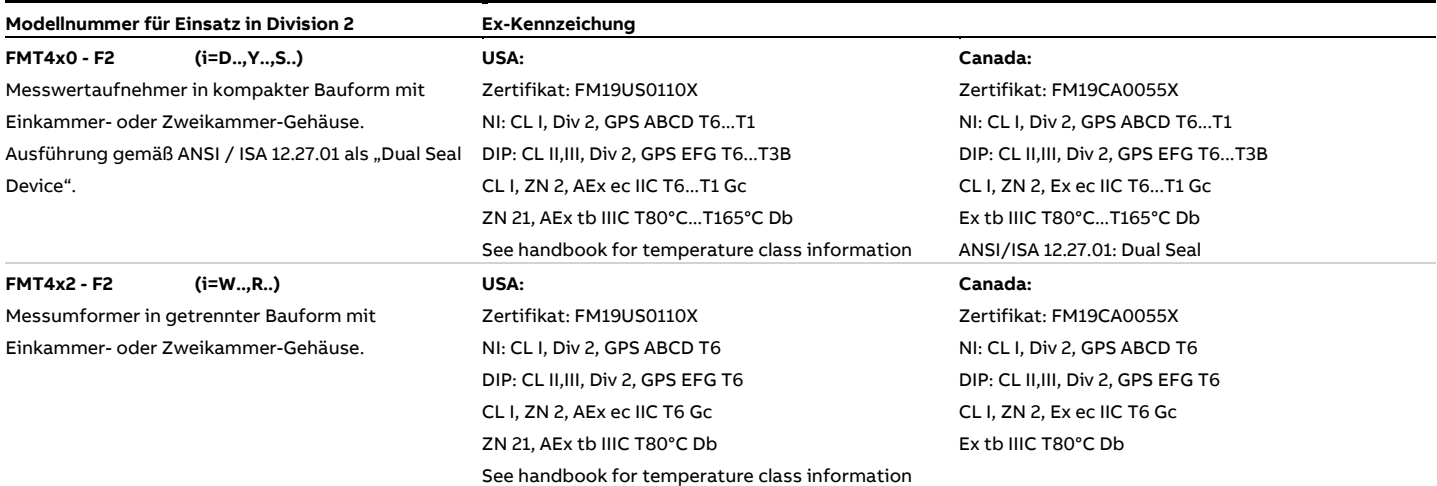

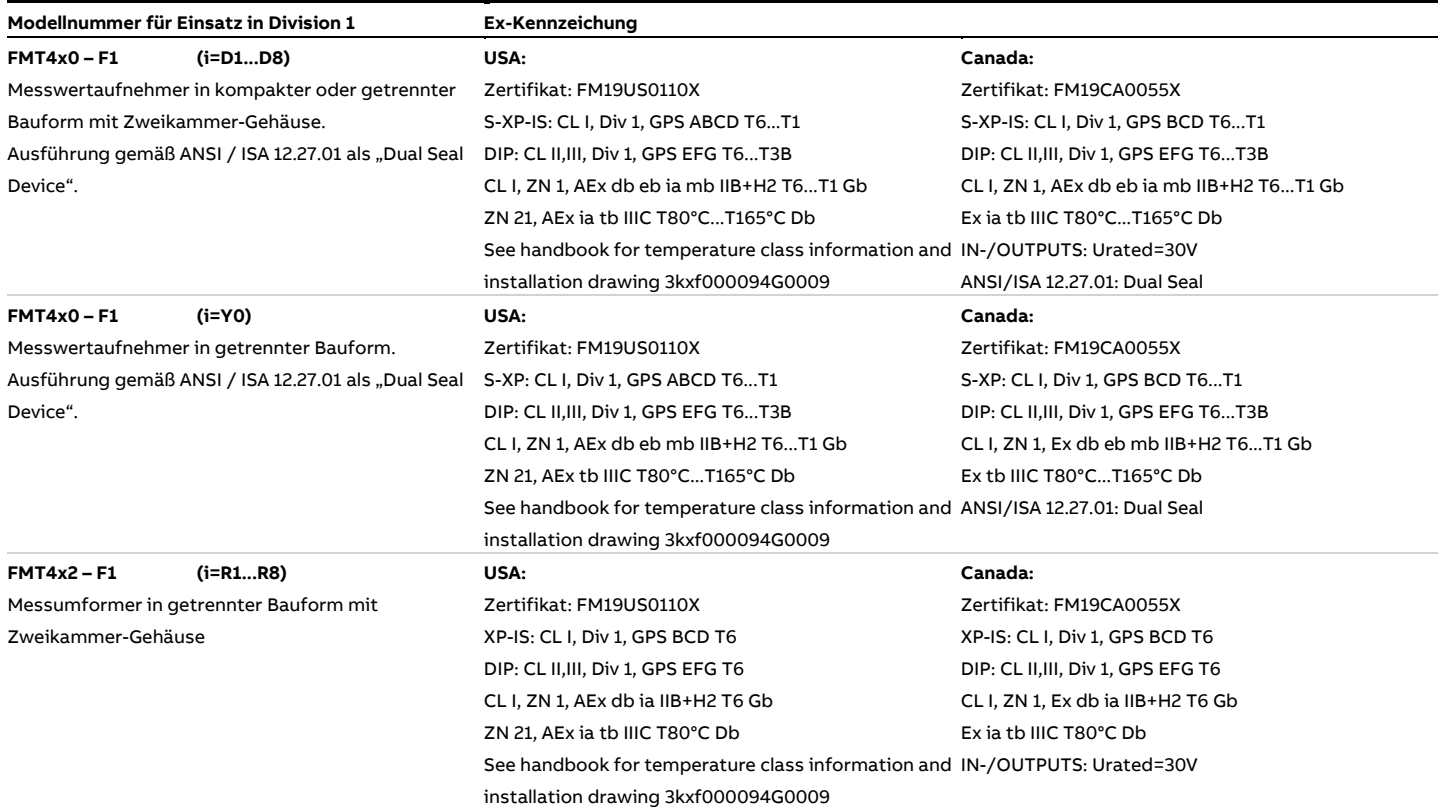

## <span id="page-9-0"></span>**Temperaturdaten**

#### <span id="page-9-1"></span>**Temperaturbeständigkeit für Anschlusskabel**

Die Temperatur an den Kabeleinführungen des Gerätes ist von der Messmediumtemperatur T<sub>medium</sub> und der Umgebungstemperatur Tamb. abhängig.

Für den elektrischen Anschluss des Gerätes nur Kabel mit einer ausreichenden Temperaturbeständigkeit entsprechend der Tabelle verwenden.

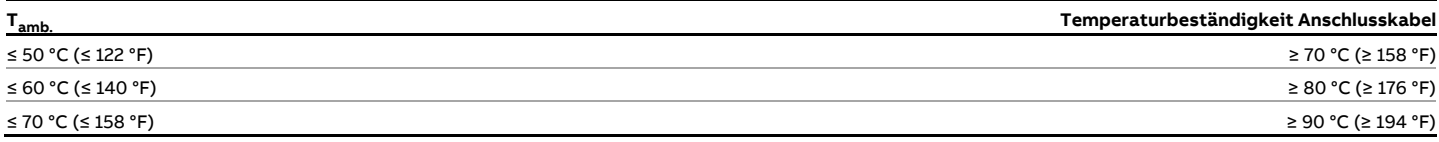

Ab einer Umgebungstemperatur von T<sub>amb.</sub> ≥ 60 °C (≥ 140 °F) müssen die Adern im Anschlusskasten mit den beiliegenden Silikonschläuchen zusätzlich isoliert werden.

#### **Hinweis**

Das von ABB gelieferte Signalkabel ist ohne Einschränkungen bis zu einer Umgebungstemperatur von ≤ 80 °C (≤ 176 °F) einsetzbar.

#### <span id="page-9-2"></span>**Umwelt- und Prozessbedingungen für Modell FMT4xx…**

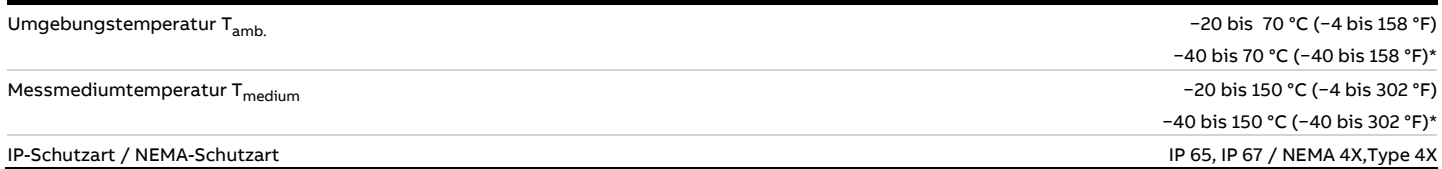

Tieftemperatur-Ausführung (optional)

#### Messmediumtemperatur (Ex Daten) für Modell FMT4x0-A1… in Zone 1, Zone 21

Die Tabelle zeigt die maximal zulässige Messmediumtemperatur in Abhängigkeit der Umgebungstemperatur und der Temperaturklasse. Die in **Umwelt- und [Prozessbedingungen für Modell FMT4xx…](#page-9-2)** auf Seite [10](#page-9-2) genannte maximal zulässige Messmediumtemperatur darf nicht überschritten werden!

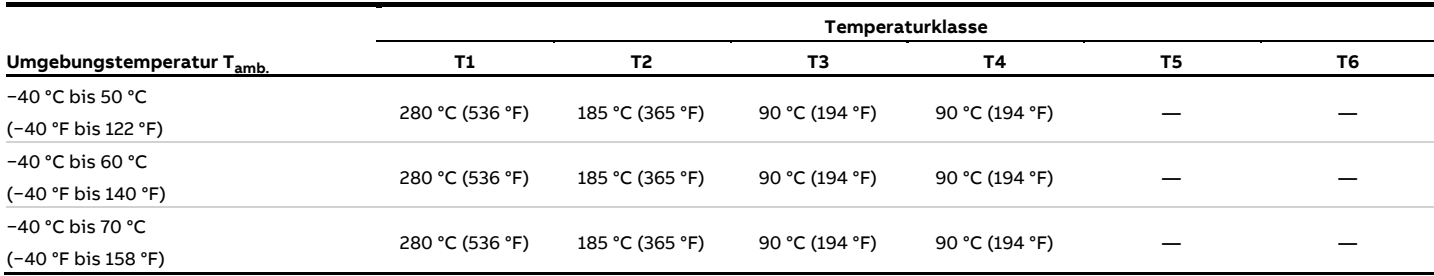

#### Messmediumtemperatur (Ex Daten) für Modell FMT4x0-A2… in Zone 2, Zone 22

Die Tabelle zeigt die maximal zulässige Messmediumtemperatur in Abhängigkeit der Umgebungstemperatur und der Temperaturklasse. Die in **Umwelt- [und Prozessbedingungen für Modell FMT4xx…](#page-9-2)** auf Seite [10](#page-9-2) genannte maximal zulässige Messmediumtemperatur darf nicht überschritten werden!

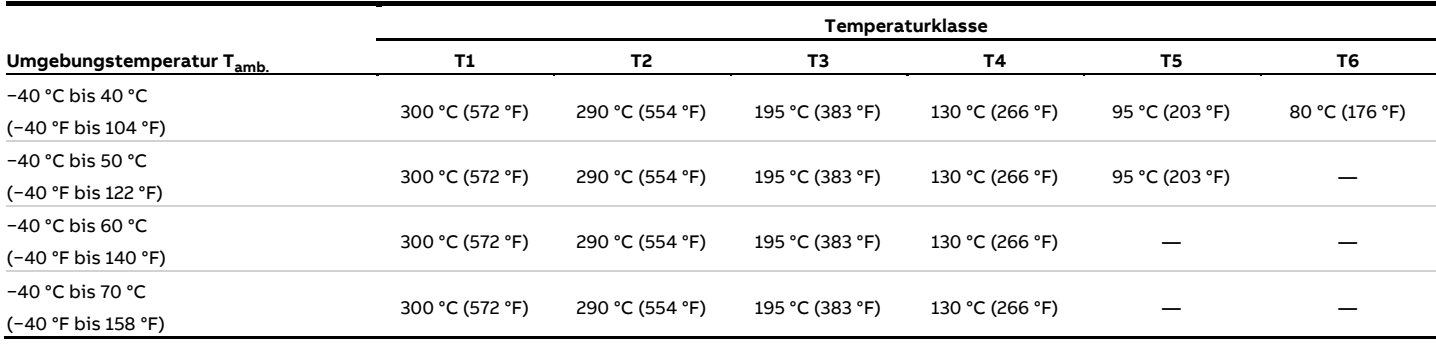

### **… Temperaturdaten**

Messmediumtemperatur (Ex Daten) für Modell FMT4x0-F1… in Class I Division 1 und Class II Division 1 Die Tabelle zeigt die maximal zulässige Messmediumtemperatur in Abhängigkeit der Umgebungstemperatur und der Temperaturklasse. Die in **Umwelt- [und Prozessbedingungen für Modell FMT4xx…](#page-9-2)** auf Seite [10](#page-9-2) genannte maximal zulässige Messmediumtemperatur darf nicht überschritten werden!

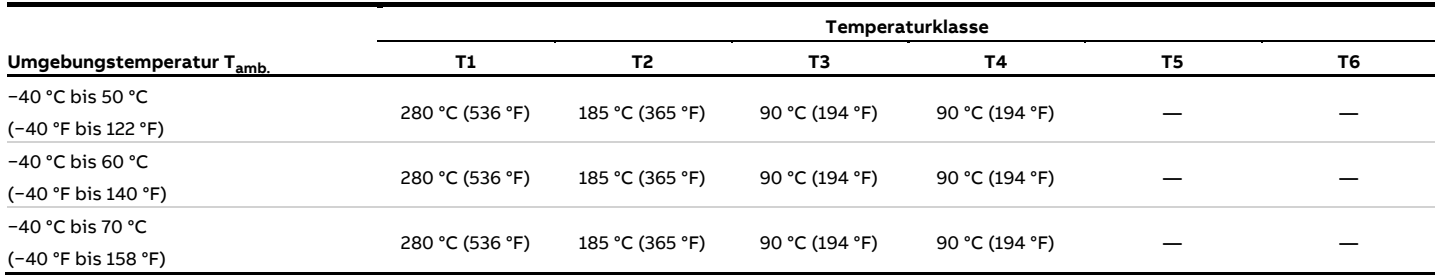

#### Messmediumtemperatur (Ex Daten) für Modell FMT4x0-F1… in Class I Division 2 und Class II Division 2

Die Tabelle zeigt die maximal zulässige Messmediumtemperatur in Abhängigkeit der Umgebungstemperatur und der Temperaturklasse. Die in **Umwelt- [und Prozessbedingungen für Modell FMT4xx…](#page-9-2)** auf Seite [10](#page-9-2) genannte maximal zulässige Messmediumtemperatur darf nicht überschritten werden!

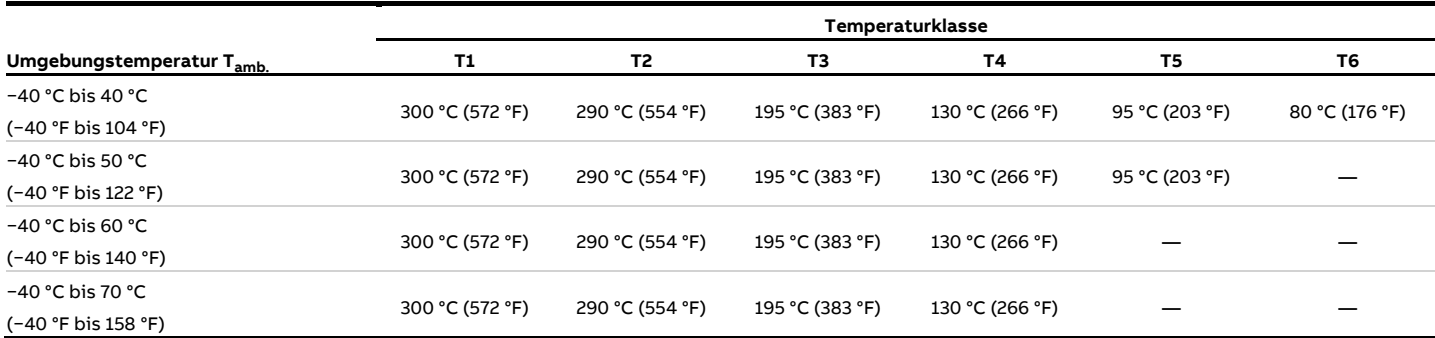

#### Hinweise zum Staubexplosionsschutz für USA und Kanada gemäß NEC

Die Oberflächentemperatur des Gerätes darf unter keinen Umständen 85 °C (185 °F) überschreiten, wenn kohlenstoffhaltiger Staub oder Staub, der verkohlen kann, vorhanden ist.

Attention, T-Class for Dust US and Canada information according NEC/CEC:

The maximum temperature cannot exceed 165 °C under any circumstances where a carbonaceous dust or dust likely to carbonize is present.

- For combustible dusts, less than the lower of either the layer or cloud ignition temperature of the specific combustible dust. For organic dusts that may dehydrate or carbonize, the temperature marking shall not exceed the lower of either the ignition temperature or 165 °C (329 °F).
- For ignitible fibers/flyings, less than 165 °C (329 °F) for equipment that is not subject to overloading, or 120°C (248°F) for equipment (such as motors or power transformers) that may be overloaded.

## <span id="page-12-0"></span>**Elektrische Daten**

## <span id="page-12-1"></span>**Übersicht**

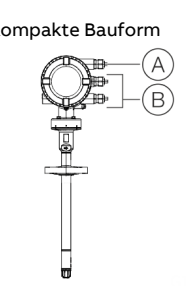

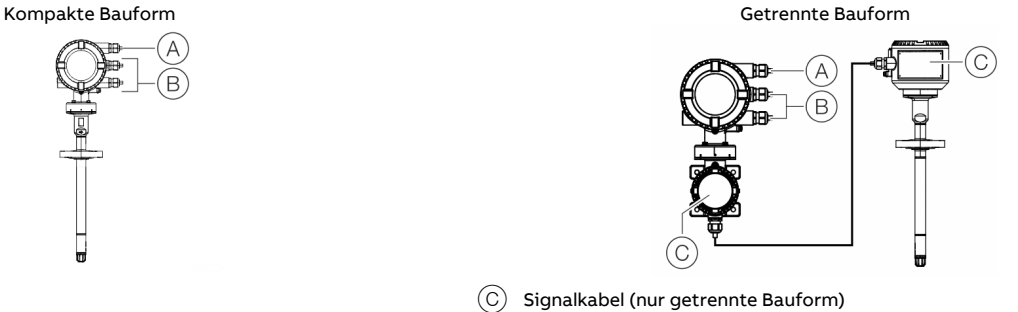

A Energieversorgung

 $\left(\widehat{\mathsf{B}}\right)$  Ein- / Ausgänge, Kommunikation

**Abbildung 1: Übersicht der elektrischen Anschlüsse**

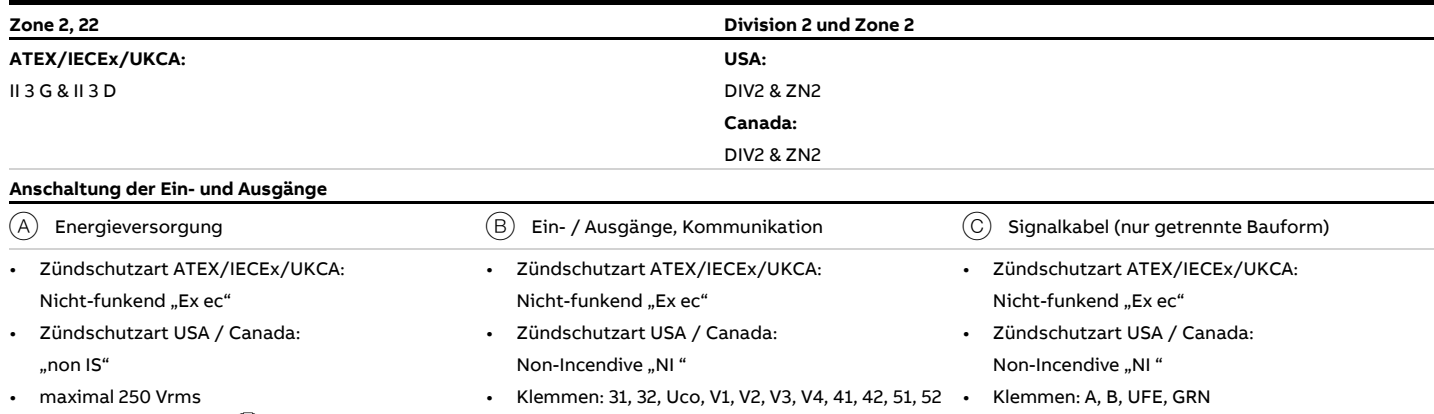

Klemmen: 1+, 2-, L, N,  $\left(\frac{\mathbb{I}}{\mathbb{I}}\right)$ 

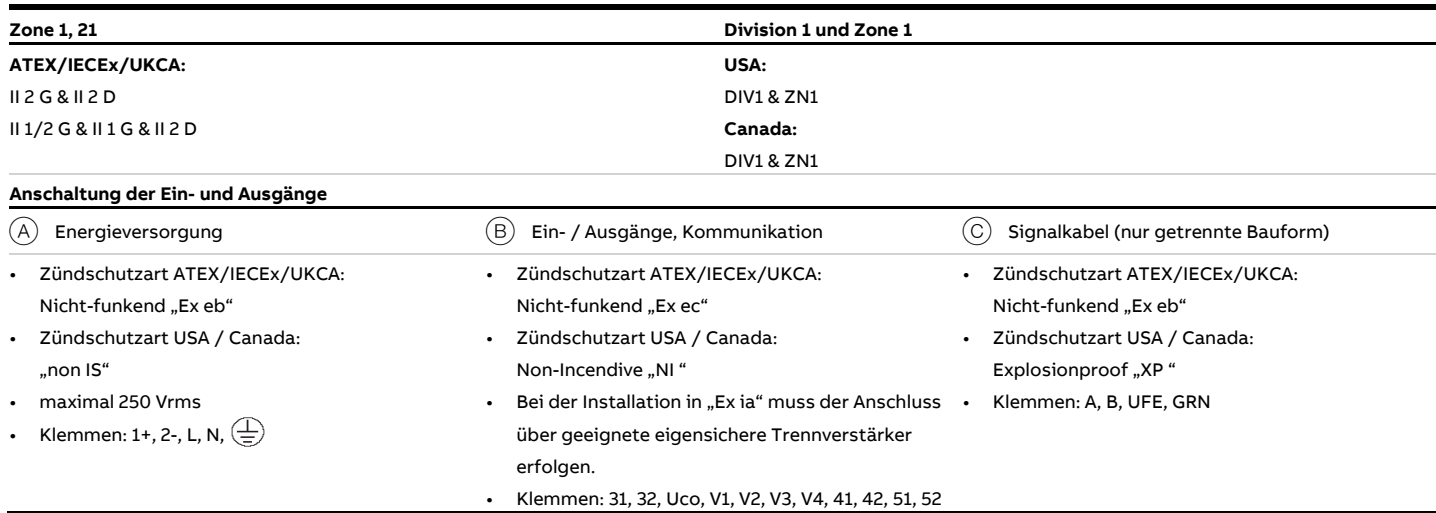

#### **Hinweis**

Bei der Installation in Zündschutzart "Ex ia" oder "IS" wird die Zündschutzart durch die Art der elektrischen Anschaltung festgelegt. Bei einem Wechsel der Zündschutzart die Angaben in **[Wechsel der Zündschutzart](#page-20-0)** auf Seite [21](#page-20-0) beachten!

## **… Elektrische Daten**

#### <span id="page-13-0"></span>**Zone 0, 1 ,21 und Division 1 – Modell: FMT4xx-A1, FMT4xx-F1**

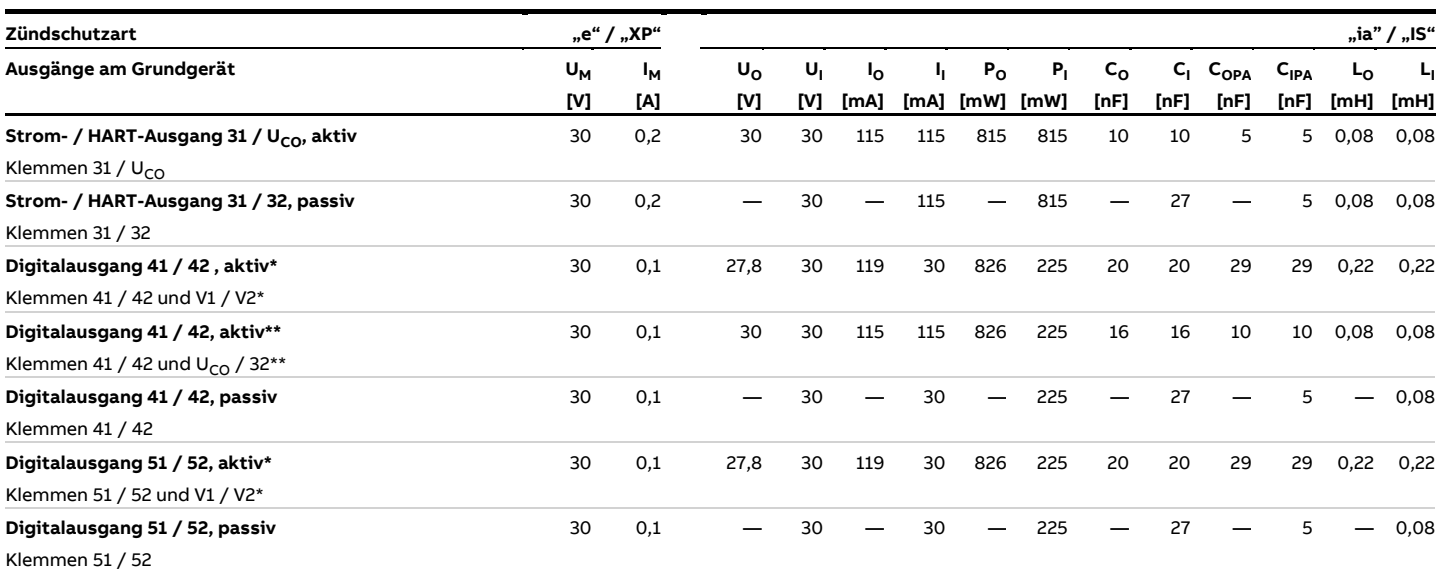

Alle Ausgänge sind untereinander und gegenüber der Energieversorgung galvanisch getrennt.

Die Digitalausgänge 41 / 42 und 51 / 52 sind nicht galvanisch voneinander getrennt. Die Klemmen 42 / 52 haben das gleiche Potenzial.

\* Nur in Verbindung mit zusätzlicher Einsteckkarte "Schleifenstromversorgung 24 V DC (blau)" in Steckplatz OC1.

\*\* Nur in Verbindung mit Stromausgang U<sub>CO</sub> / 32 im "Powermode", siehe **Stromausgang Uco / [32 als Schleifenstromversorgung für Digitalausgang 41](#page-60-0) / 42 oder 51 / [52](#page-60-0)** auf Seite [61.](#page-60-0)

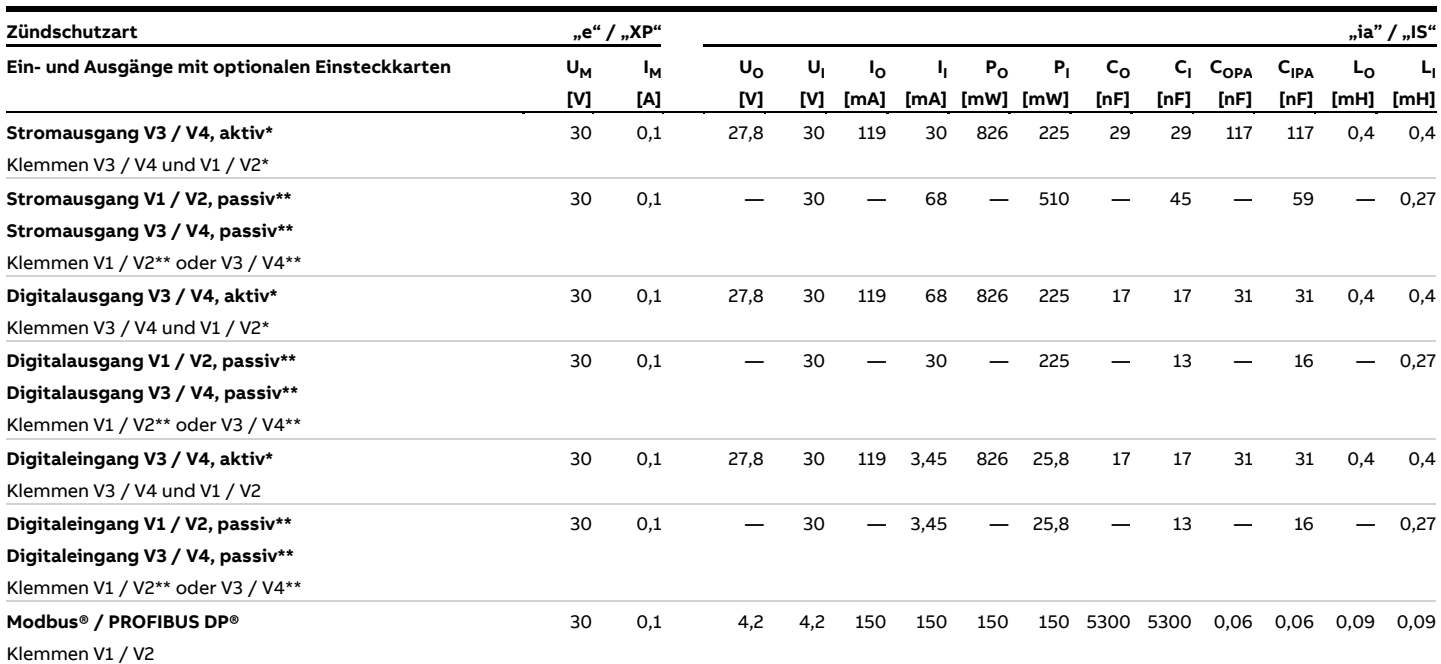

\* Nur in Verbindung mit zusätzlicher Einsteckkarte "Schleifenstromversorgung 24 V DC (blau)" in Steckplatz OC1.

\*\* Die Klemmenbelegung hängt von der Modellnummer bzw. von der Belegung der Steckplätze ab. Anschlussbeispiele siehe **[Anschlussbeispiele](#page-64-0)** auf Seite [65.](#page-64-0)

#### <span id="page-14-0"></span>**Zone 2, 22 und Division 2 – Modell: FMT4xx-A2, FMT4xx-F2**

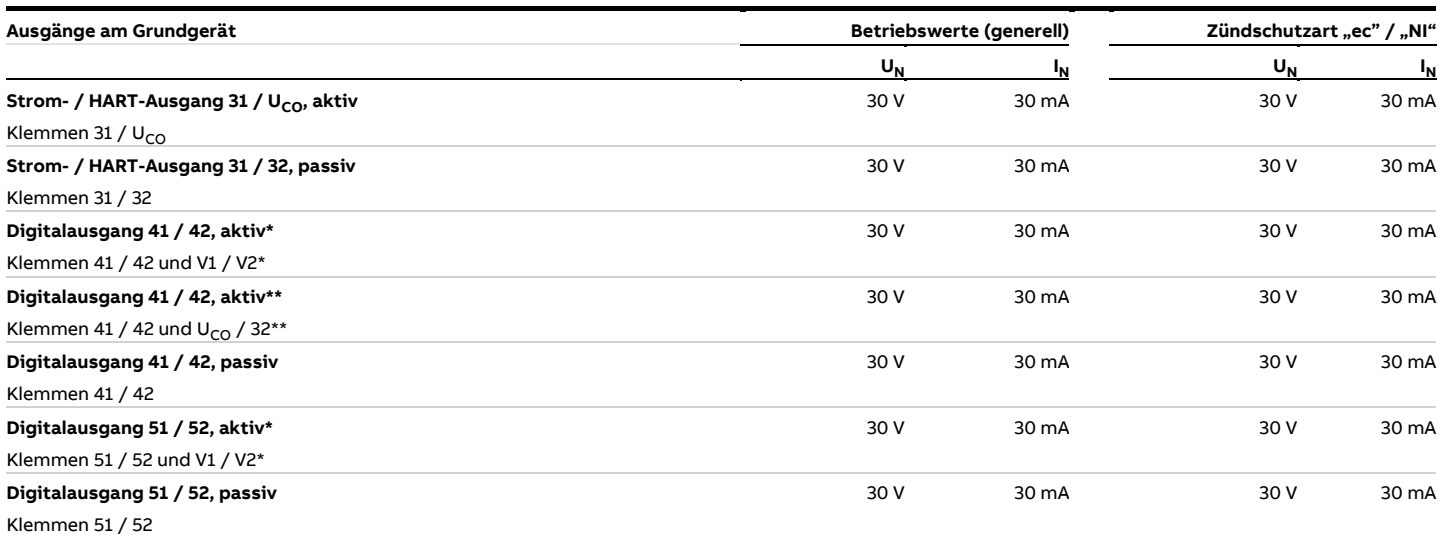

Alle Ausgänge sind untereinander und gegenüber der Energieversorgung galvanisch getrennt.

Die Digitalausgänge 41 / 42 und 51 / 52 sind nicht galvanisch voneinander getrennt. Die Klemmen 42 / 52 haben das gleiche Potenzial.

\* Nur in Verbindung mit zusätzlicher Einsteckkarte "Schleifenstromversorgung 24 V DC (blau)" in Steckplatz OC1.

\*\* Nur in Verbindung mit Stromausgang U<sub>CO</sub> / 32 im "Powermode", siehe **Stromausgang Uco / [32 als Schleifenstromversorgung für Digitalausgang 41](#page-60-0) / 42 oder 51 / [52](#page-60-0)** auf Seite [61.](#page-60-0)

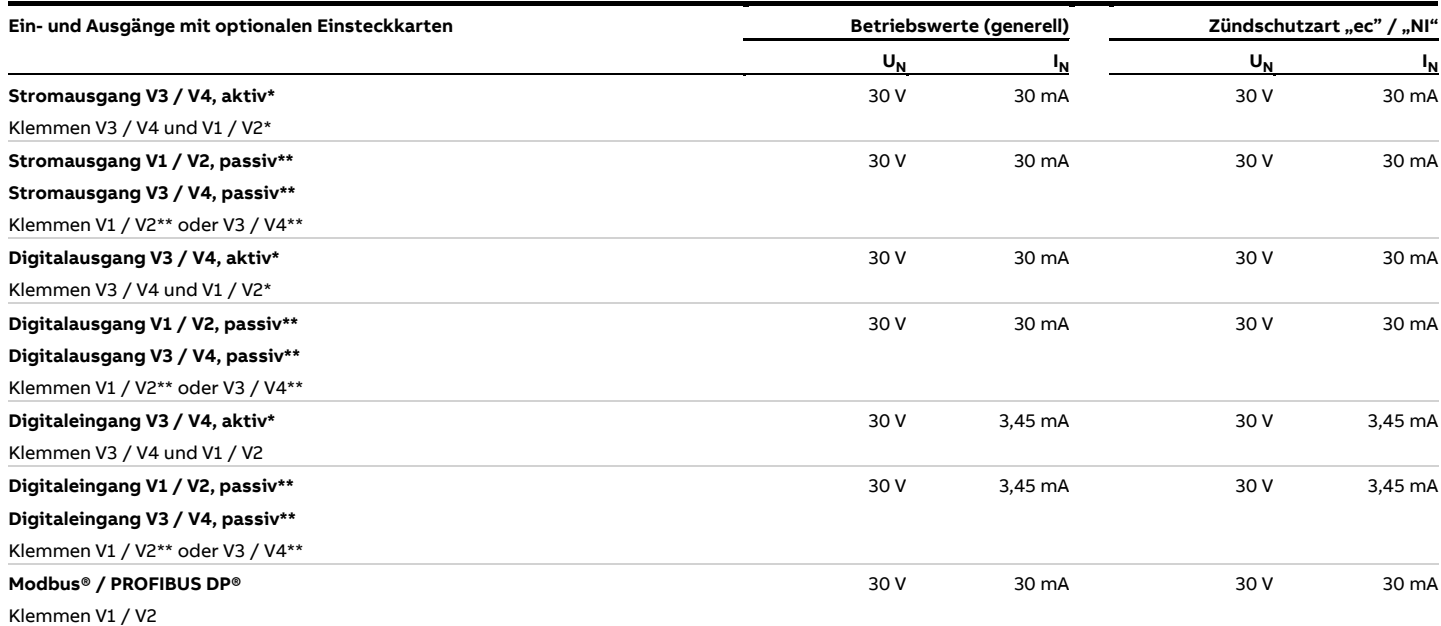

\* Nur in Verbindung mit zusätzlicher Einsteckkarte "Schleifenstromversorgung 24 V DC (blau)" in Steckplatz Oc1.

\*\* Die Klemmenbelegung hängt von der Modellnummer bzw. von der Belegung der Steckplätze ab. Anschlussbeispiele siehe **[Anschlussbeispiele](#page-64-0)** auf Seite [65.](#page-64-0)

## **… Elektrische Daten**

#### <span id="page-15-0"></span>**Besondere Anschlussbedingungen**

#### **Hinweis**

Die Einsteckkarte AS (Schleifenstromversorgung 24 V DC) darf nur für die Versorgung der Internen Ein- und Ausgänge des Gerätes verwendet werden.

Die Versorgung von externen Stromkreisen ist nicht zulässig!

#### **Hinweis**

Wenn der Schutzleiter (PE) im Anschlussraum des Durchflussmessers angeschlossen wird, muss sichergestellt werden, dass keine gefährliche Potenzialdifferenz zwischen dem Schutzleiter (PE) und dem Potenzialausgleich (PA) im explosionsgefährdeten Bereich auftreten kann.

#### **Hinweis**

- Für Geräte mit einer Energieversorgung von 11 bis 30 V DC muss ein bauseitiger externer Überspannungsschutz bereitgestellt werden.
- Es muss sichergestellt werden, dass die Überspannung auf 140 % (= 42 V DC) der maximalen Betriebsspannung begrenzt wird.

Die Ausgangsstromkreise sind so ausgeführt, dass sie sowohl mit eigensicheren als auch mit nicht-eigensicheren Stromkreisen verbunden werden können.

- Eine Kombination von eigensicheren und nicht-eigensicheren Stromkreisen ist unzulässig.
- Bei eigensicheren Stromkreisen ist entlang des Leitungszugs der Digitalausgänge ein Potenzialausgleich zu errichten.
- Die Bemessungsspannung der nicht-eigensicheren Stromkreise beträgt  $U_M$  = 30 V.
- Wird die Bemessungsspannung U<sub>M</sub> = 30 V beim Anschluss von nicht-eigensicheren äußeren Stromkreisen nicht überschritten, bleibt die Eigensicherheit erhalten.
- Beim Wechsel der Zündschutzart die Angaben in **[Wechsel der](#page-20-0)  [Zündschutzart](#page-20-0)** auf Seite [21](#page-20-0) beachten.

An das zugehörige Betriebsmittel angeschlossene Geräte dürfen nicht mit mehr als 250 V<sub>rms</sub> AC oder 250 V DC gegen Erde betrieben werden.

Die Installation nach ATEX/IECEx oder UKCA muss gemäß den gültigen nationalen und internationalen Normen und Richtlinien erfolgen.

Die Installation in der USA oder Canada muss gemäß ANSI / ISA RP 12.6 "Installation of intrinsically safe systems for hazardous (classified) locations", dem "National Electrical Code (ANSI / NFPA 70) Abschnitte 504, 505" und dem "Canadian electrical code (C22.1-02)" erfolgen.

Die an den Durchflussmesser angeschlossenen Betriebsmittel müssen entsprechend dem Entity-Konzept eine entsprechende Explosionsschutz-Zulassung besitzen.

Die Betriebsmittel müssen eigensichere Stromkreise zur Verfügung stellen.

Die Betriebsmittel müssen entsprechend der zugehörigen Hersteller-Dokumentation installiert und angeschlossen werden. Die Elektrischen Daten in **[Elektrische Daten](#page-12-0)** auf Seite [13](#page-12-0) müssen eingehalten werden.

### <span id="page-16-0"></span>**Montagehinweise**

#### <span id="page-16-1"></span>**ATEX, IECEx und UKCA**

Die Montage, die Inbetriebnahme sowie die Wartung und Reparatur von Geräten in explosionsgefährdeten Bereichen darf nur von entsprechend ausgebildetem Personal durchgeführt werden. Arbeiten dürfen nur von Personen vorgenommen werden, deren Ausbildung Unterweisungen zu verschiedenen Zündschutzarten und Installationstechniken, zu betroffenen Regeln und Vorschriften sowie zu allgemeinen Grundsätzen der Zoneneinteilung enthalten hat. Die Person muss für die Art der auszuführenden Arbeiten die einschlägige Kompetenz besitzen.

Bei Betrieb mit endzündbaren Stäuben muss die EN 60079-31 beachtet werden.

Die Sicherheitshinweise für elektrische Betriebsmittel für explosionsgefährdete Bereiche gemäß Richtlinie 2014/34/EU (ATEX) oder British Regulations (UKCA) und z. B. IEC 60079-14 (Errichten elektrischer Anlagen in explosionsgefährdeten Bereichen) beachten.

Zum sicheren Betrieb die jeweils anzuwendenden Vorschriften zum Schutz der Arbeitnehmer beachten.

#### <span id="page-16-2"></span>**cFMus**

Die Montage, Inbetriebnahme sowie die Wartung und Reparatur von Geräten in explosionsgefährdeten Bereichen darf nur von entsprechend ausgebildetem Personal durchgeführt werden. Der Betreiber muss grundsätzlich die in seinem Land geltenden nationalen Vorschriften bezüglich Installation, Funktionsprüfung, Reparatur und Wartung von elektrischen Geräten beachten. (z. B. NEC, CEC).

#### <span id="page-16-3"></span>**Einsatz in Bereichen mit brennbarem Staub**

Beim Einsatz des Gerätes in Bereichen mit brennbaren Stäuben (Staub-Ex), müssen die folgenden Punkte beachtet werden:

- Die maximale Oberflächentemperatur des Gerätes darf 85 °C (185 °F) nicht überschreiten.
- Die Prozesstemperatur der angeschlossenen Rohrleitung kann 85 °C (185 °F) überschreiten.
- Beim Einsatz in Zone 21, 22 bzw. in Class II, Class III müssen zugelassene staubdichte Kabelverschraubungen verwendet werden.

### <span id="page-16-4"></span>**Öffnen und Schließen des Gehäuses GEFAHR**

**Explosionsgefahr beim Betrieb des Gerätes mit geöffnetem Messumformergehäuse oder Anschlusskasten!** Vor dem Öffnen des Messumformergehäuses oder des Anschlusskastens folgende Punkte beachten:

- Es muss ein Feuererlaubnisschein vorliegen.
- Sicherstellen, dass keine Explosionsgefahr besteht.
- Vor dem Öffnen die Energieversorgung abschalten und eine Wartezeit von t > 20 Minuten einhalten.

## **A** WARNUNG

**Verletzungsgefahr durch spannungsführende Bauteile!** Bei geöffnetem Gehäuse ist der Berührungsschutz aufgehoben und der EMV-Schutz eingeschränkt.

• Vor dem Öffnen des Gehäuses die Energieversorgung abschalten.

#### Siehe auch **[Öffnen und Schließen des Gehäuses](#page-49-0)** auf Seite [50.](#page-49-0)

Zur Abdichtung des Gehäuses dürfen ausschließlich Originalersatzteile verwendet werden.

#### **Hinweis**

Ersatzteile können über den lokalen ABB Service bezogen werden. [www.abb.de/contacts](http://www.abb.de/contacts)

## **… Montagehinweise**

#### <span id="page-17-0"></span>**Kabeleinführungen gemäß ATEX/IECEx und UKCA**

Die Geräte werden mit montierten Kabelverschraubungen (zertifiziert nach ATEX bzw. IECEx) geliefert.

- Die Verwendung von Kabelverschraubungen sowie Verschlüssen einfacher Bauart ist nicht zulässig.
- Die schwarzen Stopfen in den Kabelverschraubungen dienen als Transportschutz.
- Der Außendurchmesser der Anschlusskabel muss zwischen 6 mm (0,24 in) und 12 mm (0,47 in) liegen, um die notwendige Dichtigkeit zu gewährleisten.
- Im Auslieferungszustand sind schwarze Kabelverschraubungen montiert. Werden Signalausgänge mit eigensicheren Stromkreisen verbunden, ist die schwarze Kappe der jeweiligen Kabelverschraubung gegen die mitgelieferte blaue Kappe auszutauschen.
- Nicht benutzte Kabeleinführungen sind vor der Inbetriebnahme gemäß geltender Normen zu verschließen.

#### **Hinweis**

Geräte in Tieftemperaturausführung (Option, bis −40 °C (−40 °F) Umgebungstemperatur) werden, aufgrund der nötigen Temperaturbeständigkeit, mit Kabelverschraubungen aus Metall geliefert.

<span id="page-17-1"></span>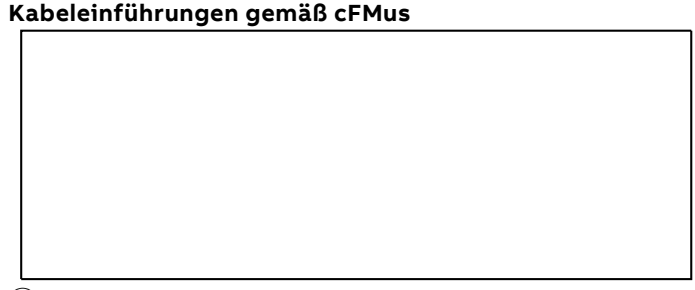

 $(1)$  Transportschutzstopfen

**Abbildung 2: Kabeleinführung**

Die Geräte werden mit ½ in NPT Gewinde mit Transportschutzstopfen ausgeliefert.

- Nicht benutzte Kabeleinführungen sind vor der Inbetriebnahme durch zugelassene Rohrverschraubungen bzw. Kabelverschraubungen unter Berücksichtigung der nationalen Vorschriften (NEC, CEC) zu verschließen.
- Sicherstellen, dass die Rohrverschraubungen, Kabelverschraubungen und gegebenenfalls Verschlussstopfen korrekt montiert und dicht sind.
- Bei Betrieb in Bereichen mit brennbaren Stäuben ist eine dafür zugelassene Rohr- bzw. Kabelverschraubung zu verwenden.
- Die Verwendung von Kabelverschraubungen sowie Verschlüssen einfacher Bauart ist nicht zulässig.

#### **Hinweis**

Geräte, die für den Einsatz in Nordamerika zertifiziert sind, werden nur mit ½ in NPT-Gewinde und ohne Kabelverschraubungen geliefert.

#### <span id="page-18-0"></span>**Elektrische Anschlüsse**

#### **Hinweis**

Die Temperatur an den Kabeleinführungen des Gerätes ist von der Bauform, der Messmediumtemperatur T<sub>medium</sub> sowie der Umgebungstemperatur T<sub>amb</sub> abhängig.

Für den elektrischen Anschluss des Gerätes nur Kabel mit einer ausreichenden Temperaturbeständigkeit entsprechend der Tabellen unter **[Temperaturbeständigkeit für Anschlusskabel](#page-9-1)** auf Seite [10](#page-9-1) verwenden.

#### Erdung

Der Messwertaufnehmer muss gemäß den gültigen internationalen Standards geerdet werden.

Die Erdung des Gerätes gemäß **[Anschlussbelegung](#page-58-0)** auf Seite [59](#page-58-0) vornehmen.

Gemäß NEC-Standards ist im Gerät eine interne Erdungsverbindung zwischen Messwertaufnehmer und Messumformer vorhanden.

Die Erdung des Gerätes gemäß **[Anschlussbelegung](#page-58-0)** auf Seite [59](#page-58-0) vornehmen.

#### <span id="page-18-1"></span>**Process sealing**

Gemäß "North American Requirements for Process Sealing between Electrical Systems and Flammable or Combustible Process Fluids".

#### **Hinweis**

Das Gerät ist für den Einsatz in Kanada geeignet.

- Beim Einsatz in Class II, Groups E, F and G darf eine maximale Oberflächentemperatur von 165 °C (329 °F) nicht überschritten werden.
- Alle Kabelschutzrohre (conduits) sind innerhalb eines Abstandes von 18 in (457 mm) vom Gerät abzudichten.

Die Durchflussmesser von ABB sind für den weltweiten Industriemarkt entworfen und eignen sich unter anderem zur Messung von entzündlichen und brennbaren Flüssigkeiten und können in Prozessrohre eingebaut werden.

Werden die Geräte mit Kabelschutzrohren (conduits) mit der elektrischen Anlage verbunden, besteht die Möglichkeit das Messmedien in das elektrische System gelangen können. Um ein Eindringen von Messmedien in die elektrische Anlage zu vermeiden, sind die Geräte mit Prozess-Dichtungen versehen, die den Anforderungen gemäß ANSI / ISA 12.27.01 entsprechen.

Die SensyMaster Durchflussmesser sind als "Dual Seal Devices" entworfen.

Gemäß den Anforderungen der Norm ANSI / ISA 12.27.01 sind die bestehenden Betriebsgrenzen von Temperatur, Druck und drucktragenden Teilen auf die folgenden Grenzwerte zu reduzieren:

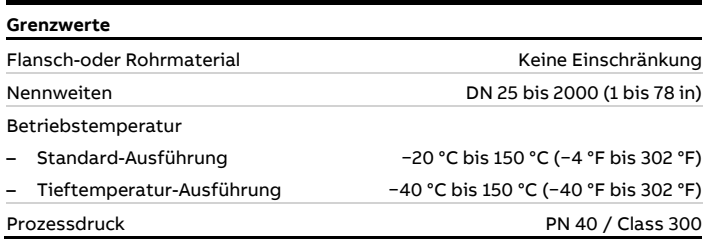

### <span id="page-19-0"></span>**Betriebshinweise**

<span id="page-19-1"></span>**Schutz vor elektrostatischen Entladungen**

## **GEFAHR**

#### **Explosionsgefahr!**

Die lackierte Oberfläche des Gerätes kann elektrostatische Ladungen speichern.

Dadurch kann das Gehäuse unter folgenden Bedingungen eine Zündquelle durch elektrostatische Entladungen bilden:

- Das Gerät wird in Umgebungen mit einer relativen Luftfeuchtigkeit ≤ 30 % betrieben.
- Die lackierte Oberfläche des Gerätes ist dabei relativ frei von Verunreinigungen wie Schmutz, Staub oder Öl.
- Die Hinweise zur Vermeidung von Zündungen explosionsgefährdeter Umgebungen durch elektrostatische Entladungen gemäß der PD CLC/TR 60079-32-1 und der IEC TS 60079-32-1 sind zu beachten!

#### Hinweise zur Reinigung

Die Reinigung der lackierten Oberfläche des Gerätes darf nur mit einem feuchten Tuch erfolgen.

Geräte, die für den Einsatz in explosionsgefährdeten Bereichen zugelassen sind, besitzen zusätzliche Warnschilder.

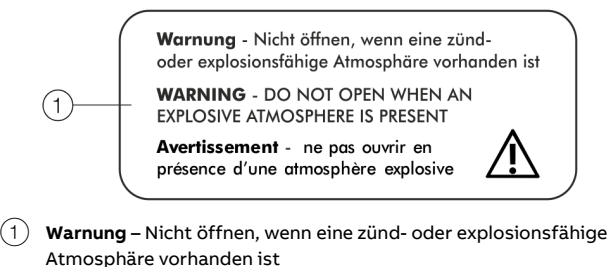

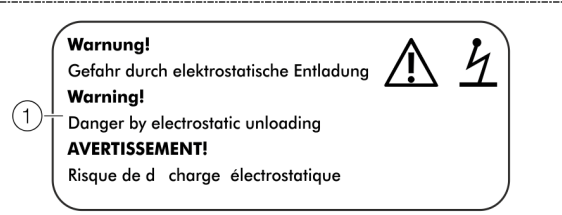

1 **WARNUNG!** – Gefahr durch elektrostatische Entladung.

**Abbildung 3: Warnschilder am Gerät**

#### <span id="page-19-2"></span>**Geräte mit Zweikammer-Messumformergehäuse in**  Zündschutzart Ex "d" (druckfeste Kapselung)

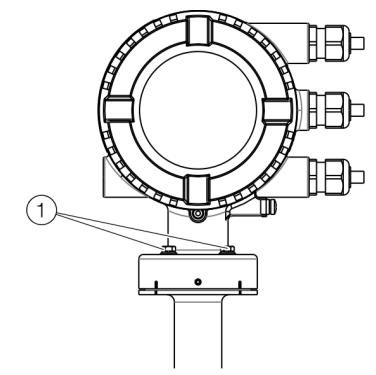

**Abbildung 4: Schrauben am Zweikammer-Messumformergehäuse**

### **HINWEIS**

**Besondere Bedingungen für den sicheren Betrieb** Bei Geräten mit Zweikammer-Messumformergehäuse und Zündschutzart Ex "d" sind folgende Punkte zu beachten:

- Die Verbindungsschrauben zwischen Zweikammer-Messumformergehäuse und Messwertaufnehmer müssen dem Typ M5 × 20 A2 gemäß DIN 7964 entsprechen.
- Die Verbindungsschrauben müssen eine Streckgrenze von mindestens 210 N/m<sup>2</sup> haben.

#### <span id="page-19-3"></span>**Reparatur**

Geräte in Zündschutzart "d" sind mit zünddurchschlagsicheren Spalten im Gehäuse ausgestattet. Vor dem Beginn von Reparaturarbeiten mit ABB Kontakt aufnehmen.

#### <span id="page-20-0"></span>**Wechsel der Zündschutzart**

Bei der Installation in Zone 1 / Div. 1 können die Strom- und die Digitalausgänge der Modelle FMT430/450 mit unterschiedlichen Zündschutzarten betrieben werden:

- Strom- und Digitalausgang in Ausführung "eigensicher ia / IS"
- Strom- und Digitalausgang in Ausführung nicht-eigensicher

Soll ein bereits betriebenes Gerät mit einer anderen Zündschutzart betrieben werden, müssen nach geltender Norm die folgenden Maßnahmen bzw. Isolationsprüfungen durchgeführt werden.

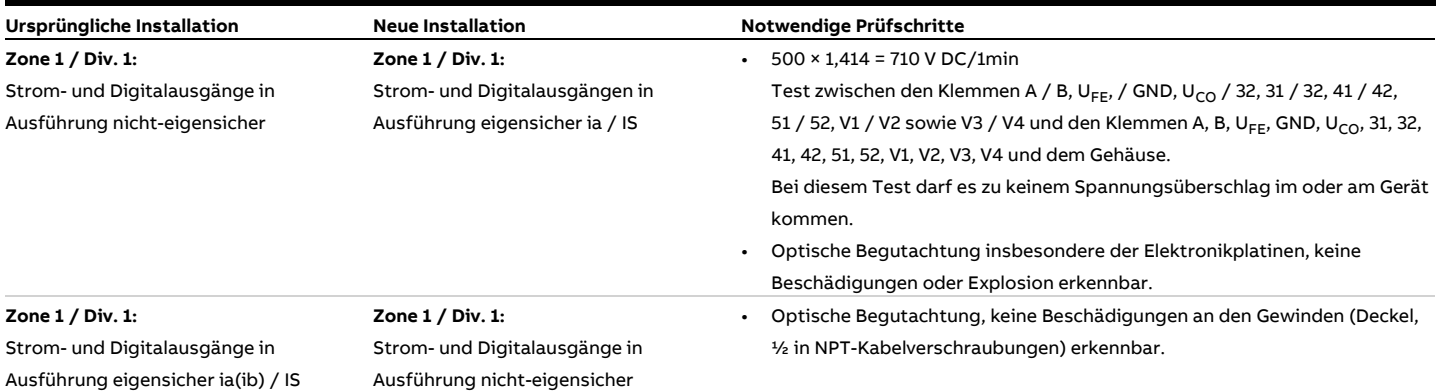

## <span id="page-21-0"></span>**3 Aufbau und Funktion**

## <span id="page-21-1"></span>**Übersicht**

#### <span id="page-21-2"></span>**Messwertaufnehmer**

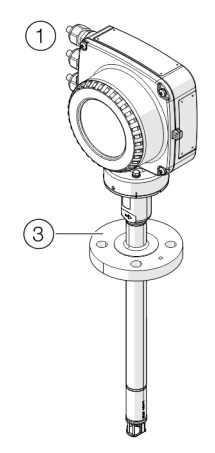

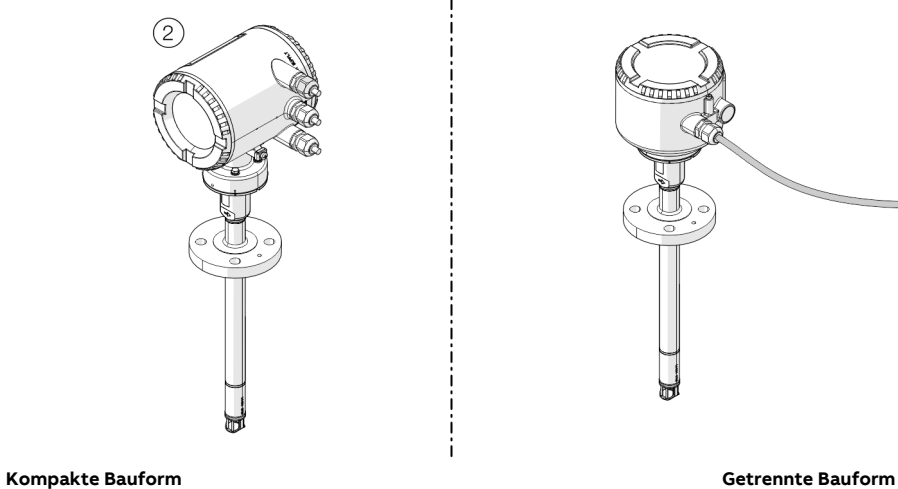

<span id="page-21-3"></span>**Abbildung 5: Messwertaufnehmer FMT430, FMT450 (Beispiel)**

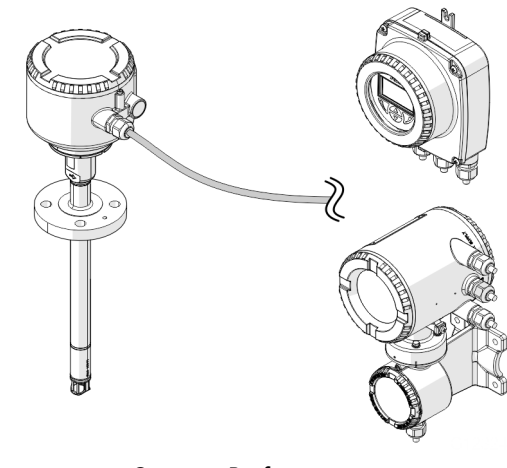

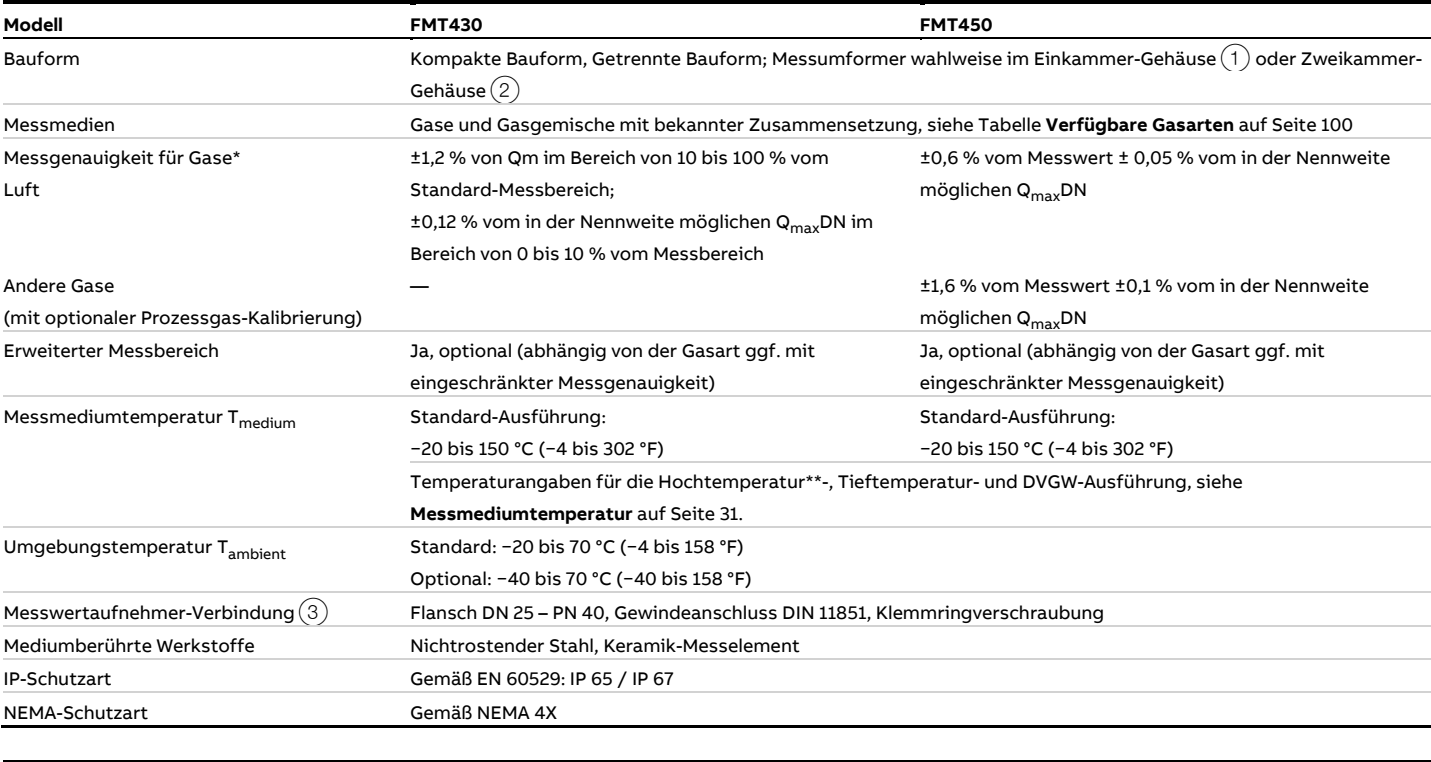

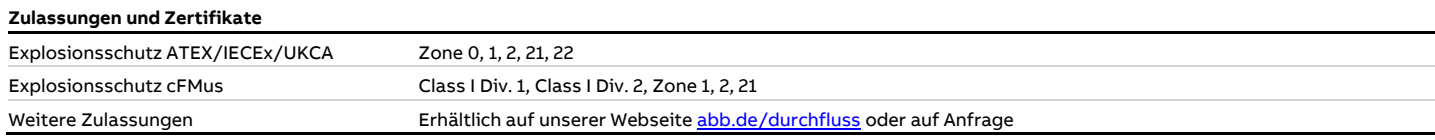

\* Die angegebene Messgenauigkeit gilt unter Referenzbedingungen im angegebenen Standard-Messbereich.

\*\* Nicht in Verbindung mit explosionsgeschützter Ausführung.

<span id="page-22-0"></span>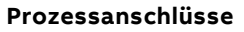

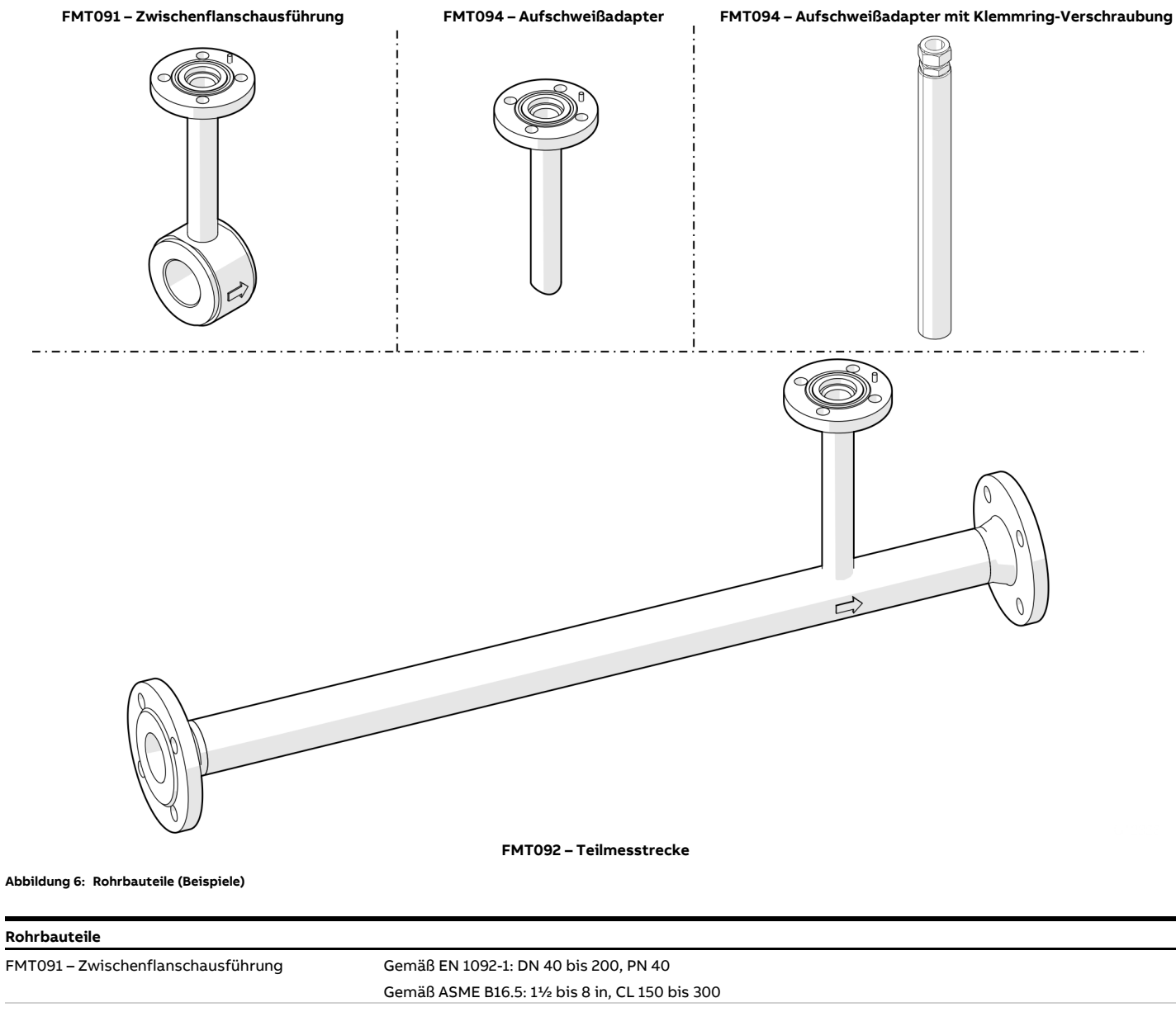

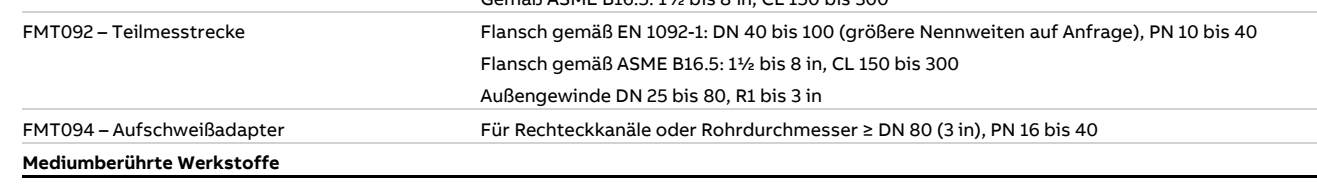

Nichtrostender Stahl, Stahl verzinkt

## **… 3 Aufbau und Funktion**

## <span id="page-23-0"></span>**Messumformer**

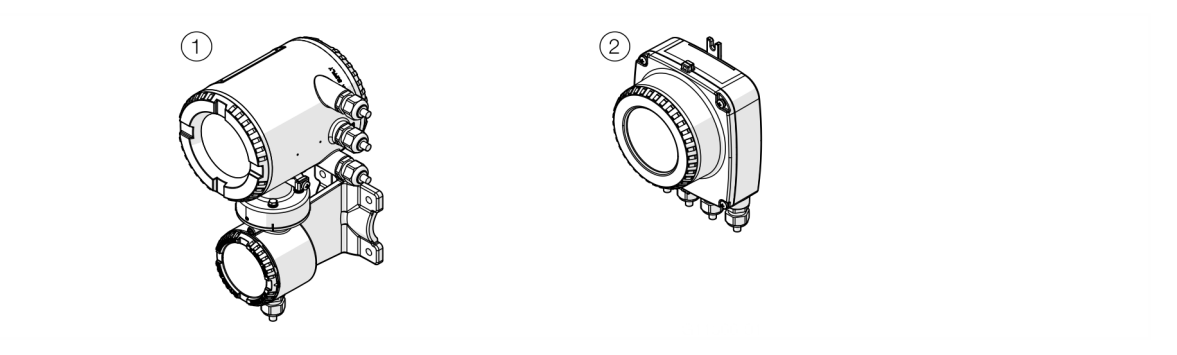

#### **Abbildung 7: Messumformer in getrennter Bauform**

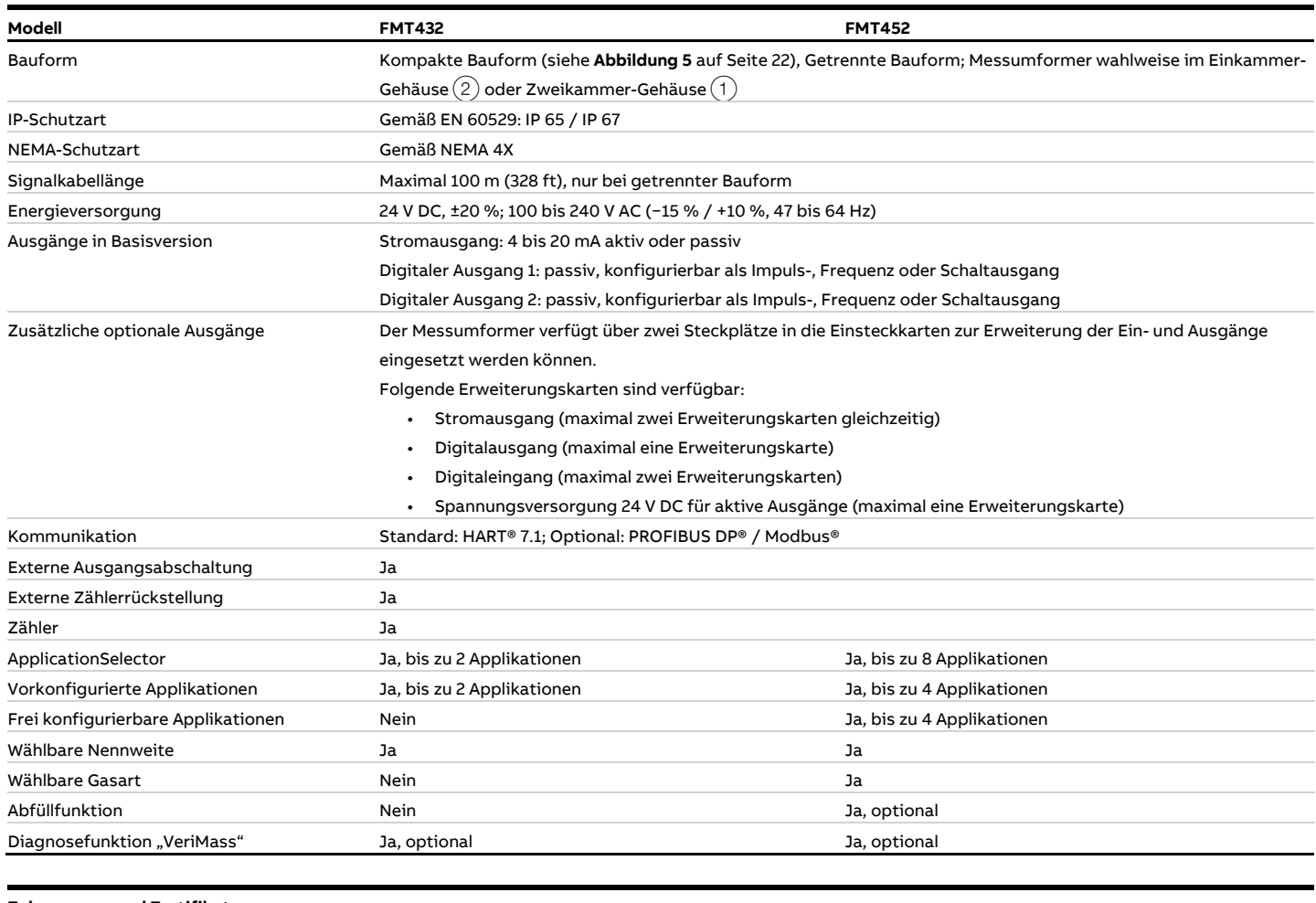

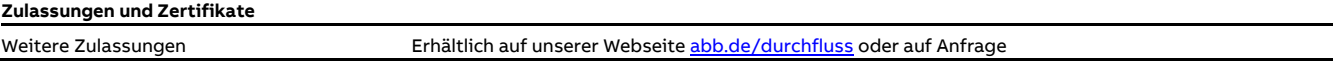

### <span id="page-24-0"></span>**Gerätebeschreibung**

Der SensyMaster FMT430, FMT450 arbeitet nach dem Messprinzip eines Heißfilmanemometers. Dieses Messverfahren ermöglicht, direkt den Gas-Massedurchfluss zu ermitteln. Unter Einbeziehung der Normdichte des Gases kann ohne zusätzliche Druck- und Temperaturkompensation der Norm-Volumenstrom angezeigt werden.

Der Messumformer ist mit einem Analog- / HART®-Ausgang (4 bis 20 mA) und zwei schnellen Digitalausgängen, die als Impuls-, Frequenz- oder Binärausgang konfigurierbar sind, ausgerüstet.

Optional kann der Messumformer über Einsteckkarten mit weiteren Ein- und Ausgängen sowie einer Modbus® oder PROFIBUS DP®-Schnittstelle erweitert werden.

Der SensyMaster FMT430, FMT450 wird in der Prozessindustrie zur Durchflussmessung von Gasen und Gasgemischen eingesetzt.

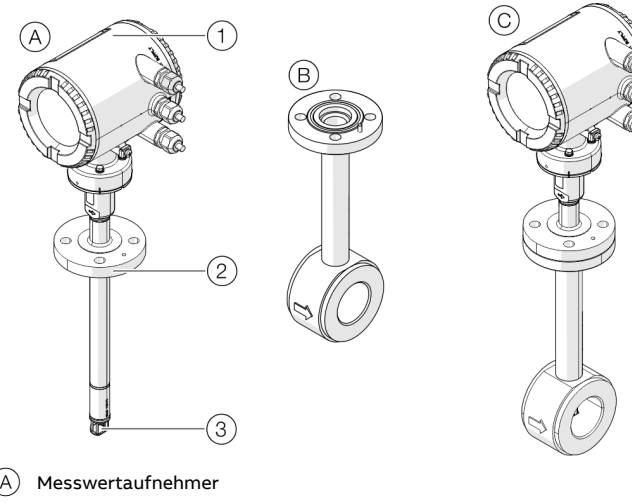

- B Rohrbauteil
- $\left(\begin{matrix} \widehat{C} \end{matrix}\right)$  Messwertaufnehmer mit Rohrbauteil
- 1 Messumformer
- $(2)$  Messwertaufnehmer-Verbindung
- (3) Thermisches Messelement

#### **Abbildung 8: Messwertaufnehmer (Beispiel, Zwischenflanschausführung)**

Der SensyMaster FMT430, FMT450 besteht aus den Komponenten Messwertaufnehmer und Rohrbauteil (Prozessanschluss).

Das Rohrbauteil ist in verschiedenen Bauformen lieferbar. Darüber hinaus besteht die Möglichkeit, den Messwertaufnehmer über einen Aufschweißadapter in Rechteckkanälen oder Rohrleitungen mit beliebigem Durchmesser zu installieren.

### <span id="page-24-1"></span>**Messprinzip**

Thermische Durchfluss-Messverfahren nutzen unterschiedliche Wege um die strömungsabhängige Abkühlung eines erhitzten Widerstands als Messsignal auszuwerten. Beim Heißfilmanemometer mit konstanter Temperaturdifferenzregelung wird der beheizte Platinwiderstand auf einer konstanten Übertemperatur gegenüber einem unbeheizten Platinfühler im Gasstrom gehalten.

Die zur Aufrechterhaltung der Übertemperatur notwendige Heizleistung ist dabei direkt abhängig von der Strömungsgeschwindigkeit und den stofflichen Eigenschaften des Gases. Bei bekannter (und konstanter)

Gaszusammensetzung lässt sich der Massestrom damit, ohne zusätzliche Druck- und Temperaturkompensation, durch elektronische Auswertung der Heizstrom- / Massestromkurve ermitteln.

Mit der Normdichte des Gases ergibt sich hieraus unmittelbar der Norm-Volumenstrom.

Bei der hohen Messbereichsdynamik von bis zu 1:100 werden Genauigkeiten von kleiner 1 % vom Messwert realisiert.

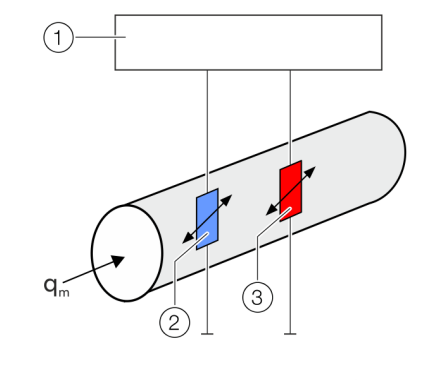

**Messumformer** 3 Heizwiderstand

Messwiderstand Gas-Temperatur

#### **Abbildung 9: Messprinzip (vereinfacht)**

Dem Messumformer stehen drei Signale zur Verfügung. Darin sind, neben der Heizleistung, die Temperaturen des Messmediums und des Heizwiderstands enthalten, die zur Kompensation der Temperaturabhängigkeit von Gaskenngrößen verwendet werden können.

Durch Hinterlegung der Gasdaten im Messumformer kann zu jedem Betriebspunkt eine optimale Anpassung errechnet und durchgeführt werden.

## <span id="page-25-0"></span>**4 Produktidentifikation**

## <span id="page-25-1"></span>**Typenschild**

#### **Hinweis**

Die gezeigten Typenschilder sind Beispiele. Die am Gerät angebrachten Typenschilder können von dieser Darstellung abweichen.

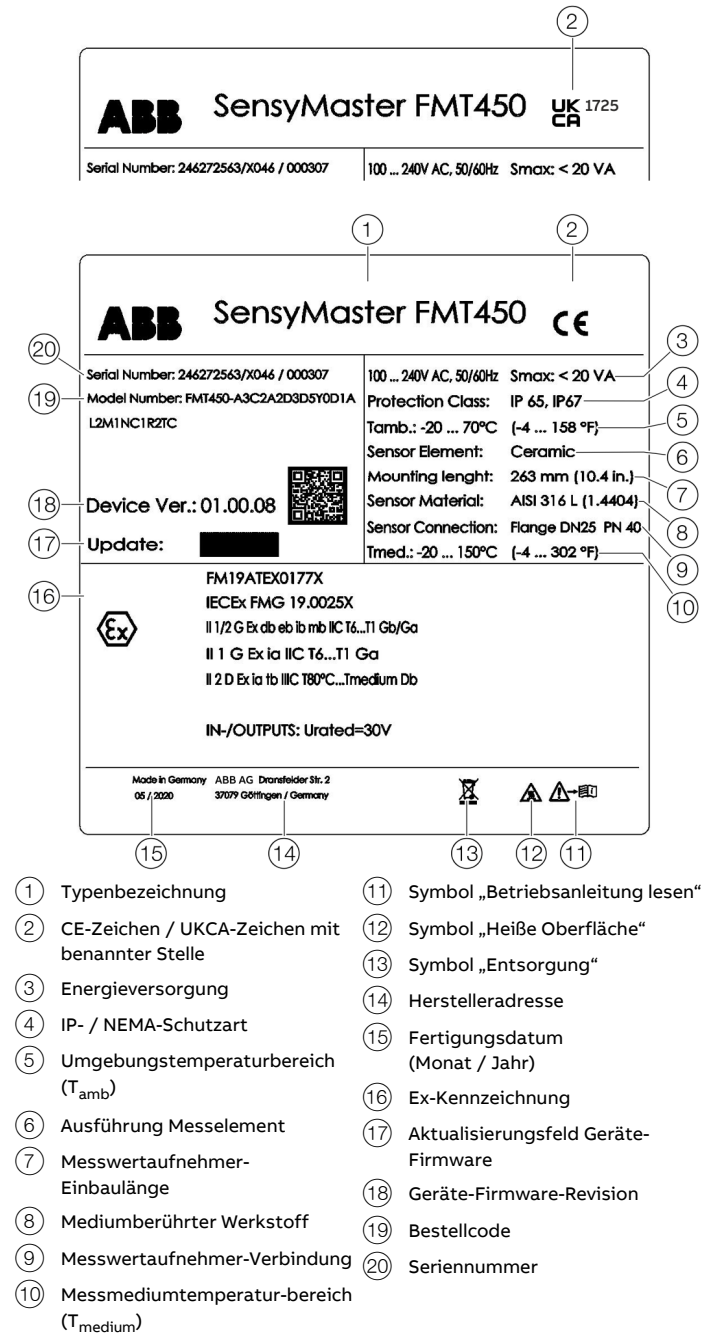

**Abbildung 10: Typenschild (Beispiel)**

#### **Hinweis**

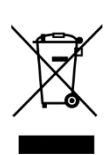

Produkte, die mit dem nebenstehenden Symbol gekennzeichnet sind, dürfen **nicht** als unsortierter Siedlungsabfall (Hausmüll) entsorgt werden. Sie sind einer getrennten Sammlung von Elektro- und Elektronikgeräten zuzuführen.

## <span id="page-25-2"></span>**Schilder und Symbole**

Geräte, die für den Einsatz in explosionsgefährdeten Bereichen zugelassen sind, besitzen zusätzliche Warnschilder.

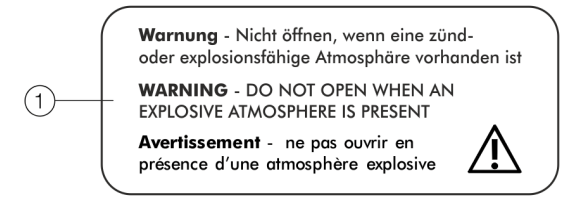

1 **Warnung** – Nicht öffnen, wenn eine zünd- oder explosionsfähige Atmosphäre vorhanden ist

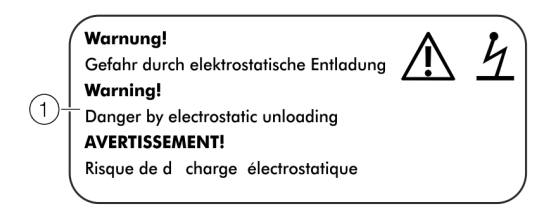

1 **WARNUNG!** – Gefahr durch elektrostatische Entladung.

**Abbildung 11: Warnschilder am Gerät**

## <span id="page-26-0"></span>**5 Transport und Lagerung**

## <span id="page-26-1"></span>**Prüfung**

Geräte unmittelbar nach dem Auspacken auf mögliche Beschädigungen überprüfen, die durch unsachgemäßen Transport entstanden sind.

Transportschäden müssen auf den Frachtpapieren festgehalten werden.

Alle Schadensersatzansprüche sind unverzüglich und vor Installation gegenüber dem Spediteur geltend zu machen.

## <span id="page-26-2"></span>**Transport**

## **GEFAHR**

#### **Lebensgefahr durch schwebende Lasten.**

Bei schwebenden Lasten besteht die Gefahr des Herabstürzens der Last.

• Der Aufenthalt unter schwebenden Lasten ist verboten.

## **WARNUNG**

**Verletzungsgefahr durch abrutschendes Gerät.** Der Schwerpunkt des Gerätes kann höher liegen als die Aufhängepunkte der Tragegurte.

- Sicherstellen, dass das Gerät während des Transportes nicht abrutscht oder dreht.
- Gerät während des Transports seitlich abstützen.

## <span id="page-26-3"></span>**Lagerung des Gerätes**

Bei der Lagerung von Geräten die folgenden Punkte beachten:

- Das Gerät in der Originalverpackung an einem trockenen und staubfreien Ort lagern.
- Die zulässigen Umgebungsbedingungen für den Transport und die Lagerung beachten.
- Dauernde direkte Sonneneinstrahlung vermeiden.
- Die Lagerzeit ist prinzipiell unbegrenzt, jedoch gelten die mit der Auftragsbestätigung des Lieferanten vereinbarten Gewährleistungsbedingungen.

Folgende Hinweise beachten:

- Das Gerät während des Transports keiner Feuchte aussetzen. Das Gerät entsprechend verpacken.
- Das Gerät so verpacken, dass es vor Erschütterungen beim Transport geschützt ist, z. B. durch eine luftgepolsterte Verpackung.

Ist die Originalverpackung nicht mehr vorhanden, ist das Gerät in Luftpolsterfolie oder Wellpappe einzuschlagen und in einer genügend großen, mit stoßdämpfendem Material (Schaumstoff o.ä.) ausgelegten Kiste zu verpacken. Die Dicke der Polsterung ist dem Gerätegewicht und der Versandart anzupassen und die Kiste als "Zerbrechliches Gut" zu kennzeichnen.

Bei Überseeversand ist das Gerät zusätzlich in eine 0,2 mm dicke Polyethylenfolie unter Beigabe eines Trockenmittels (z. B. Kieselgel) luftdicht einzuschweißen. Die Menge des Trockenmittels ist an das Verpackungsvolumen und die voraussichtliche Transportdauer (mindestens drei Monate) anzupassen. Zusätzlich ist die Kiste mit einer Lage Doppelpechpapier auszukleiden.

#### <span id="page-26-4"></span>**Umgebungsbedingungen**

Lagertemperaturbereich

- Standard-Ausführung: −20 bis 85 °C (−4 bis 185 °F), Tieftemperatur-Ausführung:
- −40 bis 85 °C (−40 bis 185 °F)

#### Relative Feuchte

Maximal 85 % RH, im Jahresmittel ≤ 65 % RH

## <span id="page-26-5"></span>**Rücksendung von Geräten**

Zur Rücksendung von Geräten die Hinweise unter **[Reparatur](#page-140-0)** auf Seite [141](#page-140-0) beachten.

## <span id="page-27-0"></span>**6 Installation**

## <span id="page-27-1"></span>**Sicherheitshinweise**

## **GEFAHR**

#### **Lebensgefahr bei unter Druck stehenden Rohrleitungen!**

Beim Ein- / Ausbau des Messwertaufnehmers bei unter Druck stehenden Rohrleitungen besteht Lebensgefahr durch herausschleudern des Messwertaufnehmers.

• Messwertaufnehmer nur bei Druckloser Rohrleitung ein- /

- ausbauen.
- Alternativ ein Rohrbauteil mit integrierter Wechselvorrichtung verwenden.

## **WARNUNG**

#### **Verletzungsgefahr durch Prozessbedingungen.**

Aus den Prozessbedingungen, z. B. hohe Drücke und Temperaturen, giftige und aggressive Messmedien, können Gefahren bei Arbeiten am Gerät entstehen.

- Vor Arbeiten am Gerät sicherstellen, dass durch die Prozessbedingungen keine Gefährdungen entstehen können.
- Bei Arbeiten am Gerät, falls notwendig, geeignete Schutzausrüstung tragen.
- Gerät / Rohrleitung drucklos entleeren, abkühlen lassen und ggf. spülen.

## <span id="page-27-2"></span>**Einbaubedingungen**

#### <span id="page-27-3"></span>**Einbauort und Montage**

Folgende Punkte bei der Auswahl des Einbauortes und bei der Montage des Messwertaufnehmers beachten:

- Die Umgebungsbedingungen (IP-Schutzart, Umgebungstemperaturbereich Tambient) des Gerätes am Einbauort einhalten.
- Messwertaufnehmer bzw. Messumformer keiner direkten Sonneneinstrahlung aussetzen. Ggf. bauseitig einen geeigneten Sonnenschutz vorsehen. Die Grenzwerte für die Umgebungstemperatur T<sub>ambient</sub> müssen beachtet werden.
- Bei Flanschgeräten sicherstellen, dass die Gegenflansche der Rohrleitung planparallel ausgerichtet sind. Flanschgeräte nur mit geeigneten Dichtungen einbauen.
- Kontakt des Messwertaufnehmers mit anderen Gegenständen vermeiden.
- Das Gerät ist für den Einsatz im industriellen Bereich ausgelegt.

Es sind keine besonderen EMV-Schutzmaßnahmen erforderlich, wenn die elektromagnetischen Felder und Störungen am Einsatzort des Gerätes der "Best Practice" entsprechen (gemäß den in der Konformitätserklärung genannten Normen).

Bei elektromagnetischen Feldern und Störungen, die über das übliche Maß hinausgehen, ist genügend Abstand einzuhalten.

#### Dichtungen

Die Auswahl und die Montage geeigneter Dichtungen (Material, Form) liegt in der Verantwortung des Betreibers.

Bei der Auswahl und Montage von Dichtungen folgende Punkte beachten:

- Dichtungen aus einem mit dem Messmedium und der Messmediumtemperatur verträglichen Material verwenden.
- Dichtungen dürfen nicht in den Durchflussbereich hineinreichen, da evtl. Verwirbelungen die Genauigkeit des Gerätes beeinflussen können.

#### <span id="page-28-0"></span>**Vor- und Nachlaufstrecken**

Die folgenden Abbildungen zeigen empfohlene Vorlauf- und Nachlaufstrecken für verschiedene Installationen.

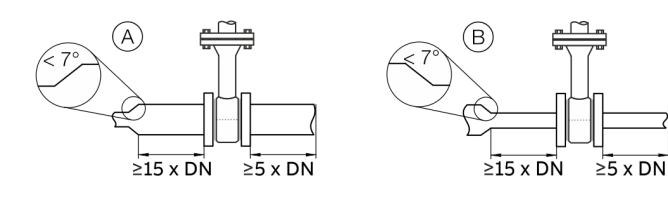

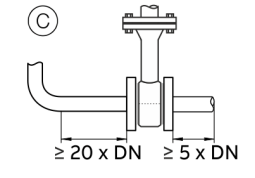

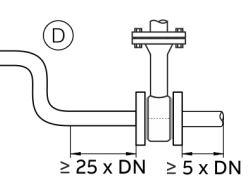

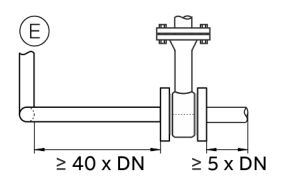

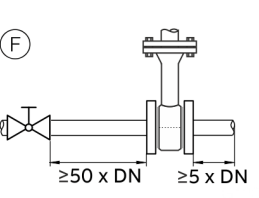

**Abbildung 12: Vorlauf- und Nachlaufstrecken**

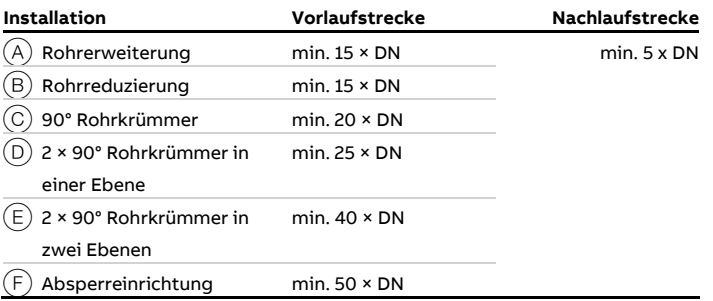

Um die angegebene Messgenauigkeit zu erzielen, sind die angegebenen Vorlauf- und Nachlaufstrecken unbedingt notwendig.

Bei Kombinationen mehrerer einlaufseitiger Störungen, z. B. Ventil und Reduktion, ist immer die längere Vorlaufstrecke zu berücksichtigen.

Bei beengten Platzverhältnissen am Einbauort kann die Nachlaufstrecke auf 3 × DN verkürzt werden. Verkürzungen der angegebenen Vorlaufstrecken gehen dagegen auf Kosten der erzielbaren Genauigkeit.

Eine hohe Wiederholbarkeit des Messwertes ist weiterhin gegeben.

Bei nicht ausreichenden Vorlauf- und Nachlaufstrecken ist unter Umständen eine Sonderkalibrierung möglich. Hierzu ist im Einzelfall eine detaillierte Abstimmung notwendig. Für Gase mit sehr niedriger Dichte (Wasserstoff, Helium) sind die angegebenen Vorlauf- und Nachlaufstrecken zu verdoppeln.

## **… 6 Installation**

## **… Einbaubedingungen**

#### <span id="page-29-0"></span>**Einbau bei hohen Umgebungstemperaturen**

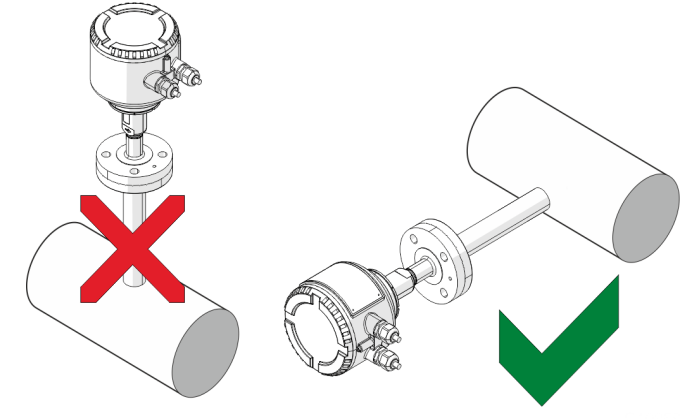

**Abbildung 13: Einbaulage bei hohen Umgebungstemperaturen**

Bei hohen, aber noch zulässigen Umgebungstemperaturen, muss eine zusätzliche Temperaturbelastung durch Wärmekonvektion oder Strahlungseinwirkung vermieden werden, da sonst die zulässige Umgebungstemperatur an der Geräteoberfläche überschritten werden kann.

Falls das Gerät direkt an einer heißen horizontalen Rohrleitung montiert werden muss, wird seitliche Montage empfohlen. Die Montage in 12-Uhr-Position sollte in solchen Fällen vermieden werden, da sonst aufsteigende Warmluft eine zusätzliche Erwärmung der Elektronik verursacht.

#### <span id="page-29-1"></span>**Isolation des Messwertaufnehmers**

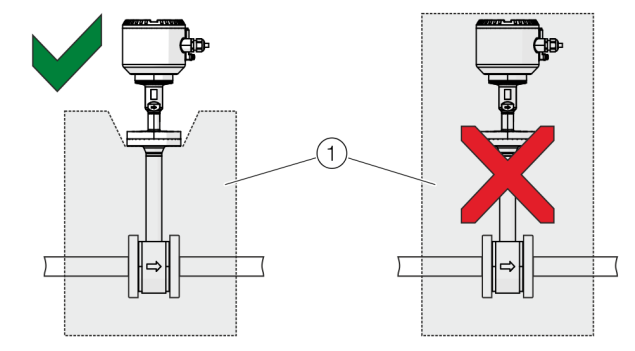

 $(1)$  Isolierung

<span id="page-29-4"></span>**Abbildung 14: Isolation des Messwertaufnehmers**

Der Messwertaufnehmer darf, wie in **[Abbildung](#page-29-4) 14** dargestellt, isoliert werden.

## <span id="page-29-2"></span>**Umgebungsbedingungen**

#### **Hinweis**

Bei Verwendung des Gerätes in explosionsgefährdeten Bereichen die Temperaturdaten unter **[Temperaturdaten](#page-9-0)** auf Seite [10](#page-9-0) beachten!

#### <span id="page-29-3"></span>**Umgebungstemperatur**

- Standard: −20 bis 70 °C (−4 bis 158 °F)
- Optional: −40 bis 70 °C (−40 bis 158 °F)

#### Relative Feuchte

Maximal 85 % RH, im Jahresmittel ≤ 65 % RH

#### IP-Schutzart

Gemäß EN 60529: IP 65 / IP 67

NEMA-Schutzart

NEMA 4X

## <span id="page-30-0"></span>**Prozessbedingungen**

#### <span id="page-30-1"></span>**Messmediumtemperatur**

#### **Hinweis**

Bei Verwendung des Gerätes in explosionsgefährdeten Bereichen die Temperaturdaten unter **[Temperaturdaten](#page-9-0)** auf Seite [10](#page-9-0) beachten!

Geräte mit Keramik-Messelement und Flanschanschluss:

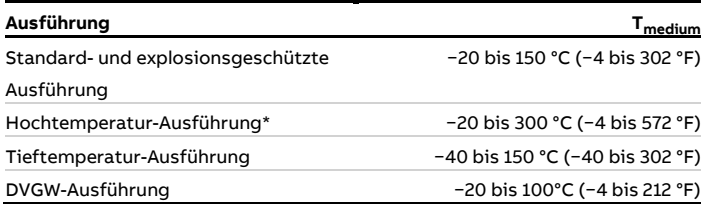

\* Nicht in Verbindung mit explosionsgeschützter Ausführung.

Die zulässige Messmediumtemperatur T $_{\rm medium}$  ist auch abhängig von der gewählten Messwertaufnehmer-Verbindung und der Ausführung der Rohrbauteile.

Dabei gelten folgende Temperaturangaben:

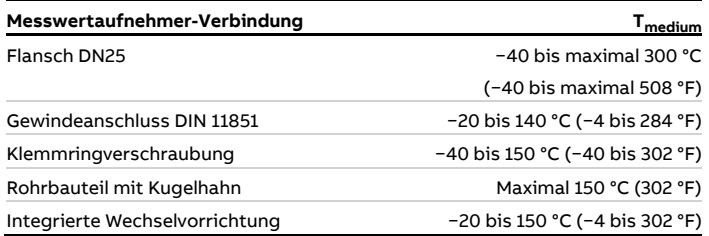

#### <span id="page-30-2"></span>**Maximaler Betriebsdruck**

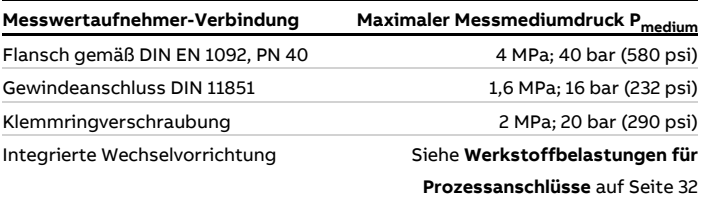

#### Druckverlust

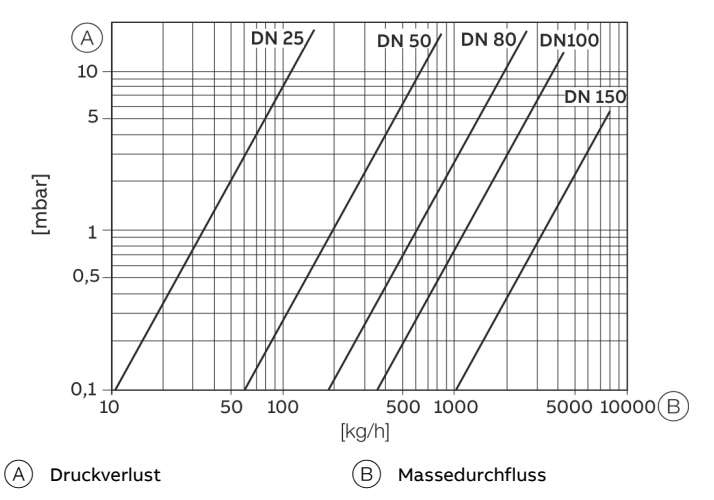

**Abbildung 15: Druckverlust in logarithmischer Darstellung**

## **… 6 Installation**

## **… Prozessbedingungen**

#### <span id="page-31-0"></span>**Werkstoffbelastungen für Prozessanschlüsse**

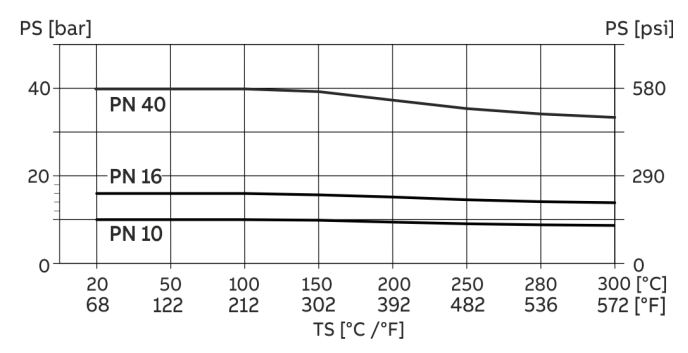

**Abbildung 16: Prozessanschluss DIN-Flansch**

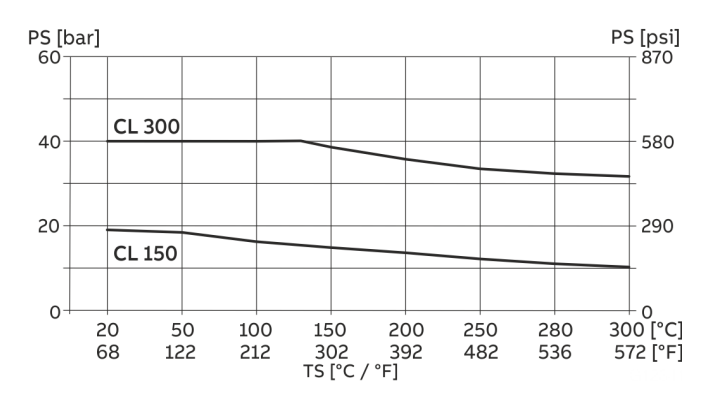

**Abbildung 17: Prozessanschluss ASME-Flansch**

Der maximal zulässige Betriebsdruck für CL 300 ist begrenzt auf 40 bar (580 psi).

### <span id="page-31-1"></span>**Montage des Rohrbauteils**

Bei der Montage der Rohrbauteile folgende Punkte beachten:

- Bei der Montage sicherstellen, dass die Durchflussrichtung der aufgebrachten Kennzeichnung entspricht.
- Beim Einschweißen des Aufschweißadapters die jeweiligen Schweißvorschriften beachten. Das Einbringen von Wärme auf ein nötiges Minimum reduzieren, um das Verziehen der Dichtfläche des Montageflansches zu vermeiden.
- Bei Flanschverbindungen einwandfreie und gegen Messmedien resistente Dichtungen montieren. ABB empfiehlt den Einsatz von Spiraldichtungen gemäß DIN EN 1514-2 bzw. ASME B16.20
- Vor Einbau von Rohrbauteil oder Messwertaufnehmer alle Komponenten und Dichtungen auf Beschädigungen prüfen.
- Rohrbauteile dürfen nicht verspannt eingebaut werden, damit die Rohrleitung keine unzulässigen Kräfte auf das Gerät ausüben kann.
- Beim Montieren der Flanschverbindungen Schrauben mit erforderlicher Festigkeit und Abmessung verwenden, Güteklasse A2-70 oder A4-70.
- Die Schrauben gleichmäßig und mit dem erforderlichen Drehmoment anziehen.
- Nach Einbau der Rohrbauteile den Einsteckstutzen mittels Blindflansch mit Dichtung oder durch Schließen einer Absperreinrichtung (falls vorhanden) verschließen.

## <span id="page-32-0"></span>**Zwischenflanschausführung (FMT091) und Teilmessstrecke (FMT092)**

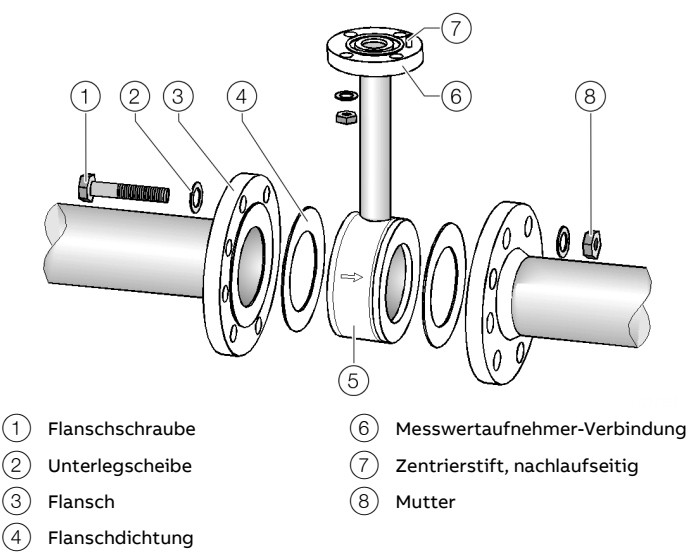

5 Rohrbauteil

#### **Abbildung 18: Montage Rohrbauteil (Beispiel, Zwischenflanschausführung)**

- 1. Rohrbauteil planparallel und zentrisch zwischen die Rohrleitungen setzen. Die Durchflussrichtung muss mit dem auf dem Rohrbauteil angebrachten Pfeil übereinstimmen. Der Zentrierstift am Rohrbauteil muss sich auf der Nachlaufseite (hinter der Messstelle) befinden.
- 2. Dichtungen zwischen die Dichtflächen einsetzen.

#### **Hinweis**

Um optimale Messergebnisse zu erzielen, muss auf zentrisches Einpassen der Dichtungen und des Rohrbauteils geachtet werden.

- Bei der Zwischenflanschausführung muss der Innendurchmesser von Rohr und Flansch exakt übereinstimmen. Jede Stufe, Kante oder unsaubere Schweißnaht vermindert die Messgenauigkeit.
- Die Dichtungen dürfen nicht in die Rohrleitung hineinragen um ein ungestörtes Strömungsprofil zu gewährleisten.
- 3. Passende Schrauben in die Bohrungen einsetzen.
- 4. Gewindebolzen leicht einfetten.
- 5. Die Muttern gemäß der nachfolgenden Abbildung über Kreuz anziehen. Beim ersten Durchgang sind ca. 50 %, beim zweiten Durchgang ca. 80 % und erst beim dritten Durchgang ist das maximale Drehmoment aufzubringen.

#### **Hinweis**

Die Schraubenanzugsmomente sind unter anderem abhängig von Temperatur, Druck, Schrauben- und Dichtungswerkstoff. Die entsprechend geltenden Regelwerke sind zu berücksichtigen.

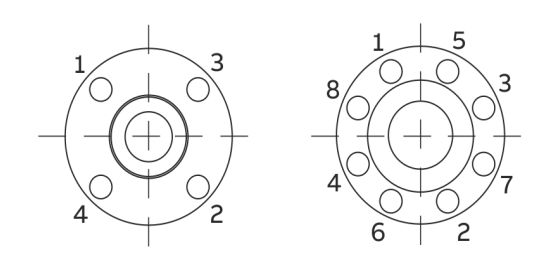

**Abbildung 19: Anzugsreihenfolge der Flanschschrauben**

## **… 6 Installation**

## <span id="page-33-0"></span>**Montage der Aufschweißadapter mit Flansch- oder Gewindeanschluss**

#### <span id="page-33-1"></span>**Aufschweißadapter mit Flanschanschluss**

Abmessungen in mm (in)

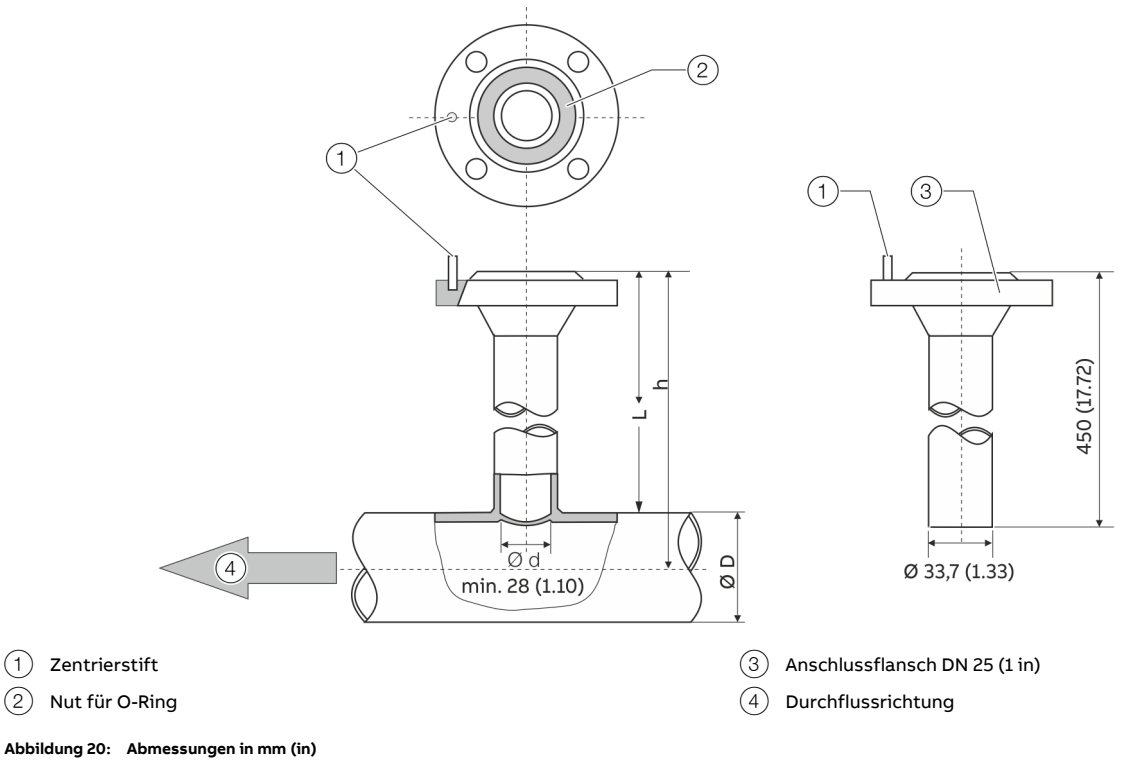

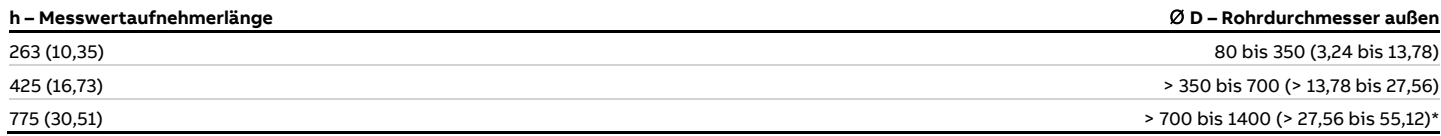

\* Die Begrenzung des maximalen Rohrdurchmessers gilt nur bei Installationen mit Messelement in Rohrmitte. Bei größeren oder nicht-runden Querschnitten wird eine nicht-mittige Position des Messelements in der Rohrleitung bei der Kalibrierung berücksichtigt.

#### <span id="page-34-0"></span>**Aufschweißadapter mit Kugelhahn**

Abmessungen in mm (in)

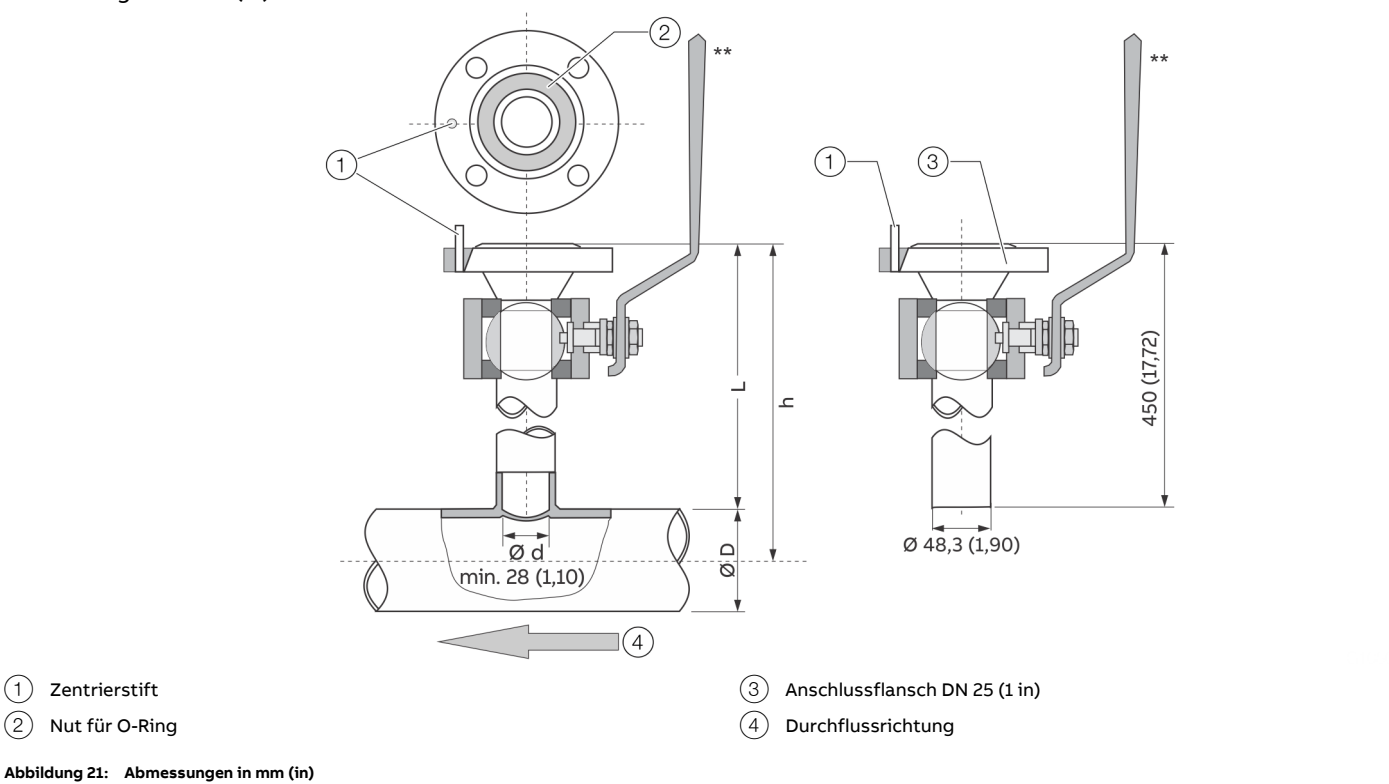

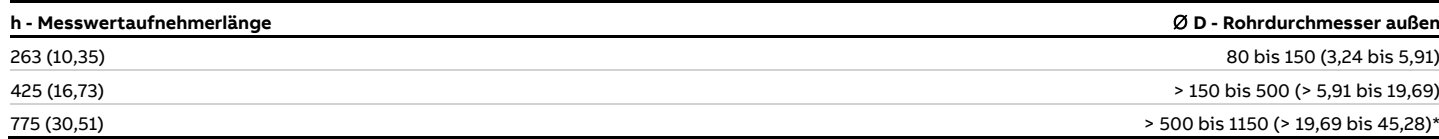

\* Die Begrenzung des maximalen Rohrdurchmessers gilt nur bei Installationen mit Messelement in Rohrmitte. Bei größeren oder nicht-runden Querschnitten wird eine nicht-mittige Position des Messelements in der Rohrleitung bei der Kalibrierung berücksichtigt.

\*\* Kugelhahn T<sub>medium</sub>: maximal 150 °C (302 °F), Explosionsschutz-Zulassung für den Einsatz in ATEX/IECEx/UKCA Zone 2 bzw. cFMus Div. 2.

## **… 6 Installation**

## **… Montage der Aufschweißadapter mit Flansch- oder Gewindeanschluss**

### <span id="page-35-0"></span>**Aufschweißadapter mit Gewindeanschluss gemäß DIN 11851**

Abmessungen in mm (in)

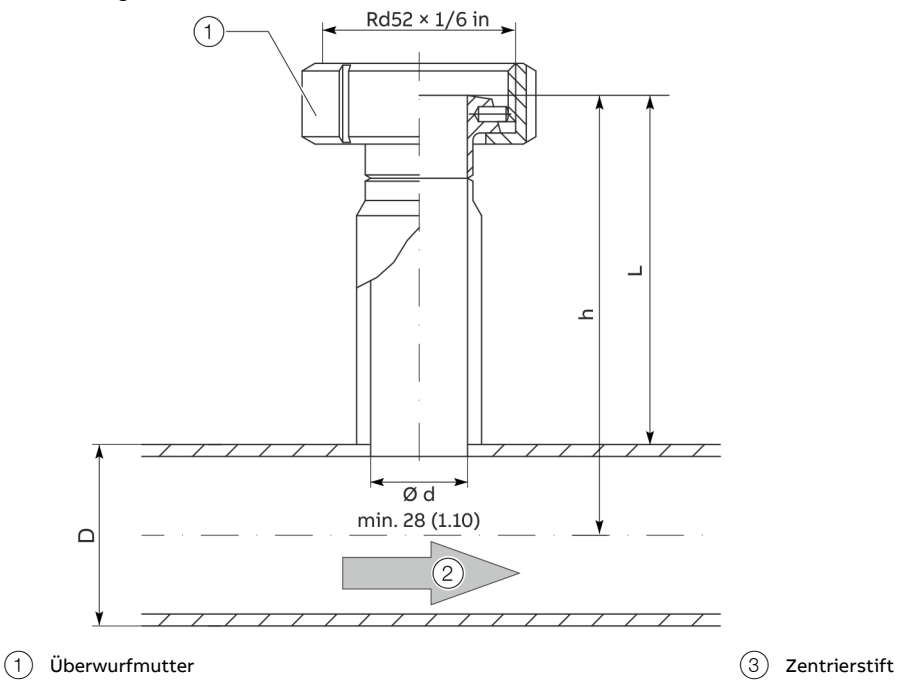

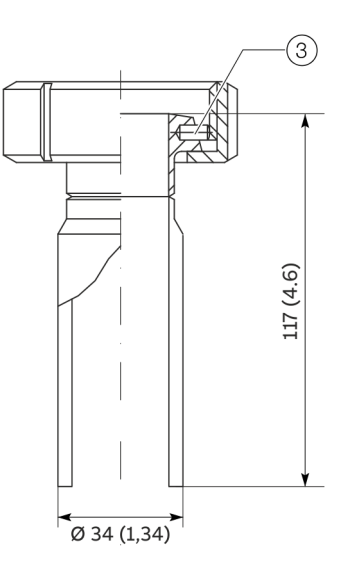

2 Durchflussrichtung

**Abbildung 22: Abmessungen in mm (in)**
#### **Montage**

Bei der Montage des Aufschweißadapters in die Rohrleitung folgende Punkte beachten:

• Der Aufschweißadapter muss nach dem Aufschweißen die Länge L aufweisen (Siehe **[Abbildung 20](#page-33-0)** auf Seite [34](#page-33-0) und **[Aufschweißadapter mit Gewindeanschluss gemäß](#page-35-0)  DIN [11851](#page-35-0)** auf Seite [36\)](#page-35-0).

# $L = h - (1/2 \times D)$

L Länge des Aufschweißadapters

- h Einbaulänge des Messwertaufnehmers
- D Außendurchmesser der Rohrleitung
	- Den Aufschweißadapter vor dem Schweißen auf entsprechende Länge kürzen. Nach dem Aufschweißen dürfen maximal 10 mm (0,39 in) des Aufschweißadapters in die Rohrleitung hineinragen.
	- Rohrleitungswandstärke und Schrumpfmaß beim Aufschweißen beachten!
	- Der Abstand h von der Flansch-Oberkante des Adapters bis zur Rohrmittelachse muss innerhalb einer Toleranz von ±2 mm (0,08 in) liegen.
	- Die Rechtwinkeligkeit zur Rohrachse ist unbedingt einzuhalten (maximale Toleranz: 2°).
	- Der Zentrierstift des Adapters muss in Flucht zur Rohrachse in Strömungsrichtung stehen (nachlaufseitig, hinter der Messstelle).
	- Nach dem Schweißen muss der freie Durchgang zum Montieren des Messwertaufnehmers mindestens 28 mm (1,10 in) betragen, eventuell freibohren.

### Zusätzliche Hinweise für Aufschweißadapter mit Kugelhahn **GEFAHR**

### **Lebensgefahr durch unsachgemäße Montage!**

Beim Aufschweißen können die Dichtungen im Kugelhahn überhitzt werden. Dies kann zu unkontrolliertem Austritt des Messmediums führen. Dadurch kann es zu schweren Verletzungen oder Tod kommen.

• Vor dem Aufschweißen den Kugelhahn demontieren.

Ausführungen mit Kugelhahn ermöglichen den Ein- und Ausbau des Messwertaufnehmers bei geringen Überdrücken in der Rohrleitung mit nur minimalem Gasaustritt.

Die Montage der Ausführung mit Kugelhahn erfolgt wie zuvor beschrieben, folgende Hinweise müssen zusätzlich beachtet werden:

- Zur Montage des Messwertaufnehmers ist der Kugelhahn vollständig zu öffnen. Dann kann der Messwertaufnehmer mit der passenden Dichtung eingebaut und verschraubt werden.
- Vor Ausbau des Messwertaufnehmers ist sicherzustellen, dass die Rohrleitung drucklos ist. Dann können die Schrauben am Flansch gelöst, der Messwertaufnehmer ausgebaut und der Kugelhahn geschlossen werden.

### **HINWEIS**

#### **Beschädigung des Messwertaufnehmers.**

Das Schließen des Kugelhahns vor Entnahme des Messwertaufnehmers kann zu Beschädigungen am Schutzkäfig oder den Sensorelementen führen.

• Kugelhahn erst nach Entnahme des Messwertaufnehmers schließen.

## **Montage der Aufschweißadapter mit Klemmringverschraubung**

Alle Abmessungen in mm (in)

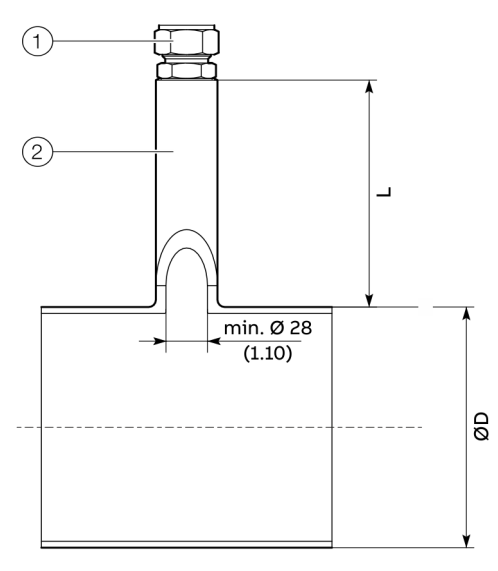

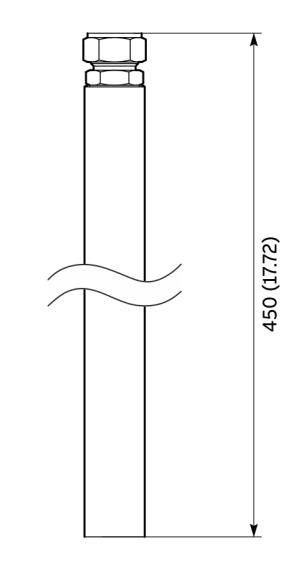

1 Klemmringverschraubung 2 Aufschweißrohr für Klemmringverschraubung

**Abbildung 23: Aufschweißadapter mit Klemmringverschraubung**

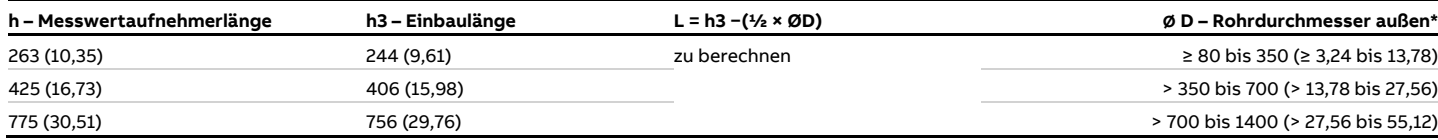

**Tabelle 1: Abmessungen Aufschweißadapter mit Klemmringverschraubung**

\* Die Begrenzung des maximalen Rohrdurchmessers gilt nur bei Installationen mit dem thermischen Messelement in Rohrmitte. Bei größeren oder nicht-runden Querschnitten wird eine nicht-mittige Position des thermischen Messelements in der Rohrleitung bei der Kalibrierung berücksichtigt.

### **Montage**

Berechnung der Montageabmessungen 

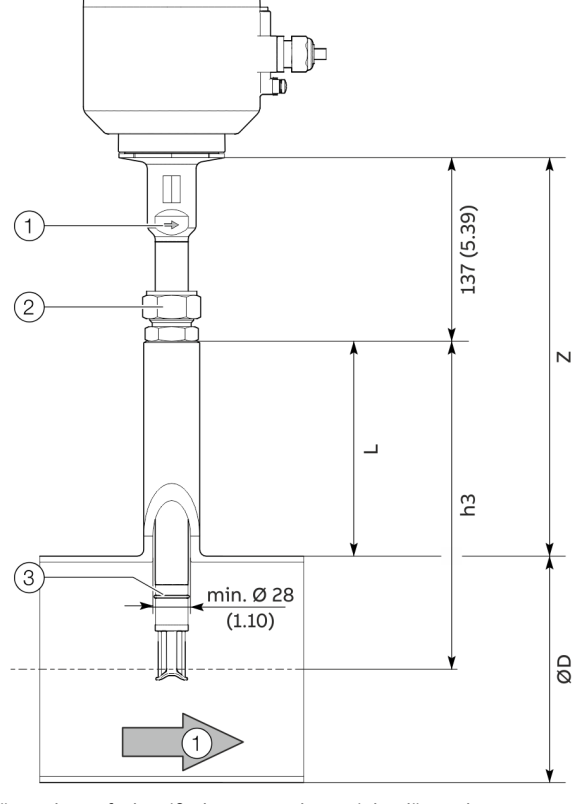

- L Länge des Aufschweißadapters Z Nennweitenabhängiges
- h3 Einbaulänge des Messwertaufnehmers ∅D Außendurchmesser der
- Rohrleitung
- $(1)$  Durchflussrichtung (Pfeilmarkierung auf Schutzrohr)
- 2 Klemmringverschraubung
- 3 Sicherheitssprengring

Höhenmaß

<span id="page-38-1"></span>**Abbildung 24: Berechnung der Montage-Abmessungen**

#### **Berechnungen (mm)**

L = h3−(½×ØD) Z = (h3+137 mm)−(½×ØD)

#### **Berechnungen (in)**

L = h3−(½×ØD) Z = (h3+5,39 in)−(½×ØD)

#### Vorbereitung des Messwertaufnehmers

### **GEFAHR**

### **Brandgefahr bei Sauerstoff-Anwendungen**

Brandgefahr bei Sauerstoff-Anwendungen durch nicht zugelassene Gewindedichtmittel.

• Bei Sauerstoffanwendungen nur zugelassene Gewindedichtmittel verwenden!

### **WARNUNG**

### **Verletzungsgefahr**

Verletzungsgefahr durch herausschleudern des Messwertaufnehmers bei fehlendem Sicherungsring.

• Montage des Messwertaufnehmers mit Klemmringverschraubung nur mit vorhandenem Sicherungsring.

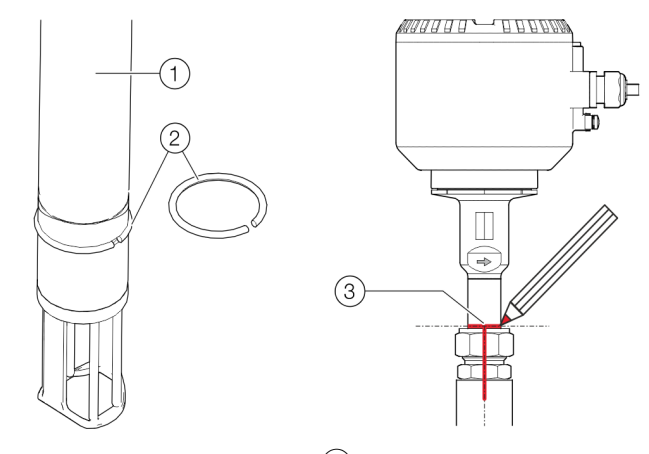

 $(1)$  Messwertaufnehmer-Schutzrohr  $(3)$  Markierung für den Wiedereinbau  $(2)$  Sicherheitssprengring

<span id="page-38-0"></span>**Abbildung 25: Sprengring und Markierung**

- 1. Klemmringverschraubung auf den Messwertaufnehmer schieben und von Hand so weit anziehen, dass sich die Klemmringverschraubung noch verschieben lässt.
- 2. Sicherheitssprengring mit Montagezange in die Sprengringnut einsetzen (Siehe [Abbildung](#page-38-0) 25, Pos. 2).

#### **Hinweis**

Zur gasdichten Abdichtung des NPT-Gewindes der Klemmringverschraubung können z. B spezielle Gewindedichtmittel der Firma Swagelok wie SWAK™, Silver Goop™, PTFE-Free usw. oder ein PTFE-Gewindedichtband verwendet werden.

## **… Montage der Aufschweißadapter mit Klemmringverschraubung**

### Ersteinbau des Messwertaufnehmers

Bei der Montage des Messwertaufnehmers wird zwischen dem **Ersteinbau** und dem Wiedereinbau unterschieden. Nachfolgend wird hier der **Ersteinbau** beschrieben.

Dazu auch die "Kurzanleitung zur Montage von Swagelok® Rohrverschraubungen – MS-13-151.pdf" unte[r www.swagelok.de/](http://www.swagelok.de/) beachten.

### **Benötigtes Werkzeug**

- Maulschlüssel, Schlüsselweite 35 mm (1<sup>3</sup>/<sub>8</sub> in)
- Maulschlüssel, Schlüsselweite 38 mm (1½ in)
- Messschieber oder vergleichbares Messmittel
- Stift (Permanentmarker) zum Markieren

#### **Beschreibung des Ersteinbaus**

1. Den vorbereiteten Messwertaufnehmer vorsichtig in den Aufschweißadapter einführen.

### **HINWEIS**

#### **Beschädigung des Gerätes**

Mechanische Beschädigung des Sensorelementes bei unsachgemäßem Einbau.

- Beim Einführen in den Aufschweißadapter darf der Schutzkäfig nicht am Boden der Rohrleitung anstoßen.
- 2. Die Klemmringverschraubung (mit Gewindedichtmittel) in den Aufschweißadapter einschrauben, zunächst handfest und anschließend 1,5 bis 2,5 Umdrehungen festziehen.
- 3. Den Messwertaufnehmer für das berechnete Maß "Z" (Siehe **[Abbildung](#page-38-1) 24**) in die richtige Höhe verschieben und durch fingerfestes Anziehen der Überwurfmutter der Klemmringverschraubung gegen Verrutschen sichern.
- 4. Den Messwertaufnehmer so ausrichten, dass der seitliche Strömungspfeil am oberen Schutzrohrende exakt in Strömungsrichtung zeigt.
- 5. Die Ausrichtung und Höhe des Messwertaufnehmers mit einem geeigneten Stift auf dem Messwertaufnehmer-Schutzrohr, Klemmringverschraubung sowie dem Aufschweißadapter markieren (Siehe **[Abbildung](#page-38-0) 25**, Pos. 3). Die Markierung der Überwurfmutter dient auch als Ausgangsposition (6 Uhr-Position, siehe **[Abbildung](#page-39-0) 26**) für das Anziehen der Klemmringverschraubung

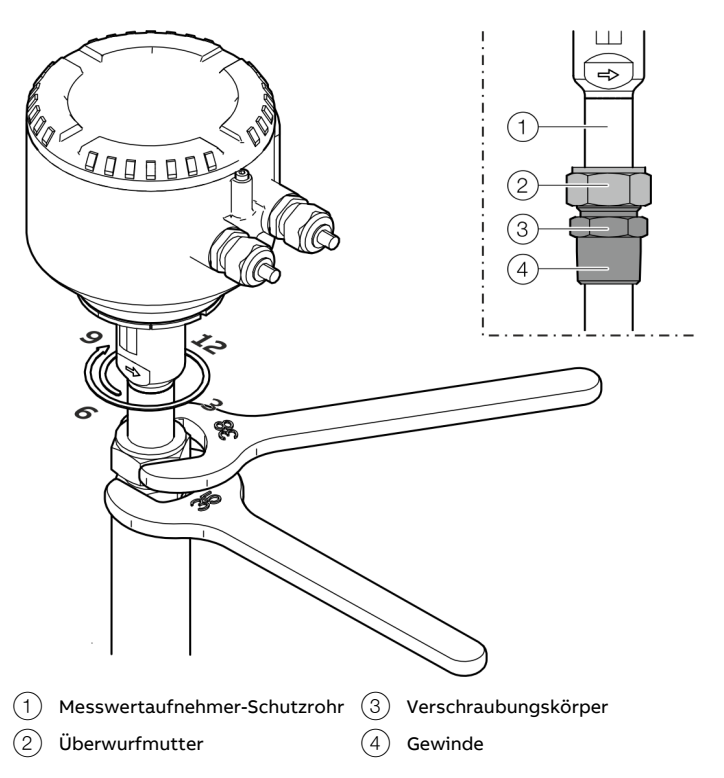

<span id="page-39-0"></span>**Abbildung 26: Messwertaufnehmer festziehen**

6. Mit einem Maulschlüssel den Verschraubungskörper in Position festhalten und mit dem Zweiten die Überwurfmutter um 1¼ Umdrehungen im Uhrzeigersinn auf die 9 Uhr-Position festziehen.

Dabei die Ausrichtung des Messwertaufnehmers anhand der Markierungen kontrollieren und ggf. korrigieren. Um die maximale Messgenauigkeit zu erreichen, muss beim Einbauen des Messwertaufnehmers das Maß "Z" mit einer Toleranz von ±2 mm (±0,08 in) eingestellt werden

#### **Hinweis**

Vor der Inbetriebnahme muss die Dichtigkeit und Druckbelastbarkeit der Messstelle sichergestellt werden!

• Dazu die Verschraubungen mit einem geeigneten Lecksuchspray prüfen.

Aus- und Wiedereinbau des Messwertaufnehmers Bei der Montage des Messwertaufnehmers wird zwischen dem Ersteinbau und dem **Wiedereinbau** unterschieden. Nachfolgend wird hier der **Wiedereinbau** beschrieben.

Dazu auch die "Kurzanleitung zur Montage von Swagelok® Rohrverschraubungen – MS-13-151.pdf" unte[r www.swagelok.de/](http://www.swagelok.de/) beachten.

### **Benötigtes Werkzeug**

- Maulschlüssel, Schlüsselweite 35 mm (1<sup>3</sup>/<sub>8</sub> in)
- Maulschlüssel, Schlüsselweite 38 mm (1½ in)
- Stift (Permanentmarker) zum Markieren

#### **Ausbau des Messwertaufnehmers**

### **WARNUNG**

### **Verletzungsgefahr durch Prozessbedingungen**

Aus den Prozessbedingungen, z. B. hohe Drücke und Temperaturen, giftige und aggressive Messmedien, können Gefahren bei Arbeiten am Gerät entstehen.

- Vor Arbeiten am Gerät sicherstellen, dass durch die Prozessbedingungen keine Gefährdungen entstehen können.
- Bei Arbeiten am Gerät, falls notwendig, geeignete Schutzausrüstung tragen.
- Gerät / Rohrleitung drucklos entleeren, abkühlen lassen und ggf. spülen.
- 1. Gerät / Rohrleitung drucklos entleeren, abkühlen lassen und ggf. spülen.
- 2. Energieversorgung des Messwertaufnehmers ausschalten und Anschlusskabel entfernen.
- 3. Die Ausrichtung und Höhe des Messwertaufnehmers mit einem geeigneten Stift auf dem Messwertaufnehmer-Schutzrohr, Klemmringverschraubung sowie dem Aufschweißadapter markieren (Siehe **[Abbildung](#page-38-0) 25**, Pos. 3).
- 4. Die Überwurfmutter der Klemmringverschraubung vorsichtig lösen, dabei den Messwertaufnehmer festhalten, um ein Anstoßen des Schutzkäfigs nicht am Boden der Rohrleitung zu vermeiden.

### **HINWEIS**

### **Beschädigung des Gerätes**

Mechanische Beschädigung des Sensorelementes bei unsachgemäßem Ausbau.

- Der Schutzkäfig des Sensorelementes darf nicht am Boden der Rohrleitung anstoßen.
- 5. Den Verschraubungskörper der Klemmringverschraubung am Aufschweißadapter lösen, und zusammen mit dem Messwertaufnehmer herausziehen.

### **Hinweis**

Beim Festziehen der Klemmringverschraubung treten sehr hohe Anpresskräfte am Klemmring auf. Dadurch wird der Klemmring leicht in das Messwertaufnehmer-Schutzrohr eingedrückt. Die Klemmringverschraubung kann nicht mehr auf dem Messwertaufnehmer-Schutzrohr verschoben und das Höhenmaß "Z" kann leicht wieder eingestellt werden.

### **Wiedereinbau des Messwertaufnehmers**

## **WARNUNG**

## **Verletzungsgefahr**

Verletzungsgefahr durch herausschleudern des Messwertaufnehmers bei fehlendem Sicherungsring.

- Montage des Messwertaufnehmers mit Klemmringverschraubung nur mit vorhandenem Sicherungsring.
- 1. Sicherstellen, dass der Sicherheitssprengring in der vorgesehenen Sprengringnut eingelegt ist (Siehe **[Abbildung](#page-38-0)** 25, Pos.  $(2)$ ).
- 2. Gewindedichtmittel am Rohrgewinde des Verschraubungskörpers aufbringen.
- 3. Den Messwertaufnehmer vorsichtig in den Aufschweißadapter einführen.

### **HINWEIS**

#### **Beschädigung des Gerätes**

Mechanische Beschädigung des Sensorelementes bei unsachgemäßem Einbau.

- Beim Einführen in den Aufschweißadapter darf der Schutzkäfig nicht am Boden der Rohrleitung anstoßen.
- 4. Die Klemmringverschraubung (mit Gewindedichtmittel) in den Aufschweißadapter einschrauben, zunächst handfest und anschließend 1,5 bis 2,5 Umdrehungen festziehen.
- 5. Den Messwertaufnehmer entsprechend der Markierung (Höhe und Durchflussrichtung) ausrichten und die und die Überwurfmutter bis zur markierten Position festziehen.

### **Montage der Aufschweißadapter mit Wechselvorrichtung**

## **GEFAHR**

#### **Explosionsgefahr**

Explosionsgefahr bei Installation oder Betrieb der integrierten Wechselvorrichtung in explosionsgefährdeten Bereichen der Zone 0.

• Die integrierten Wechselvorrichtung nur außerhalb von explosionsgefährdeten Bereichen oder in Zone 2 / Div.2 bzw. Zone 1 / Div. 1 installieren und betreiben.

#### Zwischenflanschausführung

Die Montage der Zwischenflanschausführung erfolgt wie in **[Zwischenflanschausführung \(FMT091\) und Teilmessstrecke](#page-32-0)  [\(FMT092\)](#page-32-0)** auf Seite [33](#page-32-0) beschrieben.

### Explosionsschutz-Zulassung

Die integrierte Wechselvorrichtung ist für den Einsatz in explosionsgefährdeten Bereichen der ATEX/IECEx/UKCA Zone 1 und Zone 2 bzw. cFMus Div. 1 und Div. 2 zugelassen. **Der Einsatz in Zone 0 ist nicht zulässig!**

#### Messmediumtemperatur

Siehe **[Messmediumtemperatur](#page-30-0)** auf Seite [31.](#page-30-0)

#### Aufschweißausführung

#### **GEFAHR** ⋀

#### **Lebensgefahr!**

Lebensgefahr durch Veränderungen an der Wechselvorrichtung. Dies kann zu unkontrolliertem Austritt des Messmediums führen.

• Bauteile der Wechselvorrichtung nicht kürzen oder baulich verändern.

Die Aufschweißausführung der integrierten Wechselvorrichtung ist in zwei Baulängen erhältlich:

- für Nennweiten DN 100 bis 125 (4 bis 5 in) und
- für Nennweiten DN 150 bis 300 (6 bis 12 in).

#### **Hinweis**

- Die Messwertaufnehmerlänge **h** beträgt jeweils 425 mm (16,73 in).
- Die Einbautiefe **Y** ist abhängig vom Rohrdurchmesser und muss individuell berechnet werden.

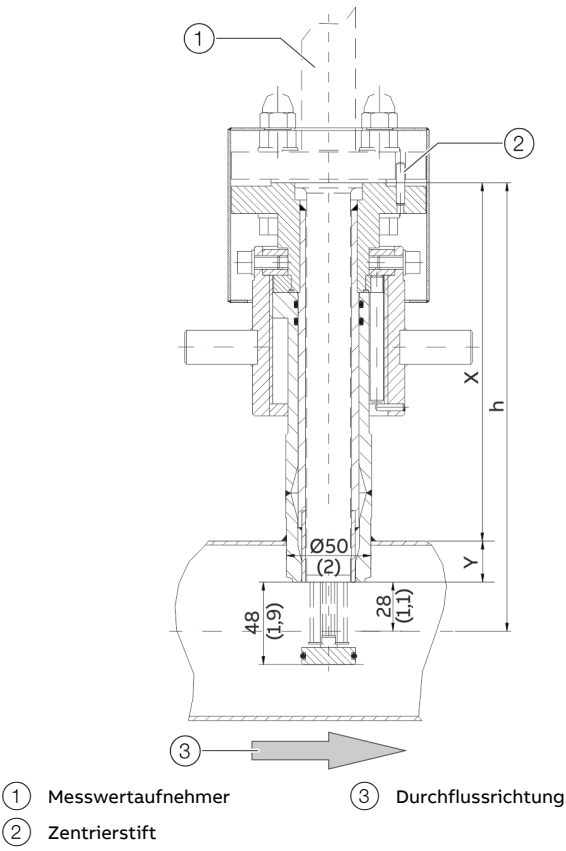

**Abbildung 27: Integrierte Wechselvorrichtung in Messposition, Abmessungen in mm (in)**

**Berechnung der Einbaulänge X und Einbautiefe Y**

$$
X = h - (D/2)
$$

$$
Y = (D/2) - 28 \text{ mm} (1.1 \text{ inch})
$$

- X Außenlänge der integrierten Wechselvorrichtung
- Y Einbautiefe der integrierten Wechselvorrichtung
- h Messwertaufnehmerlänge
- D Außendurchmesser der Rohrleitung

#### **Beispiel**

- Messwertaufnehmerlänge h = 425 mm (16,73 in)
- Rohr mit Außendurchmesser 210 mm (8,27 in)
- Die Wechselvorrichtung befindet sich in Messposition

X = 425 mm − (210 mm / 2) = 320 mm

Y = (210 mm / 2) − 28 mm = 77 mm

Bei der Montage des Aufschweißausführung in die Rohrleitung folgende Punkte beachten:

- Die Rechtwinkeligkeit zur Rohrachse ist unbedingt einzuhalten (maximale Toleranz: 2°).
- Der Zentrierstift des Adapters muss in Flucht zur Rohrachse in Strömungsrichtung stehen (nachlaufseitig, hinter der Messstelle).

## **HINWEIS**

### **Beschädigung von Bauteilen**

Durch Erhitzung der Schweißstelle kann es zum Verziehen der Dichtflächen und / oder Beschädigung der O-Ringe kommen.

• Armatur zwischendurch abkühlen lassen.

### **HINWEIS**

### **Beeinträchtigung der Messgenauigkeit**

Abweichungen von den angegebenen Maß- und

Lagetoleranzen beeinträchtigen die Messgenauigkeit.

### **Montage des Messwertaufnehmers**

Bei der Montage des Messwertaufnehmers folgende Punkte beachten:

- Beim Einbau in das Rohrbauteil oder in den Aufschweißadapter müssen die Daten des Messwertaufnehmers mit der Messstellenspezifikation übereinstimmen.
- Zur Abdichtung des Messwertaufnehmers darf nur der im Lieferumfang enthaltene O-Ring verwendet werden. Der O-Ring muss in die vorgesehene Nut an der Messwertaufnehmer-Verbindung eingelegt werden.
- Beim Einsetzen des Messwertaufnehmers in das Rohrbauteil dürfen die Messelemente nicht beschädigt werden.
- Bei Verwendung der integrierten Wechselvorrichtung vor dem Lösen der Befestigungsschrauben sicherstellen, dass sich die Wechselvorrichtung in Ausbaustellung befindet.

## **Zwischenflanschausführung und Aufschweißadapter**

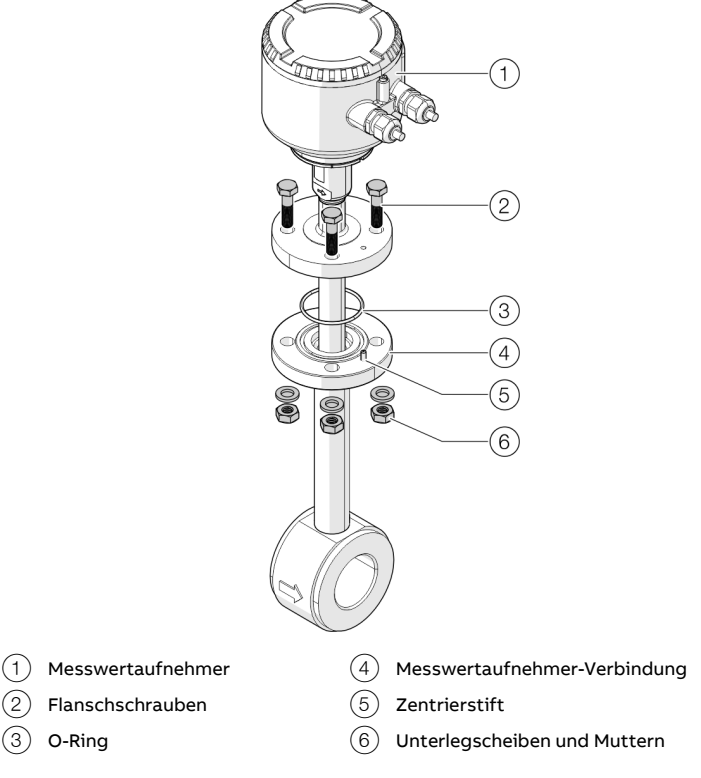

**Abbildung 28: Montage Messwertaufnehmer (Beispiel)**

Montage des Messwertaufnehmers:

- 1. Den mitgelieferten O-Ring in die Nut der Messwertaufnehmer-Verbindung einlegen.
- 2. Den Messwertaufnehmer vorsichtig in das Rohrbauteil einschieben. Dabei auf die richtige Ausrichtung zum Zentrierstift achten
- 3. Den Messwertaufnehmer mit der Messwertaufnehmer-Verbindung verschrauben. Die Flanschschrauben gleichmäßig mit dem erforderlichen Drehmoment anziehen

(Drehmoment für mitgelieferte Schrauben, ungeschmiert, ohne Verwendung von Federringen: 87 Nm).

## **Einbau / Ausbau des Messwertaufnehmers in Verbindung mit der Wechselvorrichtung**

**Übersicht**

### **Sicherheitshinweise**

## **GEFAHR**

**Lebensgefahr bei unter Druck stehenden Rohrleitungen!** Befindet sich die Wechselvorrichtung beim Ausbau des Messwertaufnehmers in Messposition besteht Lebensgefahr durch Herausschleudern des Messwertaufnehmers.

• Messwertaufnehmer nur ausbauen, wenn sich die Wechselvorrichtung in der Ausbauposition befindet.

### **GEFAHR**

### **Lebensgefahr durch austretendes Messmedium!**

Befindet sich die Wechselvorrichtung beim Ausbau des Messwertaufnehmers in Messposition oder sind Dichtungen in der Wechselvorrichtung beschädigt besteht Lebensgefahr durch austretendes Messmedium.

- Sicherstellen, das sich die Wechselvorrichtung in der Ausbauposition befindet.
- Tritt trotzdem Messmedium aus, den Ausbau des Messwertaufnehmers sofort abbrechen, Befestigungsschrauben wieder festziehen.
- Rohrleitung vor dem Ausbau des Messwertaufnehmers entleeren und spülen, Wechselvorrichtung prüfen und reparieren.

### **HINWEIS**

### **Beschädigung der Wechselvorrichtung**

Durch Verwendung von Werkzeugen oder sonstigen Hilfsmitteln bei Bedienung der Überwurfmutter kann es zu Beschädigungen der Wechselvorrichtung kommen.

• Überwurfmutter nur von Hand bedienen.

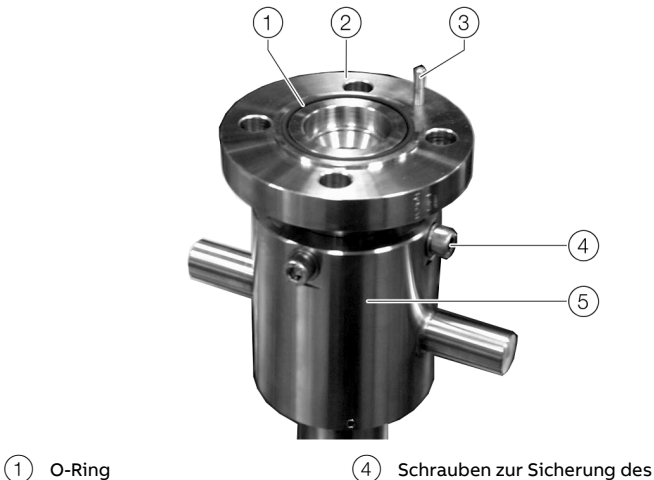

- 2 Messwertaufnehmer-Verbindung
- 3 Zentrierstift
- Führungsrohrs
- 5 Überwurfmutter

**Abbildung 29: Messwertaufnehmer-Verbindung an der Wechselvorrichtung**

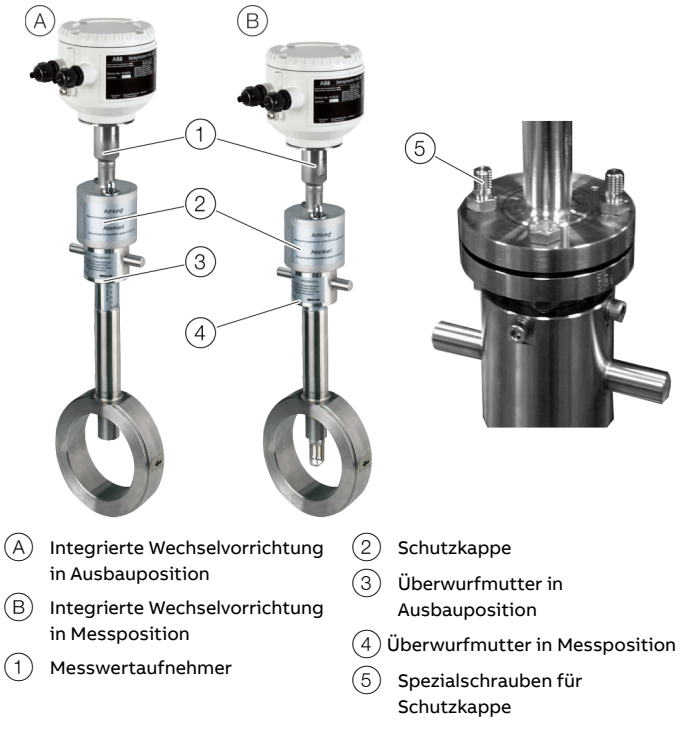

**Abbildung 30: Einbau- / Ausbau Messwertaufnehmer**

### **… Einbau / Ausbau des Messwertaufnehmers in Verbindung mit der Wechselvorrichtung**

### **Ausbau des Messwertaufnehmers**

### **GEFAHR**

### **Lebensgefahr durch austretendes Messmedium!** Abhängig vom Druck in der Rohrleitung kann bei der Demontage des Messwertaufnehmers bis zu ein Liter Messmedium austreten.

- Sicherstellen, dass durch das austretende Medium keine explosionsgefährliche Atmosphäre entsteht.
- Dem Medium (giftig, explosiv, brennbar, ätzend, toxisch, usw.) entsprechende Schutzausrüstung verwenden.

## **GEFAHR**

### **Lebensgefahr!**

Lebensgefahr durch austretendes Messmedium bei Ausgebautem Sensor und in Betrieb befindlicher Rohrleitung.

- Die Wechselvorrichtung mit einem Blindflansch gegen unbeabsichtigtes Bedienen sichern.
- Hinweisschild anbringen.

### Ausgangsposition

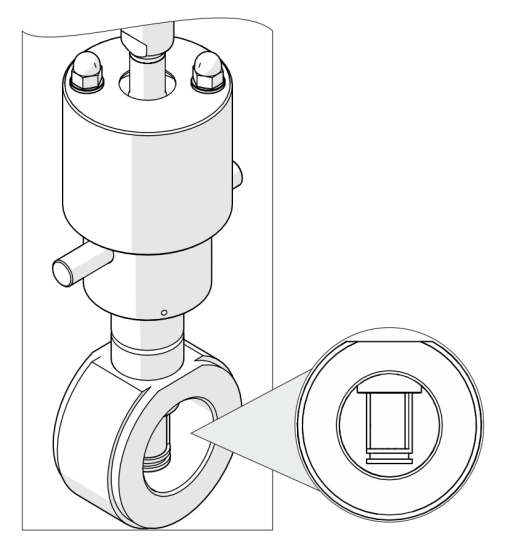

**Abbildung 31: Integrierte Wechselvorrichtung in Messposition**

Die Integrierte Wechselvorrichtung befindet sich in der Messposition, das Sensorelement ragt vollständig in den Rohrleitungsquerschnitt hinein.

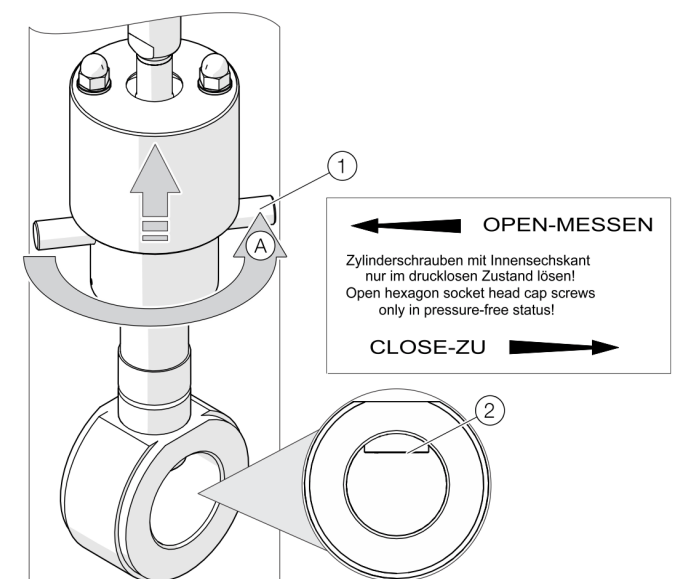

**Abbildung 32: Integrierte Wechselvorrichtung in Ausbauposition bringen**

- 1. Die elektrischen Anschlüsse am Messwertaufnehmer abklemmen.
- 2. Den Messwertaufnehmer mit der Überwurfmutter  $\widehat{1}$  in die Ausbauposition drehen. Die Unterkante der Überwurfmutter zeigt die Position des Sensors an. Erst bei Erreichen der Ausbauposition **0 - CLOSE - ZU** (oberer Anschlag der Überwurfmutter) befindet sich der Sensor in der Ausbauposition und die Wechselvorrichtung ist zum Prozess hin abgedichtet $(2)$ .

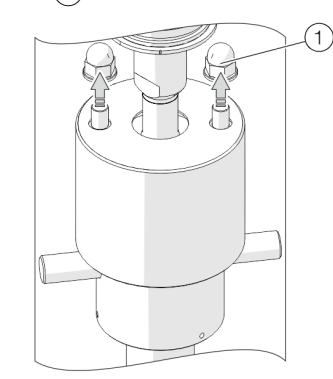

**Abbildung 33: Hutmuttern der Schutzkappe lösen**

3. Die Hutmuttern  $\left(1\right)$  und Unterlegscheiben der Schutzkappe abschrauben.

#### Ausbau des Messwertaufnehmers

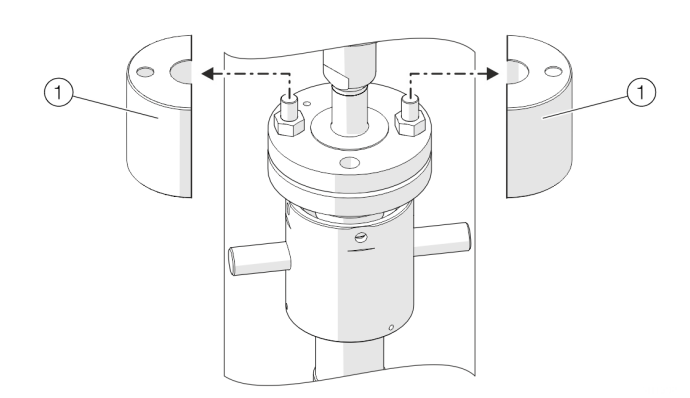

#### **Abbildung 34: Schutzkappen entfernen**

4. Die Schutzkappen  $(1)$  entfernen.

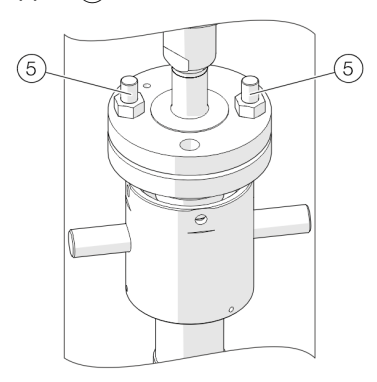

#### **Abbildung 35: Flanschschrauben entfernen**

5. Die Flanschschrauben  $(5)$  entfernen.

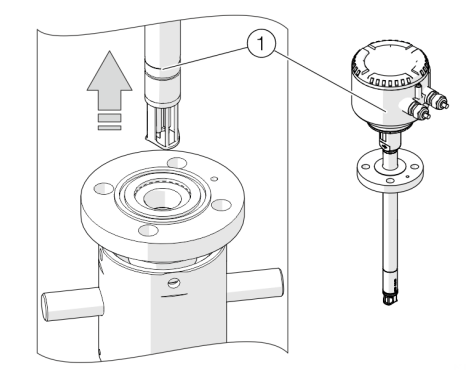

#### **Abbildung 36: Messwertaufnehmer herausziehen**

- 6. Den Messwertaufnehmer  $(1)$  vorsichtig aus der Wechselvorrichtung herausziehen (nicht seitlich wegkippen).
- 7. Die Wechselvorrichtung mit einem Blindflansch gegen unbeabsichtigtes Bedienen sichern. Zusätzlich ein Hinweisschild anbringen.

### Einbau des Messwertaufnehmers **Hinweis**

Die Wechselvorrichtung muss sich vor dem Ausbau des Messwertaufnehmers in Ausbauposition befinden, die Messwertaufnehmer-Verbindung ist abgedichtet.

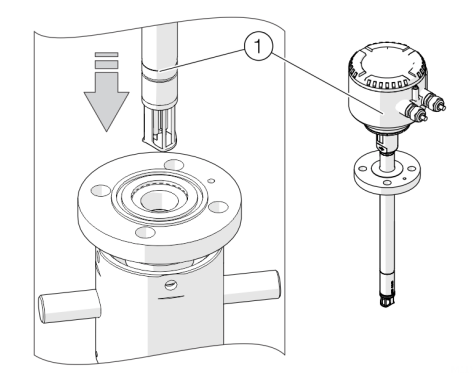

### **Abbildung 37: Messwertaufnehmer einschieben**

- 1. Den mitgelieferten O-Ring in die Nut der Messwertaufnehmer-Verbindung einlegen.
- 2. Den Messwertaufnehmer vorsichtig in die Wechselvorrichtung einschieben. Dabei auf die richtige Ausrichtung zum Zentrierstift achten.

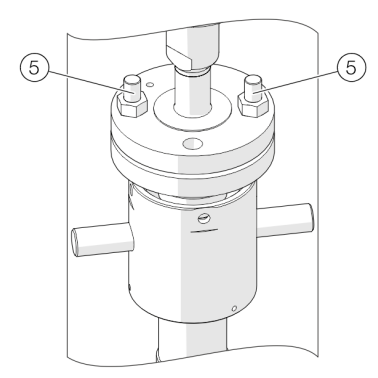

#### **Abbildung 38: Flanschschrauben einschrauben**

3. Den Messwertaufnehmer mit der Messwertaufnehmer-Verbindung verschrauben. Dazu die mitgelieferten Schrauben M12 sowie zwei verlängerte Spezialschrauben  $(5)$  verwenden.

## **… Einbau / Ausbau des Messwertaufnehmers in Verbindung mit der Wechselvorrichtung**

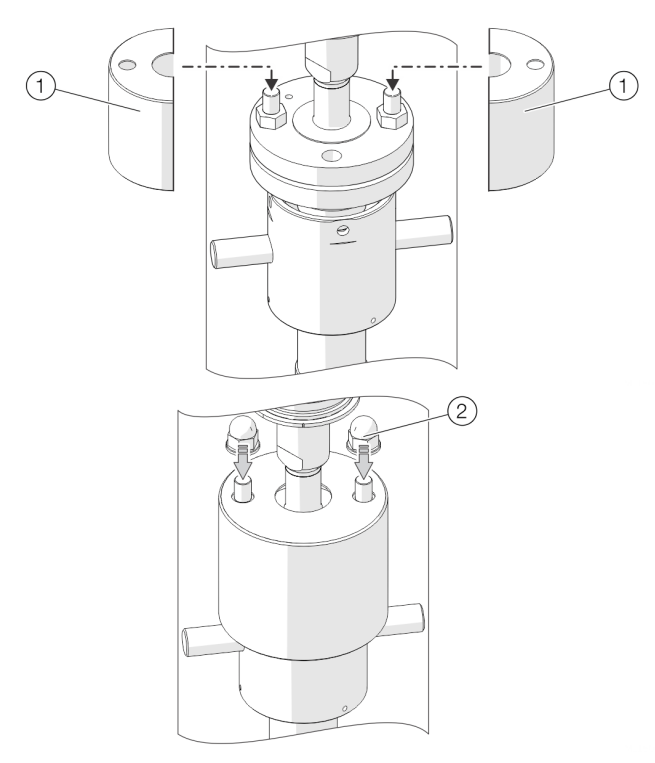

**Abbildung 39: Schutzkappen aufsetzen**

4. Schutzkappen  $(1)$  auf die Spezialschrauben aufstecken und mit zwei Hutmuttern  $(2)$  mit Unterlegscheiben festschrauben.

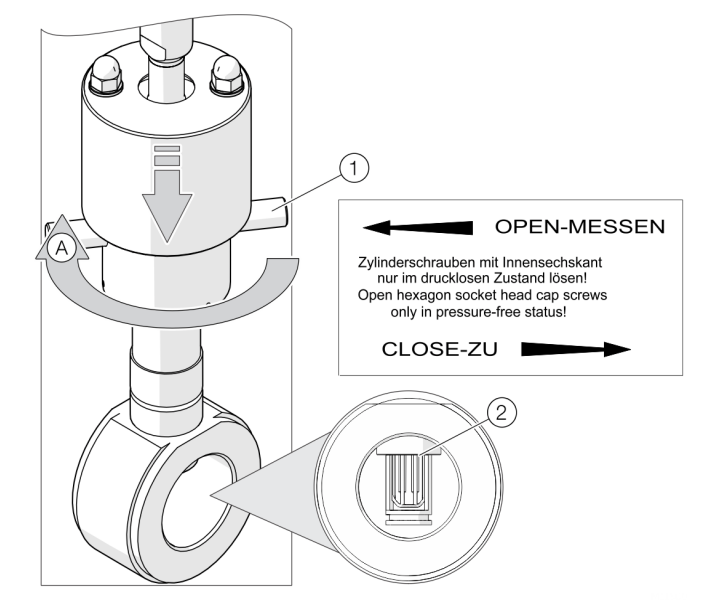

**Abbildung 40: Integrierte Wechselvorrichtung in Messposition bringen**

- 5. Den Messumformer mit der Überwurfmutter  $\widehat{1}$  in die Messposition  $(2)$  drehen. Die Unterkante der Überwurfmutter zeigt die Position des Sensors an. Erst bei Erreichen der Messposition **50 - OPEN - MESSEN** (unterer Anschlag der Überwurfmutter) befindet sich der Sensor in der Rohrleitungsmitte und kann genaue Werte liefern.
- 6. Elektrischen Anschluss vornehmen.

### **Montage des Messumformers in getrennter Bauform**

Bei der Auswahl des Montageortes für den Messumformer folgende Punkte beachten:

- Die Angaben zur maximalen Umgebungstemperatur und zur IP-Schutzart auf dem Typenschild beachten.
- Der Montageort muss weitgehend vibrationsfrei sein.
- Der Montageort darf keiner direkten Sonneneinstrahlung ausgesetzt sein. Ggf. bauseitige Sonnenblende vorsehen.
- Die maximale Signalkabellänge zwischen dem Messumformer und dem Messwertaufnehmer nicht überschreiten.
- 1. Befestigungsbohrungen am Montageort herstellen.
- 2. Messumformer, mit für den Untergrund geeignetem Befestigungsmaterial, am Montageort sicher befestigen.

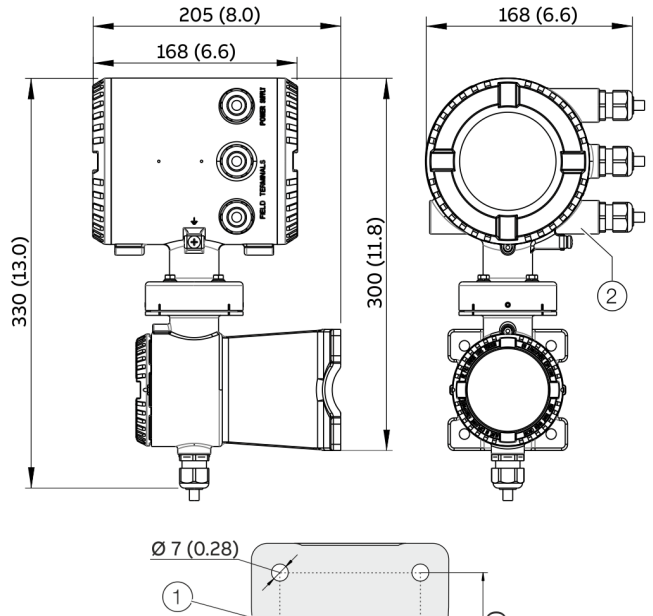

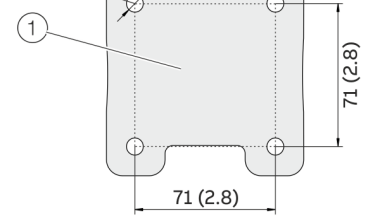

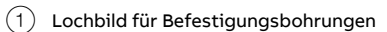

 $(2)$  Innengewinde (entweder 1/2 in NPT oder M20 × 1,5), siehe Modellkodierung. Beim ½ in NPT befindet sich statt der Kabelverschraubung ein Stopfen.

**Abbildung 41: Montageabmessungen Zweikammergehäuse**

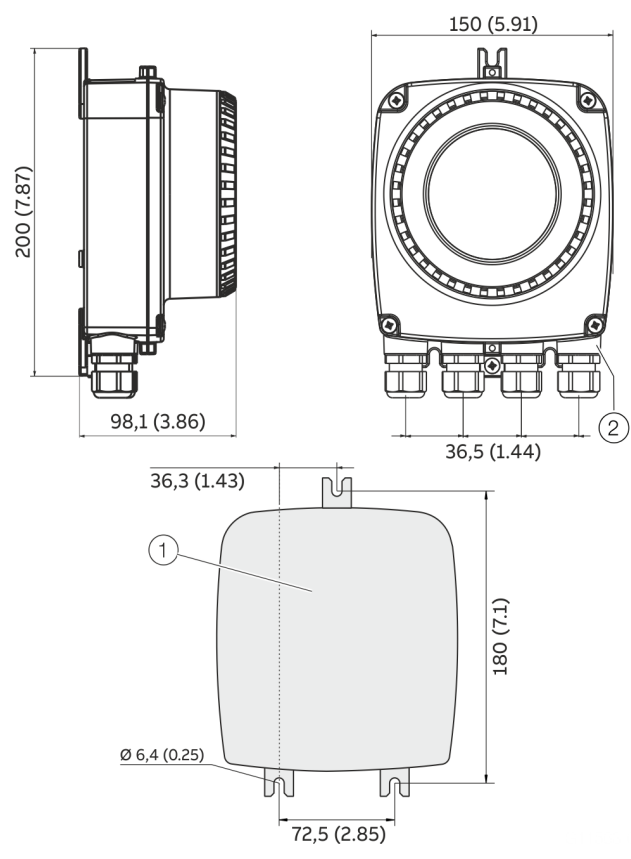

1 Lochbild für Befestigungsbohrungen

 $(2)$  Innengewinde (entweder ½ in NPT oder M20 × 1,5), siehe Modellkodierung. Beim ½ in NPT befindet sich statt der Kabelverschraubung ein Stopfen.

**Abbildung 42: Montageabmessungen Einkammer-Gehäuse**

## <span id="page-49-0"></span>**Öffnen und Schließen des Gehäuses**

## **WARNUNG**

### **Verletzungsgefahr durch spannungsführende Bauteile!** Bei geöffnetem Gehäuse ist der Berührungsschutz aufgehoben und der EMV-Schutz eingeschränkt.

• Vor dem Öffnen des Gehäuses die Energieversorgung abschalten.

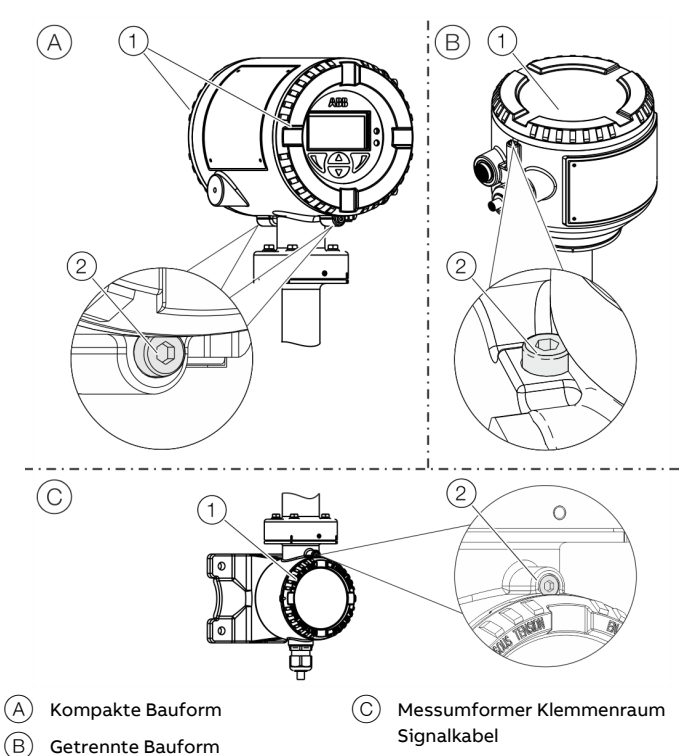

**Abbildung 43: Deckelsicherung (Beispiel)**

### **Gehäuse öffnen:**

- 1. Deckelsicherung durch Hineindrehen der Inbusschraube $(2)$  lösen.
- 2. Deckel $(1)$  abschrauben.

### **Gehäuse schließen:**

- 1. Deckel  $\bigcap$  aufschrauben.
- 2. Nach dem Verschließen des Gehäuses den Deckel durch Herausdrehen der Inbusschraube  $(2)$  sichern.

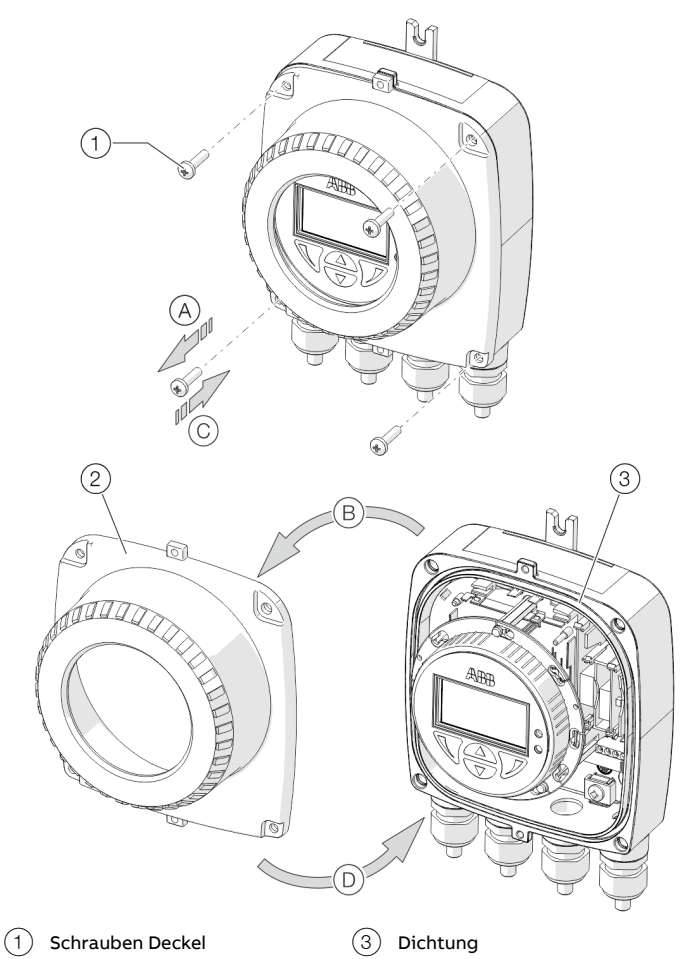

2 Messumformer-Gehäusedeckel

**Abbildung 44: Einkammer-Gehäuse öffnen / schließen**

### **Gehäuse öffnen:**

• Schritte  $\widehat{A}$  und  $\widehat{B}$  durchführen.

#### **Gehäuse schließen:**

• Schritte  $(\widehat{C})$  und  $(\widehat{D})$  durchführen.

### **Messumformergehäuse und LCD-Anzeige drehen**

Je nach Einbaulage kann das Messumformergehäuse bzw. der LCD-Anzeiger gedreht werden, um wieder eine horizontale Ablesemöglichkeit zu bekommen.

### Messumformergehäuse

## **GEFAHR**

### **Explosionsgefahr durch Beschädigung des Gerätes!**

Bei gelösten Schrauben des Messumformergehäuses ist der Explosionsschutz aufgehoben.

- Vor der Inbetriebnahme alle Schrauben anziehen.
- Niemals das Messumformergehäuse vom Messwertaufnehmer trennen.
- Bei der Drehung des Messumformergehäuses nur die dargestellten Schrauben lösen!

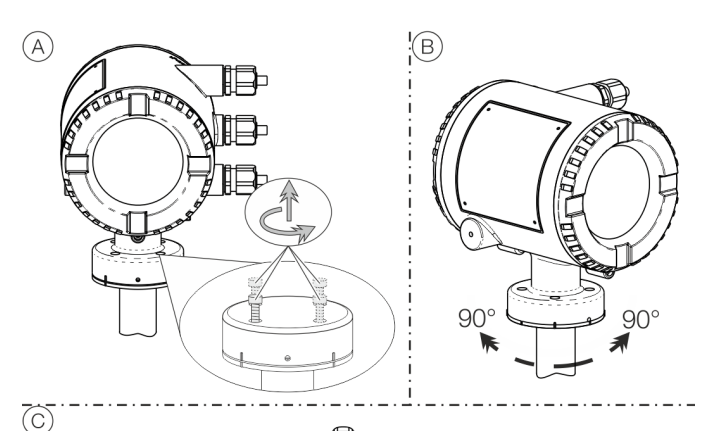

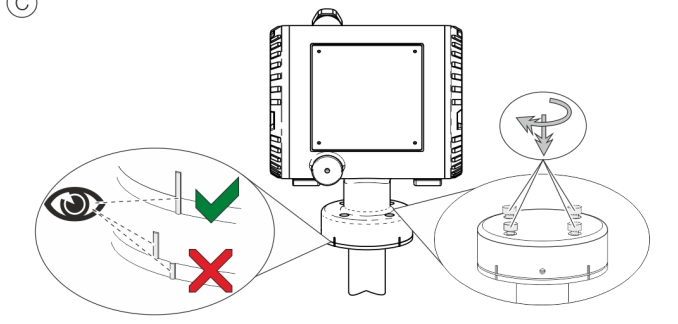

**Abbildung 45: Messumformergehäuse drehen**

### **Gehäuse drehen:**

• Schritte  $\widehat{A}$  bis  $\widehat{C}$  durchführen.

### LCD-Anzeiger drehen – Zweikammer-Gehäuse Der LCD-Anzeiger lässt sich in drei Schritten um jeweils 90° drehen.

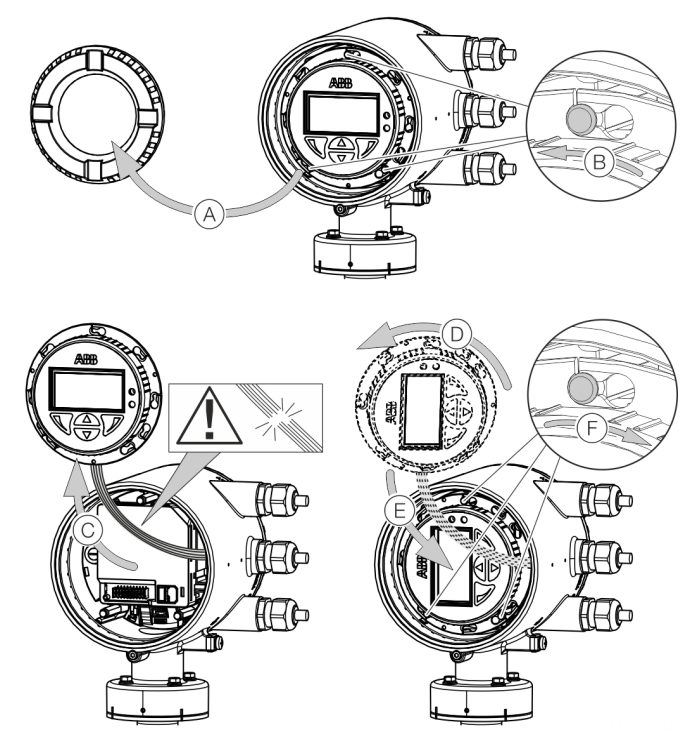

**Abbildung 46: LCD-Anzeiger drehen**

### **LCD-Anzeiger drehen:**

- 1. Gehäuse öffnen (A), siehe **Öffnen und Schließen des [Gehäuses](#page-49-0)** auf Seite [50.](#page-49-0)
- 2. Schritte  $(B)$  bis  $(F)$  durchführen.

## **… Öffnen und Schließen des Gehäuses**

### LCD-Anzeiger drehen – Einkammer-Gehäuse

Der LCD-Anzeiger lässt sich in drei Schritten um jeweils 90° drehen.

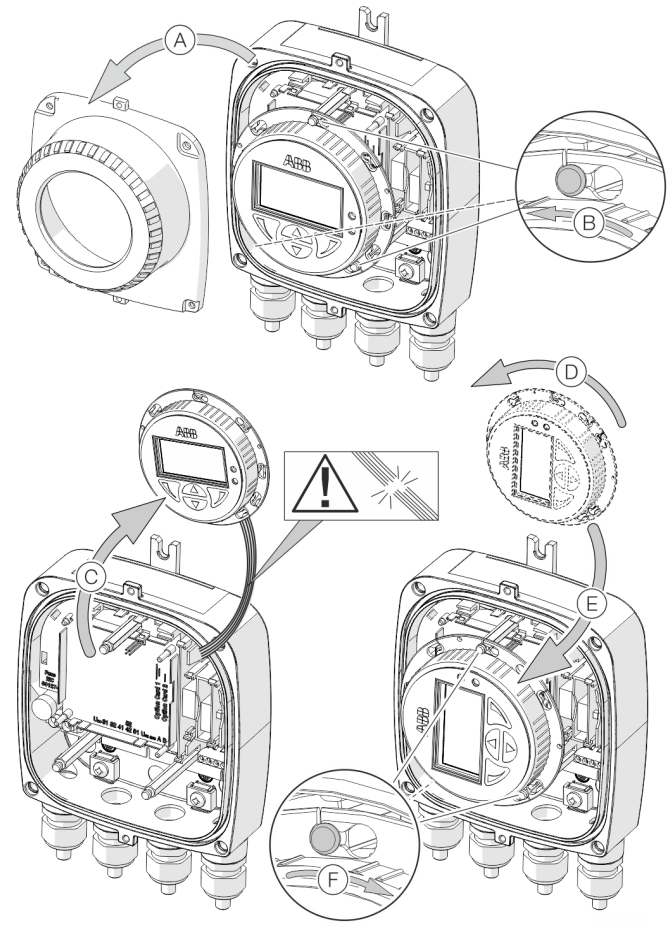

**Abbildung 47: LCD-Anzeiger drehen**

### **LCD-Anzeiger drehen:**

- 1. Gehäuse öffnen (A), siehe Öffnen und Schließen des **[Gehäuses](#page-49-0)** auf Seite [50.](#page-49-0)
- 2. Schritte  $\circledB$  bis  $\circledF$  durchführen.

## **Einbau der Einsteckkarten**

### **WARNUNG**

### **Verlust der Ex-Zulassung!**

Verlust der Ex-Zulassung durch die Nachrüstung von Einsteckkarten bei Geräten für den Einsatz in explosionsgefährdeten Bereichen.

- Geräte für den Einsatz in explosionsgefährdeten Bereichen dürfen nicht mit Einsteckkarten nachgerüstet werden.
- Bei Geräten für den Einsatz in explosionsgefährdeten Bereichen müssen die benötigten Einsteckkarten bei der Bestellung angegeben werden.

#### <span id="page-52-0"></span>Optionale Einsteckkarten

Der Messumformer verfügt über zwei Steckplätze (OC1, OC2) in die Einsteckkarten zur Erweiterung der Ein- und Ausgänge eingesetzt werden können. Die Steckplätze befinden sich auf dem Messumformer-Motherboard und sind nach dem Abnehmen des vorderen Gehäusedeckels zugänglich.

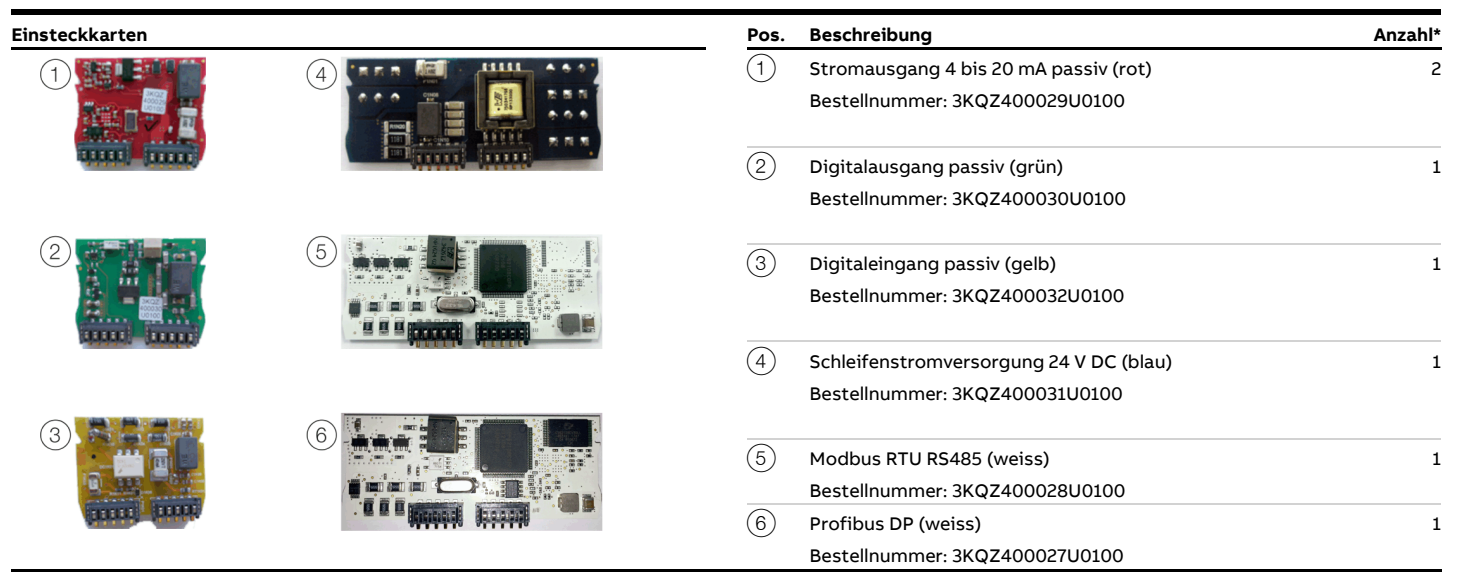

Die Spalte "Anzahl" gibt an, wie viele Einsteckkarten vom gleichen Typ maximal eingesetzt werden können.

## **… Einbau der Einsteckkarten**

Die folgende Tabelle gibt einen Überblick über die möglichen Einsteckkarten-Kombinationen, die bei der Bestellung des Gerätes ausgewählt werden können.

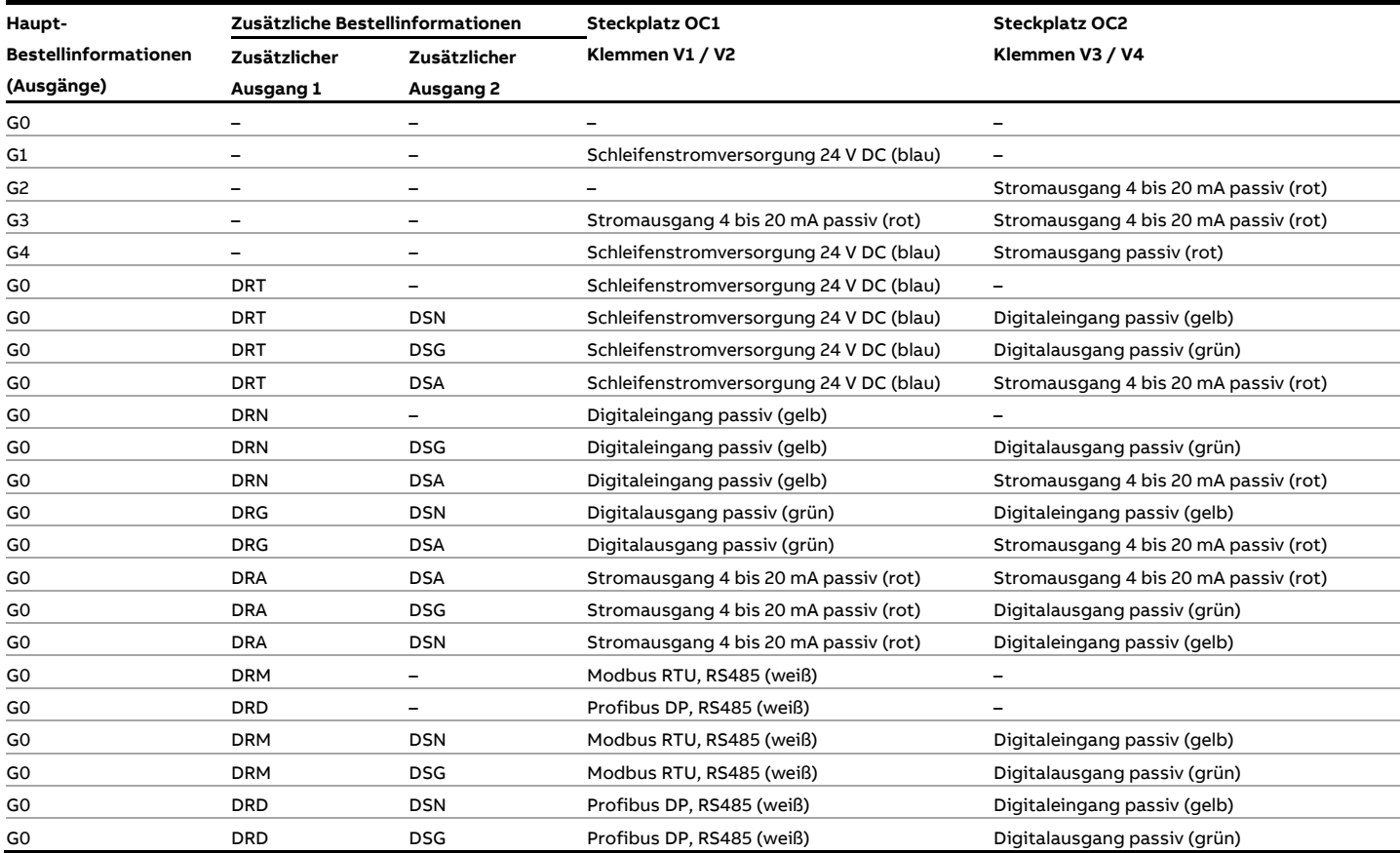

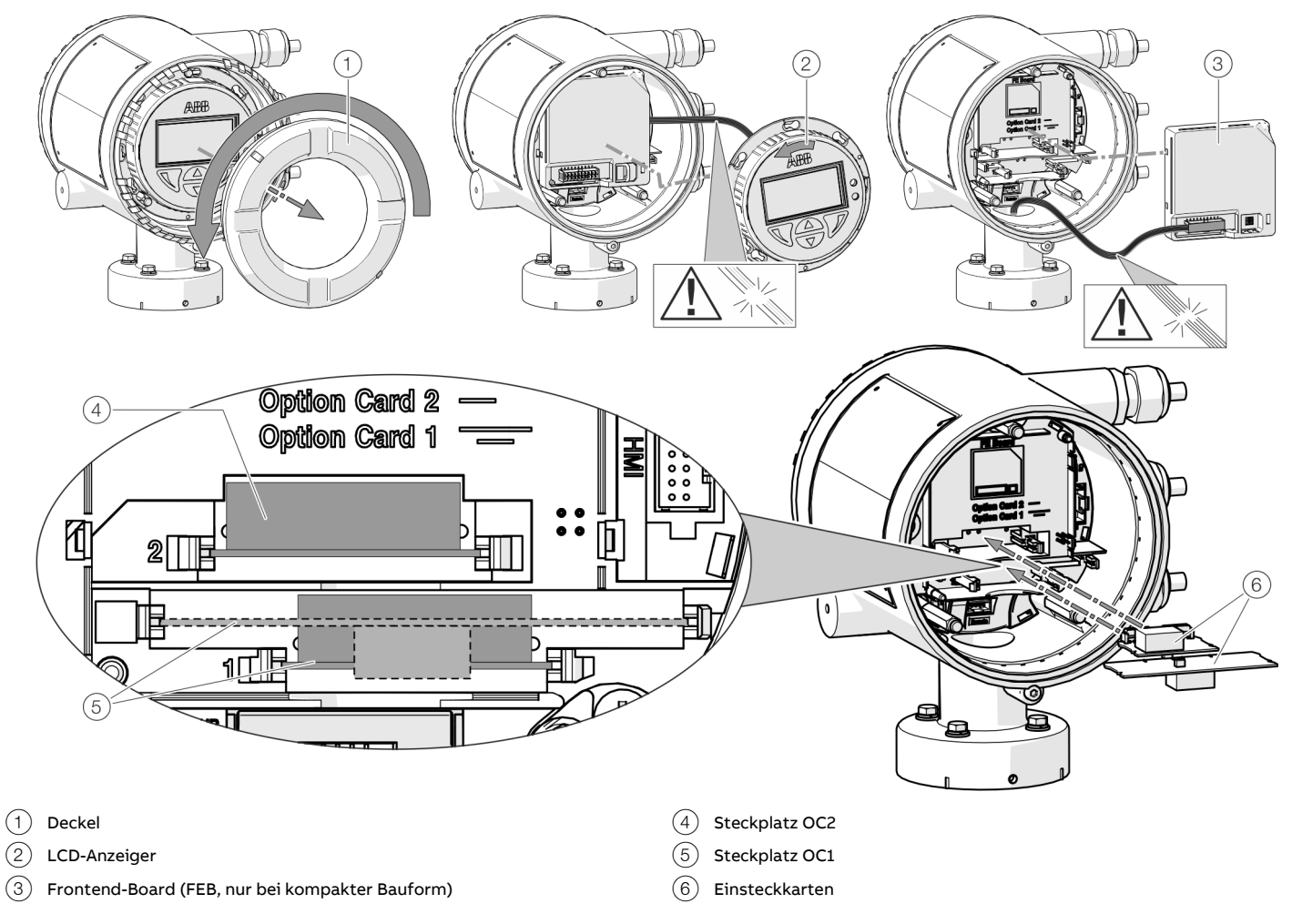

**Abbildung 48: Einbau von Einsteckkarten (Beispiel, Zweikammer-Gehäuse)**

### **… Einbau der Einsteckkarten**

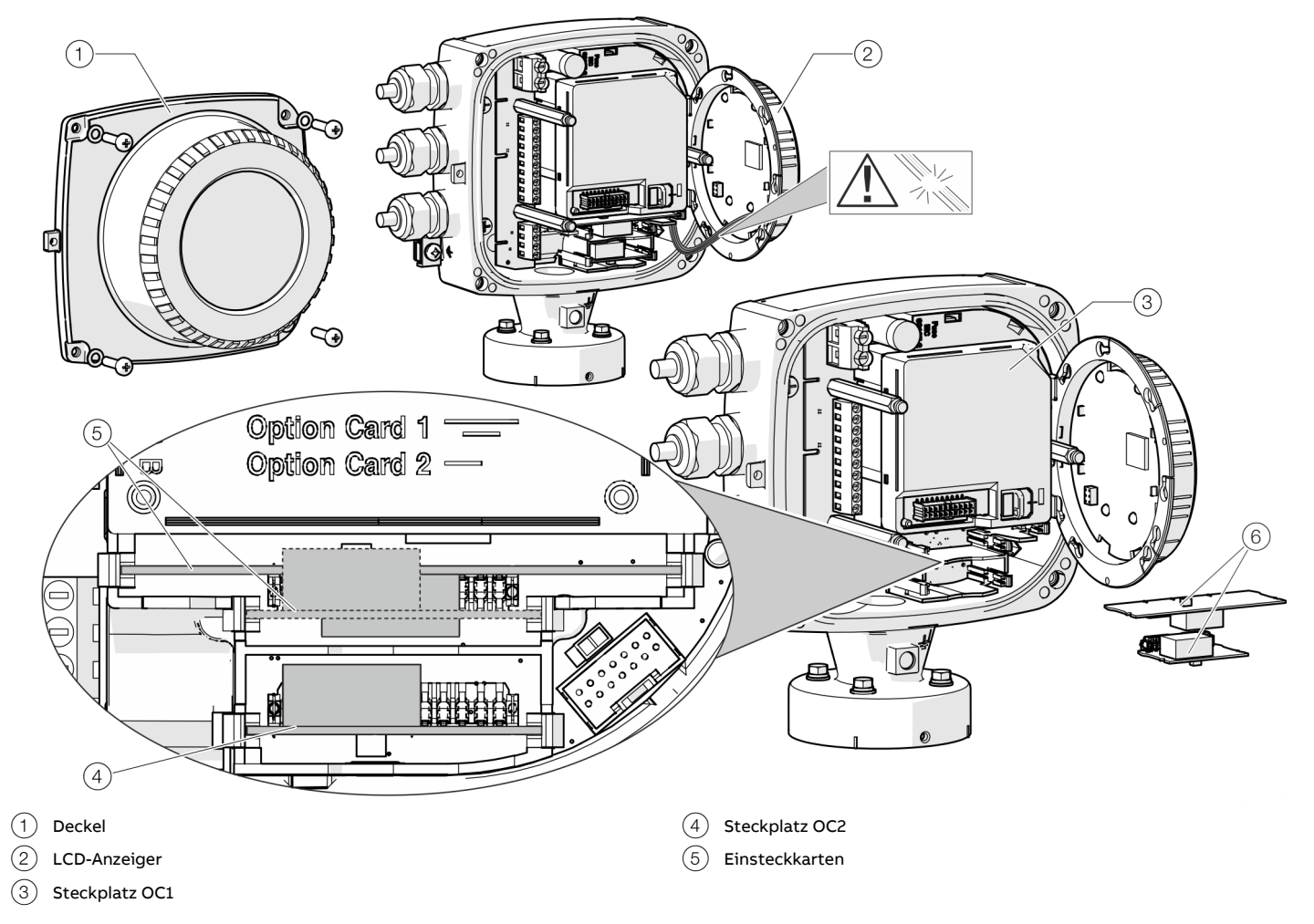

**Abbildung 49: Einbau von Einsteckkarten (Beispieldarstellung, Einkammer-Gehäuse)**

## **WARNUNG**

**Verletzungsgefahr durch spannungsführende Bauteile!** Bei geöffnetem Gehäuse ist der Berührungsschutz aufgehoben und der EMV-Schutz eingeschränkt.

• Vor dem Öffnen des Gehäuses die Energieversorgung abschalten.

## **HINWEIS**

### **Beschädigung von Bauteilen!**

Die elektronischen Bauteile auf den Leiterplatten können durch statische Elektrizität beschädigt werden (EGB-Richtlinien beachten).

• Vor der Berührung von elektronischen Bauteilen sicherstellen, dass die statische Aufladung des Körpers abgeleitet wird.

- 1. Energieversorgung abschalten.
- 2. Deckel abschrauben / entfernen.
- 3. LCD-Anzeiger abnehmen. Sicherstellen, dass der Kabelbaum nicht beschädigt wird. LCD-Anzeiger in die Halterung einstecken

(nur bei Einkammer-Gehäuse)

- 4. Frontend-Board abziehen (nur bei kompakter Bauform und Zweikammer-Gehäuse). Sicherstellen, dass der Kabelbaum nicht beschädigt wird.
- 5. Einsteckkarte in den entsprechenden Steckplatz einstecken und einrasten. Dabei auf korrekte Ausrichtung der Kontakte achten.
- 6. Frontend-Board aufstecken, LCD-Anzeiger einsetzen und den Deckel wieder aufschrauben / aufsetzen.
- 7. Ausgänge V1 / V2 und V3 / V4 gemäß **[Elektrische Anschlüsse](#page-18-0)** auf Seite [19](#page-18-0) anschließen.
- 8. Nach dem Einschalten der Energieversorgung die Funktionen der Einsteckkarten konfigurieren.

## **Sicherheitshinweise**

## **GEFAHR**

### **Explosionsgefahr beim Betrieb des Gerätes mit geöffnetem Messumformergehäuse oder Anschlusskasten!**

Vor dem Öffnen des Messumformergehäuses oder des Anschlusskastens folgende Punkte beachten:

- Es muss ein Feuererlaubnisschein vorliegen.
- Sicherstellen, dass keine Explosionsgefahr besteht.
- Vor dem Öffnen die Energieversorgung abschalten und eine Wartezeit von t > 20 Minuten einhalten.

## **WARNUNG**

**Verletzungsgefahr durch spannungsführende Teile.** Unsachgemäße Arbeiten an den elektrischen Anschlüssen können zu einem Stromschlag führen.

- Vor dem Anschließen des Gerätes die Energieversorgung abschalten.
- Die geltenden Normen und Vorschriften beim elektrischen Anschluss einhalten.

Der elektrische Anschluss darf nur von autorisiertem Fachpersonal gemäß den Anschlussplänen vorgenommen werden.

Die Hinweise zum elektrischen Anschluss in der Anleitung beachten, ansonsten kann die IP-Schutzart beeinträchtigt werden.

Das Messsystem entsprechend den Anforderungen erden.

### **Energieversorgung**

### **Hinweis**

- Die Grenzwerte der Energieversorgung gemäß den Angaben auf dem Typenschild sind zu beachten.
- Bei großen Kabellängen und kleinen Leitungsquerschnitten ist der Spannungsabfall zu beachten. Die an den Klemmen des Gerätes anliegende Spannung darf den minimal erforderlichen Wert, gemäß den Angaben auf dem Typenschild, nicht unterschreiten.

Der Anschluss der Energieversorgung erfolgt an den Klemmen L (Phase), N (Null) oder 1+, 2− und PE.

In die Energieversorgungsleitung ist ein Leitungsschutzschalter mit einem maximalen Nennstrom von 16 A zu installieren. Der Leiterquerschnitt der Energieversorgung und der verwendete Leitungsschutzschalter müssen gemäß VDE 0100 ausgeführt und auf die Stromaufnahme des Durchflussmesssystems ausgelegt werden. Die Leitungen müssen IEC 227 bzw. IEC 245 entsprechen. Der Leitungsschutzschalter sollte sich in der Nähe des Gerätes

befinden und als zum Gerät zugehörig gekennzeichnet werden. Messumformer und Messwertaufnehmer sind mit Funktionserde zu verbinden.

## **Kabeleinführungen**

Der elektrische Anschluss erfolgt über Kabeleinführungen mit ½ in-NPT- oder M20 × 1,5-Gewinde.

Geräte mit einem M20 × 1,5 oder ½ in-NPT-Gewinde werden mit Schutzstopfen ausgestattet.

Die schwarzen Schutzstopfen in den Kabelverschraubungen dienen als Transportschutz.

Nicht benutzte Kabeleinführungen sind vor der Inbetriebnahme gemäß geltender nationaler Normen mit Verschlussstopfen zu verschließen.

- Maximales Drehmoment von 4,5 Nm (3,3 ft lb) beim Festziehen der M20 Kabelverschraubung beachten.
- Sicherstellen, dass das Kabelaußenmaß verwendet wird, zum Spannbereich der Kabelverschraubung passt.

## **Verlegung der Anschlusskabel**

Bei der Verlegung der Anschlusskabel am Messwertaufnehmer eine Tropfschleife (Wassersack) vorsehen.

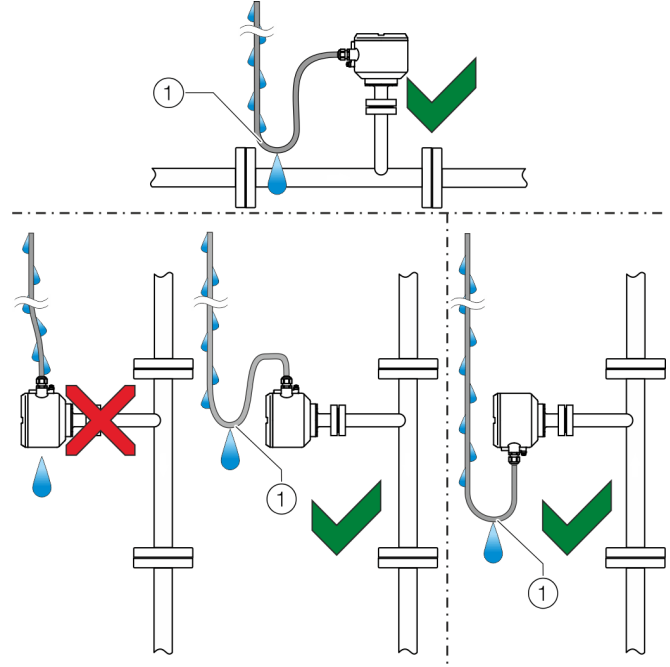

 $(1)$  Tropfschleife

**Abbildung 50: Verlegung der Anschlusskabel**

### **Signalkabel**

Das für die Verbindung von Messumformer und Messwertaufnehmer verwendete Signalkabel muss mindestens

die folgende technische Spezifikation erfüllen.

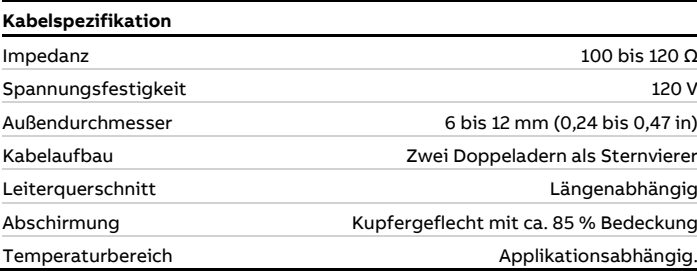

### **Maximale Signalkabellänge**

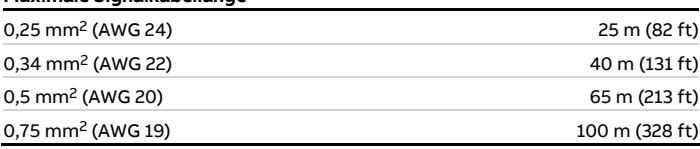

### Kabelempfehlung

Bei Standard-Applikationen wird die Verwendung des ABB-Signalkabels mit der Bestellnummer 3KQZ407123U0100 empfohlen.

Das ABB-Signalkabel erfüllt die oben angegebene Kabelspezifikation und ist bis zu einer Umgebungstemperatur von T<sub>amb.</sub> = 80 °C (176 °F) uneingeschränkt einsetzbar.

## **Anschlussbelegung**

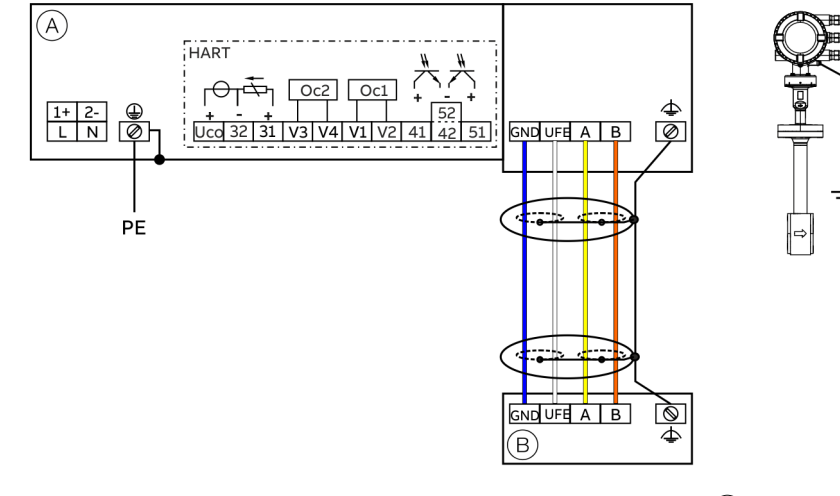

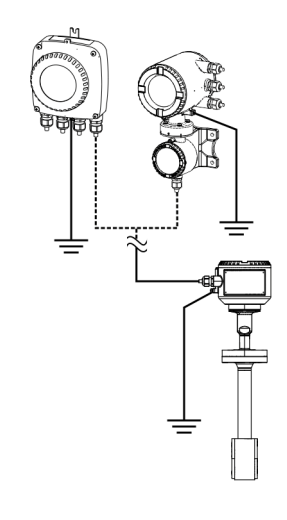

 $\left(\overline{A}\right)$  Messumformer  $\left(\overline{B}\right)$  Messwertaufnehmer

**Abbildung 51: Anschlussplan**

### **Anschlüsse für die Energieversorgung**

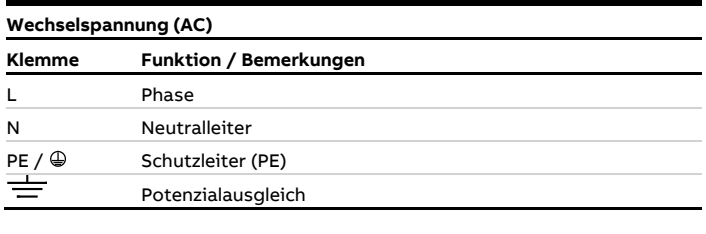

### **Gleichspannung (DC)**

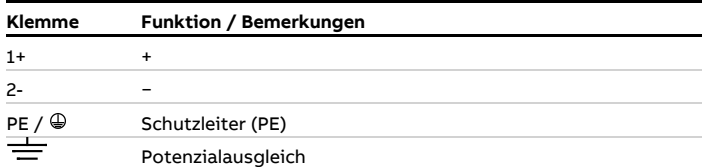

### **Anschlüsse für die Ein- und Ausgänge**

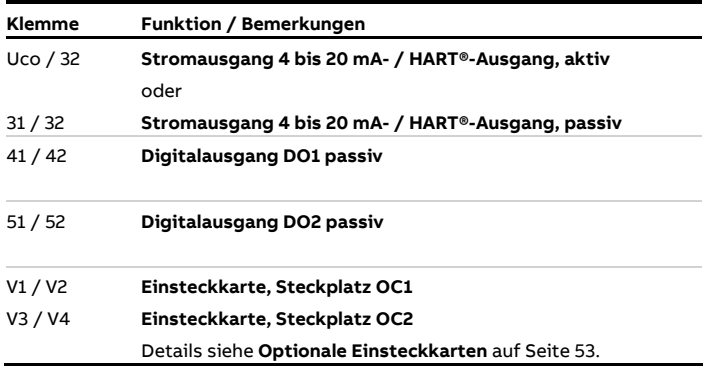

### **Anschluss des Signalkabels**

Nur bei getrennter Bauform.

Das Gehäuse des Messwertaufnehmers und des Messumformers ist mit dem Potenzialausgleich zu verbinden.

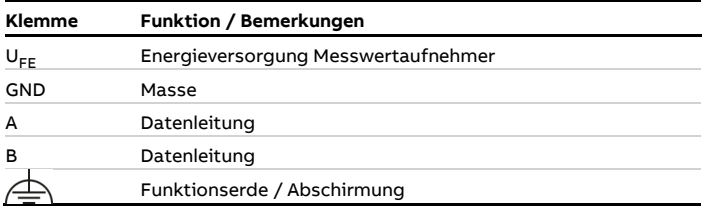

## **Elektrische Daten der Ein- und Ausgänge**

### **Hinweis**

Bei Verwendung des Gerätes in explosionsgefährdeten Bereichen die zusätzlichen Anschlussdaten unter **[Einsatz in](#page-5-0)  [explosionsgefährdeten Bereichen](#page-5-0)** auf Seite [6](#page-5-0) beachten!

Energieversorgung L / N, 1+ / 2−

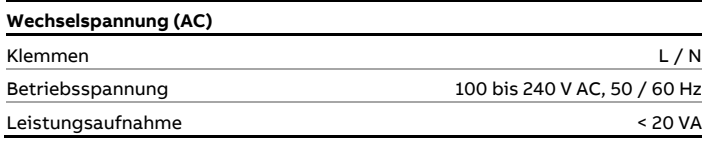

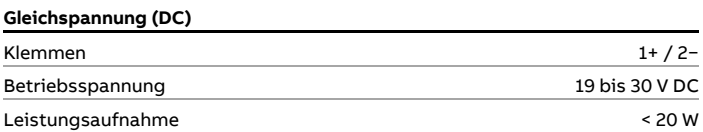

Stromausgang 32 / Uco, 31 / 32 (Grundgerät) Per Software vor Ort für die Ausgabe von Massedurchfluss, Volumendurchfluss, Dichte und Temperatur konfigurierbar.

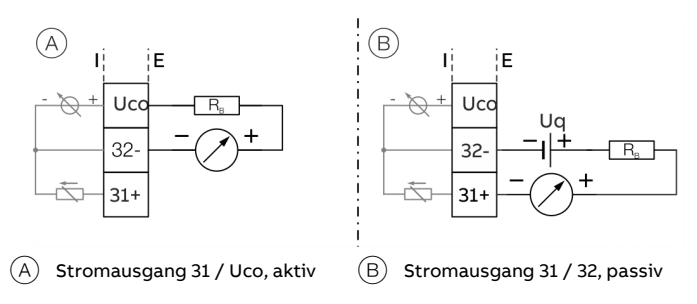

Abbildung 52: (I = Intern, E = Extern, R<sub>B</sub> = Bürde)

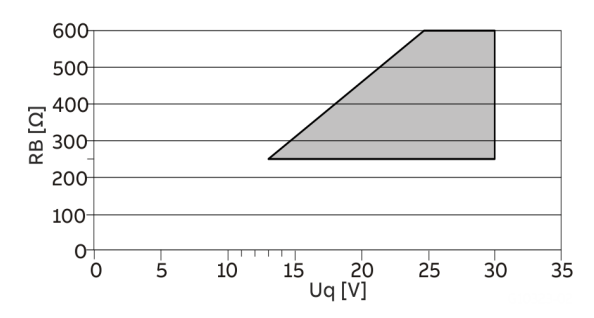

Zulässige Quellenspannung  $\mathsf{U}_{\mathsf{q}}$  für passive Ausgänge in Abhängigkeit des Bürdenwiderstandes R<sub>B</sub> bei I<sub>max</sub> = 22 mA.  $\blacksquare$  = Zulässiger Bereich

**Abbildung 53: Quellenspannung für passive Ausgänge**

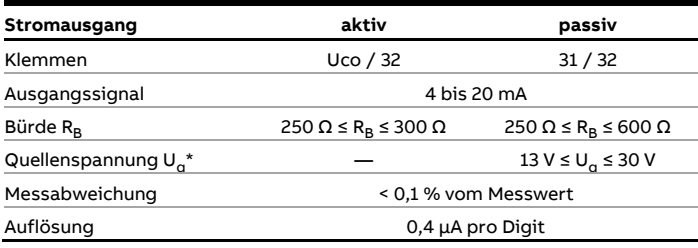

\* Die Quellenspannung U<sub>g</sub> ist abhängig von der Bürde R<sub>B</sub> und muss im zulässigen Bereich liegen.

Für Informationen zur Kommunikation über das HART-Protokoll, siehe **[HART®-Kommunikation](#page-71-0)** auf Seite [72.](#page-71-0)

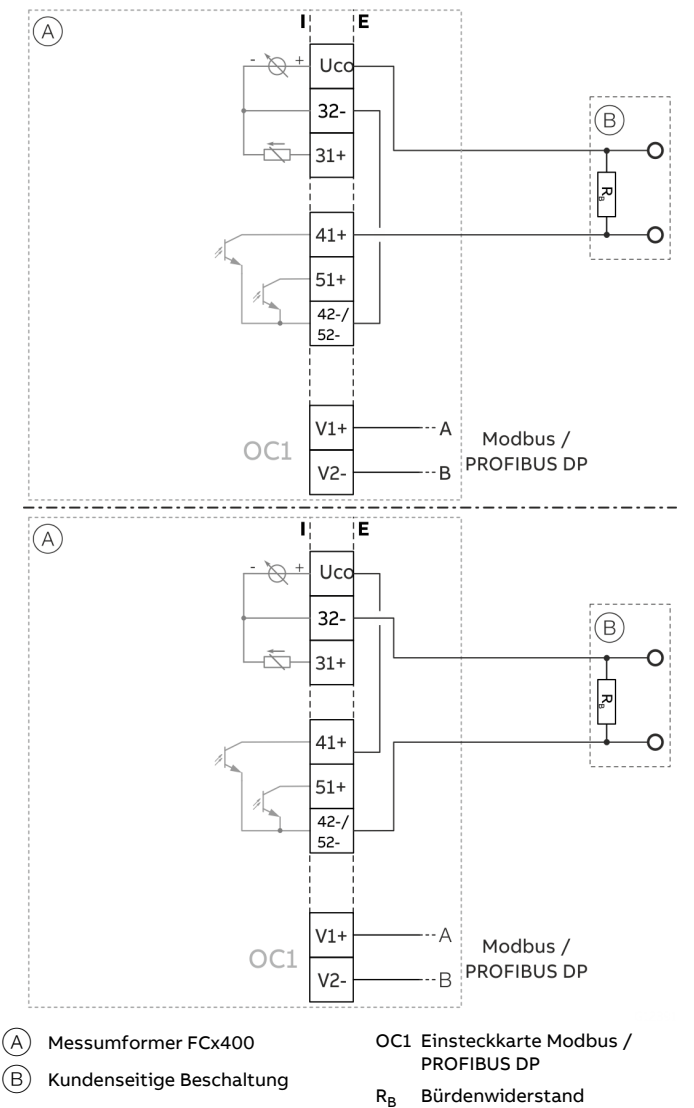

### Stromausgang Uco / 32 als Schleifenstromversorgung für Digitalausgang 41 / 42 oder 51 / 52

Bei digitaler Kommunikation über Modbus / PROFIBUS DP kann der Stromausgang Uco / 32 per Software in die Betriebsart "Power Mode" versetzt werden.

Der Stromausgang 31/32/Uco wird fest auf 22,6 mA eingestellt und folgt nicht mehr der gewählten Prozessgröße. Die HART-Kommunikation ist deaktiviert.

Dadurch können die passiven Digitalausgänge 41 / 42 oder 51 / 52 auch als aktive Digitalausgänge betrieben werden.

Der Bürdenwiderstand R<sub>B</sub> muss kundenseitig außerhalb des Messumformergehäuses eingebaut werden.

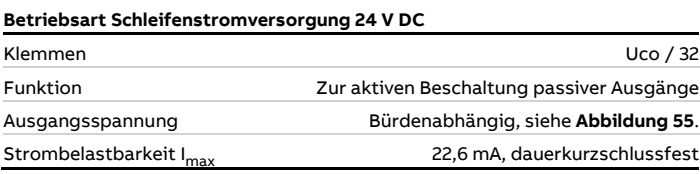

**Tabelle 2: Technische Daten Stromausgang Uco / 32 im Powermode**

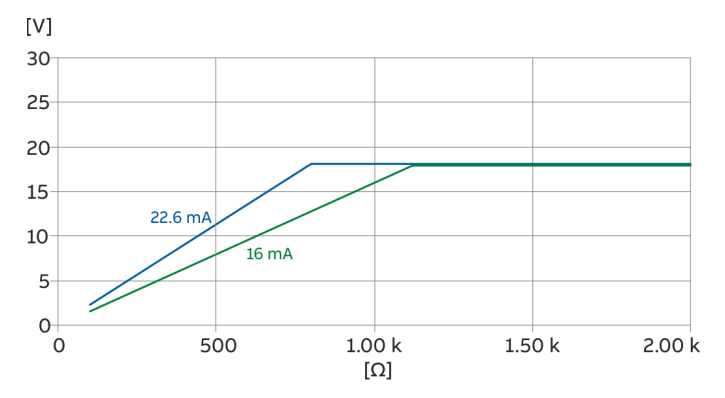

<span id="page-60-0"></span>**Abbildung 55: Ausgangsspannung abhängig vom Bürdenwiderstand**

**Abbildung 54: Stromausgang Uco / 32 im Powermode**

## **… Elektrische Daten der Ein- und Ausgänge**

### Digitalausgang 41 / 42, 51 / 52 (Grundgerät)

Per Software vor Ort als Impuls-, Frequenz- oder Binärausgang konfigurierbar.

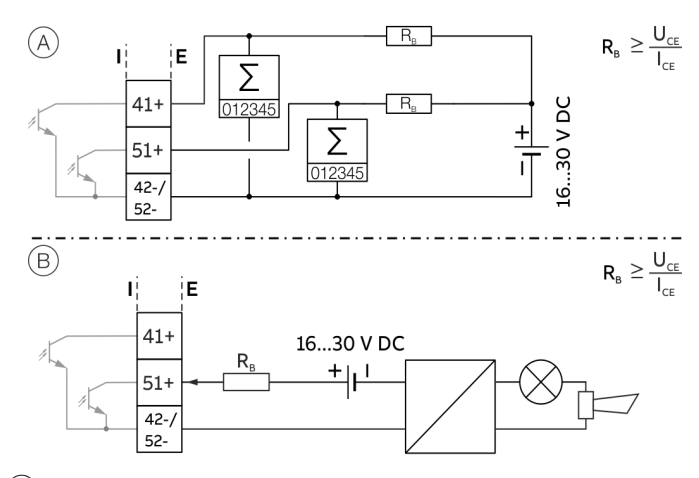

 $(A)$  Digitalausgang 41 / 42, 51 / 52 passiv als Impuls- oder Frequenzausgang

 $\overline{(B)}$  Digitalausgang 51 / 52 passiv als Binärausgang

Abbildung 56: (I = Intern, E = Extern, R<sub>B</sub> = Bürde)

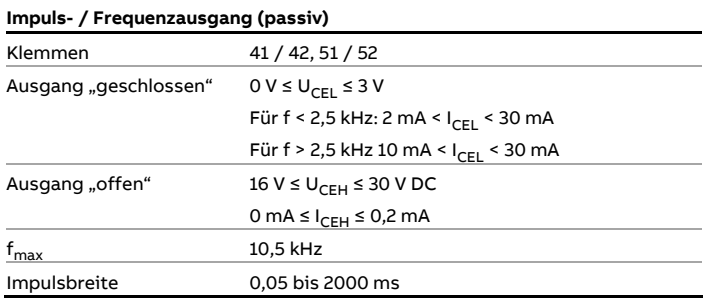

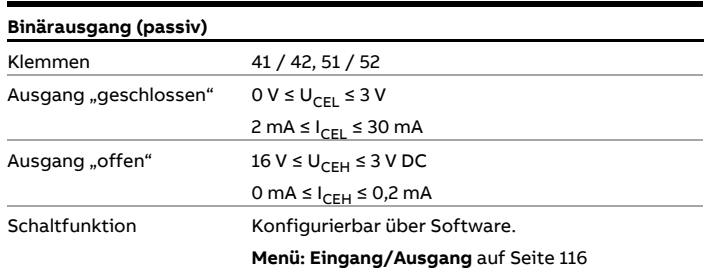

### **Hinweis**

- Die Klemmen 42 / 52 haben das gleiche Potenzial. Die Digitalausgänge DO 41 / 42 und DO 51 / 52 sind nicht galvanisch voneinander getrennt. Wird ein zusätzlicher galvanisch getrennter Digitalausgang benötigt, muss eine entsprechende Einsteckkarte eingesetzt werden.
- Bei Verwendung eines mechanischen Zählers wird die Einstellung einer Impulsbreite von ≥ 30 ms und einer maximalen Frequenz von  $f_{max}$  ≤ 30 Hz empfohlen.

### Modbus®- / PROFIBUS DP®-Schnittstelle V1 / V2 (Einsteckkarte)

Über die Einsteckkarten "Modbus RTU, RS485 (weiß)" oder "PROFIBUS DP, RS485 (weiß)" kann wahlweise eine Modbus- oder PROFIBUS DP-Schnittstelle realisiert werden.

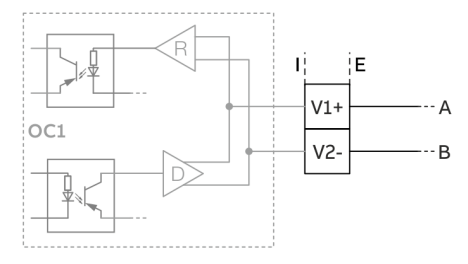

**Abbildung 57: Einsteckkarte als Modbus- / PROFIBUS DP-Schnittstelle (I = Intern, E = Extern)**

Die entsprechende Einsteckkarte kann nur in Steckplatz OC1 eingesetzt werden.

Für Informationen zur Kommunikation über das Modbus- oder PROFIBUS DP-Protokoll, **[Modbus®-Kommunikation](#page-71-1)** auf Seite [72](#page-71-1) und **[PROFIBUS DP®-Kommunikation](#page-72-0)** auf Seite [73](#page-72-0) beachten.

Stromausgang V1 / V2, V3 / V4 (Einsteckkarte) Über die Einsteckkarte "Stromausgang passiv (rot)" können bis

zu zwei weitere Stromausgänge realisiert werden. Per Software vor Ort für die Ausgabe von Massedurchfluss, Volumendurchfluss, Dichte und Temperatur konfigurierbar.

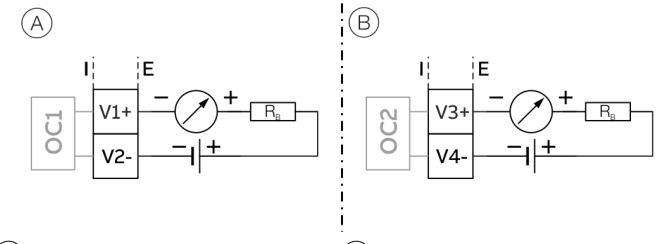

 $(A)$  Stromausgang V1 / V2, passiv  $(B)$  Stromausgang V3 / V4, passiv

Abbildung 58: (I = Intern, E = Extern, R<sub>B</sub> = Bürde)

Die Einsteckkarte kann in Steckplatz OC1 **und** OC2 eingesetzt werden.

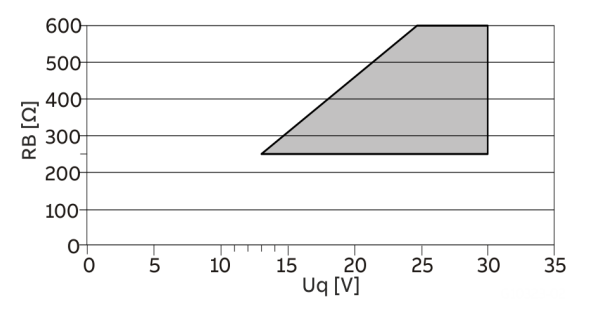

Zulässige Quellenspannung  $U_q$  für passive Ausgänge in Abhängigkeit des Bürdenwiderstandes R<sub>B</sub> bei Imax = 22 mA.  $\vert$  = Zulässiger Bereich

**Abbildung 59: Quellenspannung für passive Ausgänge**

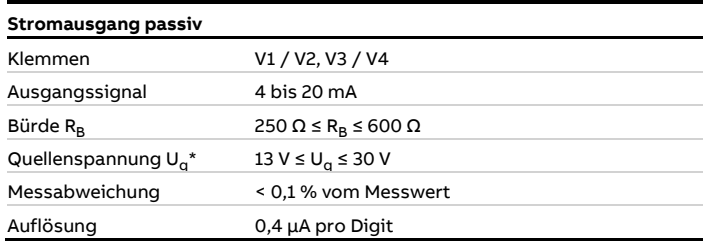

\* Die Quellenspannung U<sub>q</sub> ist abhängig von der Bürde R<sub>B</sub> und muss im zulässigen Bereich liegen.

Digitalausgang passiv V1 / V2, V3 / V4 (Einsteckkarte) Über die Einsteckkarte "Digitalausgang passiv (grün)" kann ein weiterer Binärausgang realisiert werden.

Per Software vor Ort als Alarmausgang, etc. konfigurierbar.

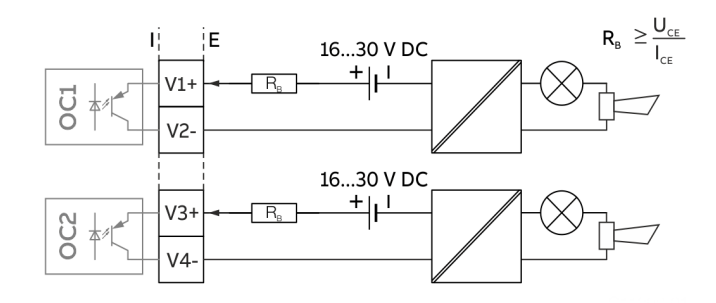

**Abbildung 60: Einsteckkarte als Binärausgang (I = Intern, E = Extern, RB = Bürde)**

Die Einsteckkarte kann in Steckplatz OC1 **oder** OC2 eingesetzt werden.

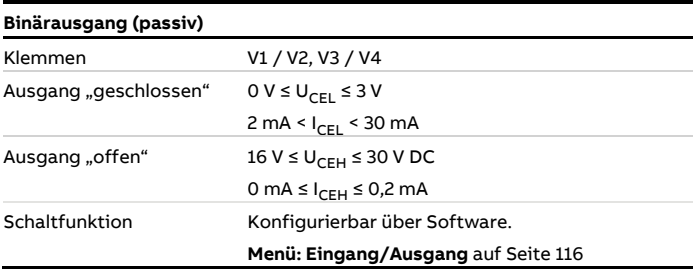

### **… Elektrische Daten der Ein- und Ausgänge**

Digitaleingang V1 / V2, V3 / V4 (Einsteckkarte)

Über die Einsteckkarte "Digitaleingang passiv (gelb)" können bis zu zwei weitere Digitaleingänge realisiert werden.

Per Software vor Ort als Eingang für externe Zählerrückstellung, externe Ausgangsabschaltung, etc. konfigurierbar.

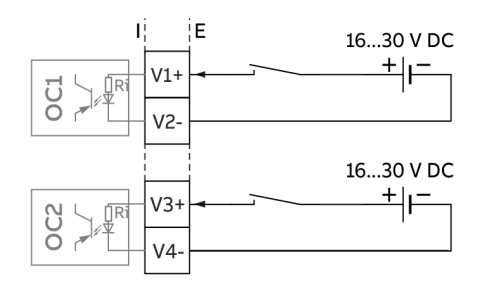

**Abbildung 61: Einsteckkarte als Digitaleingang (I = Intern, E = Extern)**

Die Einsteckkarte kann in Steckplatz OC1 **und** OC2 eingesetzt werden.

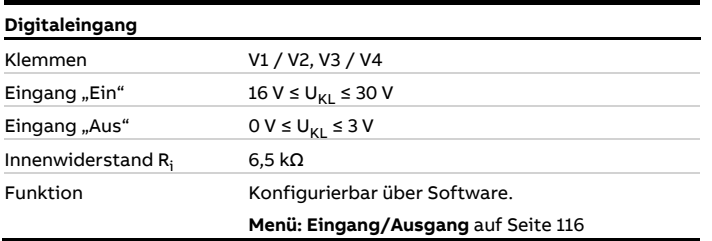

Schleifenstromversorgung 24 V DC (Einsteckkarte) Mithilfe der Einsteckkarte "Schleifenstromversorgung (blau)" kann ein passiver Ausgang des Messumformers als aktiver Ausgang verwendet werden. Siehe auch **[Anschlussbeispiele](#page-64-0)** auf Seite [65.](#page-64-0)

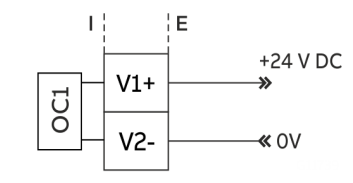

**Abbildung 62: (I = Intern, E = Extern)**

Die Einsteckkarte kann nur in Steckplatz OC1 eingesetzt werden.

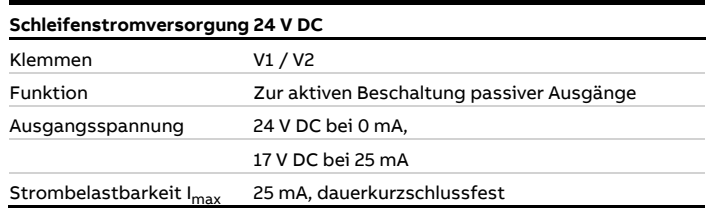

### **Hinweis**

Wenn das Gerät in explosionsgefährdeten Bereichen eingesetzt wird, darf die Steckkarte für die Energieversorgung nur zur Versorgung eines passiven Ausgangs verwendet werden. Der Anschluss von mehreren passiven Ausgängen ist nicht zulässig!

### <span id="page-64-0"></span>**Anschlussbeispiele**

Die Konfiguration der Funktionen der Ein- und Ausgänge erfolgt über die Gerätesoftware entsprechend der gewünschten Anwendung.

**[Parameterbeschreibung](#page-98-0)** auf Seite [99](#page-98-0)

### Digitalausgang 41 / 42, 51 / 52, V3 / V4 aktiv

Mit der Einsteckkarte "Schleifenstromversorgung 24 V DC (blau)" können die Digitalausgänge des Grundgerätes und der Einsteckkarten auch als aktive Digitalausgänge beschaltet werden.

#### **Hinweis**

Die Einsteckkarte "Schleifenstromversorgung (blau)" darf nur jeweils einen Ausgang versorgen.

Der Anschluss von zwei Ausgängen (z. B. Digitalausgang 41 / 42 und 51 / 52) ist nicht zulässig!

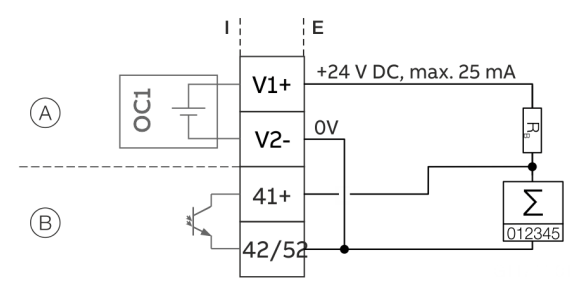

- $\overline{A}$  Einsteckkarte "Schleifenstromversorgung (blau)" in Steckplatz 1
- $\overline{B}$  Digitalausgang Digitalausgang 41 / 42

**Abbildung 63: Digitalausgang 41 / 42 aktiv (Beispiel)**

Das Anschlussbeispiel zeigt die Anwendung für den Digitalausgang 41 / 42, die Anwendung für den Digitalausgang 51 / 52 erfolgt sinngemäß.

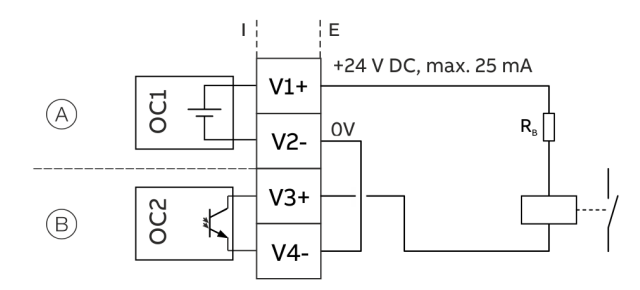

 $(A)$  Einsteckkarte "Schleifenstromversorgung (blau)" in Steckplatz 1

 $\overline{(B)}$  Einsteckkarte "Digitalausgang (grün)" in Steckplatz 2

**Abbildung 64: Digitalausgang V3 / V4 aktiv (Beispiel)**

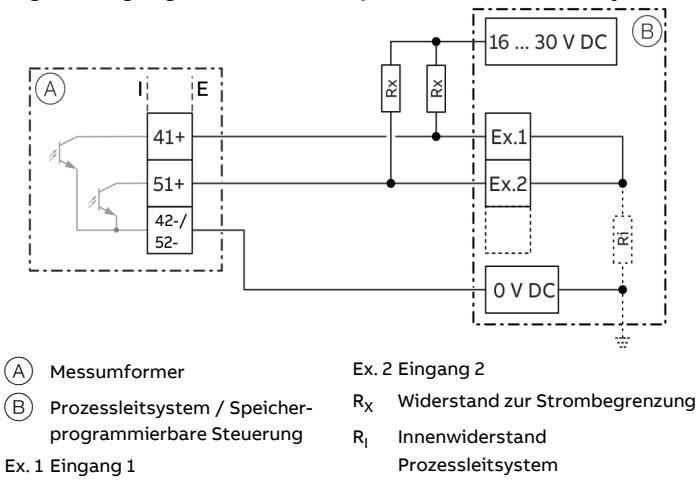

### Digitalausgang 41 / 42, 51 / 52 passiv an Prozessleitsystem

**Abbildung 65: Digitalausgang 41 / 42 an Prozessleitsystem (Beispiel)**

Die Widerstände  $R_x$  begrenzen den maximalen Strom durch die Optokoppler der Digitalausgänge im Messumformer. Der maximal zulässige Strom beträgt 25 mA. Bei einer Spannung von 24 V DC wird für R<sub>x</sub> ein Wert von 1000 Ω / 1 W empfohlen. Der Eingang am Prozessleitsystem wird bei einer "1" am Digitalausgang von 24 V DC auf 0 V DC gezogen (abfallende Flanke).

### **… Elektrische Daten der Ein- und Ausgänge**

### Stromausgang V3 / V4 aktiv

Mit der Einsteckkarte "Schleifenstromversorgung 24 V DC (blau)" kann der Stromausgang der Einsteckkarte auch als aktiver Stromausgang beschaltet werden.

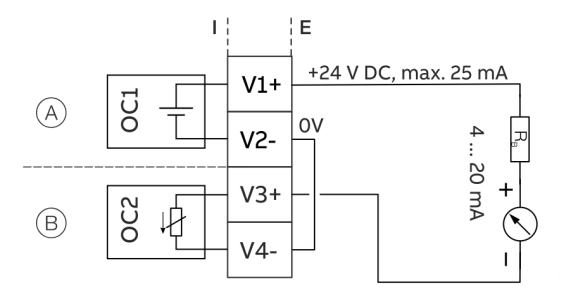

 $(A)$  Einsteckkarte "Schleifenstromversorgung (blau)" in Steckplatz 1

 $\overline{(B)}$  Einsteckkarte "Stromausgang passiv (rot)" in Steckplatz 2

**Abbildung 66: Stromausgang V3 / V4 aktiv (Beispiel)**

### Digitaleingang V3 / V4 aktiv

Mit der Einsteckkarte "Schleifenstromversorgung 24 V DC (blau)" kann der Digitaleingang der Einsteckkarte auch als aktiver Digitaleingang beschaltet werden.

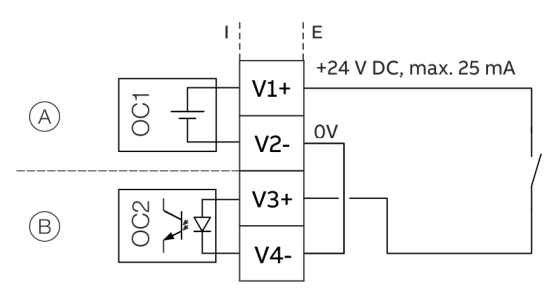

 $(A)$  Einsteckkarte "Schleifenstromversorgung (blau)" in Steckplatz 1

 $(B)$  Einsteckkarte "Digitaleingang passiv (gelb)" in Steckplatz 2

**Abbildung 67: Digitaleingang V3 / V4 aktiv (Beispiel)**

Anschlussvarianten Digitalausgang 41 / 42, 51 / 52 Abhängig von der Beschaltung der Digitalausgänge DO 41 / 42 und 51 / 52 sind diese parallel oder nur einzeln nutzbar. Die galvanische Trennung zwischen den Digitalausgängen hängt auch von der Beschaltung ab.

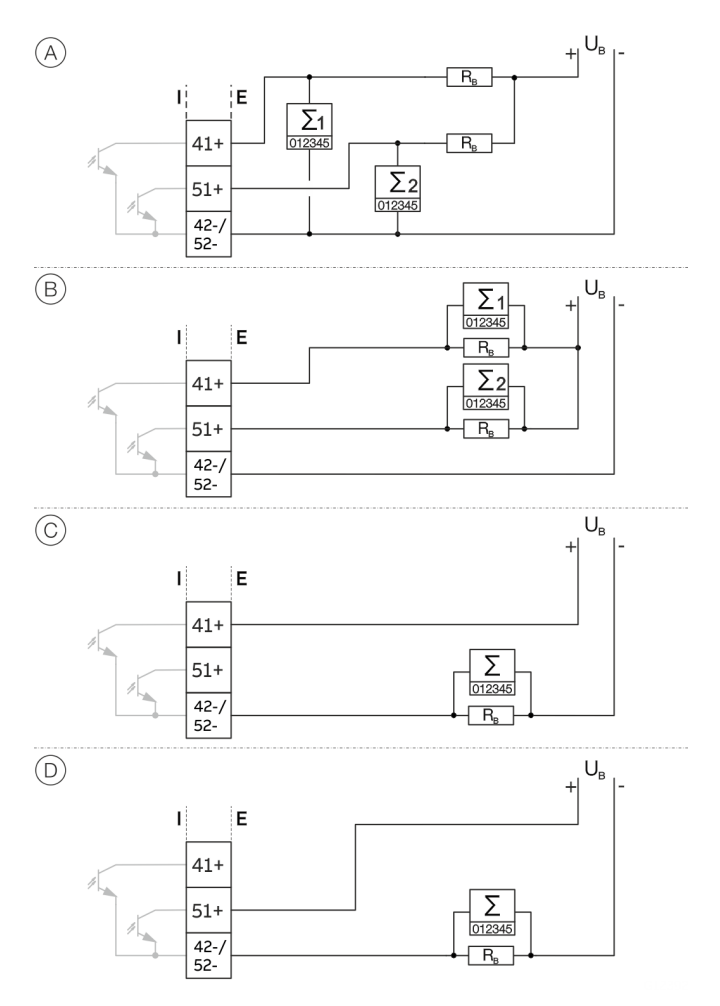

**Abbildung 68: Anschlussvarianten Digitalausgang 41 / 42 und 51 / 52**

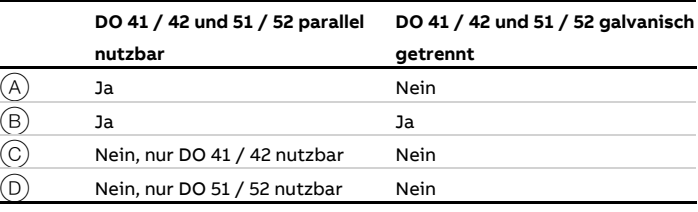

**Tabelle 3: Anschlussvarianten Digitalausgang** 

## **Anschluss an kompakte Bauform**

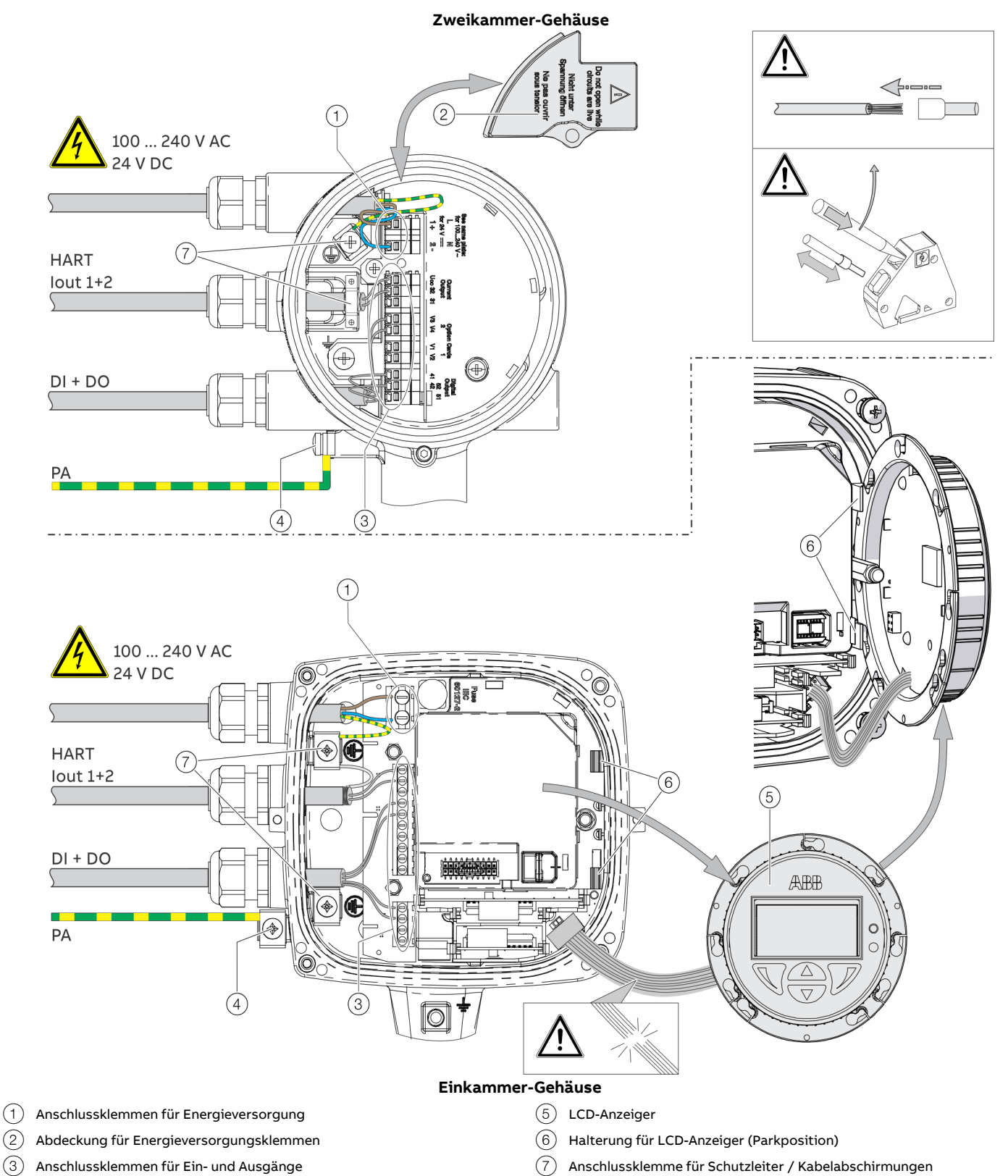

 $\left( \widehat{4}\right)$  Anschlussklemme für Potenzialausgleich

**Abbildung 69: Anschluss am Gerät (Beispiel), PA = Potenzialausgleich**

### **… Anschluss an kompakte Bauform**

### **HINWEIS**

**Beeinträchtigung der Gehäuse-Schutzart durch falschen Sitz oder Beschädigung der O-Ring-Dichtung.**

Zum Öffnen und sicheren Schließen des Gehäuses die Angaben unter **[Öffnen und Schließen des Gehäuses](#page-49-0)** auf Seite [50](#page-49-0) beachten.

Beim elektrischen Anschluss folgende Punkte beachten:

- Das Kabel für die Energieversorgung durch die obere Kabeleinführung in das Gehäuse führen.
- Die Kabel für Signalein- und Signalausgänge durch die mittlere und ggf. untere Kabeleinführung in das Gehäuse führen.
- Die Kabel gemäß den Anschlussplänen anschließen. Die Abschirmungen der Kabel (falls vorhanden) an der dafür vorgesehenen Erdungsschelle anschließen.
- Beim Anschluss Aderendhülsen verwenden.
- Nach dem Anschluss der Energieversorgung im Zweikammergehäuse muss die Klemmenabdeckung  $(2)$ montiert werden.
- Nicht benutzte Kabeleinführungen mit geeigneten Stopfen verschließen.

## **Anschluss an getrennte Bauform**

### **Messumformer**

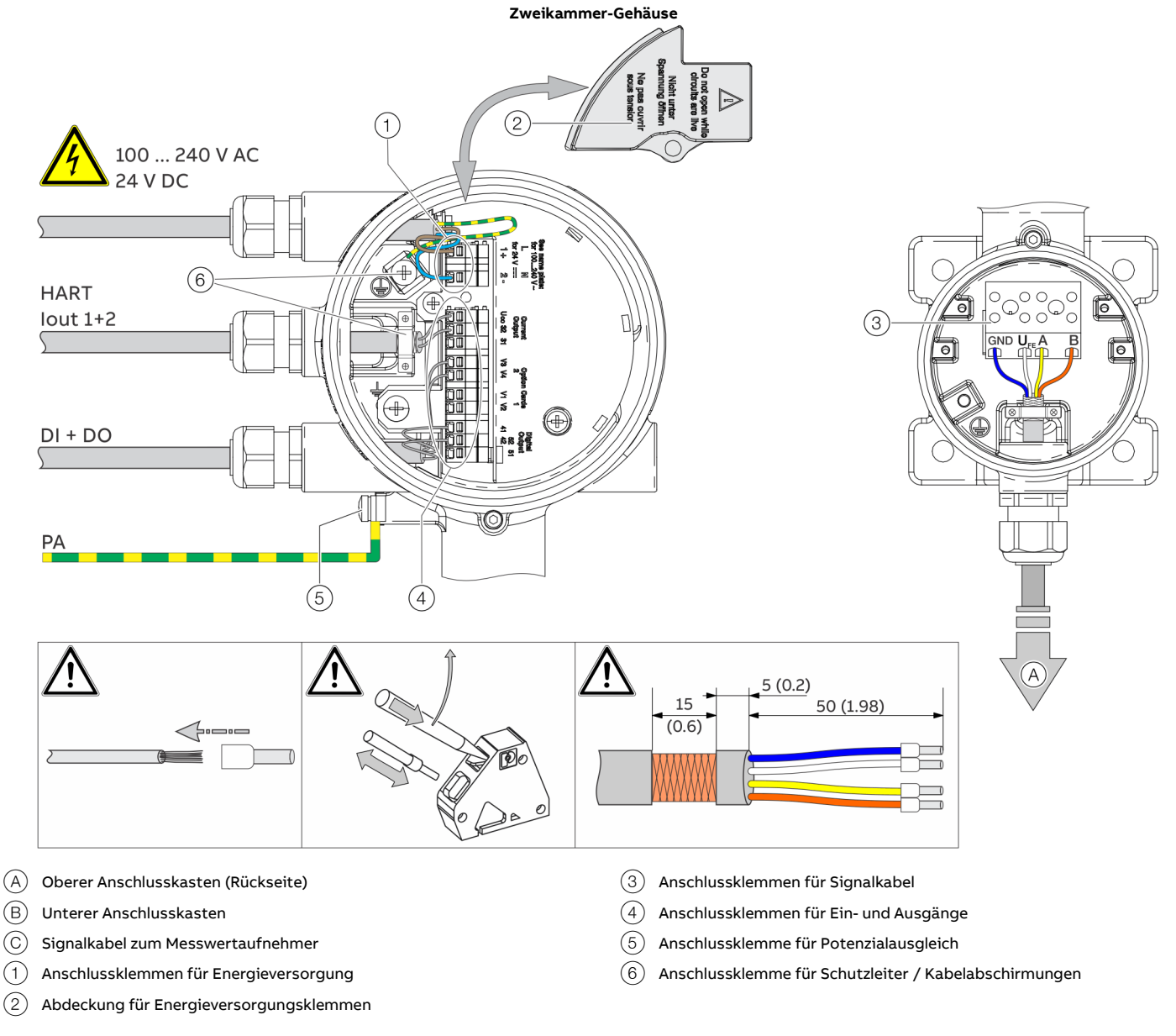

**Abbildung 70: Elektrischer Anschluss Messumformer in getrennter Bauform [Beispiel, Abmessungen in mm (in)]**

### **… Anschluss an getrennte Bauform**

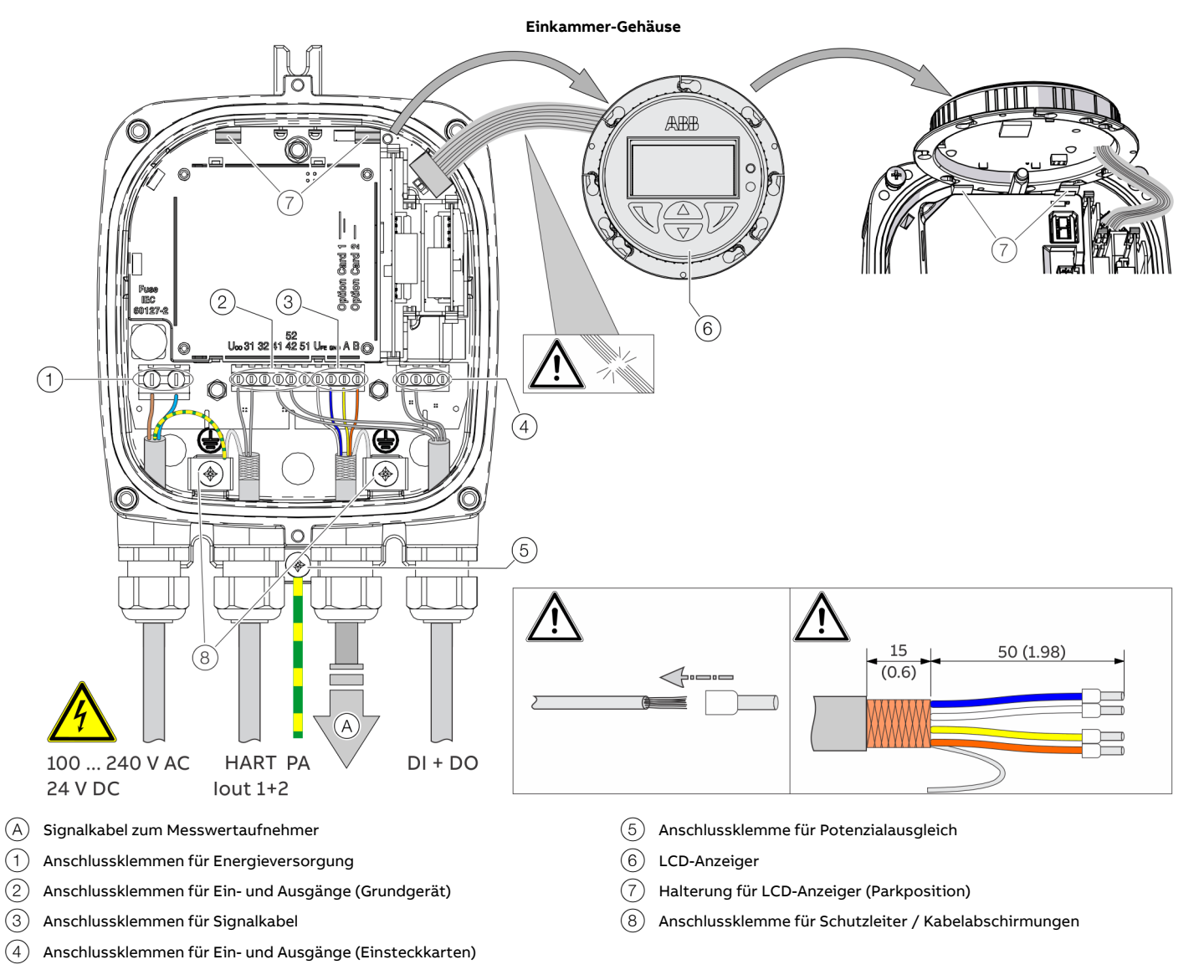

**Abbildung 71: Elektrischer Anschluss Messumformer in getrennter Bauform [Beispiel, Abmessungen in mm(in.)]**

### **HINWEIS**

**Beeinträchtigung der Gehäuse-Schutzart durch falschen Sitz oder Beschädigung der O-Ring-Dichtung.**

Zum Öffnen und sicheren Schließen des Gehäuses die Angaben unter **[Öffnen und Schließen des Gehäuses](#page-49-0)** auf Seite [50](#page-49-0) beachten.

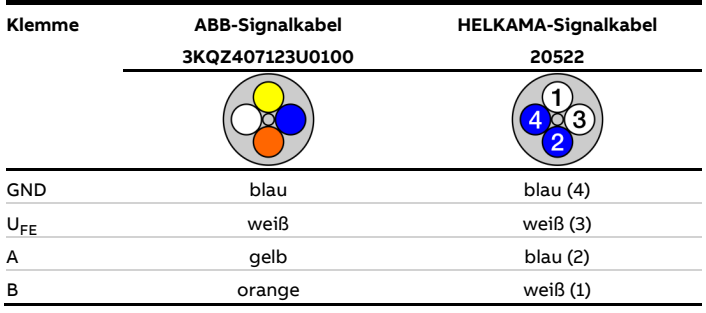

Beim elektrischen Anschluss folgende Punkte beachten:

- Das Kabel für die Energieversorgung und die Signaleinund Signalausgänge, wie dargestellt, in das Gehäuse führen.
- Das Signalkabel zum Messwertaufnehmer wird beim Messumformer im unteren Anschlussraum angeschlossen.
- Die Kabel gemäß den Anschlussplänen anschließen. Die Abschirmungen der Kabel (falls vorhanden) an der dafür vorgesehenen Erdungsschelle anschließen.
- Beim Anschluss Aderendhülsen verwenden.
- Nach dem Anschluss der Energieversorgung muss die Klemmenabdeckung  $(2)$  montiert werden.
- Nicht benutzte Kabeleinführungen mit geeigneten Stopfen verschließen.

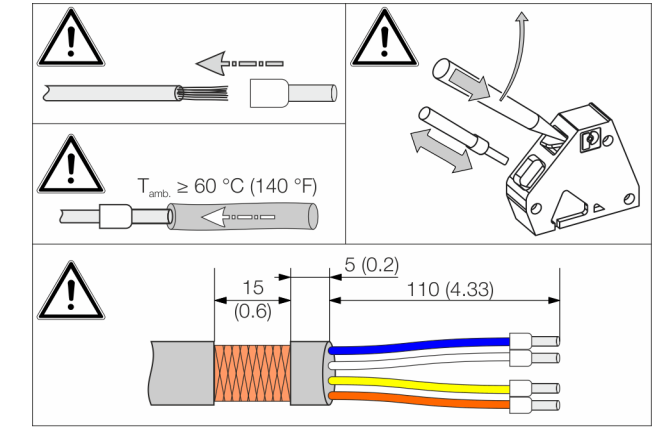

#### **Durchfluss-Messwertaufnehmer**

 $(A)$  Signalkabel vom Messwertaufnehmer

 $(1)$  Anschlussklemme für Potenzialausgleich

**Abbildung 72: Anschluss Messwertaufnehmer in getrennter Bauform (Beispiel)**

## **HINWEIS**

**Beeinträchtigung der Gehäuse-Schutzart durch falschen Sitz oder Beschädigung der O-Ring-Dichtung.**

Zum Öffnen und sicheren Schließen des Gehäuses die Angaben unter **[Öffnen und Schließen des Gehäuses](#page-49-0)** auf

Seite [50](#page-49-0) beachten.

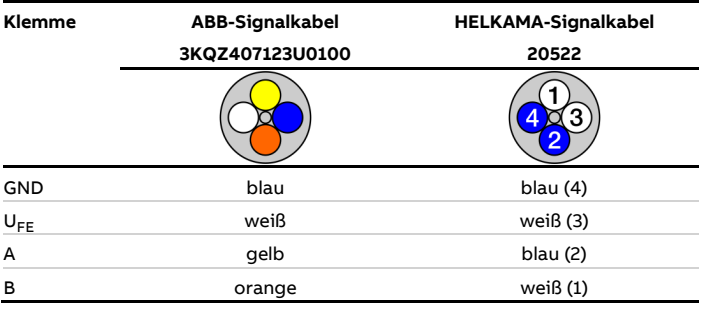

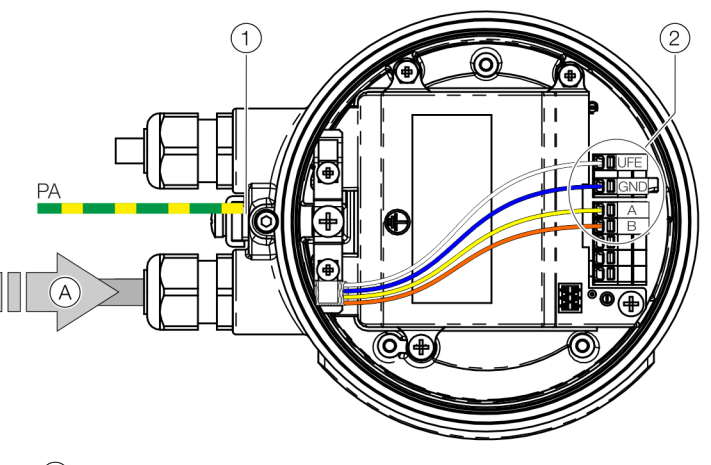

2 Anschlussklemmen für Signalkabel

Beim elektrischen Anschluss folgende Punkte beachten:

- Das Signalkabel wie dargestellt in das Gehäuse führen.
- Die Kabel gemäß den Anschlussplänen anschließen. Die Abschirmungen der Kabel (falls vorhanden) an der dafür vorgesehenen Erdungsschelle anschließen.
- Beim Anschluss Aderendhülsen verwenden.
- Ab einer Umgebungstemperatur von T<sub>amb.</sub> ≥ 60 °C (≥ 140 °F) die Adern mit den beiliegenden Silikonschläuchen zusätzlich isolieren.
- Nicht benutzte Kabeleinführungen mit geeigneten Stopfen verschließen.

## **Digitale Kommunikation**

### <span id="page-71-0"></span>**HART®-Kommunikation**

#### **Hinweis**

Das HART®-Protokoll ist ein ungesichertes Protokoll (im Sinne einer IT- bzw. Cyber-Sicherheit), daher sollte die beabsichtigte Anwendung vor Implementierung beurteilt werden, um sicherzustellen, dass dieses Protokoll geeignet ist.

In Verbindung mit dem zum Gerät verfügbaren DTM (Device Type Manager) kann die Kommunikation (Konfiguration,

Parametrierung) mit entsprechenden Rahmenapplikationen nach FDT 0.98 bzw. 1.2 (DSV401 R2) erfolgen.

Andere Tool- / oder Systemintegrationen (z. B. Emerson AMS / Siemens PCS7) auf Anfrage.

Der Download der benötigten DTMs und weiterer Dateien ist unter www.abb.de/durchfluss möglich.

### **HART-Ausgang**

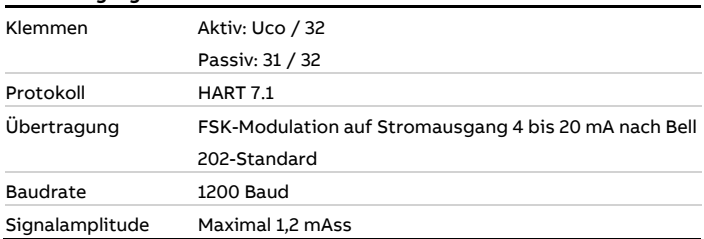

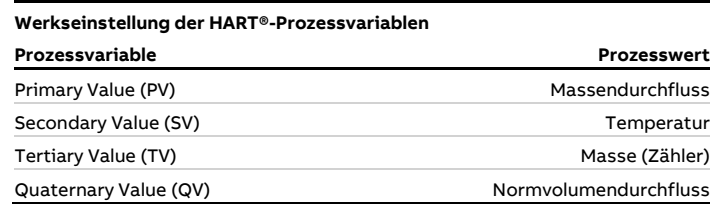

Die Prozesswerte der HART®-Variablen sind über das Gerätemenü einstellbar.

### <span id="page-71-1"></span>**Modbus®-Kommunikation Hinweis**

Das Modbus®-Protokoll ist ein ungesichertes Protokoll (im Sinne einer IT- bzw. Cyber-Sicherheit), daher sollte die beabsichtigte Anwendung vor Implementierung beurteilt werden, um sicherzustellen, dass dieses Protokoll geeignet ist.

Modbus ist ein offener Standard in Besitz und unter Administration einer unabhängigen Gruppe von Geräteherstellern, die sich die Modbus Organisation [\(www.modbus.org/\)](http://modbus.org/) nennt.

Durch die Verwendung des Modbus-Protokolls können Geräte verschiedener Hersteller Informationen über den gleichen Kommunikationsbus austauschen, ohne dass dazu spezielle Schnittstellengeräte benötigt werden.

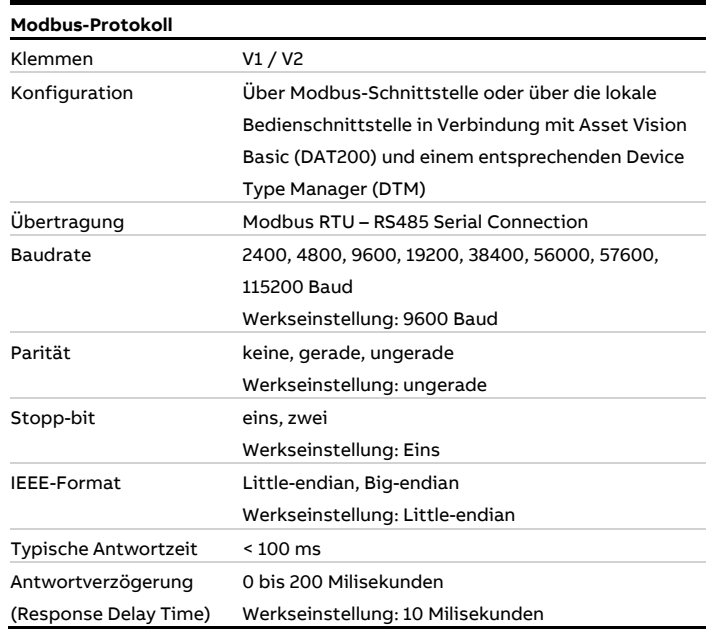
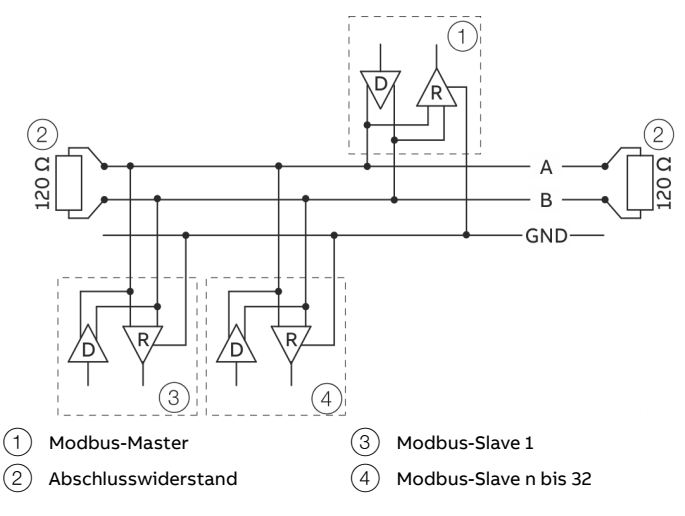

**Abbildung 73: Kommunikation mit Modbus-Protokoll**

#### **Kabelspezifikation**

Die maximal zulässige Länge ist von der Baudrate, dem Kabel (Durchmesser, Kapazität, Wellenwiderstand), der Anzahl der Lasten in der Gerätekette und der Netzwerkkonfiguration (2-oder 4-adrig) abhängig.

- Bei einer Baudrate von 9600 und einem Leiterquerschnitt von mindestens 0,14 mm<sup>2</sup> (AWG 26) beträgt die maximale Länge 1000 m (3280 ft).
- Bei Verwendung eines 4-adrigen-Kabels als 2-Draht-Verkabelung muss die maximale Länge halbiert werden.
- Die Stichleitungen müssen kurz sein, maximal 20 m (66 ft).
- Bei Verwendung eines Verteilers mit "n" Anschlüssen darf jede Abzweigung eine maximale Länge von 40 m (131 ft) geteilt durch "n" aufweisen.

Die maximale Kabellänge hängt vom Typ des verwendeten Kabels ab. Es gelten folgende Richtwerte:

- Bis zu 6 m (20 ft): Kabel mit Standardabschirmung oder Twisted-Pair-Kabel.
- Bis zu 300 m (984 ft): Doppeltes Twisted-Pair-Kabel mit Gesamtfolienabschirmung und integrierter Masseleitung.
- Bis zu 1200 m (3937 ft): Doppeltes Twisted-Pair-Kabel mit Einzelfolienabschirmungen und integrierten Masseleitungen. Beispiel: Belden 9729 oder gleichwertiges Kabel.

Kabel der Kategorie 5 können für RS485-Modbus bis zu einer maximalen Länge von 600 m (1968 ft) verwendet werden. Für die symmetrischen Paare in RS485-Systemen wird ein Wellenwiderstand von mehr als 100 Ω bevorzugt, insbesondere bei einer Baudrate von 19200 und mehr.

#### **PROFIBUS DP®-Kommunikation Hinweis**

Das PROFIBUS DP®-Protokoll ist ein ungesichertes Protokoll (im Sinne einer IT- bzw. Cyber-Sicherheit), daher sollte die beabsichtigte Anwendung vor Implementierung beurteilt werden, um sicherzustellen, dass dieses Protokoll geeignet ist.

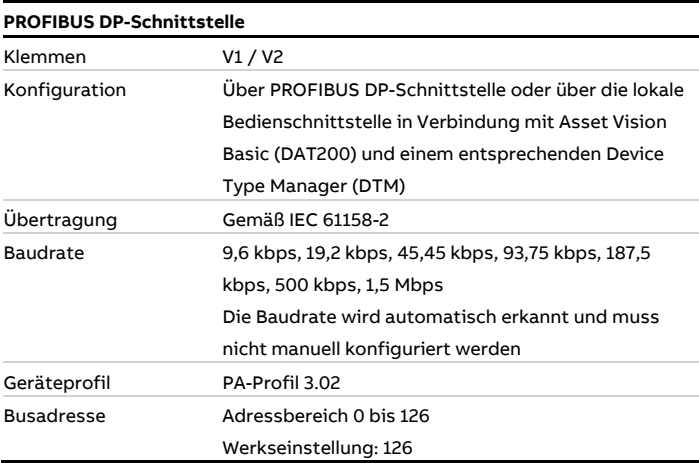

Zur Inbetriebnahme ist nur eine der drei verschiedenen von ABB zur Verfügung gestellten GSD-Dateien notwendig.

Die Parametrierung des Gerätes kann über das Display, oder einen Gerätetreiber in Form einer EDD (Electronic Device Description) oder DTM (Device Type Manager) erfolgen.

EDD, DTM und GSD können unter www.abb.de/durchfluss geladen werden.

Der Download der zum Betrieb notwendigen Dateien ist auch unter [www.profibus.com](http://www.profibus.com/) möglich.

Zur Systemeinbindung stellt ABB drei verschiedene GSD-Dateien zur Verfügung:

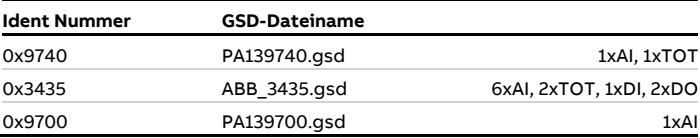

Der Anwender kann entscheiden, ob er den kompletten Funktionsumfang des Gerätes oder nur einen Teil nutzen möchte. Die Umschaltung erfolgt über den Parameter "Ident Nr. Selektor".

Siehe **[Ident Nr. Selektor](#page-123-0)** auf Seite [124.](#page-123-0)

# **… 7 Elektrische Anschlüsse**

## **… Digitale Kommunikation**

### Grenzen und Regeln bei Verwendung von ABB-Feldbuszubehör

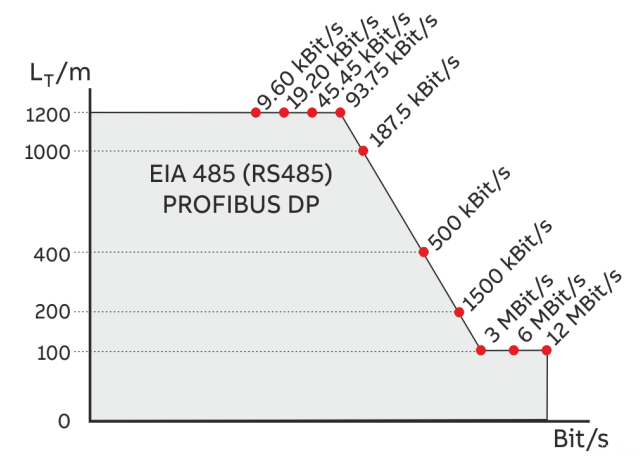

**Abbildung 74: Buskabellänge in Abhängigkeit zur Übertragungsrate**

#### **Pro PROFIBUS-Linie**

(Linie = Beginnt beim DP-Master bis zum letzten DP/PA-Slave)

- Ca. 4 bis 8 DP-Segmente durch Repeater (siehe Datenblätter der Repeater)
- Empfohlene DP-Übertragungsrate 500 bis 1500 kBit/s
- Der langsamste DP-Teilnehmer bestimmt die Übertragungsrate der DP-Linie
- Anzahl der PROFIBUS DP und PA Teilnehmer ≤ 126 (Adressen 0 bis 125)

#### **Pro PROFIBUS DP-Segment**

- Anzahl DP Teilnehmer ≤ 32 (Teilnehmer = Geräte mit / ohne PROFIBUS-Adresse)
- Busabschluss jeweils am Anfang und am Ende jedes DP-Segmentes erforderlich!
- Stammkabellänge ( $L_T$ ) siehe Diagramm (Länge abhängig von Übertragungsrate)
- Mindestens 1 m Kabellänge zwischen zwei DP-Teilnehmern bei ≥ 1500 kBit/s!
- Stichkabellänge (LS), bei ≤ 1500 kBit/s: LS ≤ 0,25 m, bei > 1500 kBit/s: LS = 0,00 m!
	- Bei 1500 kBit/s und ABB-DP-Kabel Typ A: – Summe aller Stichkabellängen (L<sub>S</sub>) ≤ 6,60 m, Stammkabellänge  $(L_T)$  > 6,60 m, Gesamtlänge = L<sub>T</sub>+ (Σ L<sub>S</sub>) ≤ 200 m, maximal 22 DP-Teilnehmer (= 6,60 m / (0,25 m + 0,05 m Reserve))

# **8 Inbetriebnahme**

## **Sicherheitshinweise**

## **GEFAHR**

#### **Explosionsgefahr beim Betrieb des Gerätes mit geöffnetem Messumformergehäuse oder Anschlusskasten!**

Vor dem Öffnen des Messumformergehäuses oder des Anschlusskastens folgende Punkte beachten:

- Es muss ein Feuererlaubnisschein vorliegen.
- Sicherstellen, dass keine Explosionsgefahr besteht.
- Vor dem Öffnen die Energieversorgung abschalten und eine Wartezeit von t > 20 Minuten einhalten.

# **VORSICHT**

#### **Verbrennungsgefahr durch heiße Messmedien**

Die Oberflächentemperatur am Gerät kann in Abhängigkeit von der Messmediumtemperatur 70 °C (158 °F) überschreiten!

• Vor Arbeiten am Gerät sicherstellen, dass sich das Gerät ausreichend abgekühlt hat.

Aggressive oder korrosive Messmedien können zur Beschädigung von mediumberührten Teilen des Messwertaufnehmers führen. Dadurch kann unter Druck stehendes Messmedium austreten.

Durch Ermüdung der Flansch- oder Prozessanschlussdichtungen (z. B. Flansch oder Rohrverschraubung) kann unter Druck stehendes Messmedium austreten.

Treten während des Betriebes dauerhaft Druckstöße über dem zulässigen Nenndruck des Gerätes auf, kann dies die Lebensdauer des Gerätes beeinträchtigen.

Wenn anzunehmen ist, dass ein gefahrloser Betrieb nicht mehr möglich ist, das Gerät außer Betrieb setzen und gegen unabsichtlichen Betrieb sichern.

### **Hardware-Einstellungen**

#### **Zweikammer-Gehäuse**

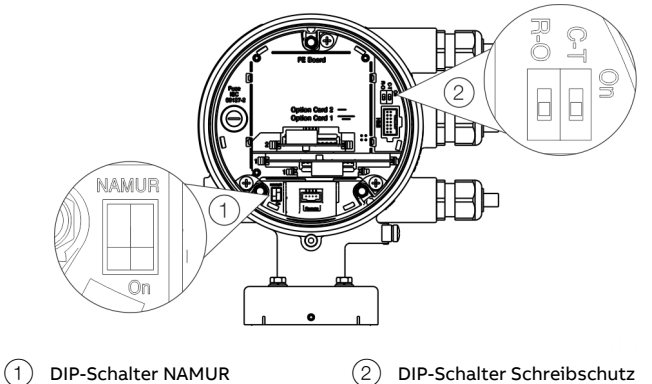

**Abbildung 75: Position der DIP-Schalter**

Hinter dem vorderen Gehäusedeckel befinden sich DIP-Schalter. Über die DIP-Schalter werden bestimmte Hardwarefunktionen konfiguriert. Damit die Änderung der Einstellung wirksam wird, muss die Energieversorgung des Messumformers kurzzeitig unterbrochen werden.

#### <span id="page-74-0"></span>Schreibschutzschalter

Bei aktiviertem Schreibschutz kann die Parametrierung des Gerätes nicht über den LCD-Anzeiger verändert werden. Durch das Aktivieren und Versiegeln des Schreibschutzschalters kann das Gerät gegen Manipulationen gesichert werden

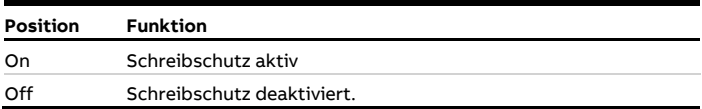

Konfiguration der Digitalausgänge 41 / 42 und 51 / 52 Die Konfiguration (NAMUR, Optokoppler) für die Digitalausgänge des Grundgerätes wird im Messumformer über DIP-Schalter festgelegt.

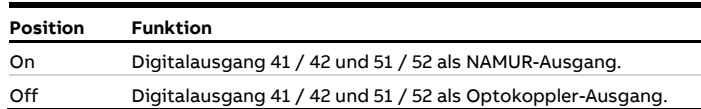

# **… 8 Inbetriebnahme**

## **… Hardware-Einstellungen**

#### **Einkammer-Gehäuse**

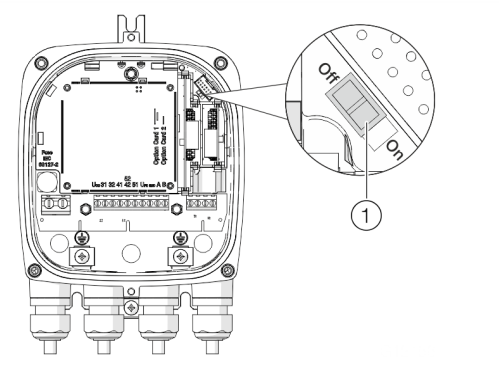

 $(1)$  DIP-Schalter, Schreibschutz

**Abbildung 76: Position des DIP-Schalters**

Über den DIP-Schalter werden bestimmte Hardwarefunktionen konfiguriert. Damit die Änderung der Einstellung wirksam wird, muss die Energieversorgung des Messumformers kurzzeitig unterbrochen oder das Gerät zurückgesetzt werden.

#### Schreibschutz-Schalter

Bei aktiviertem Schreibschutz kann die Parametrierung des Gerätes nicht über den LCD-Anzeiger verändert werden. Durch das Aktivieren und Versiegeln des Schreibschutzschalters kann das Gerät gegen Manipulationen gesichert werden.

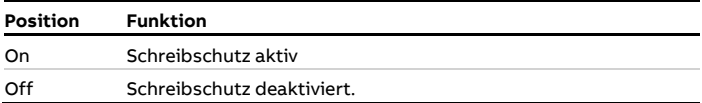

#### **Konfiguration der Digitalausgänge V1 / V2 oder V3 / V4**

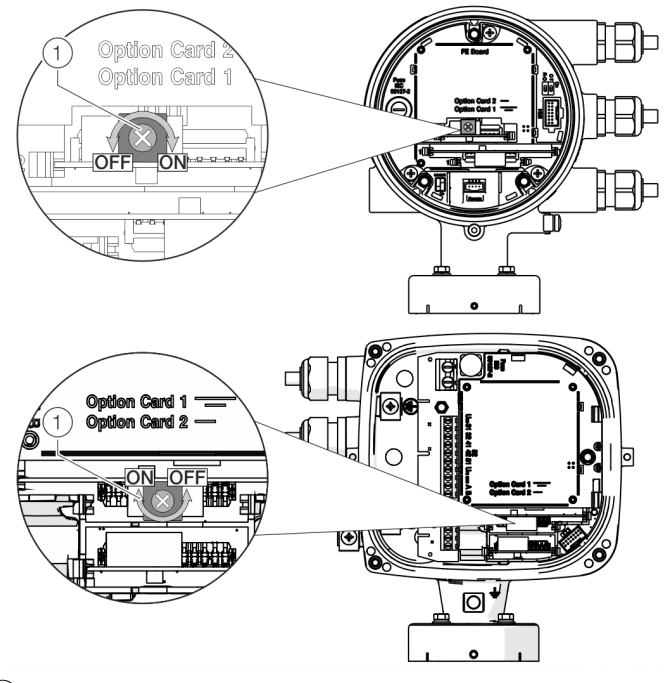

1 Drehschalter NAMUR

**Abbildung 77: Position des Drehschalters auf der Einsteckkarte**

Die Konfiguration (NAMUR, Optokoppler) für den Digitalausgang der Einsteckkarte wird an der Einsteckkarte über einen Drehschalter festgelegt.

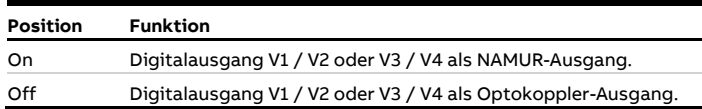

## **Prüfungen vor der Inbetriebnahme**

Vor der Inbetriebnahme des Gerätes müssen folgende Punkte geprüft werden:

- Die richtige Verdrahtung gemäß **[Elektrische Anschlüsse](#page-56-0)** auf Seite [57.](#page-56-0)
- Die richtige Erdung des Gerätes.
- Die Umgebungsbedingungen müssen den Angaben in den technischen Daten entsprechen.
- Die Energieversorgung entspricht der Angabe auf dem Typenschild.

## **Parametrierung des Gerätes**

Die Inbetriebnahme und Bedienung des SensyMaster FMT430, FMT450 kann über den integrierten LCD-Anzeiger erfolgen (Option, siehe **[Parametrierung mit der Menüfunktion](#page-78-0)  [Inbetriebnahme](#page-78-0)** auf Seite [79\)](#page-78-0).

Alternativ kann die Inbetriebnahme und Bedienung des OI\_FMT430\_450\_DE\_C auch über ABB Asset Vision Basic (FEP6xx DTM) erfolgen.

#### Parametrierung mit dem optionalem LCD-Anzeiger

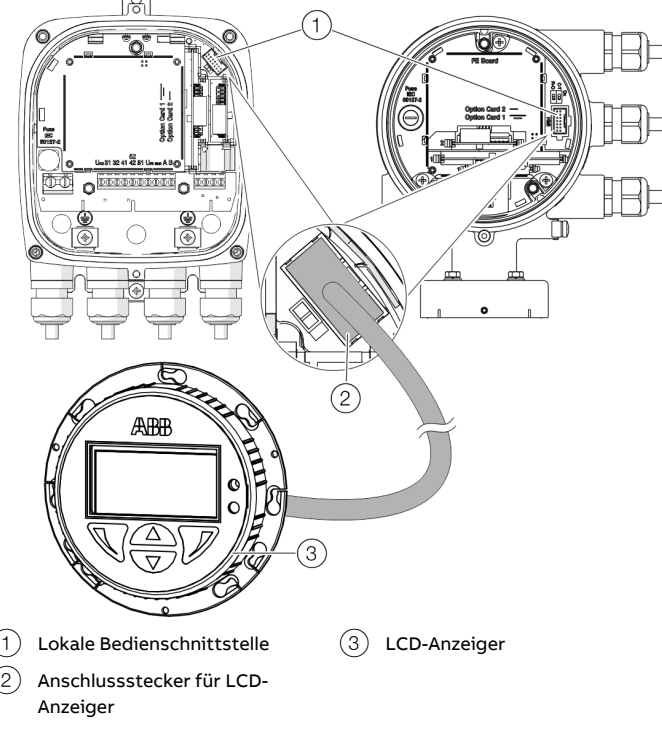

**Abbildung 78: Optionaler LCD-Anzeiger**

Bei Geräten ohne LCD-Anzeiger kann ein als Zubehör erhältlicher LCD-Anzeiger zur Parametrierung angeschlossen werden.

### **Parametrierung über die lokale Bedienschnittstelle**

### **GEFAHR Explosionsgefahr**

Explosionsgefahr beim Betrieb des Gerätes mit geöffneten Anschlusskasten!

• Die Parametrierung des Gerätes über die lokale Bedienschnittstelle nur außerhalb des explosionsgefährdeten Bereichs durchführen!

Für die Konfiguration über die lokale Bedienschnittstelle des Gerätes wird ein PC / Notebook und das USB-Schnittstellenkabel benötigt.

In Verbindung mit dem auf www.abb.de/durchfluss zur Verfügung stehenden HART-DTM und der Software "ABB AssetVision" können alle Parameter auch ohne Feldbusverbindung eingestellt werden.

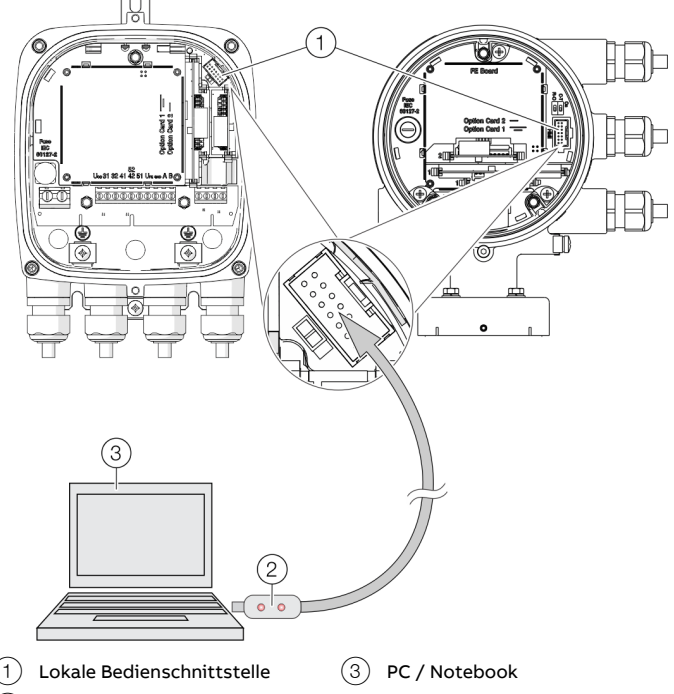

2 USB-Schnittstellenkabel

**Abbildung 79: Anschluss an der lokalen Bedienschnittstelle**

- 1. Anschlusskasten des Gerätes öffnen.
- 2. Programmierstecker mit der lokalen Bedienschnittstelle des Gerätes verbinden.
- 3. USB-Schnittstellenkabel in eine freie USB-Buchse am PC / Notebook stecken.
- 4. Energieversorgung des Gerätes einschalten.
- 5. ABB AssetVision starten, und die Parametrierung des Gerätes durchführen.

Ausführliche Informationen zur Bedienung der Software sind der zugehörigen Betriebsanleitung und der DTM-Onlinehilfe zu entnehmen.

## **… 8 Inbetriebnahme**

### **… Parametrierung des Gerätes**

#### **Parametrierung über den Infrarot-Serviceport-Adapter**

Für die Konfiguration über den Infrarot-Serviceport-Adapter des Gerätes wird ein PC / Notebook und der Infrarot-Serviceport-Adapter FZA100 benötigt.

In Verbindung mit dem auf www.abb.de/**durchfluss** zur Verfügung stehenden HART-DTM und der Software "ABB AssetVision" können alle Parameter auch ohne HART-Verbindung eingestellt werden.

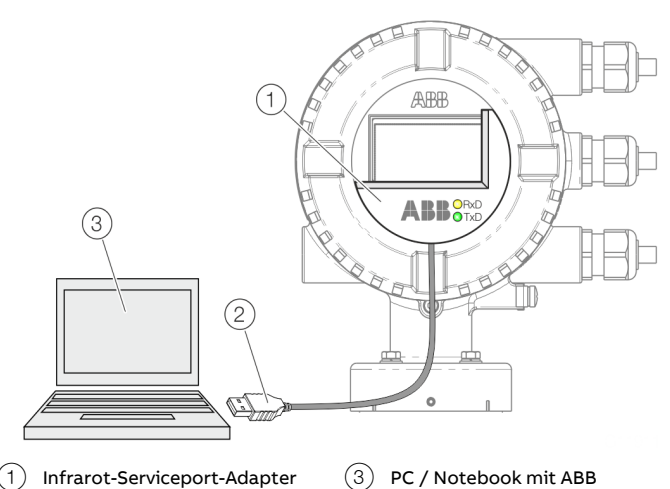

1 Infrarot-Serviceport-Adapter 2 USB-Schnittstellenkabel

AssetVision und HART-DTM

**Abbildung 80: Infrarot-Serviceport-Adapter am Messumformer (Beispiel)**

- 1. Infrarot-Serviceport-Adapter wie dargestellt auf die Frontscheibe des Messumformer setzen
- 2. USB-Schnittstellenkabel in eine freie USB-Buchse am PC / Notebook stecken.
- 3. Energieversorgung des Gerätes einschalten.
- 4. ABB AssetVision starten, und die Parametrierung des Gerätes durchführen.

Ausführliche Informationen zur Bedienung der Software sind der zugehörigen Betriebsanleitung und der DTM-Onlinehilfe zu entnehmen.

#### **Parametrierung über HART®**

Für die Konfiguration über die HART-Schnittstelle des Gerätes wird ein PC / Notebook und ein geeignetes HART®-Modem benötigt.

In Verbindung mit dem auf www.abb.de/**durchfluss** zur Verfügung stehenden HART-DTM und der Software "ABB AssetVision" können alle Parameter auch über das HART-Protokoll eingestellt werden.

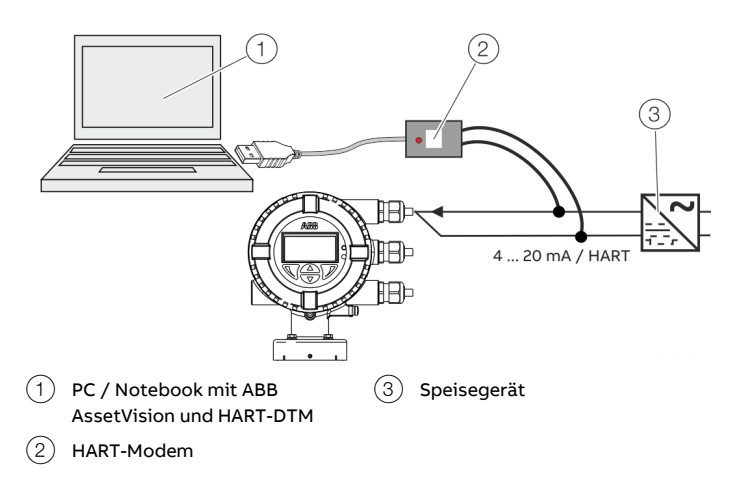

**Abbildung 81: HART-Modem am Messumformer (Beispiel)**

Ausführliche Informationen zur Bedienung der Software und des HART-Modems sind der zugehörigen Betriebsanleitung und der DTM-Onlinehilfe zu entnehmen.

### **Einschalten der Energieversorgung**

• Energieversorgung einschalten.

Während des Startvorgangs erscheint in der LCD-Anzeige die folgende Anzeige:

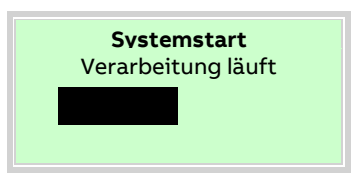

Nach dem Startvorgang wird die Prozessanzeige angezeigt.

## <span id="page-78-0"></span>**Parametrierung mit der Menüfunktion Inbetriebnahme**

Die Einstellung der gängigsten Parameter ist im Menü "Inbetriebnahme", zusammengefasst. Dieses Menü bietet den schnellsten Weg zur Konfiguration des Gerätes.

Im Folgenden wird die Parametrierung mit der Menüfunktion "Inbetriebnahme" beschrieben.

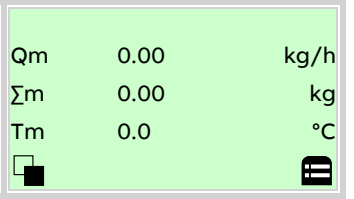

## 1. Mit  $\overline{\mathcal{V}}$  in die Konfigurationsebene wechseln.

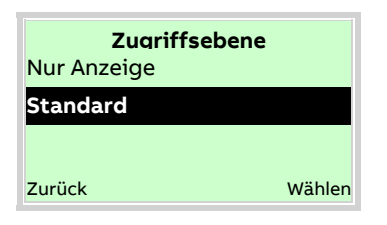

- 2. Mit  $\triangle / \triangle$ , Standard" auswählen.
- 3. Mit  $\nabla$  die Auswahl bestätigen.

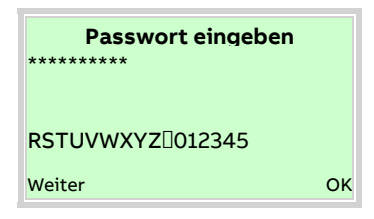

4. Mit  $\overline{\mathcal{V}}$  das Passwort bestätigen. Werksseitig ist kein Passwort definiert, es kann ohne die Eingabe eines Passwortes fortgefahren werden.

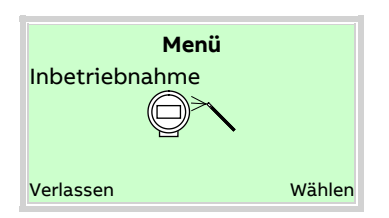

- 5. Mit  $\bigcirc$  /  $\bigcirc$  .Inbetriebnahme" auswählen.
- 6. Mit  $\nabla$  die Auswahl bestätigen.

#### Auswahl der Menüsprache

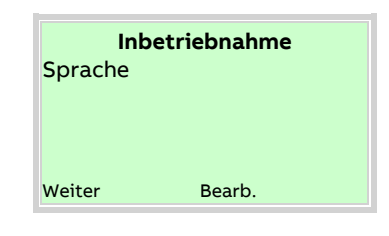

- 7. Mit  $\nabla$  den Bearbeitungsmodus aufrufen.
- 8. Mit  $\mathbb{Z}/\mathbb{Z}$  die gewünschte Sprache auswählen.
- 9. Mit  $\overline{\mathcal{V}}$  die Auswahl bestätigen.

### Konfiguration des Stromausgangs

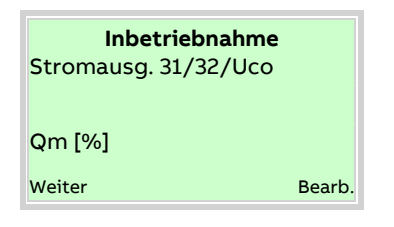

- 10. Mit  $\nabla$  den Bearbeitungsmodus aufrufen.
- 11. Mit $\bigcirc$  /  $\bigcirc$  den gewünschten Prozesswert für den Stromausgang 31 / 32 / Uco auswählen.
- 12. Mit  $\nabla$  die Auswahl bestätigen.

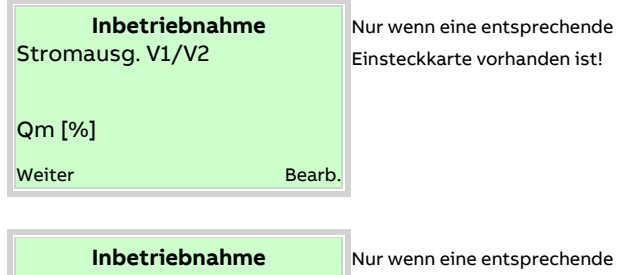

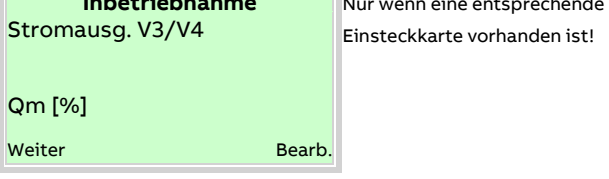

- 13. Mit  $\nabla$  den Bearbeitungsmodus aufrufen.
- 14. Mit  $\bigcirc$  /  $\bigcirc$  den gewünschten Prozesswert für den Stromausgang V1 / V2 oder V3 / V4 auswählen.
- 15. Mit  $\nabla$  die Auswahl bestätigen.

# **… 8 Inbetriebnahme**

## **… Parametrierung mit der Menüfunktion Inbetriebnahme**

#### Konfiguration der Digitalausgänge

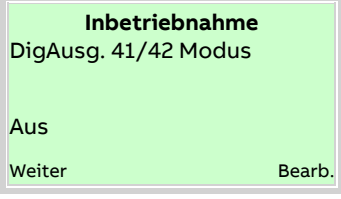

- 16. Mit  $\nabla$  den Bearbeitungsmodus aufrufen.
- 17. Mit  $\bigcirc$  /  $\bigcirc$  die gewünschte Betriebsart (Aus, Binär, Impuls, Frequenz) für den Digitalausgang auswählen.
- 18. Mit  $\nabla$  die Auswahl bestätigen.

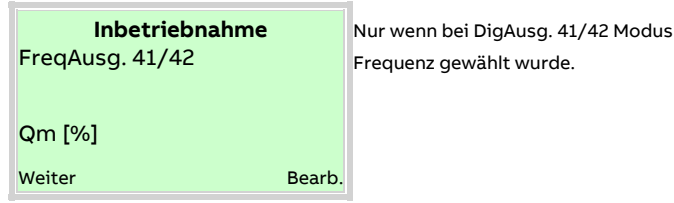

- 19. Mit  $\nabla$  den Bearbeitungsmodus aufrufen.
- 20. Mit $\bigcirc$  /  $\bigcirc$  den gewünschten Prozesswert für den Frequenzausgang 41 / 42 auswählen.
- 21. Mit  $\overline{\mathscr{V}}$  die Auswahl bestätigen.

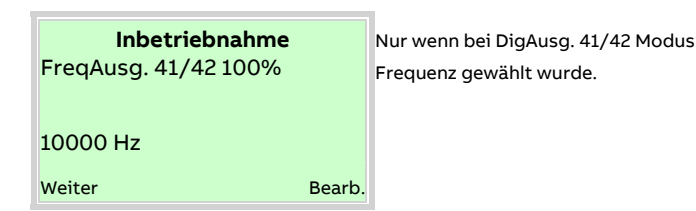

- 22. Mit  $\nabla$  den Bearbeitungsmodus aufrufen.
- 23. Mit  $\triangle$  /  $\heartsuit$  die Frequenz für 100 % Durchfluss einstellen. 24. Mit  $\nabla$  die Auswahl bestätigen.

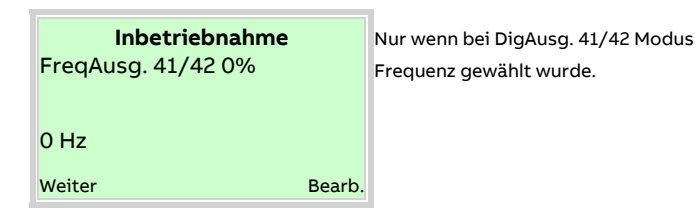

- 25. Mit  $\overline{\mathcal{V}}$  den Bearbeitungsmodus aufrufen.
- 26. Mit  $\triangle$  /  $\heartsuit$  die Frequenz für 0 % Durchfluss einstellen.
- 27. Mit  $\nabla$  die Auswahl bestätigen.

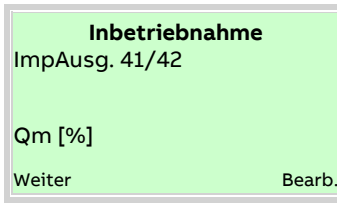

**Inbetriebnahme** Nur wenn bei DigAusg. 41/42 Modus Impuls gewählt wurde.

- 28. Mit  $\nabla$  den Bearbeitungsmodus aufrufen.
- 29. Mit  $\bigcirc$  /  $\bigcirc$  den gewünschten Prozesswert für den Impulsausgang 41 / 42 auswählen.
- 30. Mit  $\nabla$  die Auswahl bestätigen.

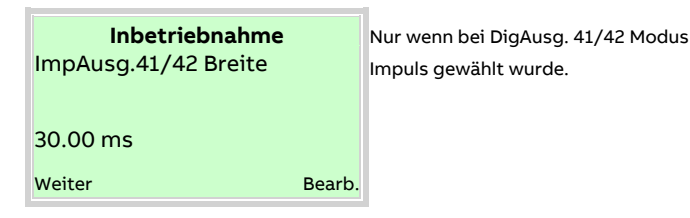

- 31. Mit  $\nabla$  den Bearbeitungsmodus aufrufen.
- 32. Mit  $\bigcirc$  /  $\bigcirc$  die gewünschte Impulsbreite für den Impulsausgang auswählen.
- 33. Mit  $\nabla$  die Auswahl bestätigen.

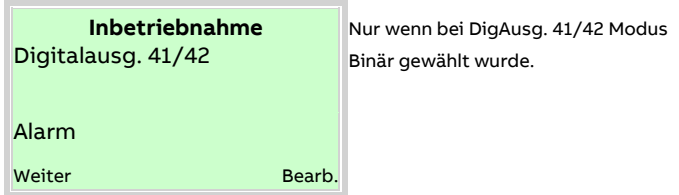

- 34. Mit  $\nabla$  den Bearbeitungsmodus aufrufen.
- 35. Mit  $\bigcirc$  /  $\bigcirc$  die gewünschte Funktion für den Binärausgang 41 / 42 auswählen.
- 36. Mit  $\nabla$  die Auswahl bestätigen.

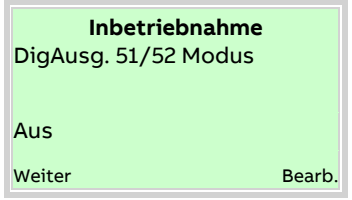

- 37. Mit  $\nabla$  den Bearbeitungsmodus aufrufen.
- 38. Mit  $\triangle$  /  $\heartsuit$  die gewünschte Betriebsart (Aus, Binär, Frequenz, Impuls 41/42 <)90°, Impuls 41/42 <)180°) für den Digitalausgang auswählen.
- 39. Mit  $\nabla$  die Auswahl bestätigen.

Qm [%] Weiter **Bearb.** 

**Inbetriebnahme** Nur wenn bei DigAusg. 51/52 Modus<br>Frequenz gewählt wurde. Frequenz gewählt wurde.

40. Mit  $\nabla$  den Bearbeitungsmodus aufrufen.

- 41. Mit  $\bigcirc$  /  $\bigcirc$  den gewünschten Prozesswert für den Frequenzausgang 51 / 52 auswählen.
- 42. Mit  $\nabla$  die Auswahl bestätigen.

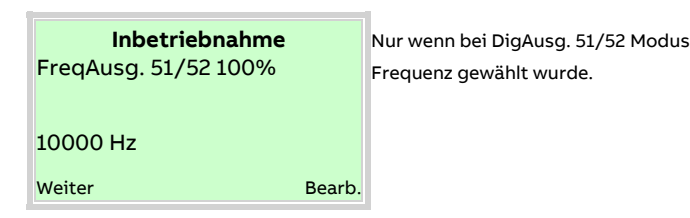

43. Mit  $\nabla$  den Bearbeitungsmodus aufrufen.

44. Mit  $\triangle$  /  $\heartsuit$  die Frequenz für 100 % Durchfluss einstellen. 45. Mit  $\nabla$  die Auswahl bestätigen.

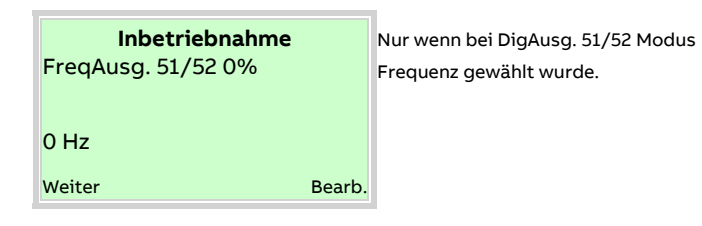

46. Mit  $\nabla$  den Bearbeitungsmodus aufrufen.

47. Mit  $\bigcirc$  /  $\bigcirc$  die Frequenz für 0 % Durchfluss einstellen. 48. Mit  $\overline{\mathcal{V}}$  die Auswahl bestätigen.

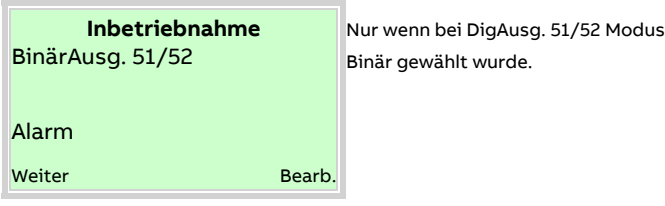

- 49. Mit  $\nabla$  den Bearbeitungsmodus aufrufen.
- 50. Mit  $\bigcirc$  /  $\bigcirc$  die gewünschte Funktion für den Binärausgang 51 / 52 auswählen.
- 51. Mit  $\overline{\mathcal{V}}$  die Auswahl bestätigen.

DigAusg. V1/V2 Modus Einsteckkarte vorhanden ist! DigAusg. V3/V4 Modus Aus **Weiter Bearb.** 

**Inbetriebnahme** Nur wenn eine entsprechende

- 52. Mit  $\nabla$  den Bearbeitungsmodus aufrufen.
- 53. Mit  $\bigcirc$  /  $\bigcirc$  die gewünschte Betriebsart (Aus, Binär) für den Digitalausgang V1 / V2 oder V3 / V4 auswählen.
- 54. Mit  $\nabla$  die Auswahl bestätigen.

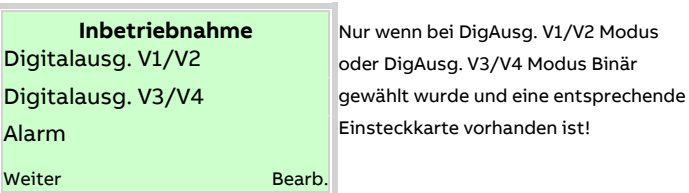

- 55. Mit  $\mathbb V$  den Bearbeitungsmodus aufrufen.
- 56. Mit  $\bigcirc$  /  $\bigcirc$  die gewünschte Funktion für den Binärausgang V1 / V2 oder V3 / V4 auswählen.
- 57. Mit  $\nabla$  die Auswahl bestätigen.

### Auswahl der Applikation

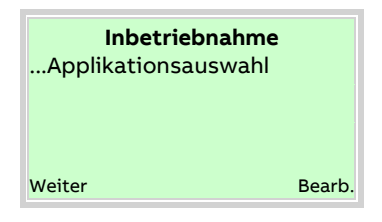

58. Mit  $\overline{\mathcal{V}}$  den Bearbeitungsmodus aufrufen.

59. Mit  $\bigcirc$  /  $\bigcirc$  die gewünschte Applikation auswählen. 60. Mit  $\overline{\mathcal{V}}$  die Auswahl bestätigen.

## **… 8 Inbetriebnahme**

## **… Parametrierung mit der Menüfunktion Inbetriebnahme**

Auswahl der Applikation über die Digitaleingänge

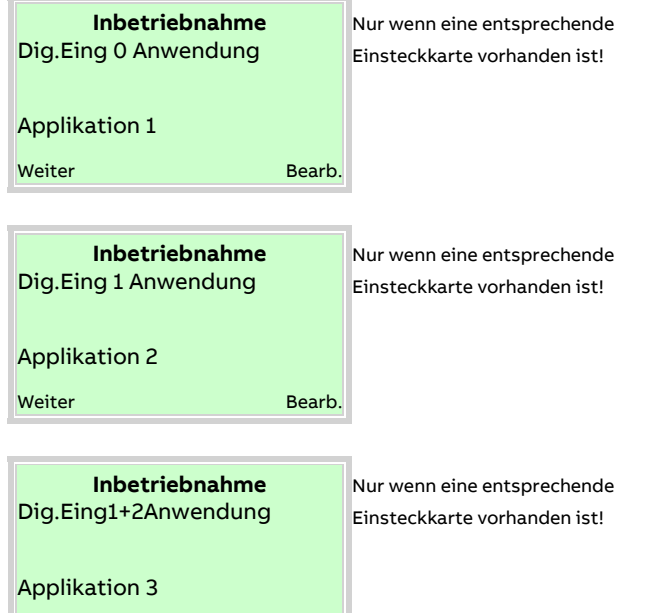

- 61. Mit  $\overline{\mathcal{V}}$  den Bearbeitungsmodus aufrufen.
- 62. Mit  $\bigcirc$  /  $\bigcirc$  die Applikation dem jeweiligen Digitaleingang zuordnen.
- 63. Mit  $\overline{\mathcal{V}}$  die Auswahl bestätigen.

Weiter **Bearb.** 

#### Auswahl von Messbereichen und Einheiten

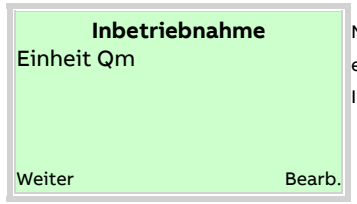

**Inbetriebnahme** Nur wenn Qm [%] als Prozesswert für einen Strom- Frequenz- oder Impulsausgang gewählt wurde.

- 64. Mit  $\nabla$  den Bearbeitungsmodus aufrufen.
- 65. Mit  $\bigcirc$  /  $\bigcirc$  die Einheit für die Masse-Durchflussmessung auswählen.
- 66. Mit  $\mathbb V$  die Auswahl bestätigen.

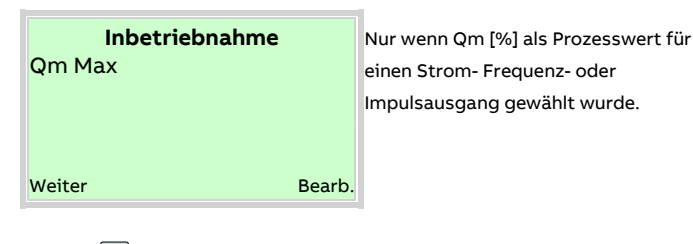

einen Strom- Frequenz- oder Impulsausgang gewählt wurde.

- 67. Mit  $\nabla$  den Bearbeitungsmodus aufrufen.
- 68. Mit  $\triangle$  /  $\heartsuit$  den gewünschten Messbereich für die Masse-Durchflussmessung einstellen.
- 69. Mit  $\nabla$  die Auswahl bestätigen.

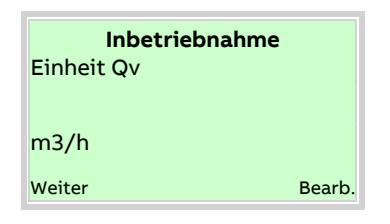

- 70. Mit  $\nabla$  den Bearbeitungsmodus aufrufen.
- 71. Mit  $\bigcirc$  /  $\bigcirc$  die gewünschte Einheit für die Volumen-Durchflussmessung auswählen.
- 72. Mit  $\overline{\mathcal{V}}$  die Auswahl bestätigen.

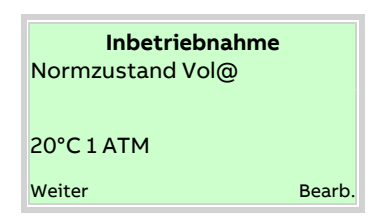

- 73. Mit  $\nabla$  den Bearbeitungsmodus aufrufen.
- 74. Mit  $\bigcirc$  /  $\bigcirc$  den gewünschten Normzustand für die Volumen-Durchflussmessung auswählen.
- 75. Mit  $\nabla$  die Auswahl bestätigen.

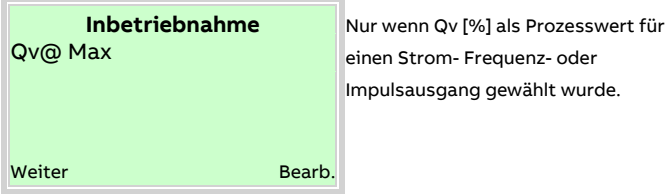

- 76. Mit  $\nabla$  den Bearbeitungsmodus aufrufen.
- 77. Mit  $\bigcirc$  /  $\bigcirc$  den gewünschten Messbereich für die Volumen-Durchflussmessung einstellen.
- 78. Mit  $\overline{\mathcal{V}}$  die Auswahl bestätigen.

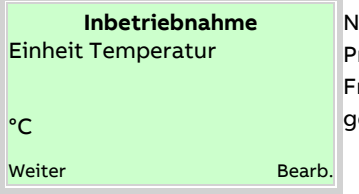

**Inbetriebnahme** Nur wenn Temperatur [%] als Prozesswert für einen Strom-Frequenz- oder Impulsausgang gewählt wurde.

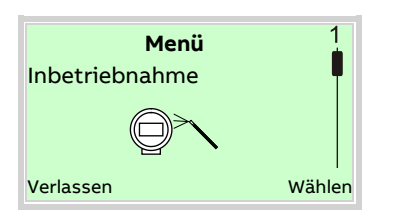

79. Mit  $\overline{\mathcal{V}}$  den Bearbeitungsmodus aufrufen.

80. Mit  $\triangle$  /  $\heartsuit$  die gewünschte Temperatur-Einheit auswählen. 81. Mit  $\overline{\mathcal{V}}$  die Auswahl bestätigen.

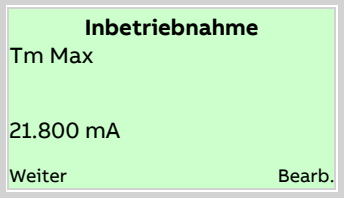

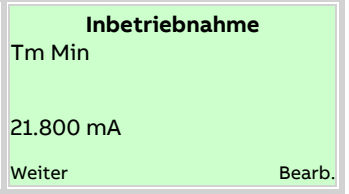

- 82. Mit  $\overline{\mathscr{V}}$  den Bearbeitungsmodus aufrufen.
- 83. Mit  $\bigcirc$  /  $\bigcirc$  den gewünschten Messbereich für die
	- Temperaturmessung einstellen.
- 84. Mit  $\overline{\mathcal{V}}$  die Auswahl bestätigen.

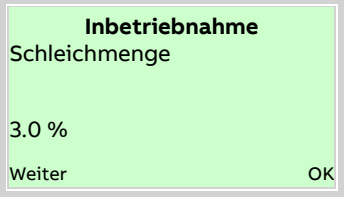

- 85. Mit  $\overline{\mathcal{V}}$  den Bearbeitungsmodus aufrufen.
- 86. Mit  $\Delta$  /  $\bigtriangledown$  die gewünschte Schleichmenge (% von Q<sub>mMax</sub> / Q<sub>VM<u>ax)</u> einstellen.</sub>
- 87. Mit  $\mathbb V$  die Auswahl bestätigen.

Nach der Einstellung aller Parameter wird wieder das Hauptmenü angezeigt. Die wichtigsten Parameter sind jetzt eingestellt.

88. Mit  $\overline{\mathbb{V}}$  in die Prozessanzeige wechseln.

# **9 Bedienung**

# **Sicherheitshinweise**

# **A VORSICHT**

## **Verbrennungsgefahr durch heiße Messmedien**

Die Oberflächentemperatur am Gerät kann in Abhängigkeit von der Messmediumtemperatur 70 °C (158 °F) überschreiten! • Vor Arbeiten am Gerät sicherstellen, dass sich das Gerät

ausreichend abgekühlt hat.

Aggressive oder korrosive Messmedien können zur Beschädigung von mediumberührten Teilen des Messwertaufnehmers führen. Dadurch kann unter Druck stehendes Messmedium austreten.

Durch Ermüdung der Flansch- oder Prozessanschlussdichtungen (z. B. Flansch oder Rohrverschraubung) kann unter Druck stehendes Messmedium austreten.

Treten während des Betriebes dauerhaft Druckstöße über dem zulässigen Nenndruck des Gerätes auf, kann dies die Lebensdauer des Gerätes beeinträchtigen.

Wenn anzunehmen ist, dass ein gefahrloser Betrieb nicht mehr möglich ist, das Gerät außer Betrieb setzen und gegen unabsichtlichen Betrieb sichern.

# **Menünavigation**

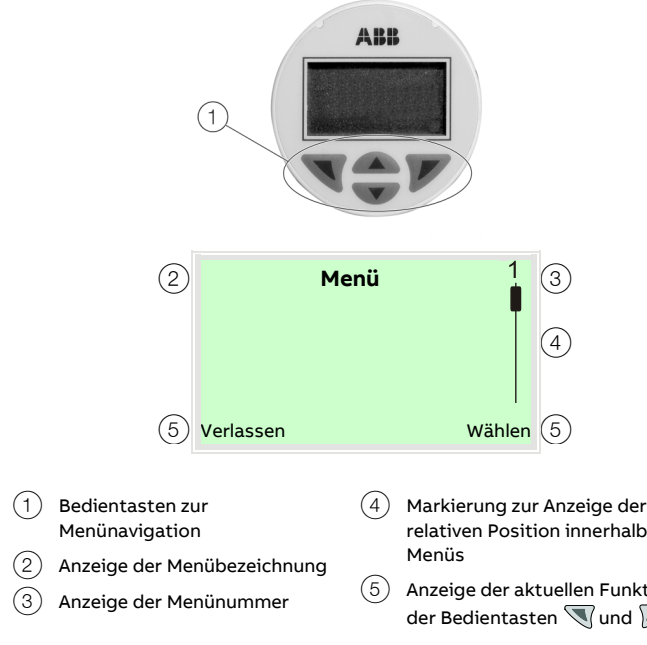

Der LCD-Anzeiger verfügt über kapazitive Tasten zur Bedienung. Diese ermöglichen eine Bedienung des Gerätes durch den geschlossenen Gehäusedeckel.

### **Hinweis**

Der Messumformer führt regelmäßig eine automatische Kalibrierung der kapazitiven Tasten durch. Wird der Deckel während des Betriebs geöffnet, ist die Empfindlichkeit der Tasten zunächst erhöht, sodass es zu Fehlbedienungen kommen kann. Bei der nächsten automatischen Kalibrierung normalisiert sich die Empfindlichkeit der Tasten wieder.

Mit den Bedientasten  $\triangle$  oder  $\nabla$  wird durch das Menü geblättert, oder eine Zahl bzw. ein Zeichen innerhalb eines Parameterwertes ausgewählt.

Die Bedientasten  $\mathbb \nabla$  und  $\mathbb Z$  haben variable Funktionen. Die jeweils aktuelle Funktion  $(5)$  wird in der LCD-Anzeige angezeigt.

### **Funktionen der Bedientasten**

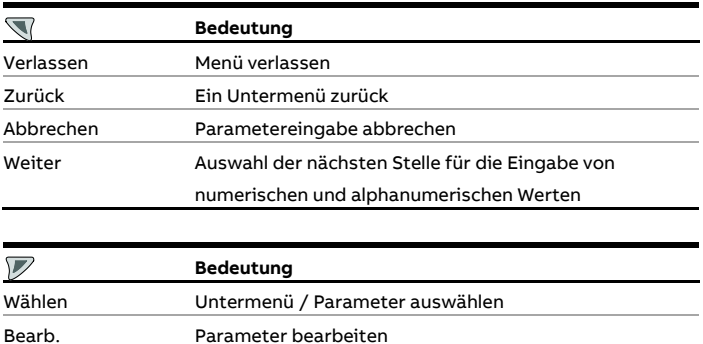

OK Eingegebenen Parameter speichern

relativen Position innerhalb des

5 Anzeige der aktuellen Funktion der Bedientasten und

## **Menüebenen**

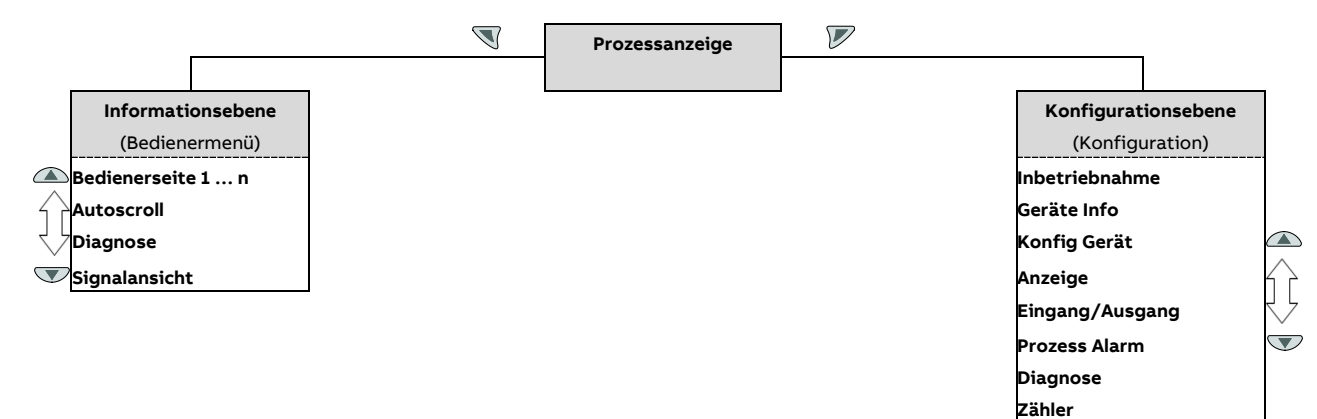

#### **Prozessanzeige**

Die Prozessanzeige zeigt die aktuellen Prozesswerte an. Unterhalb der Prozessanzeige gibt es zwei Menüebenen.

#### **Informationsebene (Bedienermenü)**

Die Informationsebene enthält die für den Bediener relevanten Parameter und Informationen. Die Gerätekonfiguration kann hier nicht verändert werden.

#### **Konfigurationsebene (Konfiguration)**

Die Konfigurationsebene enthält alle für die Inbetriebnahme und Konfiguration des Gerätes notwendigen Parameter. Die Gerätekonfiguration kann hier verändert werden. Für ausführliche Informationen zu den Parametern die **[Parameterbeschreibung](#page-98-0)** auf Seite [99](#page-98-0) beachten.

## **Prozessanzeige**

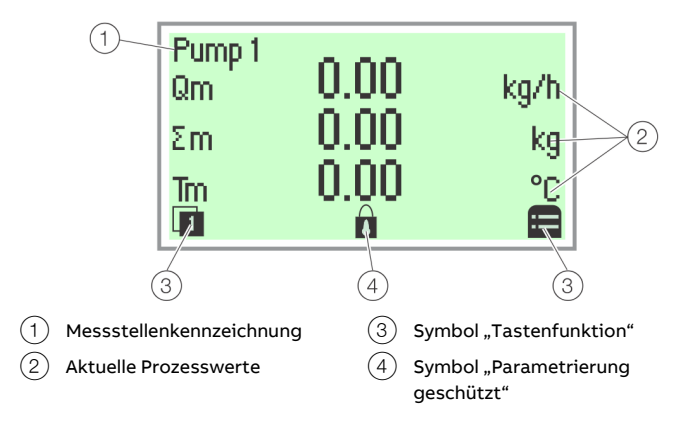

#### **Abbildung 83: Prozessanzeige (Beispiel)**

Nach dem Einschalten des Gerätes erscheint in der LCD-Anzeige die Prozessanzeige. Dort werden Informationen zum Gerät und aktuelle Prozesswerte angezeigt.

Die Darstellung der aktuellen Prozesswerte kann in der Konfigurationsebene angepasst werden.

Über Symbole am unteren Rand der Prozessanzeige werden die Funktionen der Bedientasten  $\nabla$  und  $\nabla$  sowie weitere Informationen angezeigt.

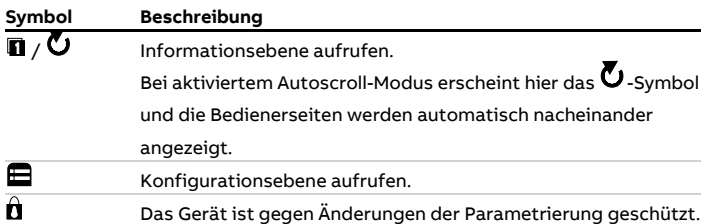

## **Wechsel in die Informationsebene**

In der Informationsebene können über das Bedienermenü Diagnoseinformationen angezeigt und die Anzeige von Bedienerseiten ausgewählt werden.

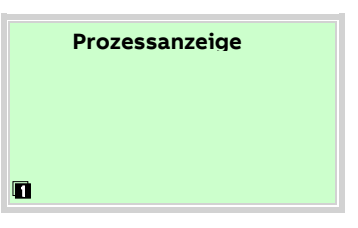

1. Mit  $\mathbb{\nabla}$  das Bedienermenü aufrufen.

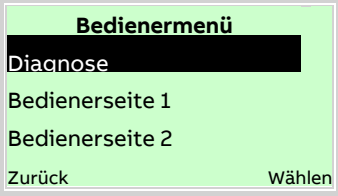

2. Mit  $\bigcirc$  /  $\bigcirc$  das gewünschte Untermenü auswählen.

3. Mit  $\nabla$  die Auswahl bestätigen.

| Menü                  | <b>Beschreibung</b>                              |
|-----------------------|--------------------------------------------------|
| / Bedienermenü        |                                                  |
| <b>Diagnose</b>       | Auswahl des Untermenüs "Diagnose", siehe auch    |
|                       | Fehlermeldungen in der LCD-Anzeige auf Seite 87. |
| Bedienerseite 1 bis n | Auswahl der angezeigten Bedienerseite.           |
| Autoscroll            | Bei aktiviertem "Multiplex Mode" wird hier der   |
|                       | automatische Wechsel der Bedienerseiten in der   |
|                       | Prozessanzeige gestartet.                        |
| Signalansicht         | Auswahl des Untermenüs "Signalansicht" (Nur für  |
|                       | Servicezwecke).                                  |
|                       |                                                  |

#### <span id="page-86-0"></span>**Fehlermeldungen in der LCD-Anzeige**

Im Fehlerfall erscheint unten in der Prozessanzeige eine Meldung bestehend aus einem Symbol und Text (z. B. Elektronik). Der angezeigte Text gibt einen Hinweis auf den Bereich, in dem der Fehler aufgetreten ist.

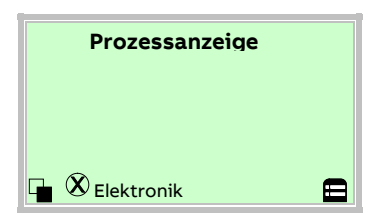

Die Fehlermeldungen sind gemäß der NAMUR-Klassifizierung in vier Gruppen eingeteilt. Eine Änderung der Gruppenzuordnung ist nur über ein DTM oder EDD möglich:

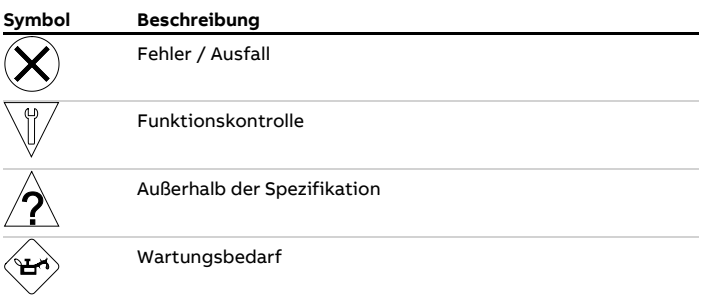

Zusätzlich sind die Fehlermeldungen in die folgenden Bereiche eingeteilt:

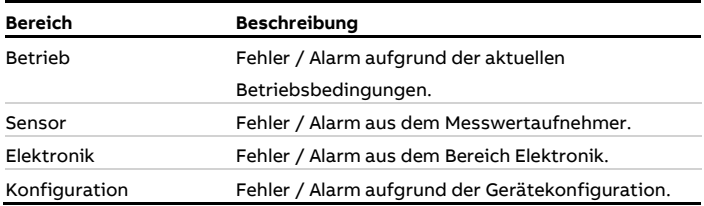

#### **Hinweis**

Für eine ausführliche Beschreibung der Fehler und Hinweise zur Fehlerbehebung siehe **[Diagnose / Fehlermeldungen](#page-130-0)** auf Seite [131.](#page-130-0)

## **Wechsel in die Konfigurationsebene (Parametrierung)**

### **Hinweis**

Aus Gründen der Datensicherheit wird empfohlen, ein Password zu setzen.

In der Konfigurationsebene können die Geräteparameter angezeigt und geändert werden.

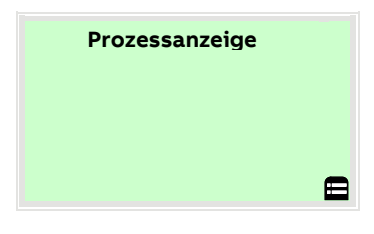

1. Mit  $\nabla$  in die Konfigurationsebene wechseln.

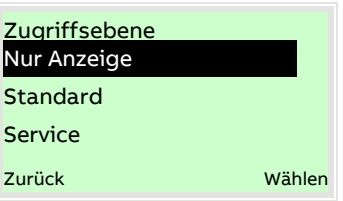

- 2. Mit  $\triangle$  /  $\triangledown$  die gewünschte Zugriffsebene auswählen.
- 3. Mit  $\nabla$  die Auswahl bestätigen.

#### **Hinweis**

Es gibt drei Zugriffsebenen. Für die Ebene "Standard" kann ein Passwort definiert werden.

- Werksseitig ist kein Passwort voreingestellt. Aus Gründen der Datensicherheit wird empfohlen, ein Passwort zu setzen.
- Das Passwort verhindert den Zugriff auf die Parametrierung über die Tasten am Gerät. Für weiteren Zugriffsschutz über DTM oder EDD (HART®, PROFIBUS®, Modbus®) muss der Hardware Schreibschutzschalter gesetzt werden (siehe **[Schreibschutzschalter](#page-74-0)** auf Seite [75\)](#page-74-0).

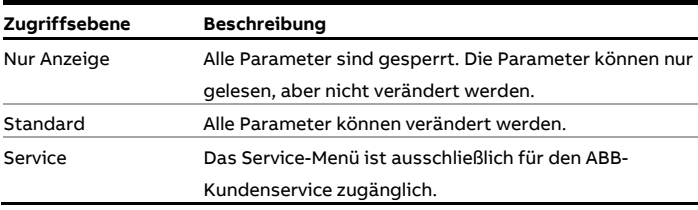

## **… Wechsel in die Konfigurationsebene (Parametrierung)**

Nach dem Einloggen in die entsprechende Zugriffsebene kann das Passwort verändert oder auch zurückgestellt werden. Ein Zurückstellen (Zustand "kein Passwort definiert") wird durch die Auswahl von  $\mathbb{R}^n$  als Passwort erzielt.

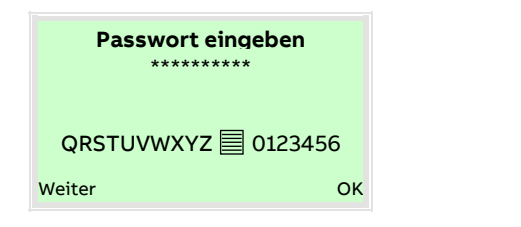

- 4. Das entsprechende Passwort eingeben. Werksseitig ist kein Passwort voreingestellt, es kann ohne Passworteingabe in die Konfigurationsebene gewechselt werden. Die ausgewählte Zugriffsebene bleibt für 3 Minuten aktiv. Innerhalb dieser Zeit kann ohne Neueingabe des Passwortes zwischen Prozessanzeige und Konfigurationsebene gewechselt werden.
- 5. Mit  $\nabla$  das Passwort bestätigen.

In der LCD-Anzeige wird jetzt der erste Menüpunkt der Konfigurationsebene angezeigt.

- 6. Mit  $\triangle$  /  $\heartsuit$  ein Menü auswählen.
- 7. Mit  $\nabla$  die Auswahl bestätigen.

#### **Auswahl und Ändern von Parametern**

#### Tabellarische Eingabe

Bei der tabellarischen Eingabe wird aus einer Liste von Parameterwerten ein Wert ausgewählt.

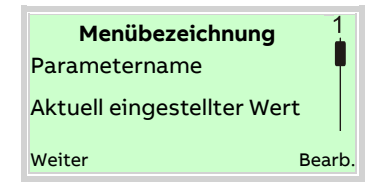

- 1. Den einzustellenden Parameter im Menü auswählen.
- 2. Mit  $\mathbb Z$  die Liste der verfügbaren Parameterwerte aufrufen. Der aktuell eingestellte Parameterwert wird hervorgehoben dargestellt.

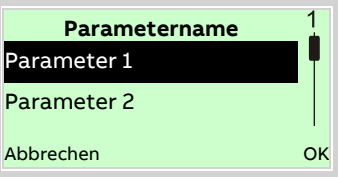

- 3. Mit  $\bigcirc$  /  $\bigcirc$  den gewünschten Wert auswählen.
- 4. Mit  $\nabla$  die Auswahl bestätigen.

Die Auswahl eines Parameterwertes ist abgeschlossen.

#### Numerische Eingabe

Bei der numerischen Eingabe wird ein Wert durch Eingabe der einzelnen Dezimalstellen eingestellt.

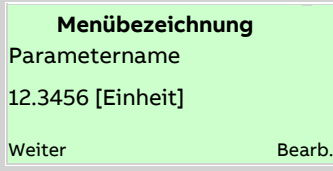

- 1. Den einzustellenden Parameter im Menü auswählen.
- 2. Mit  $\mathbb Z$  den Parameter zur Bearbeitung aufrufen. Die aktuell ausgewählte Stelle wird hervorgehoben dargestellt.

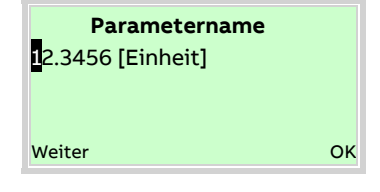

- 3. Mit  $\mathbb {V}$  die zu ändernde Dezimalstelle auswählen.
- 4. Mit  $\bigcirc$  /  $\bigcirc$  den gewünschten Wert einstellen.
- 5. Mit  $\mathbb{\nabla}$  die nächste Dezimalstelle auswählen.
- 6. Gegebenenfalls weitere Dezimalstellen gemäß den Schritten 3 bis 4 auswählen und einstellen.
- 7. Mit  $\nabla$  die Einstellung bestätigen.

Die Änderung des Parameterwertes ist abgeschlossen.

#### Alphanumerische Eingabe

Bei der alphanumerischen Eingabe wird ein Wert durch Eingabe der einzelnen Dezimalstellen eingestellt.

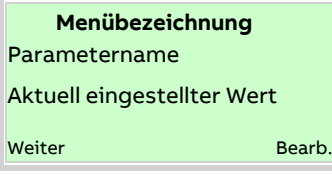

- 1. Den einzustellenden Parameter im Menü auswählen.
- 2. Mit  $\mathbb Z$  den Parameter zur Bearbeitung aufrufen. Die aktuell ausgewählte Stelle wird hervorgehoben dargestellt.

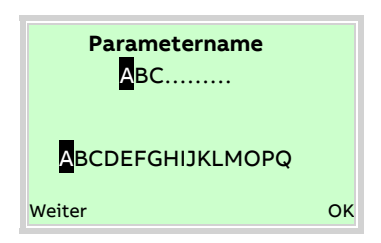

- 3. Mit  $\mathbb{\nabla}$  die zu ändernde Dezimalstelle auswählen.
- 4. Mit  $\bigcirc$  /  $\bigcirc$  den gewünschten Wert einstellen.
- 5. Mit die nächste Dezimalstelle auswählen.
- 6. Gegebenenfalls weitere Dezimalstellen gemäß den Schritten 3 bis 4 auswählen und einstellen.
- 7. Mit  $\nabla$  die Einstellung bestätigen.

Die Änderung des Parameterwertes ist abgeschlossen.

#### **Abbruch der Eingabe**

Bei einigen Menüpunkten ist die Eingabe eines Wertes erforderlich. Ist keine Änderung des Parameters gewünscht, kann das Menü wie nachfolgend beschrieben verlassen werden.

- 1. Durch wiederholtes Drücken von  $\mathbb{\nabla}$  (Weiter) wandert der Cursor nach rechts. Wird der Cursor hinter die letzte Stelle gesetzt, wird unten rechts im Display "Abbrechen" angezeigt.
- 2. Mit  $\nabla$  wird die Bearbeitung abgebrochen und der Menüpunkt verlassen. Mit Wann wieder von vorne begonnen werden.

#### **Hinweis**

Der LCD-Anzeiger schaltet 3 Minuten nach der letzten Tastenbetätigung wieder auf die Prozessanzeige zurück.

# **Parameterübersicht**

### **Hinweis**

Diese Parameterübersicht zeigt alle im Gerät verfügbaren Menüs und Parameter. Abhängig von der Ausstattung und Konfiguration des Gerätes sind am Gerät ggf. nicht alle Menüs und Parameter sichtbar.

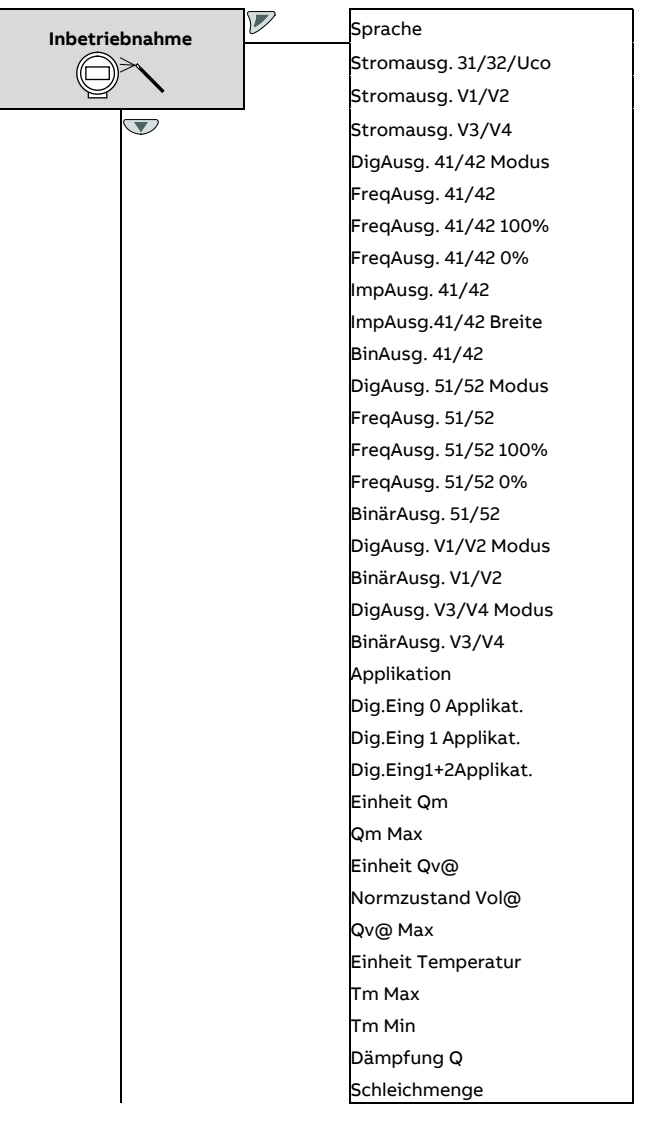

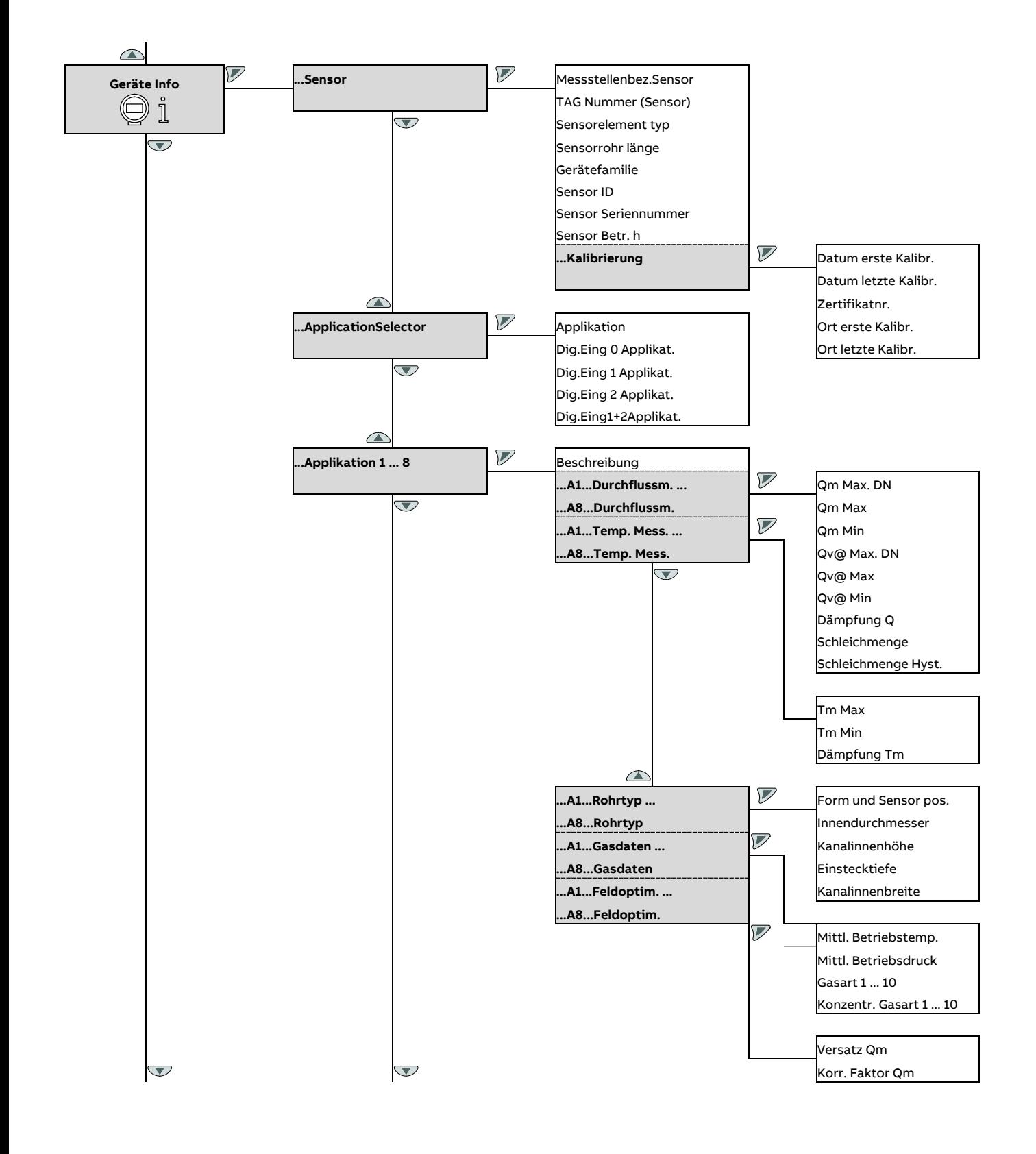

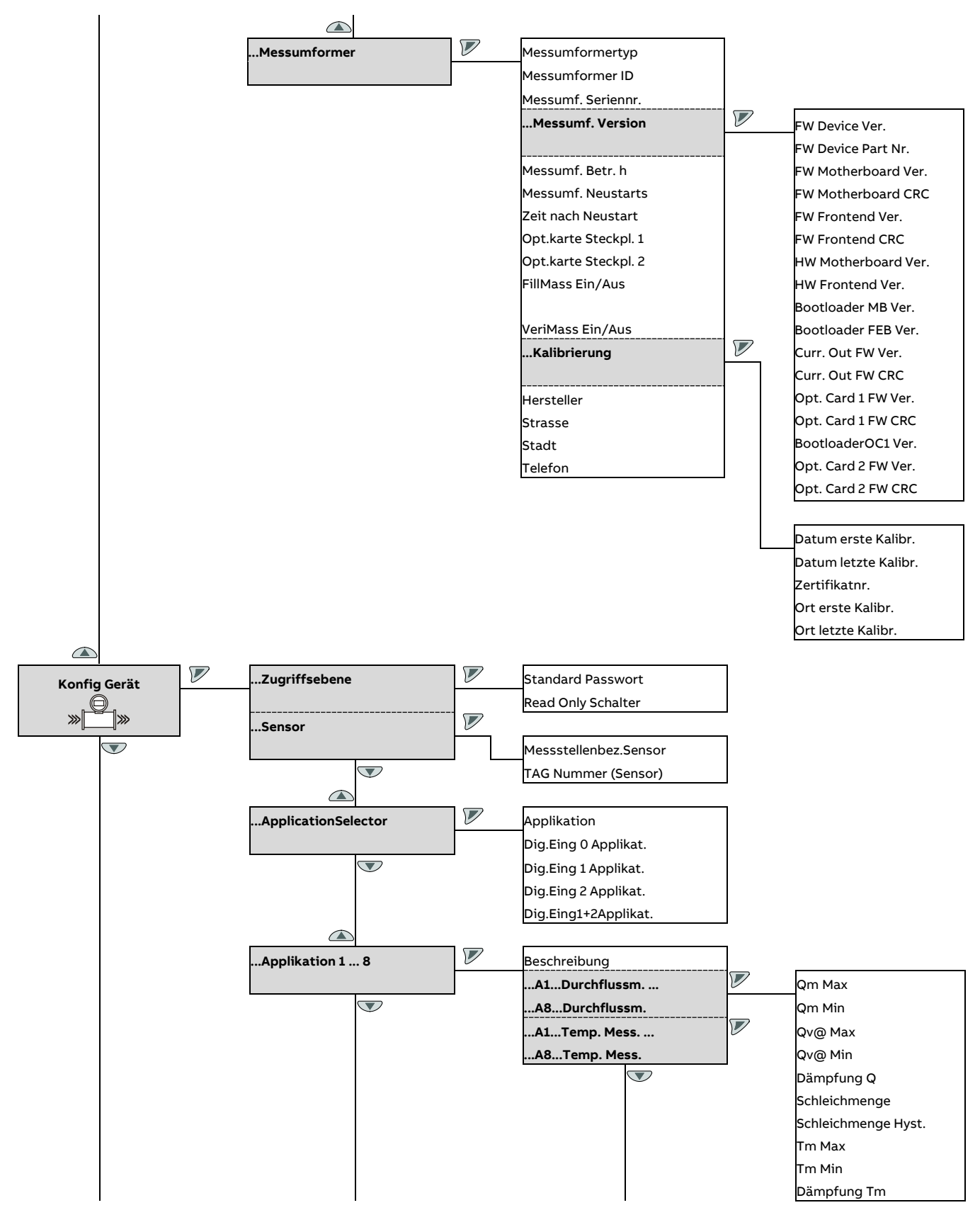

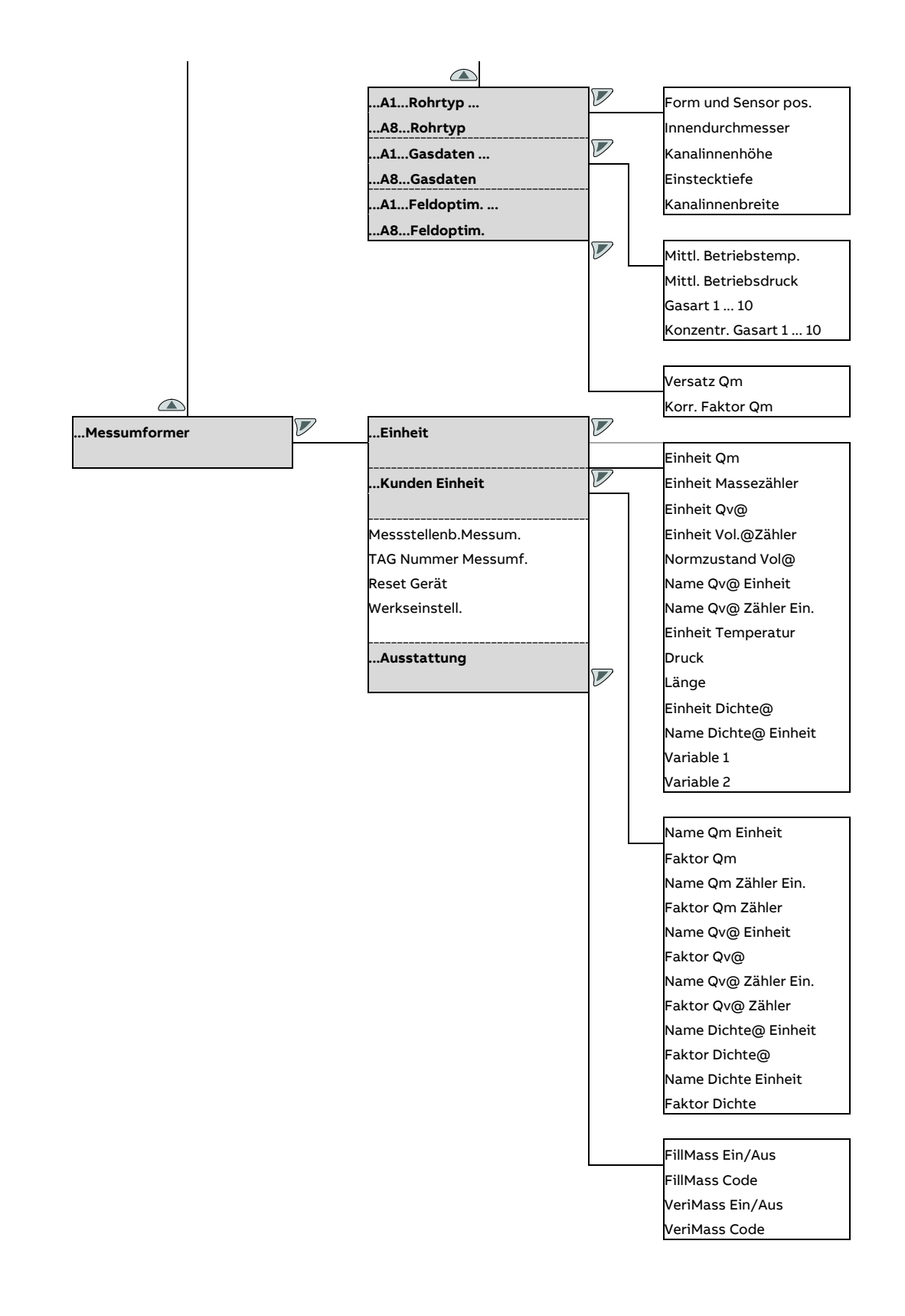

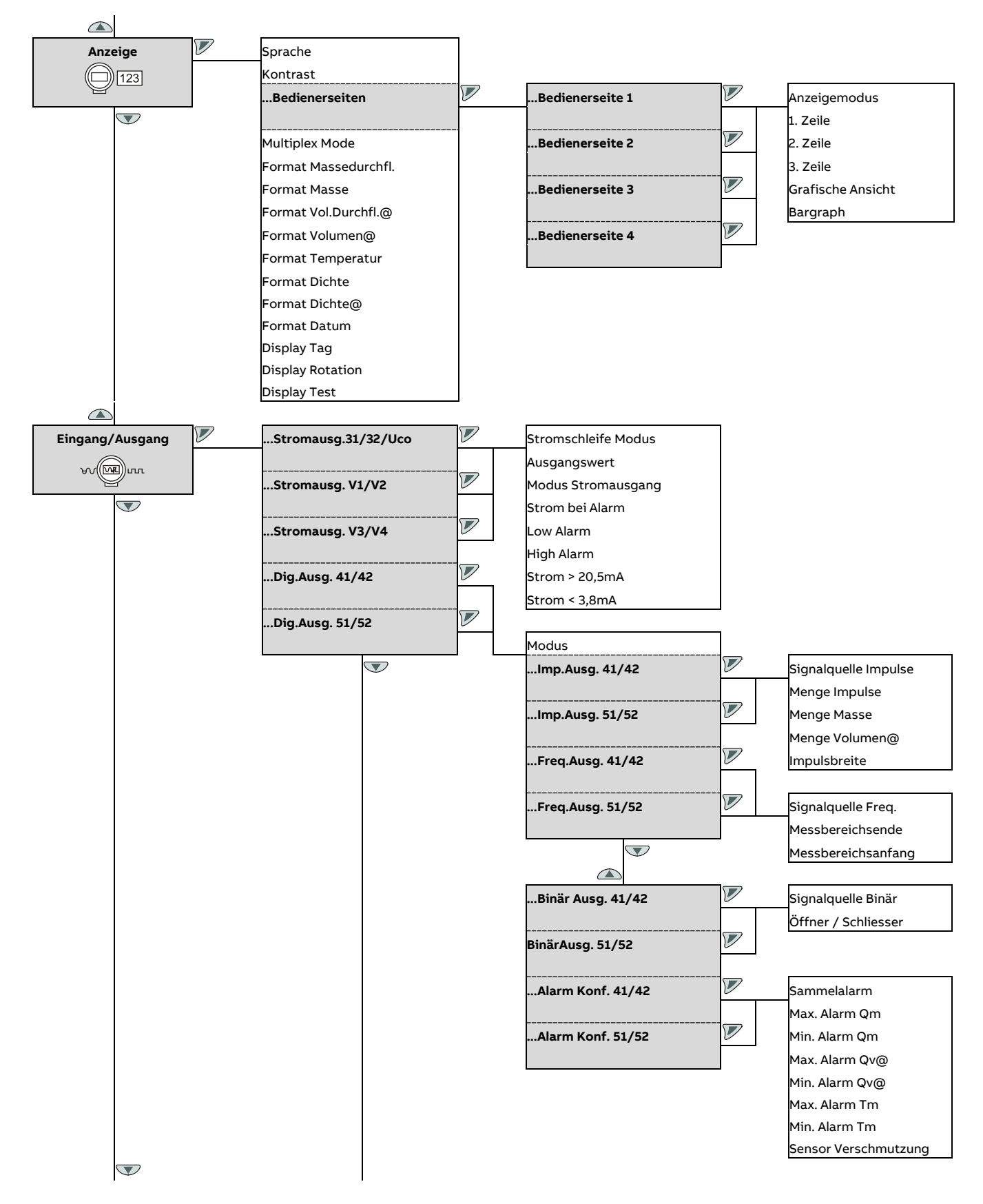

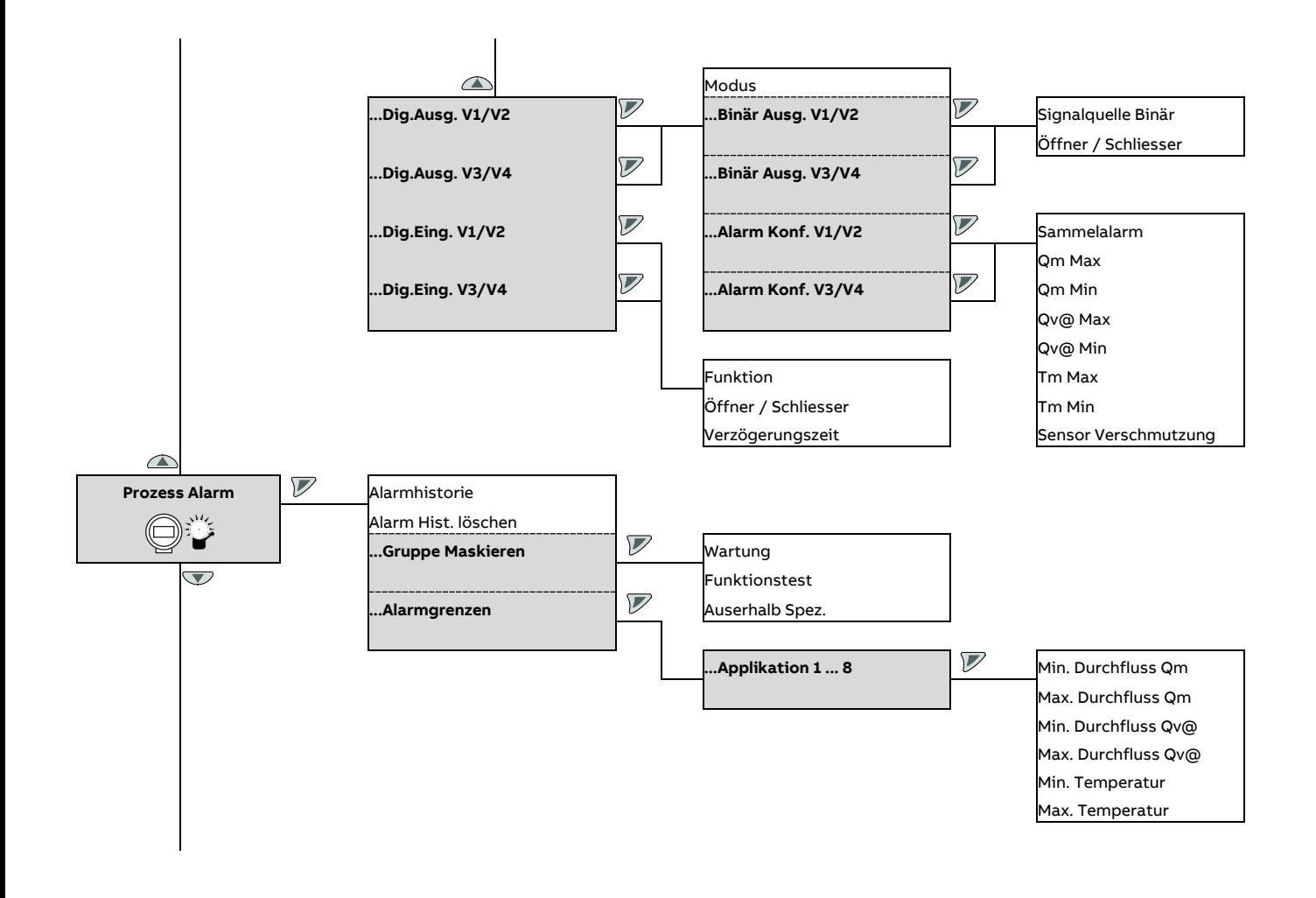

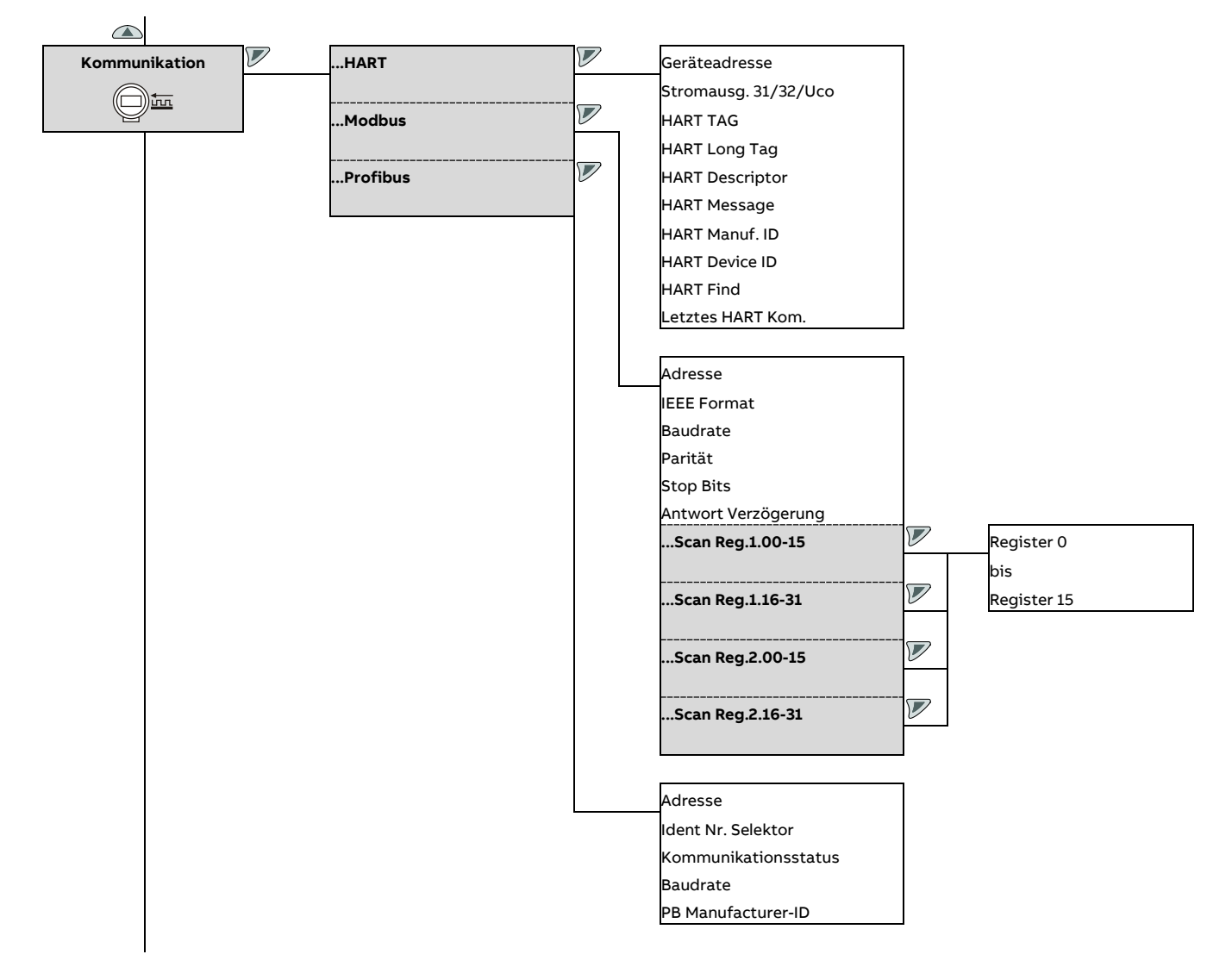

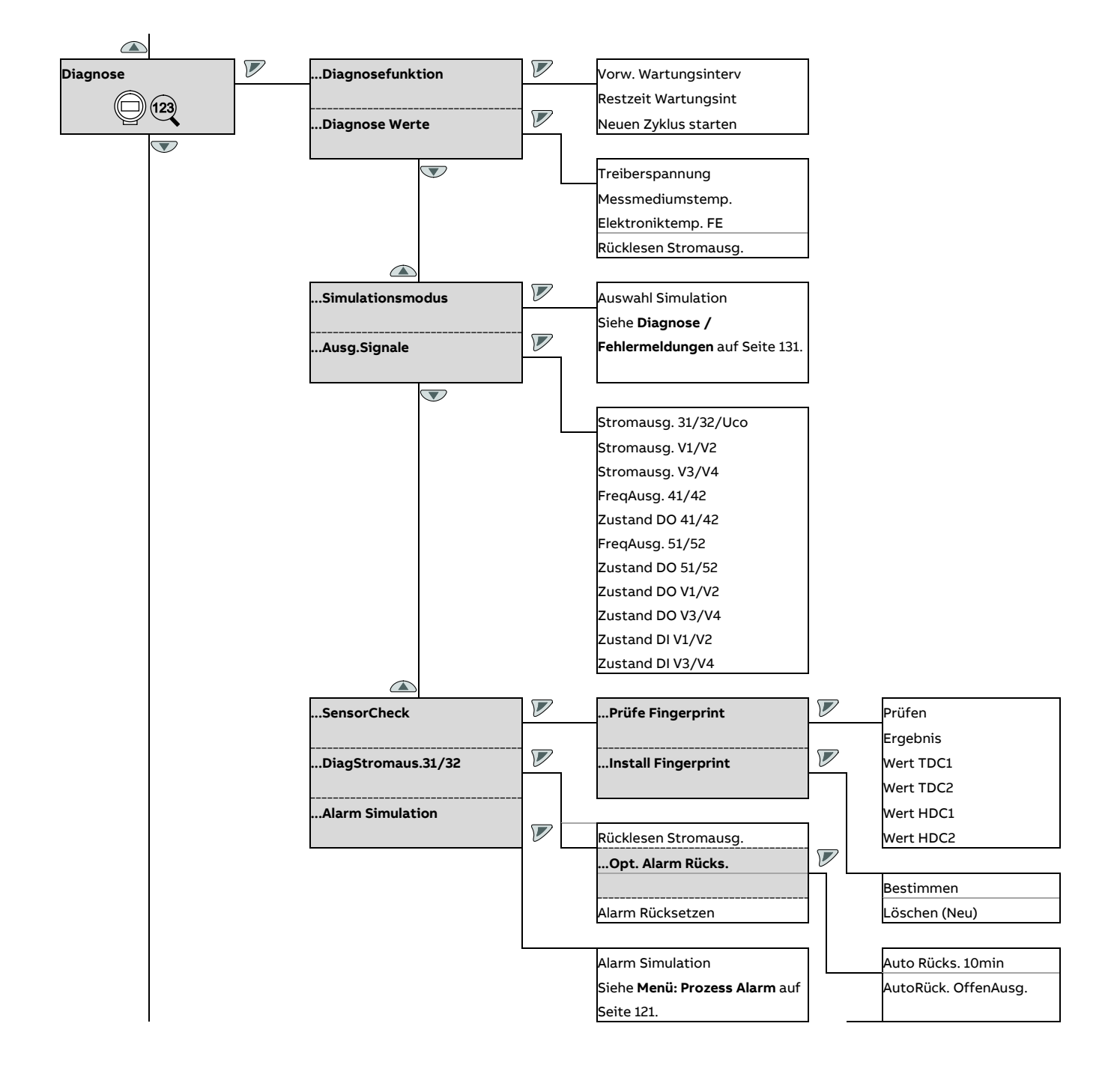

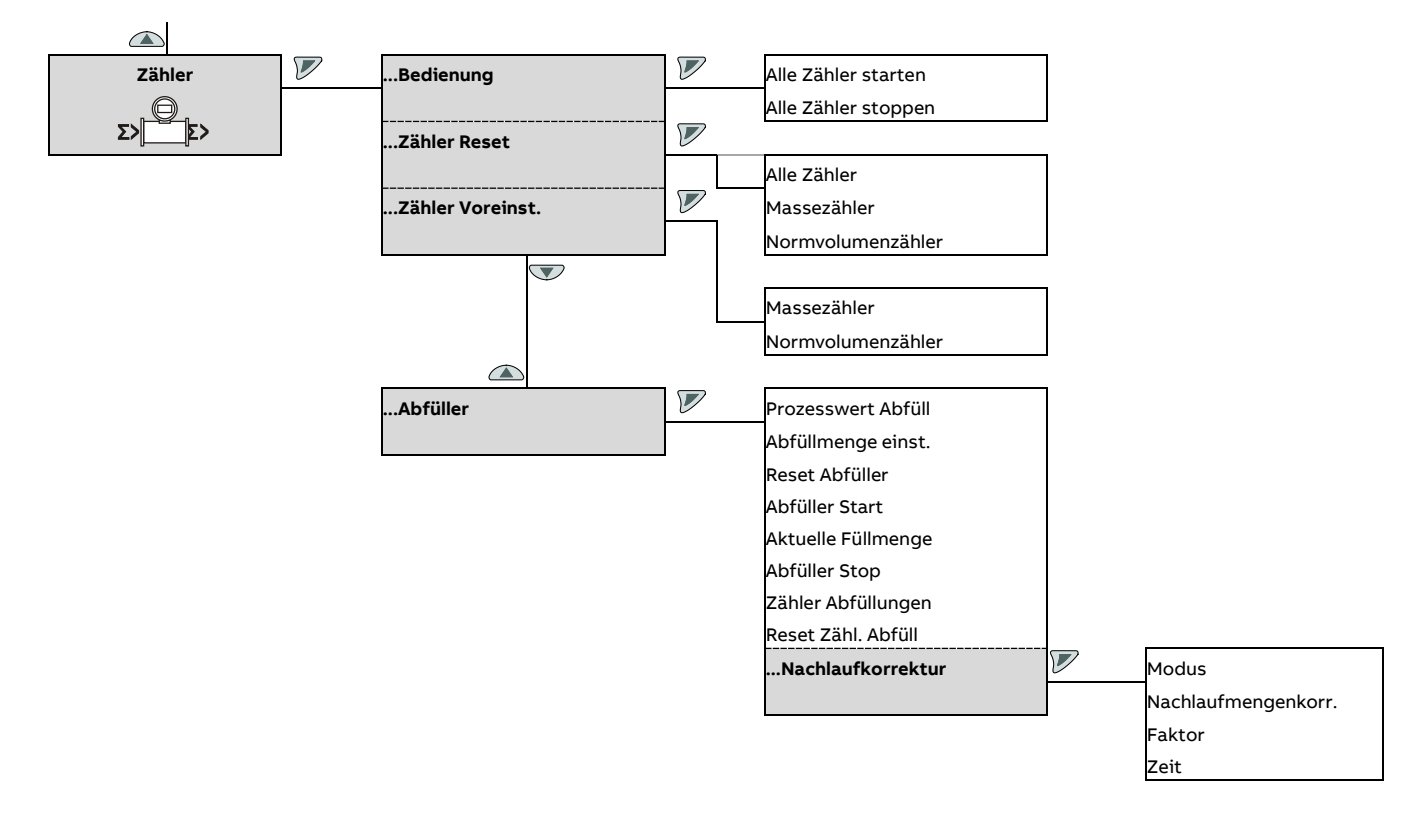

# <span id="page-98-0"></span>**Parameterbeschreibung**

### **Verfügbare Einheiten**

Bei bestimmten Parametern kann unter den folgenden Einheiten ausgewählt werden.

#### **Hinweis**

Die Spalte "Code" gibt an, auf welchen Wert der entsprechende Parameter z. B. über die Kommunikationsschnittstelle gesetzt werden muss.

<span id="page-98-2"></span>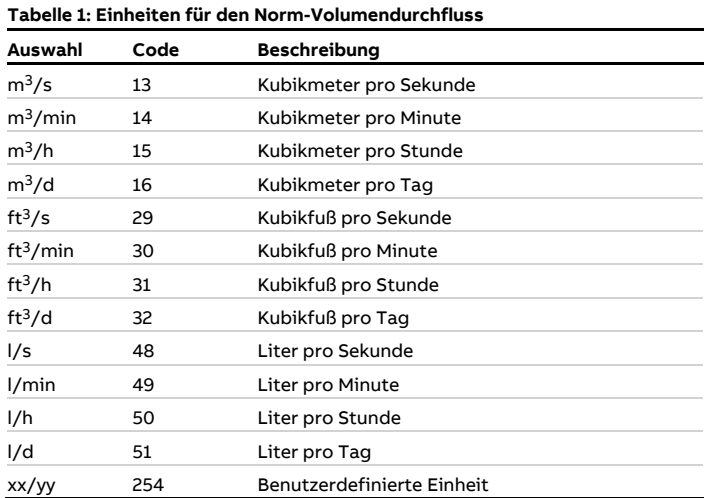

<span id="page-98-1"></span>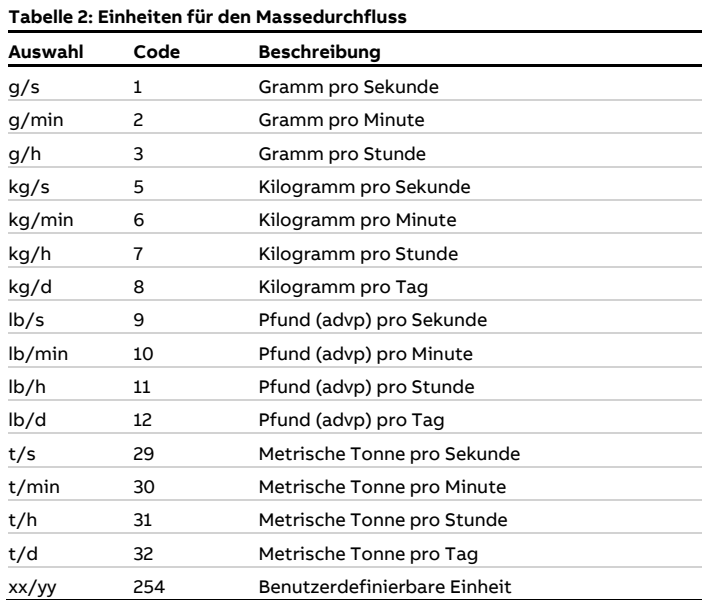

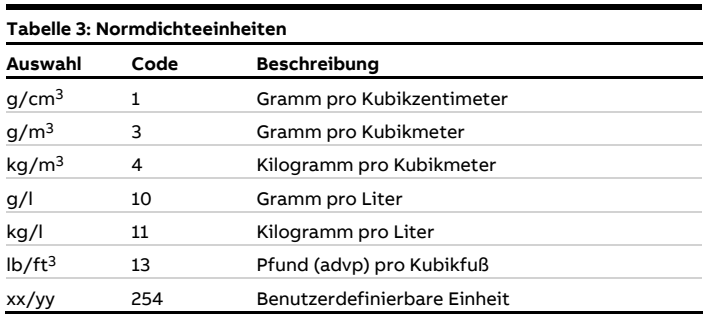

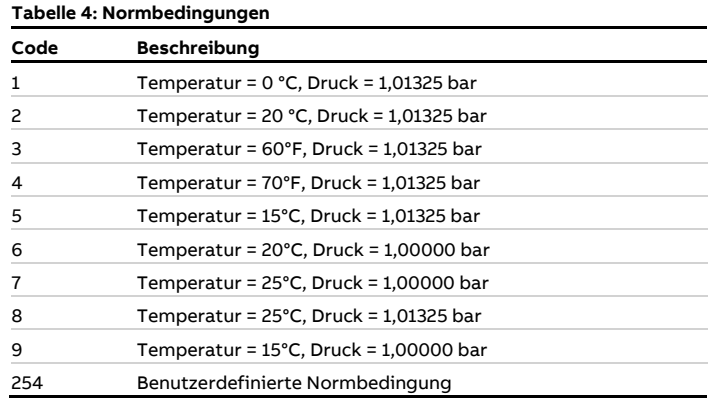

<span id="page-98-3"></span>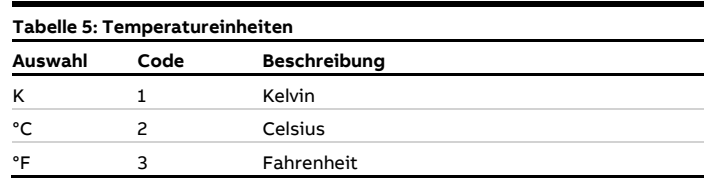

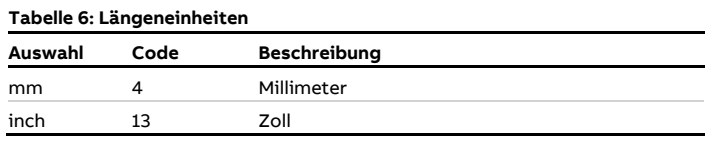

<span id="page-98-4"></span>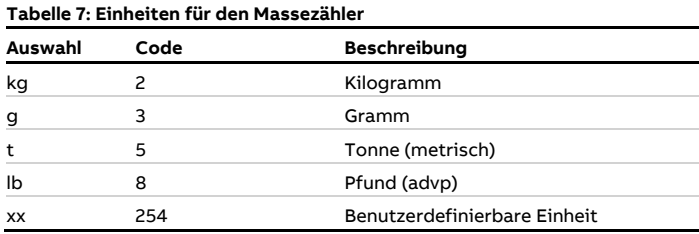

## **… Parameterbeschreibung**

<span id="page-99-0"></span>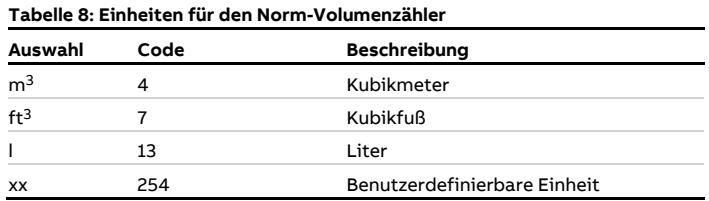

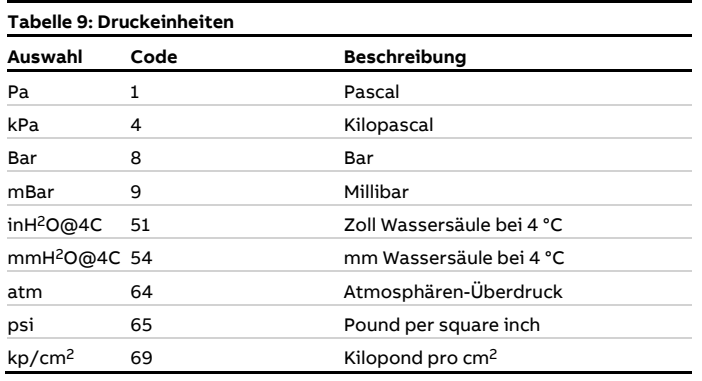

#### <span id="page-99-1"></span>**Verfügbare Gasarten**

Bei bestimmten Parametern kann unter den folgenden Gasarten ausgewählt werden.

#### **Hinweis**

Die Spalte "Code" gibt an, auf welchen Wert der entsprechende Parameter z. B. über die Kommunikationsschnittstelle gesetzt werden muss.

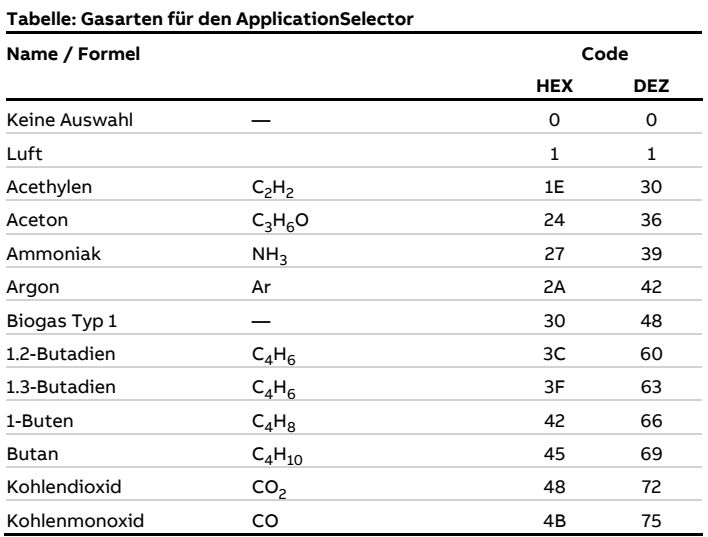

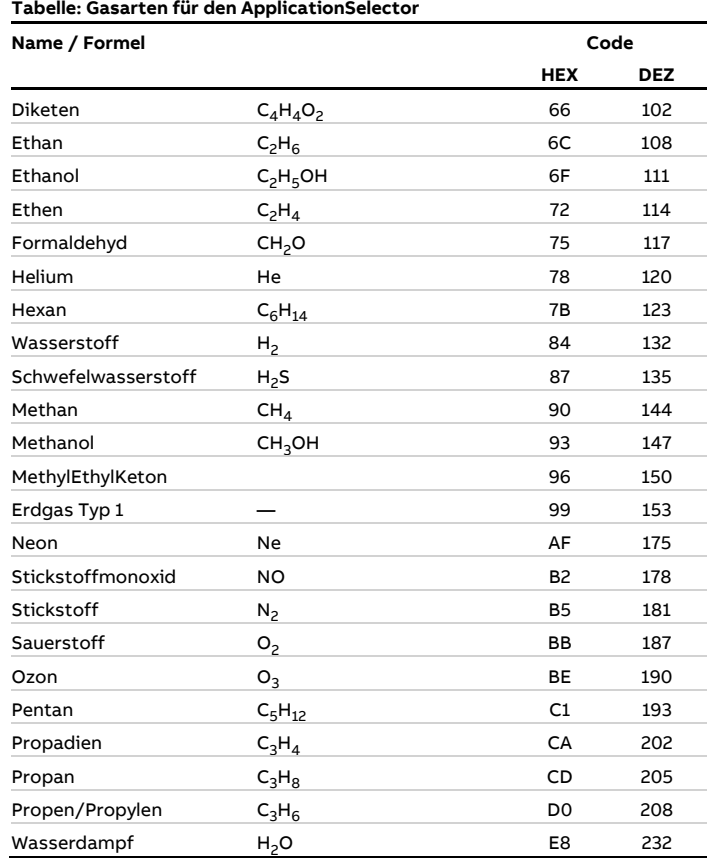

#### **Hinweis**

Bei den Gasarten Wasserstoff und Helium als Reingas oder als Bestandteil eines Gasgemischs mit einer Konzentration über 10 %, sollte immer eine optionale Prozessgaskalibrierung mitbestellt werden.

Dadurch werden zusätzliche Messunsicherheiten, aufgrund der besonderen Eigenschaften der Gase, vermieden.

#### **Verfügbare Prozessgrößen**

In der Tabelle sind die in der Software verfügbaren Prozessgrößen aufgeführt.

Die Prozessgrößen können der Anzeige (HMI), den Stromausgängen (CO), den Frequenzausgängen (DO [f]) und den Impulsausgängen (DO [pulse]) zugewiesen werden.

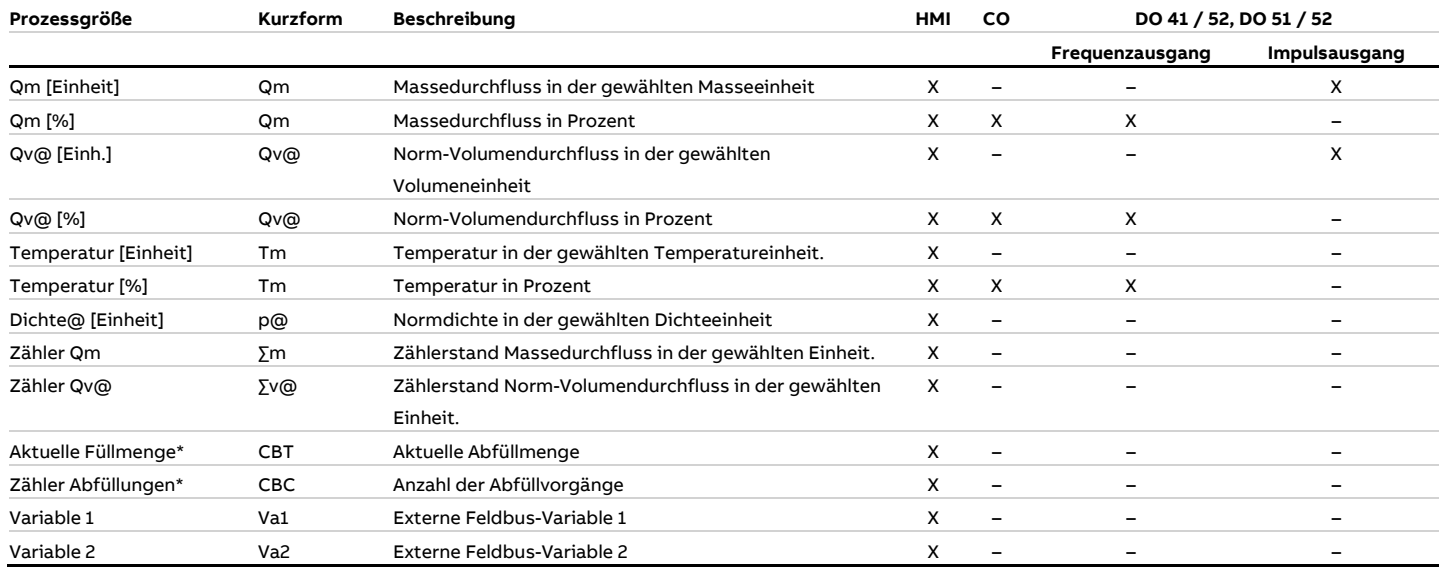

\* Prozessgröße ist nur bei aktivierter FillMass-Funktion verfügbar.

X = Prozessgröße verfügbar, – = Prozessgröße nicht verfügbar.

# **… Parameterbeschreibung**

### **Menü: Inbetriebnahme**

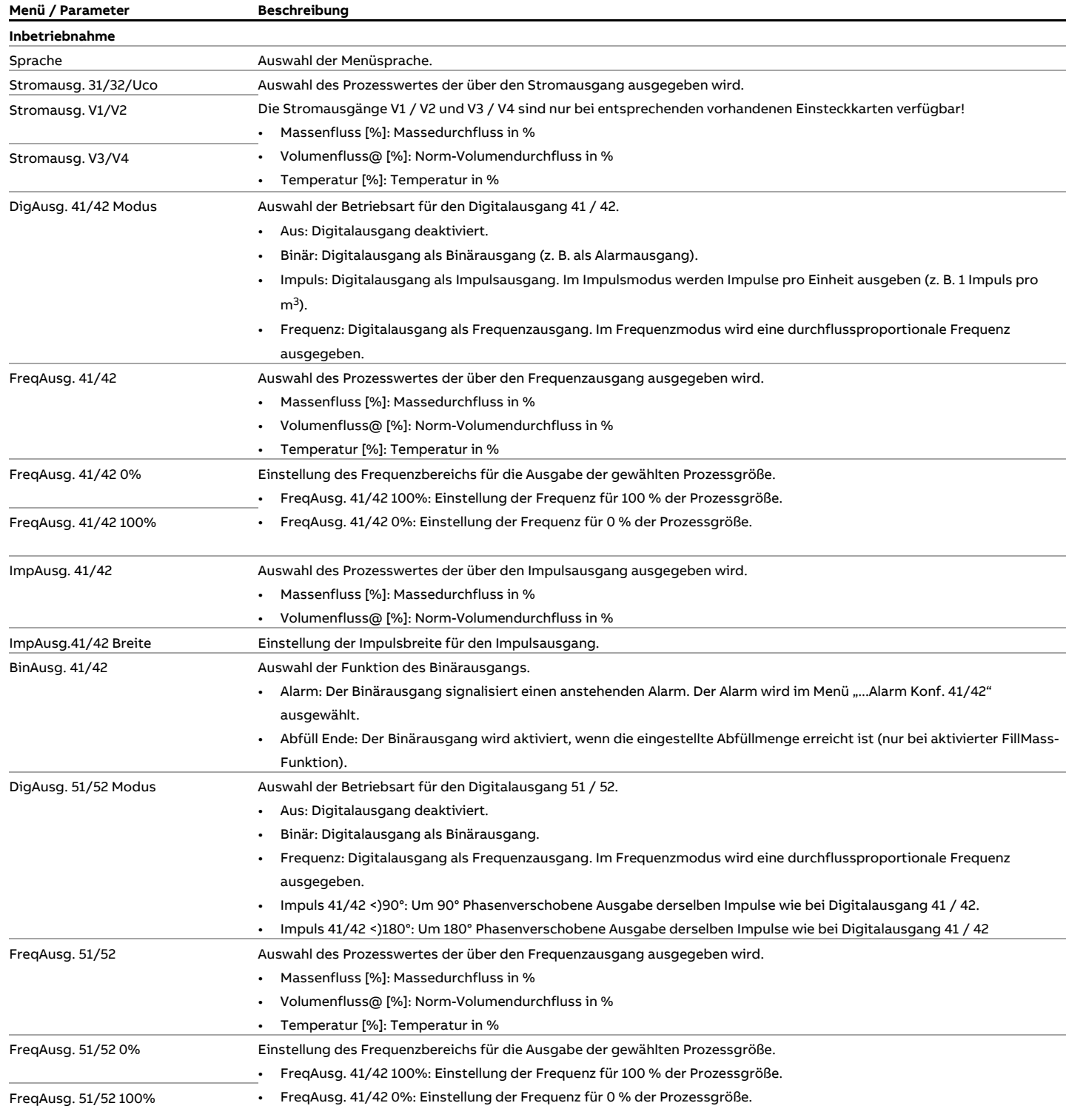

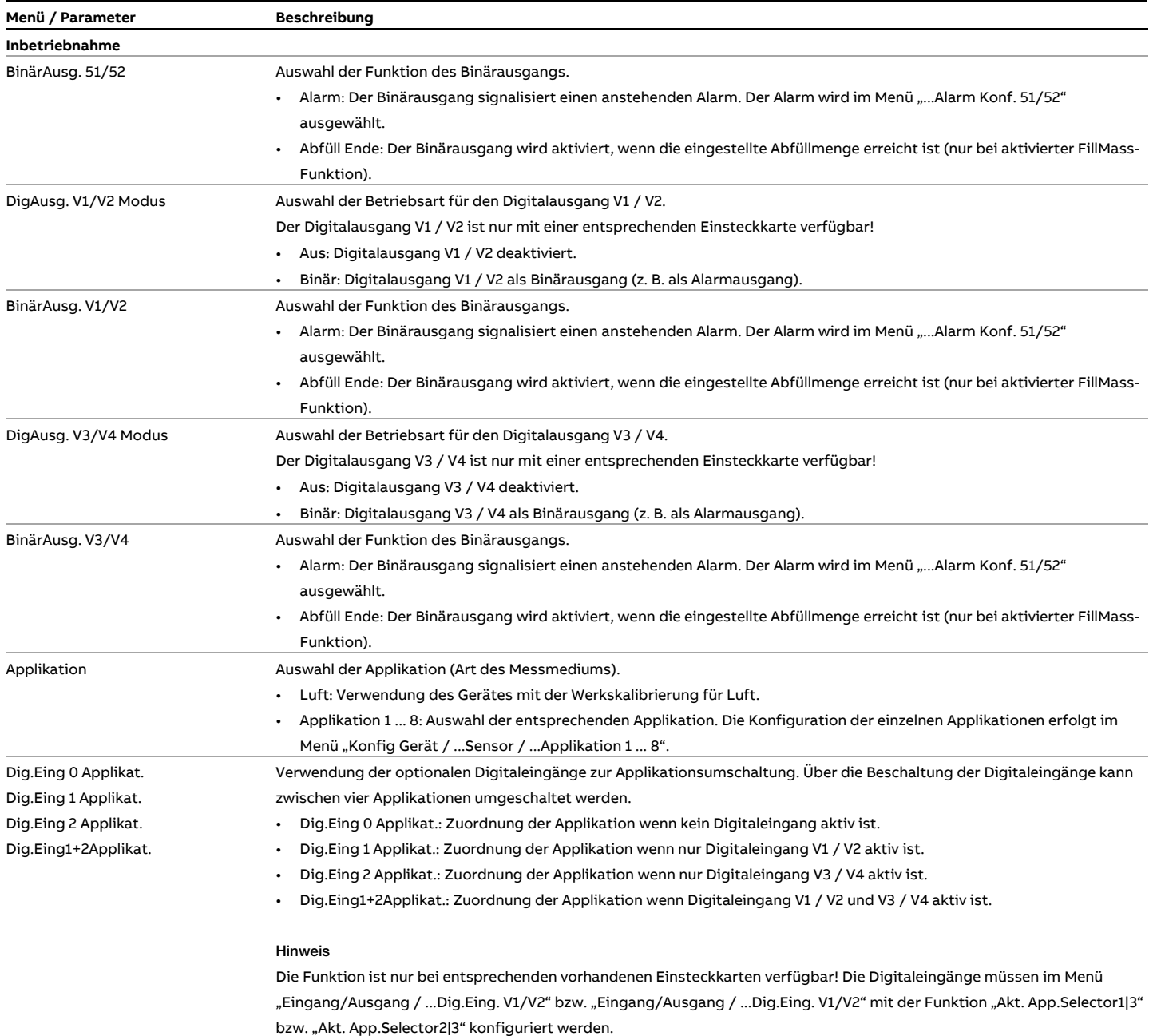

# **… Parameterbeschreibung**

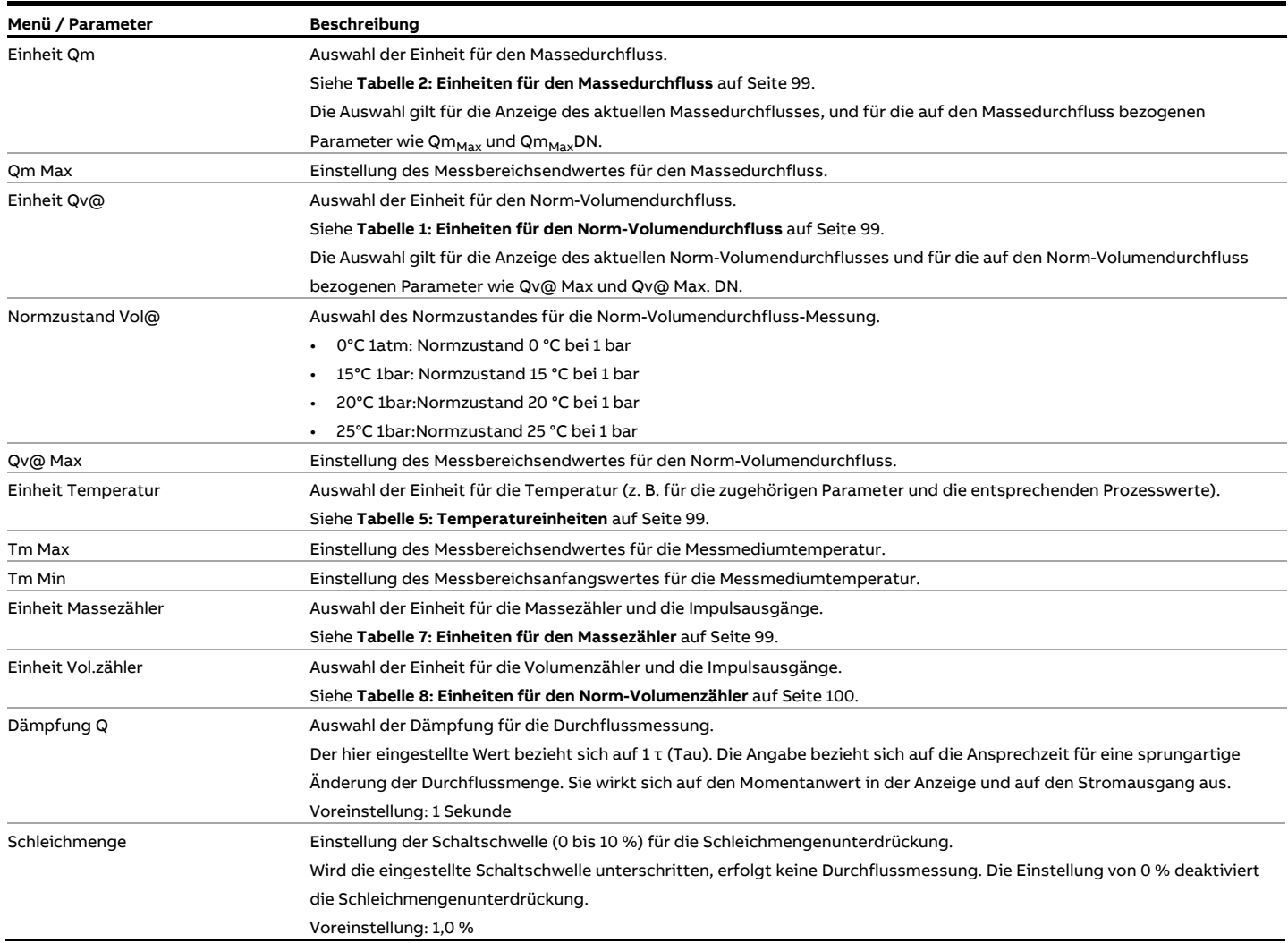

### **Menü: Geräte Info**

Dieses Menü dient ausschließlich zur Anzeige der Geräteparameter. Die Parameter sind unabhängig von der eingestellten Zugriffsebene sichtbar, können aber nicht geändert werden.

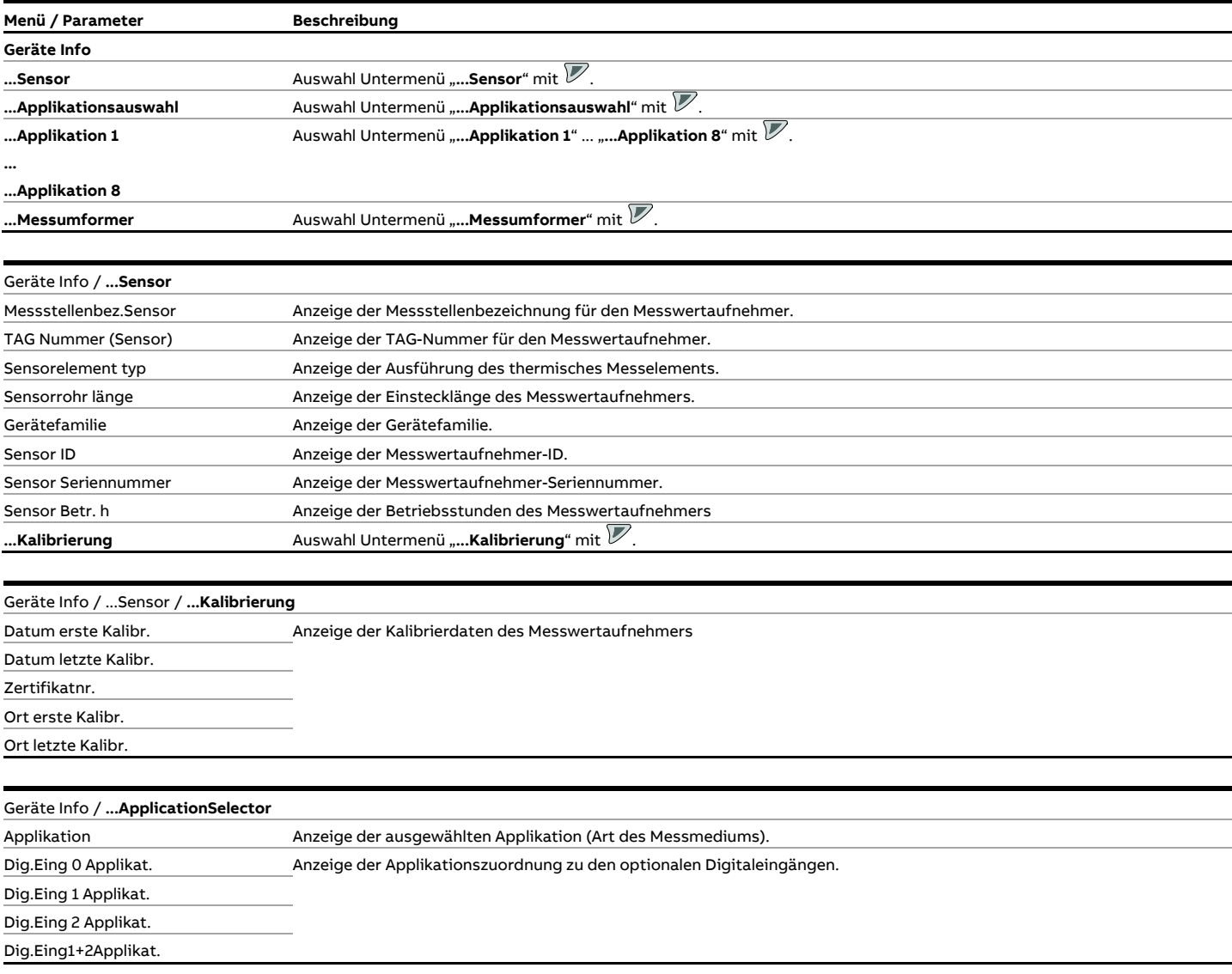

# **… Parameterbeschreibung**

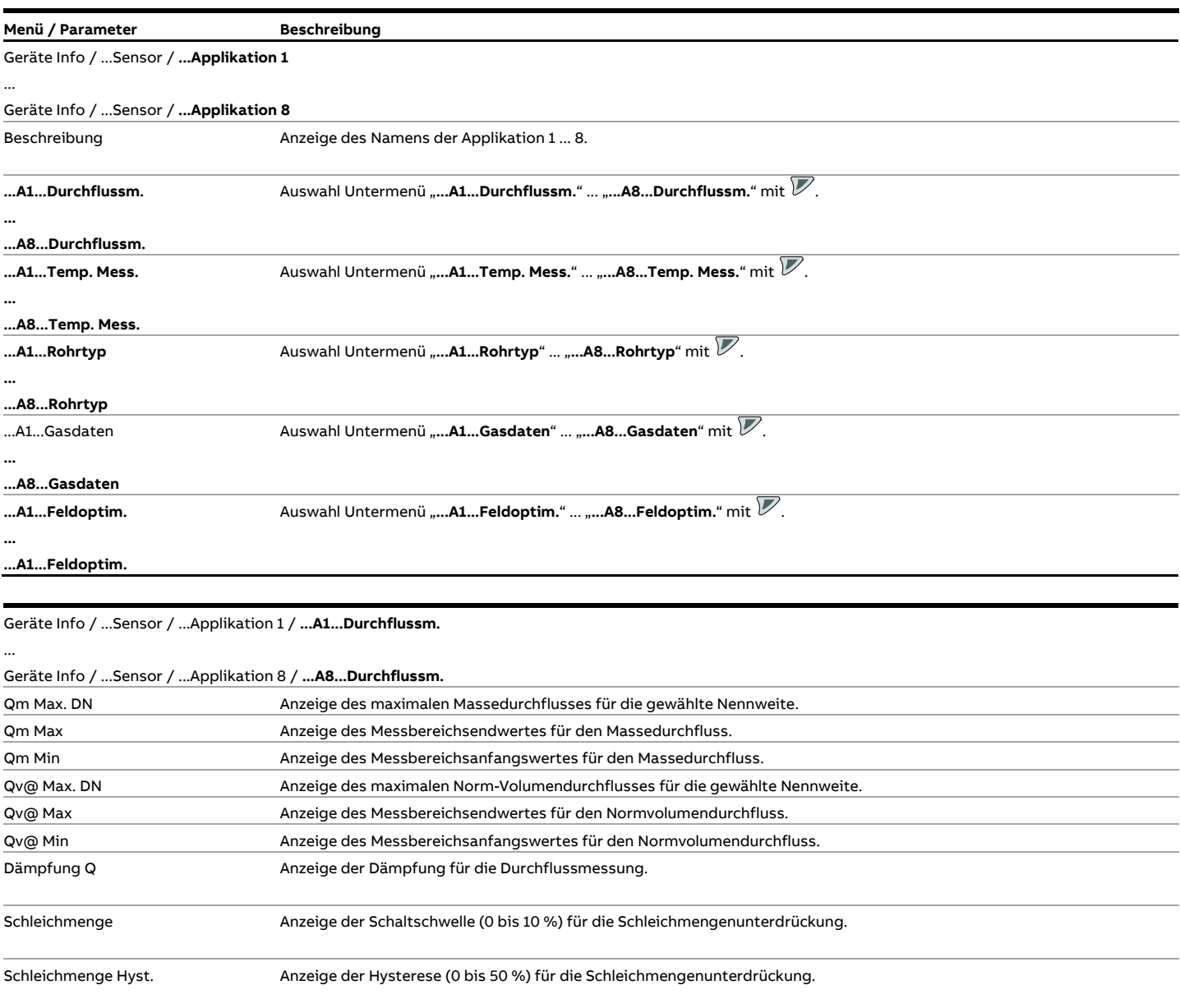

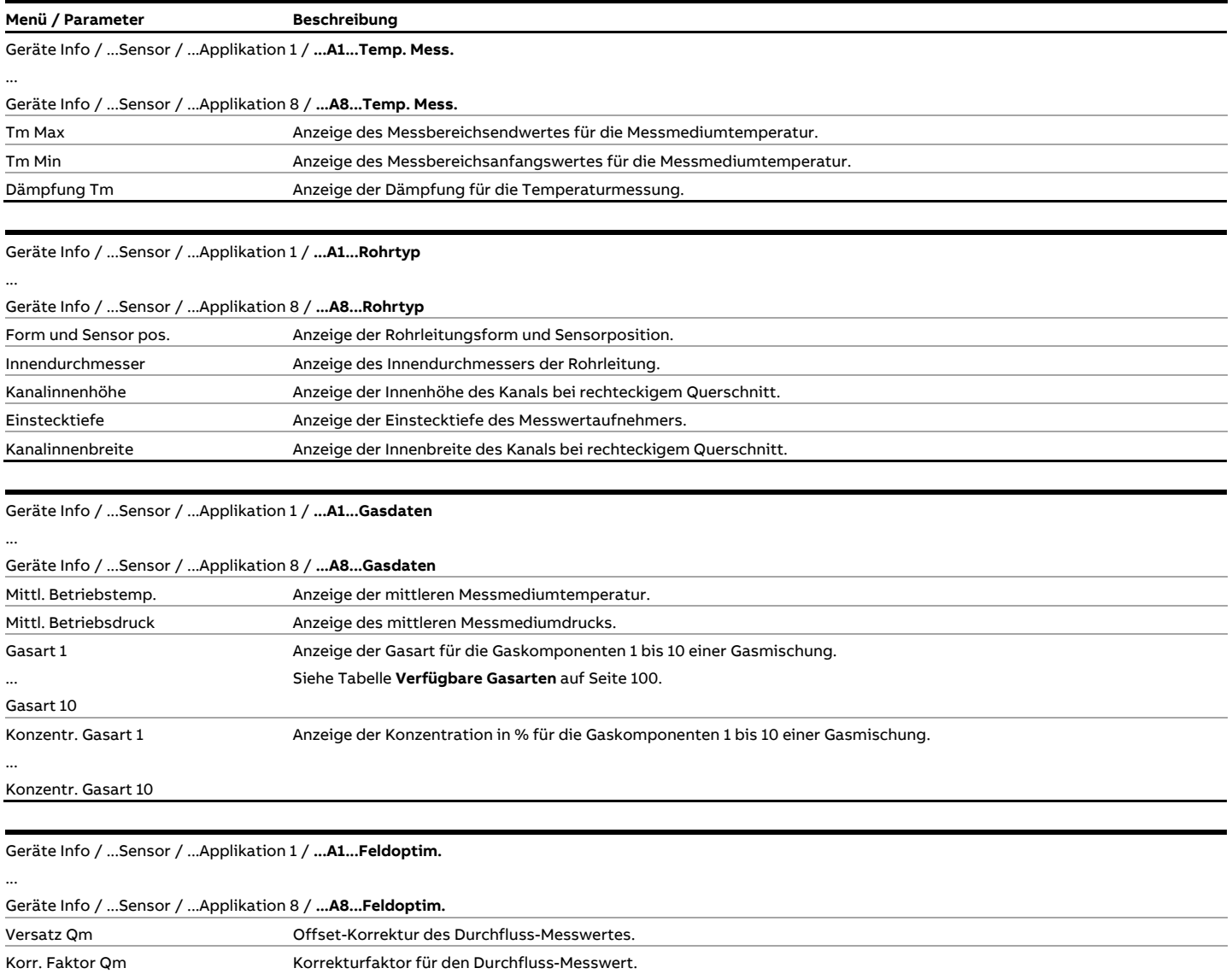

# **… Parameterbeschreibung**

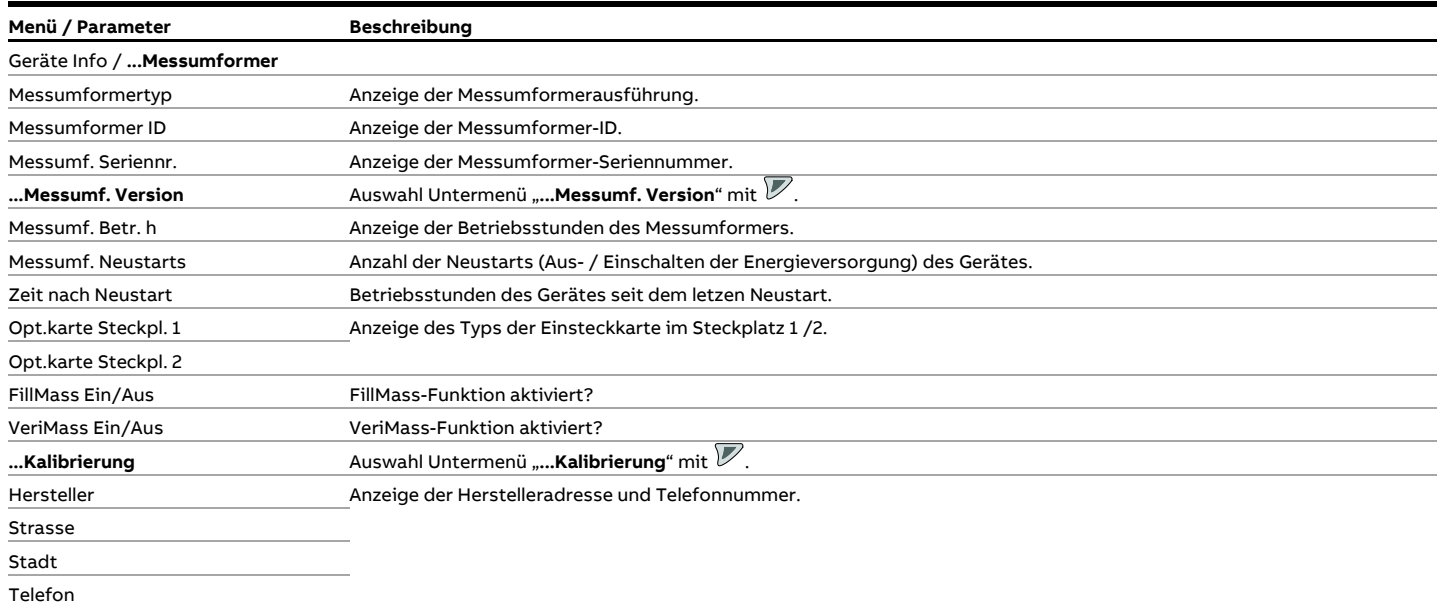

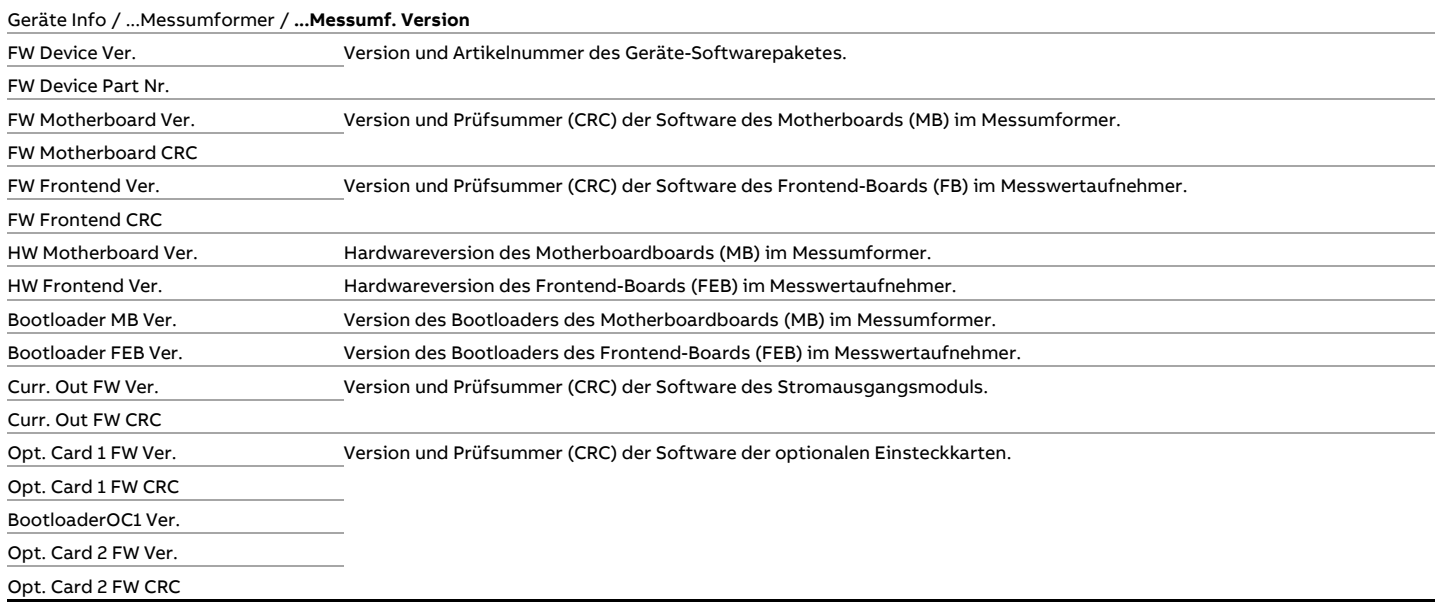

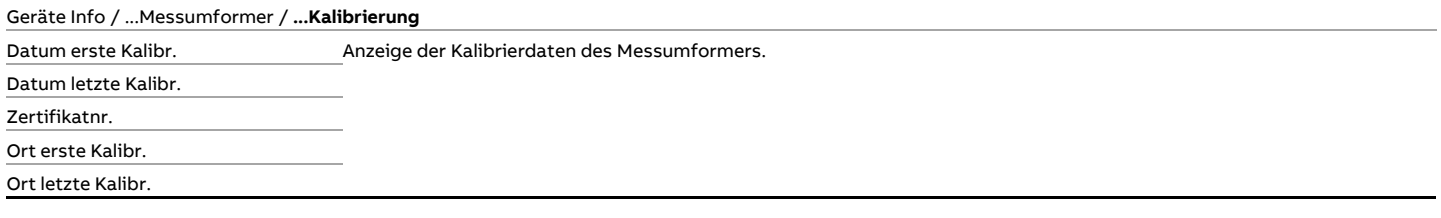
### **Menü: Konfig Gerät**

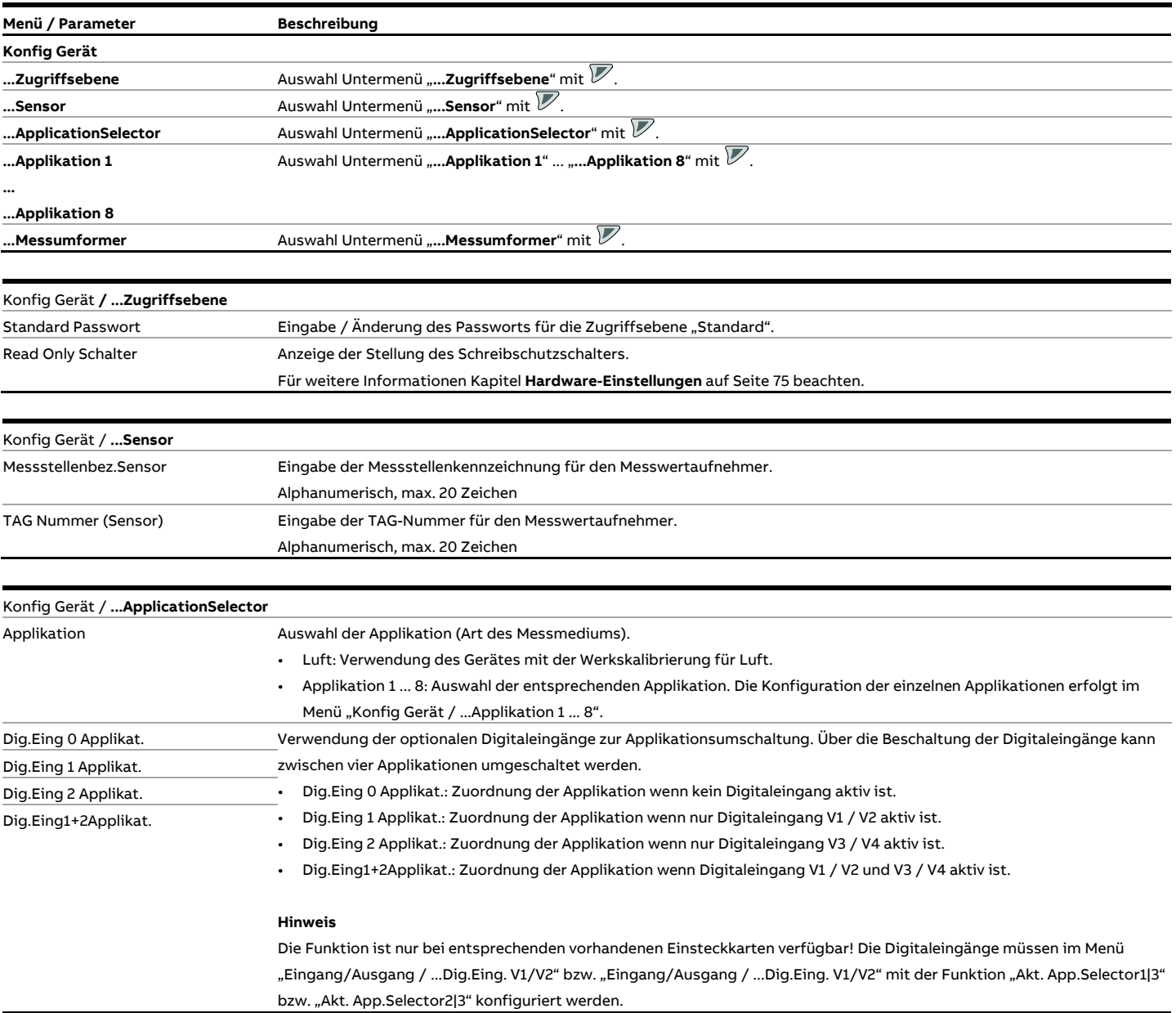

## **… Parameterbeschreibung**

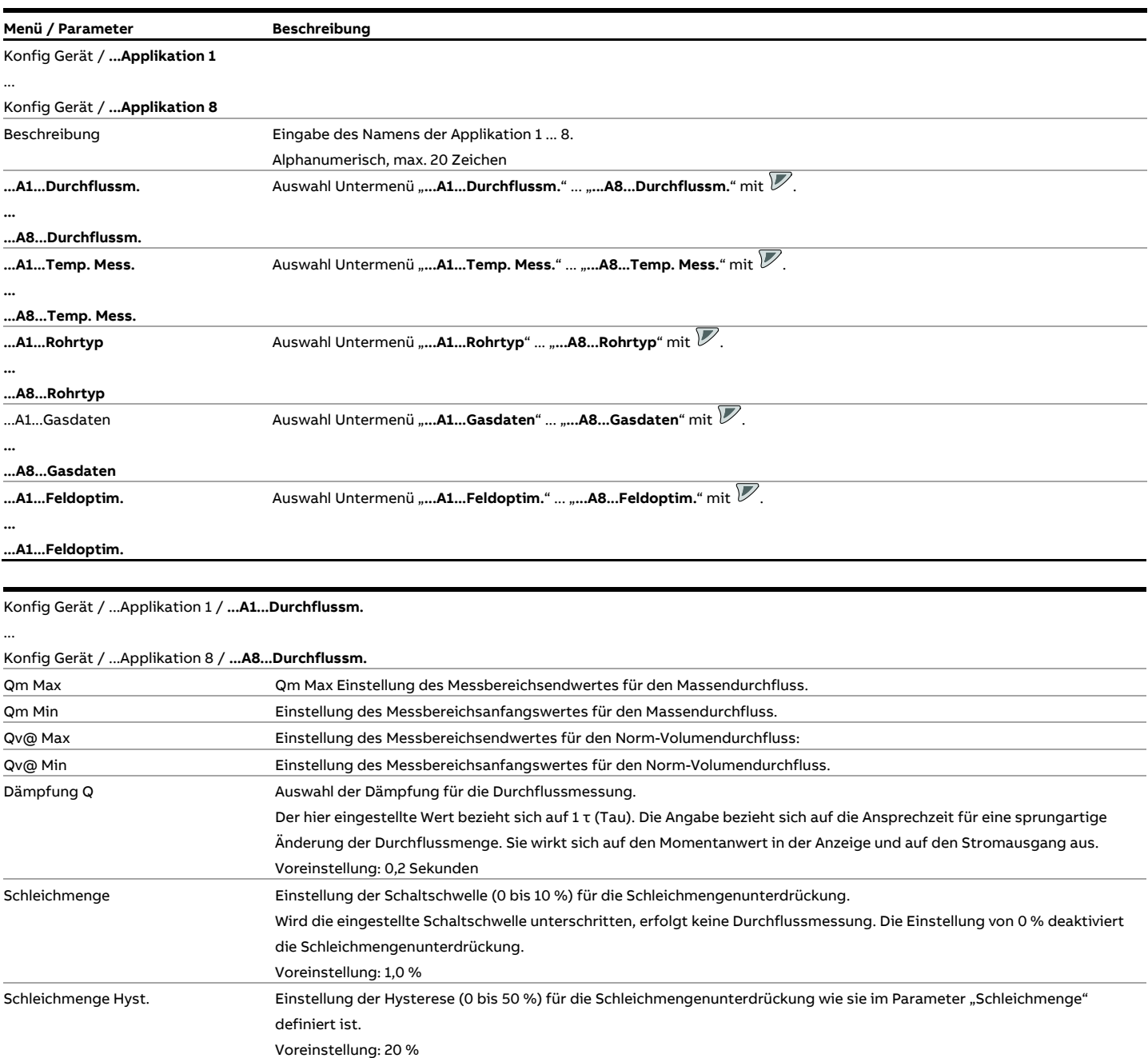

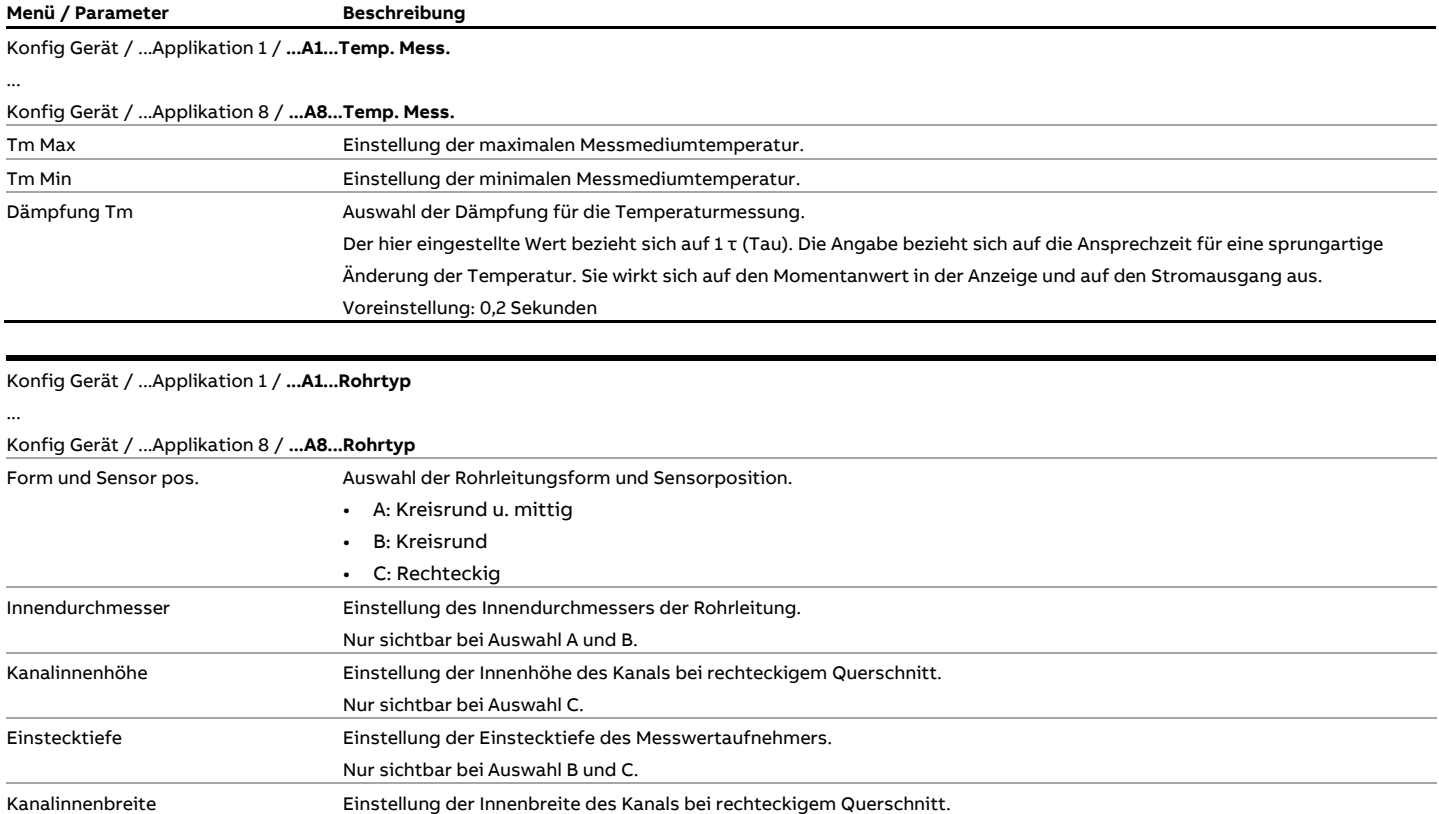

### Konfig Gerät / ...Applikation 1 / **...A1...Gasdaten**

...

Nur sichtbar bei Auswahl C.

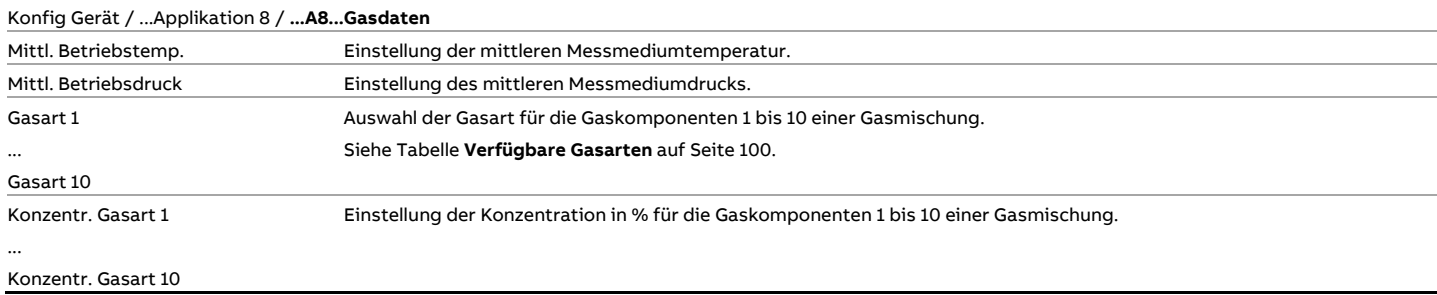

### Konfig Gerät / ...Applikation 1 / **...A1...Feldoptim.**

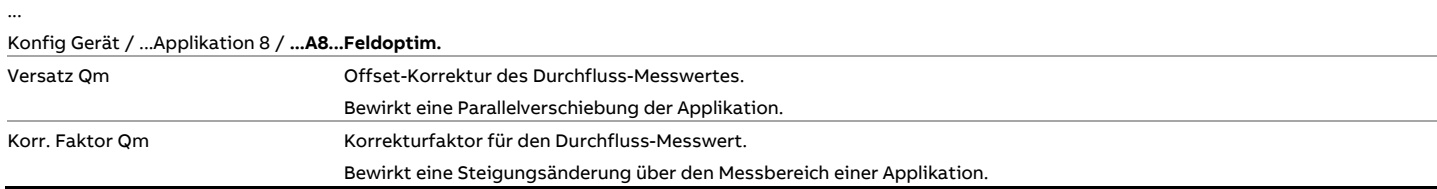

## **… Parameterbeschreibung**

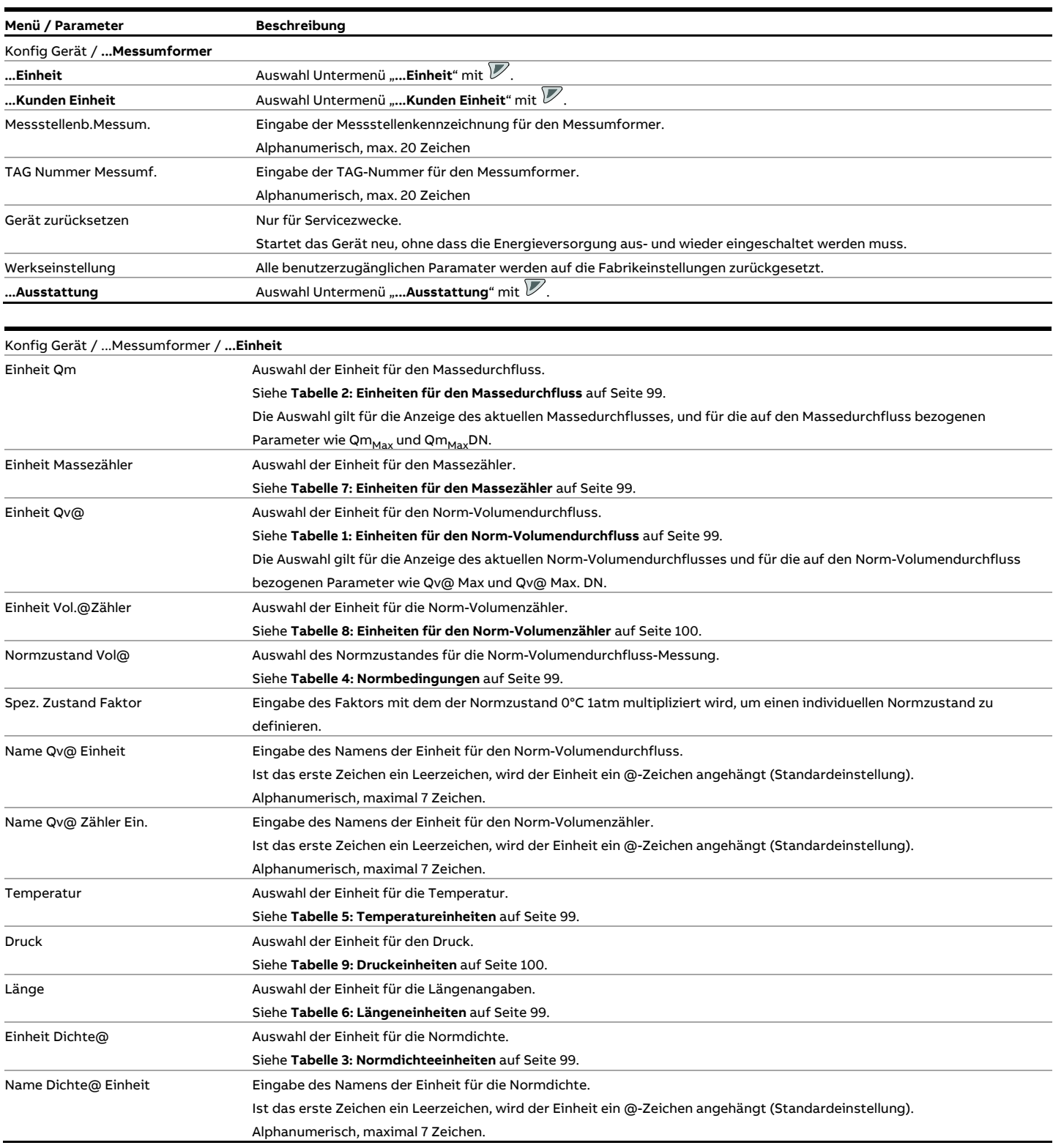

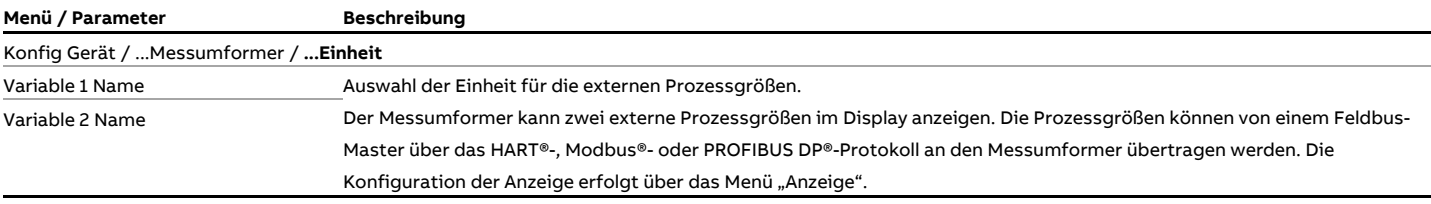

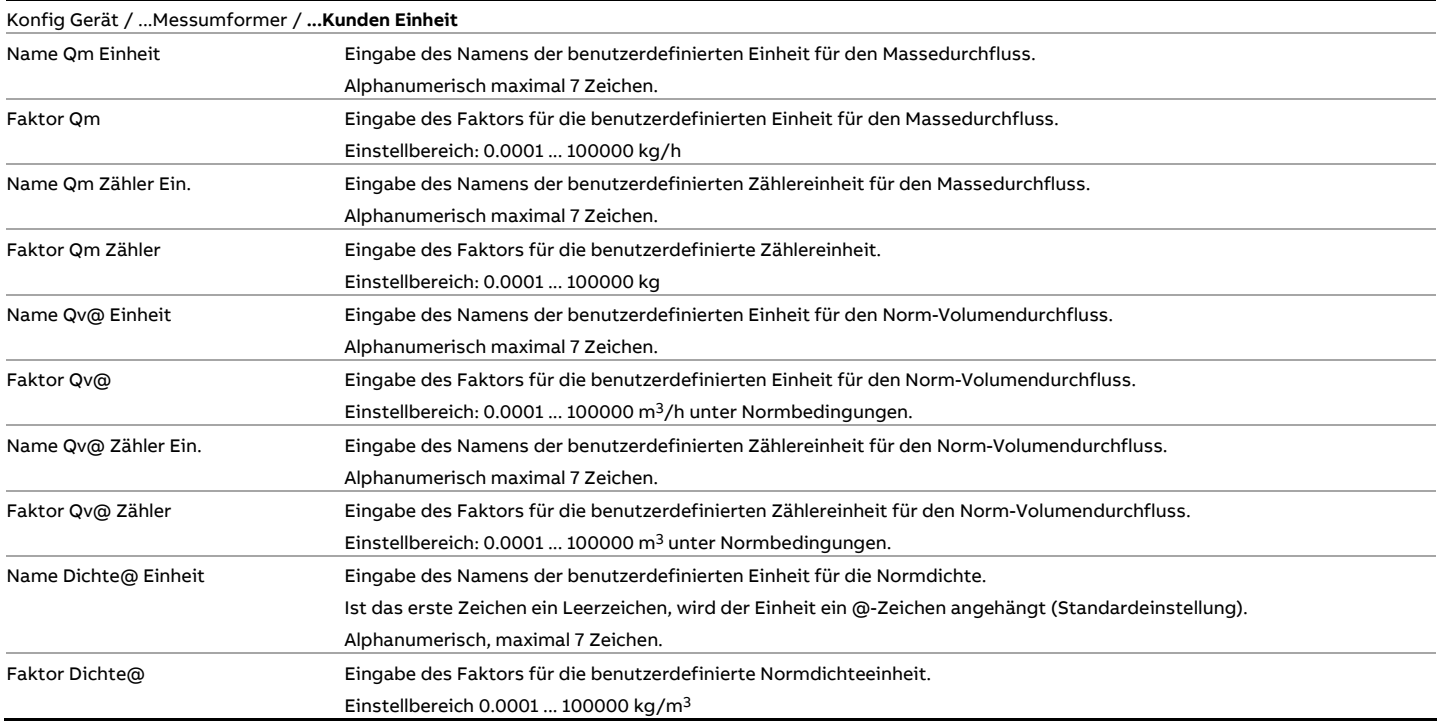

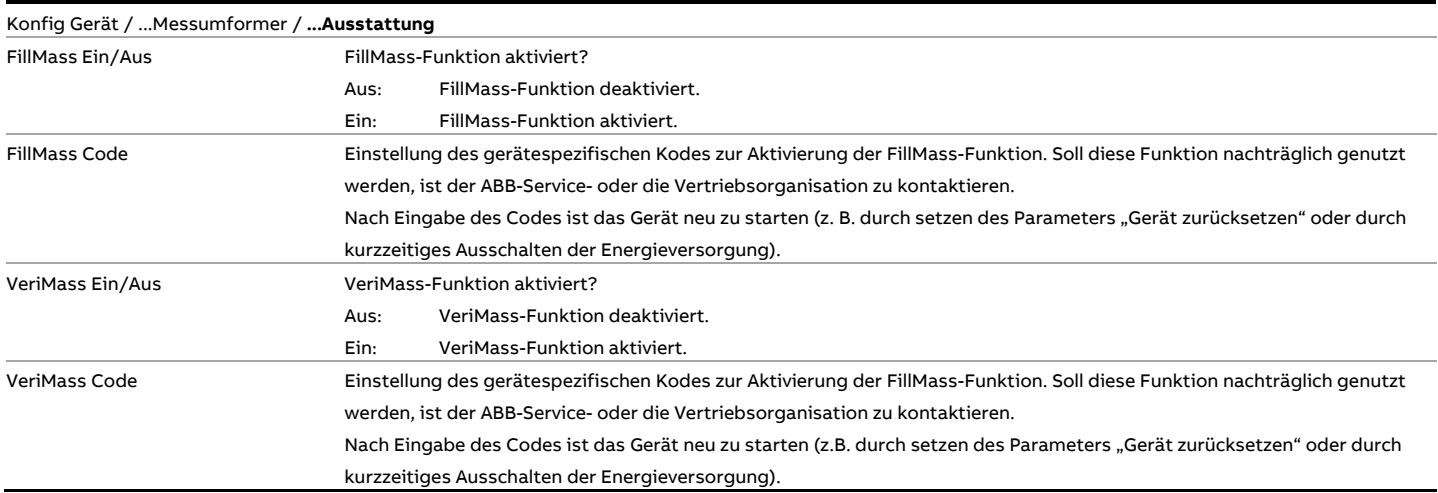

# **… Parameterbeschreibung**

### **Menü: Anzeige**

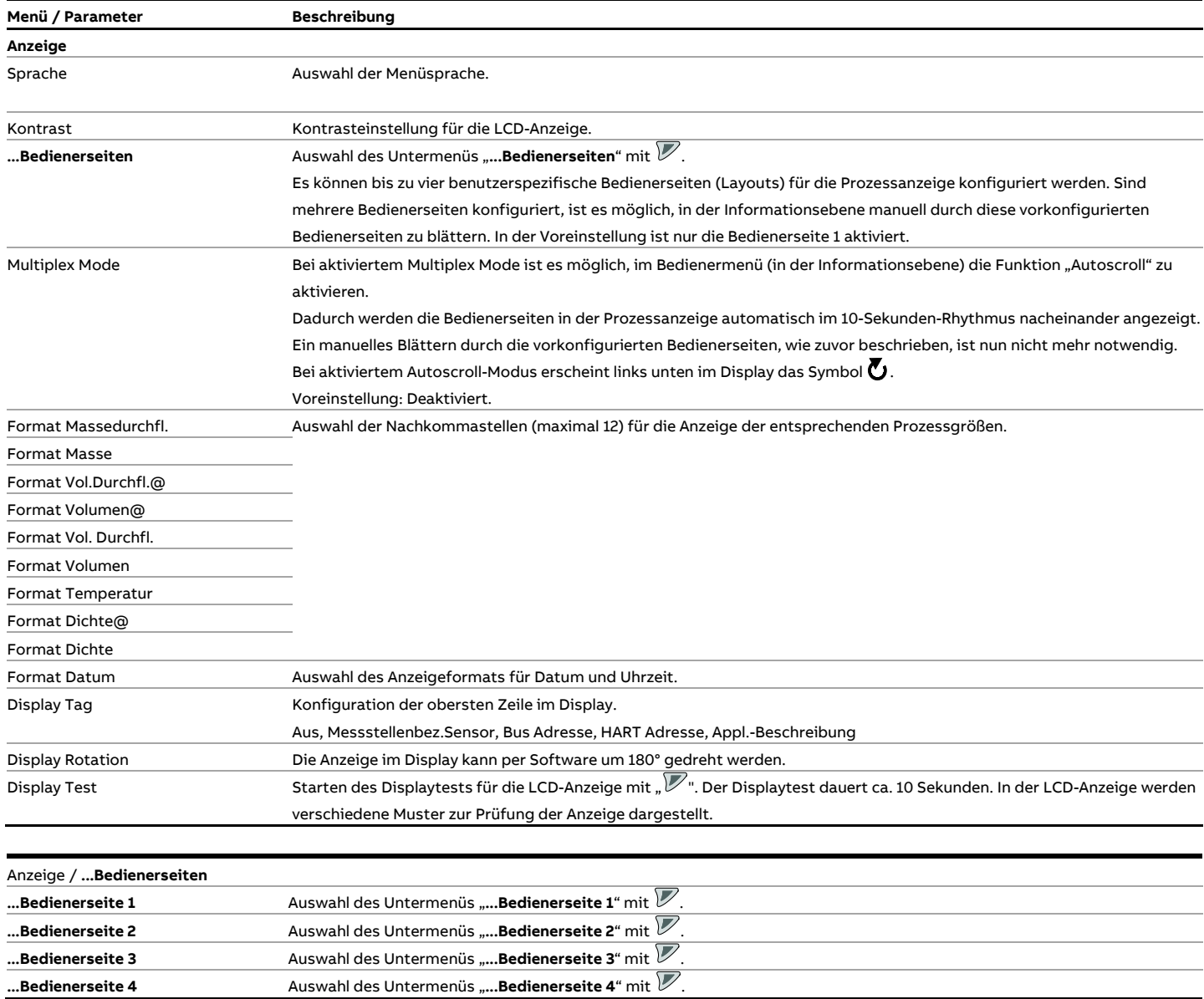

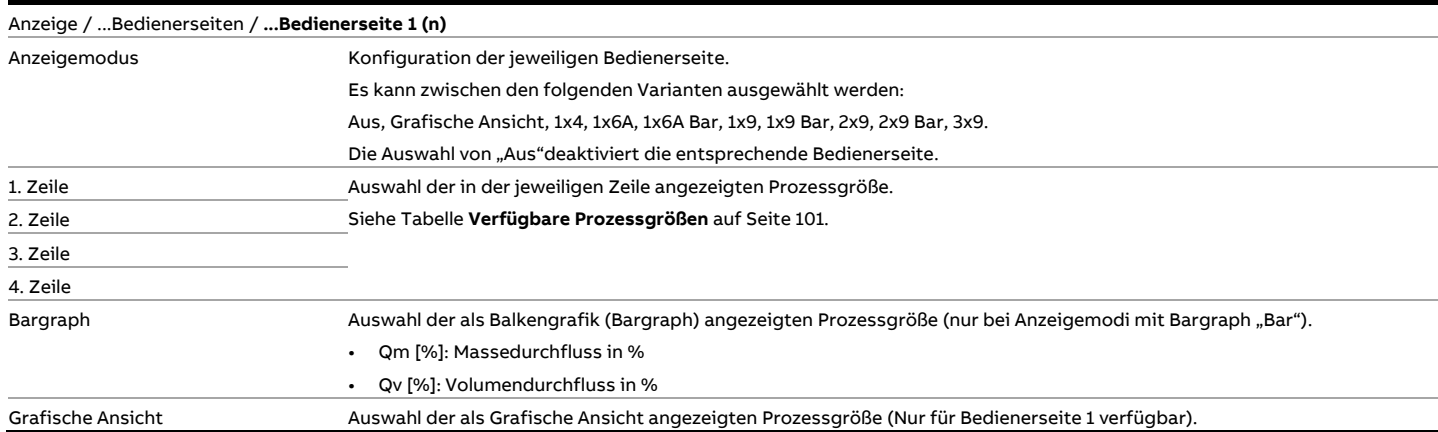

### **… Parameterbeschreibung**

### **Menü: Eingang/Ausgang**

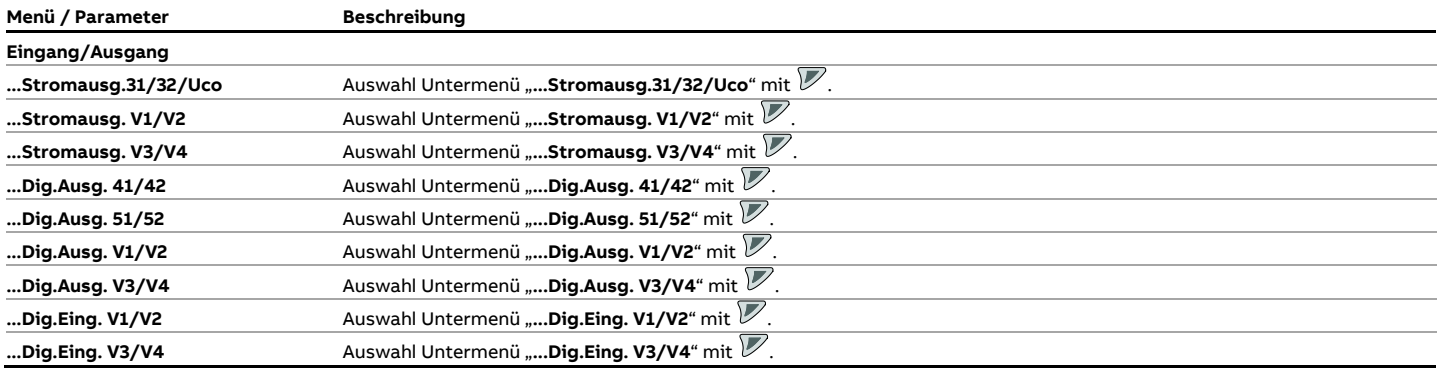

#### Eingang/Ausgang / **...Stromausg.31/32/Uco**

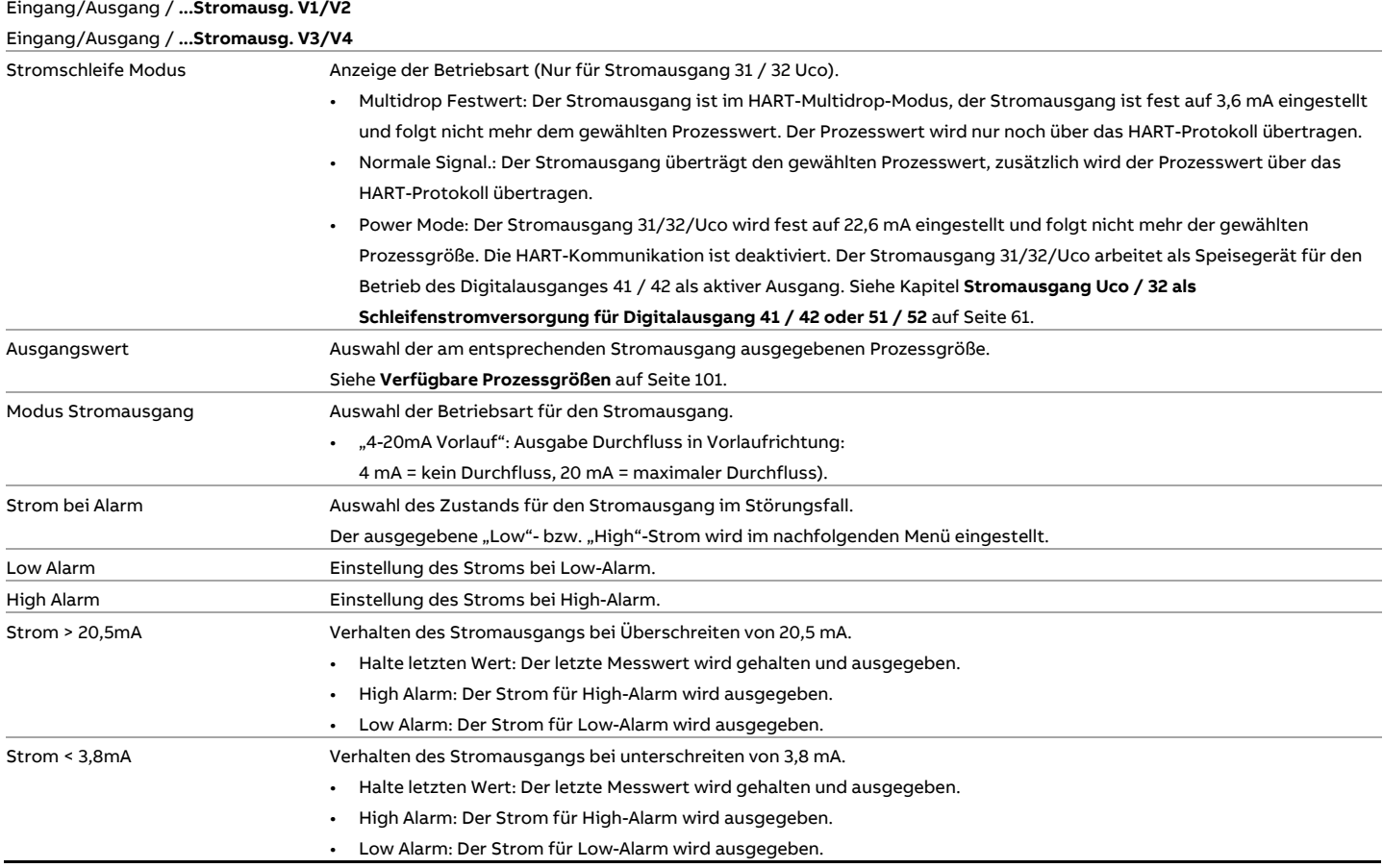

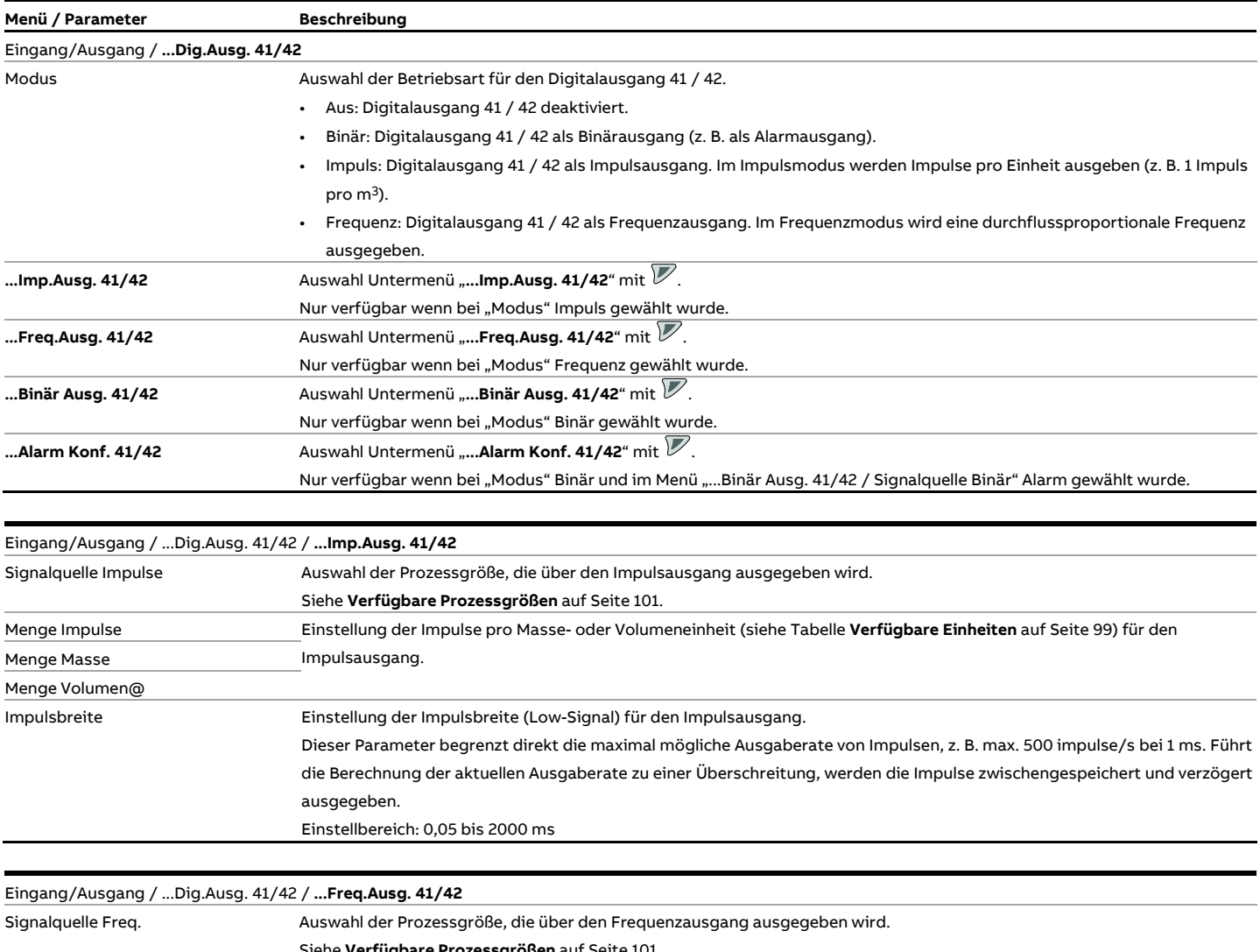

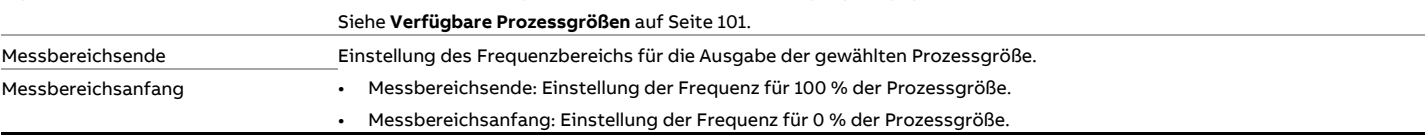

### **… Parameterbeschreibung**

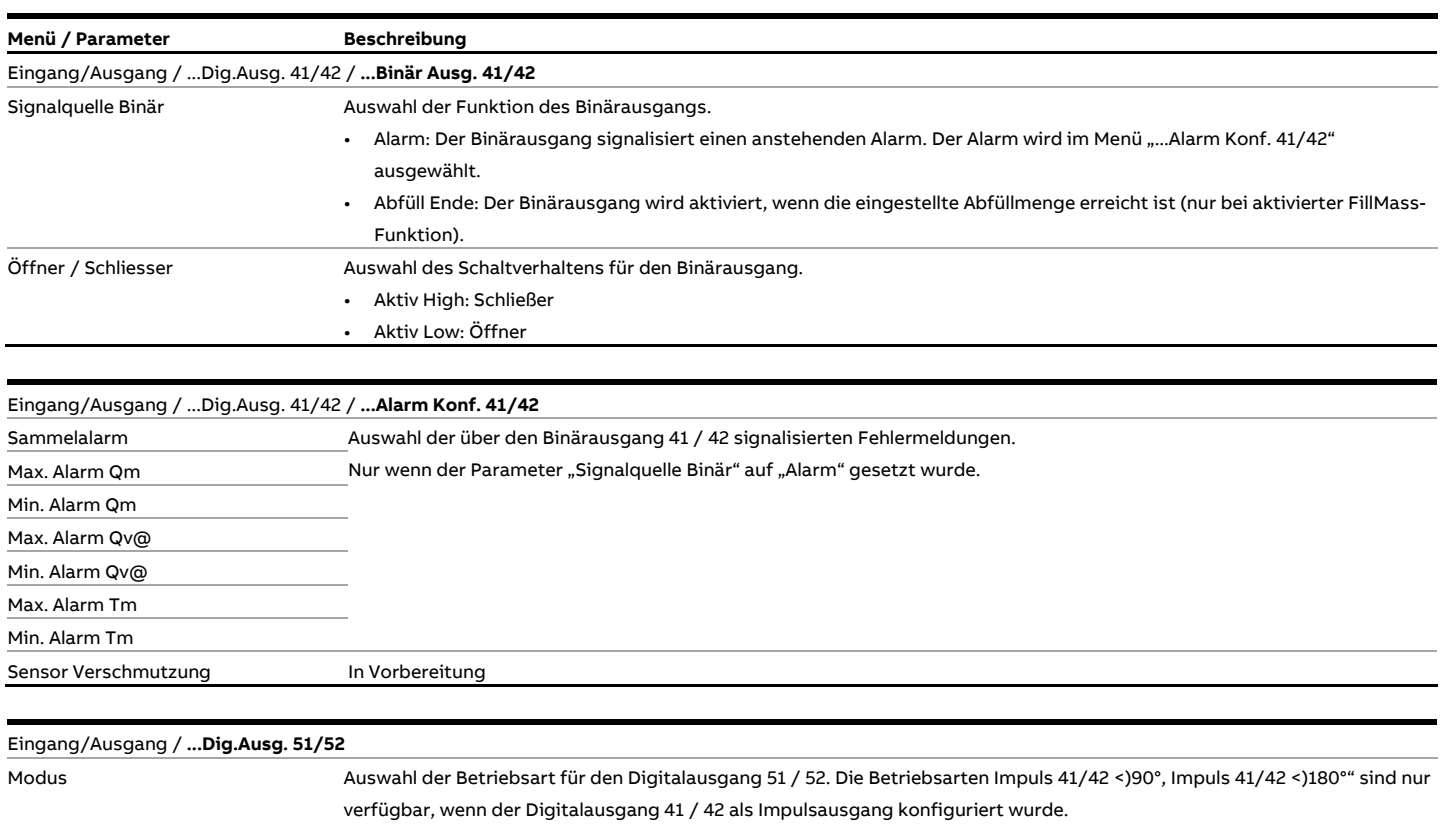

- Aus: Digitalausgang deaktiviert.
- Binär: Digitalausgang als Binärausgang (Funktion siehe Parameter "...Binär Ausg. 51/52").
- Frequenz: Digitalausgang 51 / 52 als Frequenzausgang. Im Frequenzmodus wird eine durchflussproportionale Frequenz ausgegeben.
- Impuls 41/42 <)90°: Um 90° Phasenverschobene Ausgabe derselben Impulse wie bei Digitalausgang 41/42.<br>• Impuls 41/42 <)180°: Um 180° Phasenverschobene Ausgabe derselben Impulse wie het Nichtstanden auf 1700

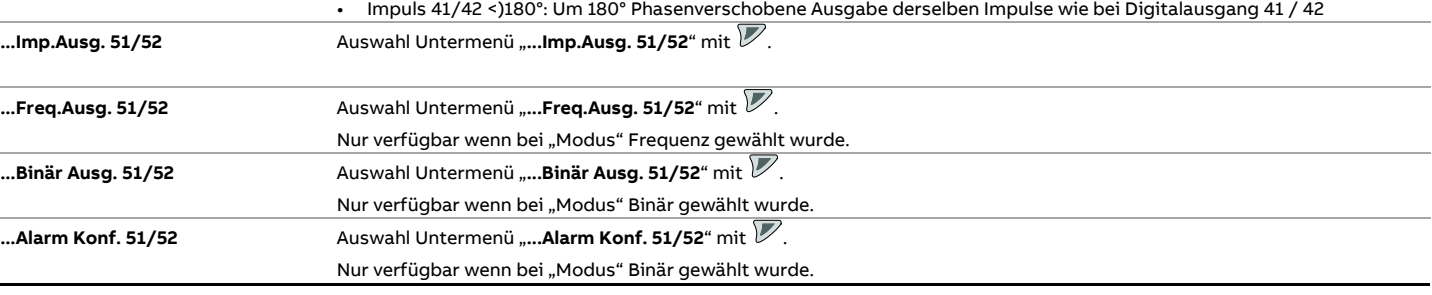

 $\overline{\phantom{a}}$ 

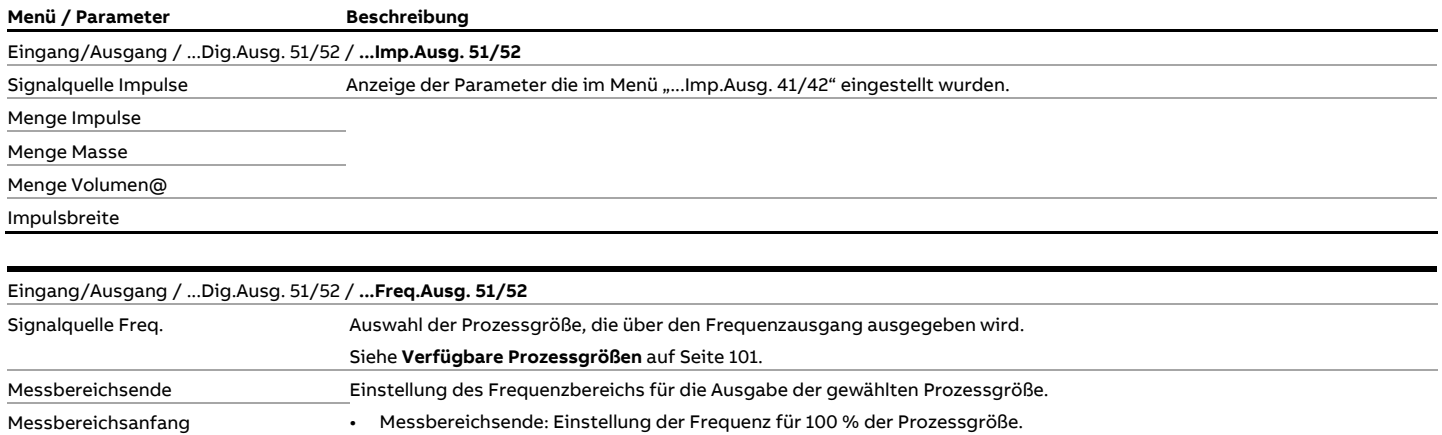

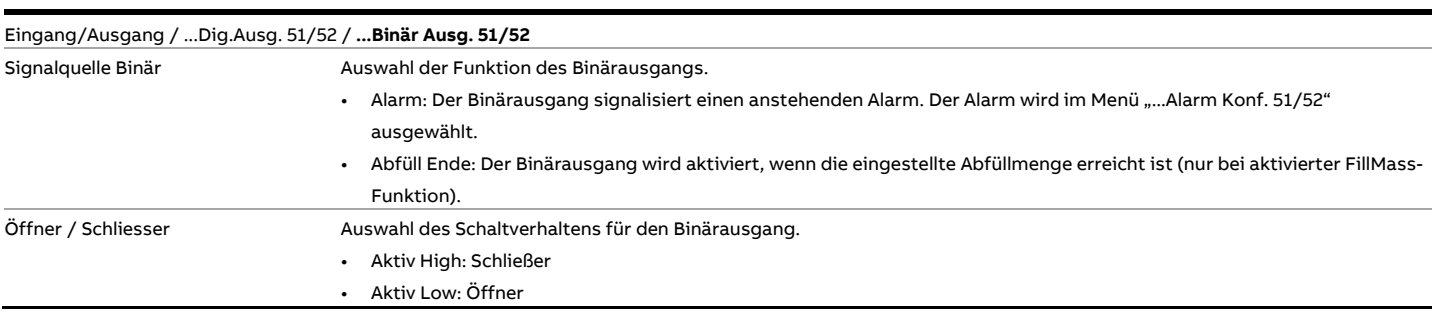

• Messbereichsanfang: Einstellung der Frequenz für 0 % der Prozessgröße.

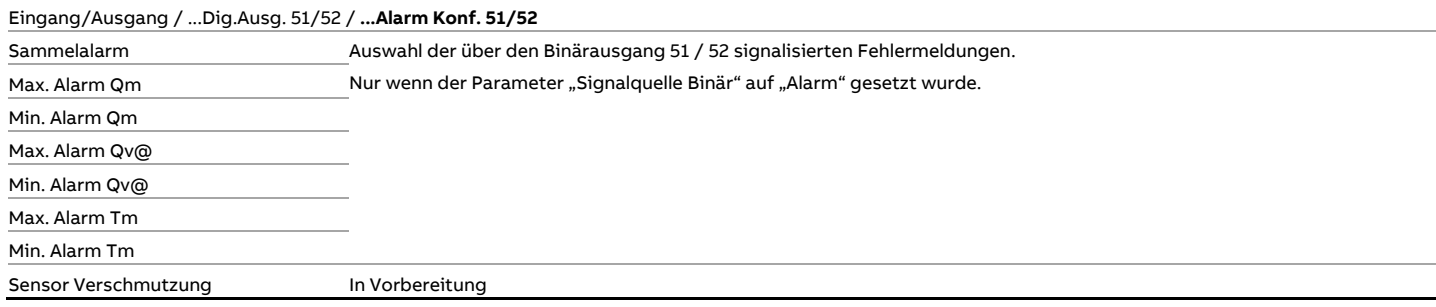

## **… Parameterbeschreibung**

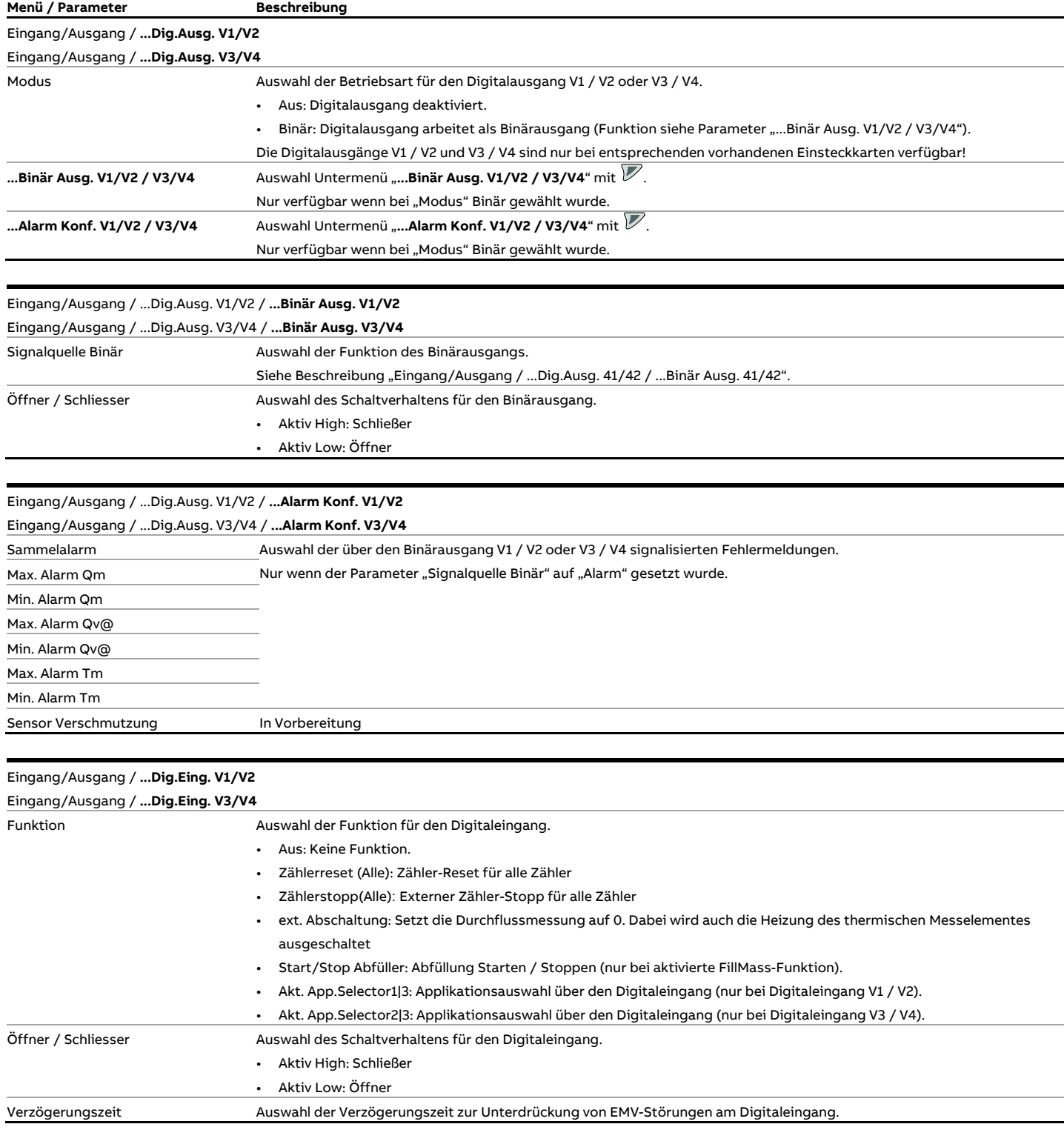

### <span id="page-120-0"></span>**Menü: Prozess Alarm**

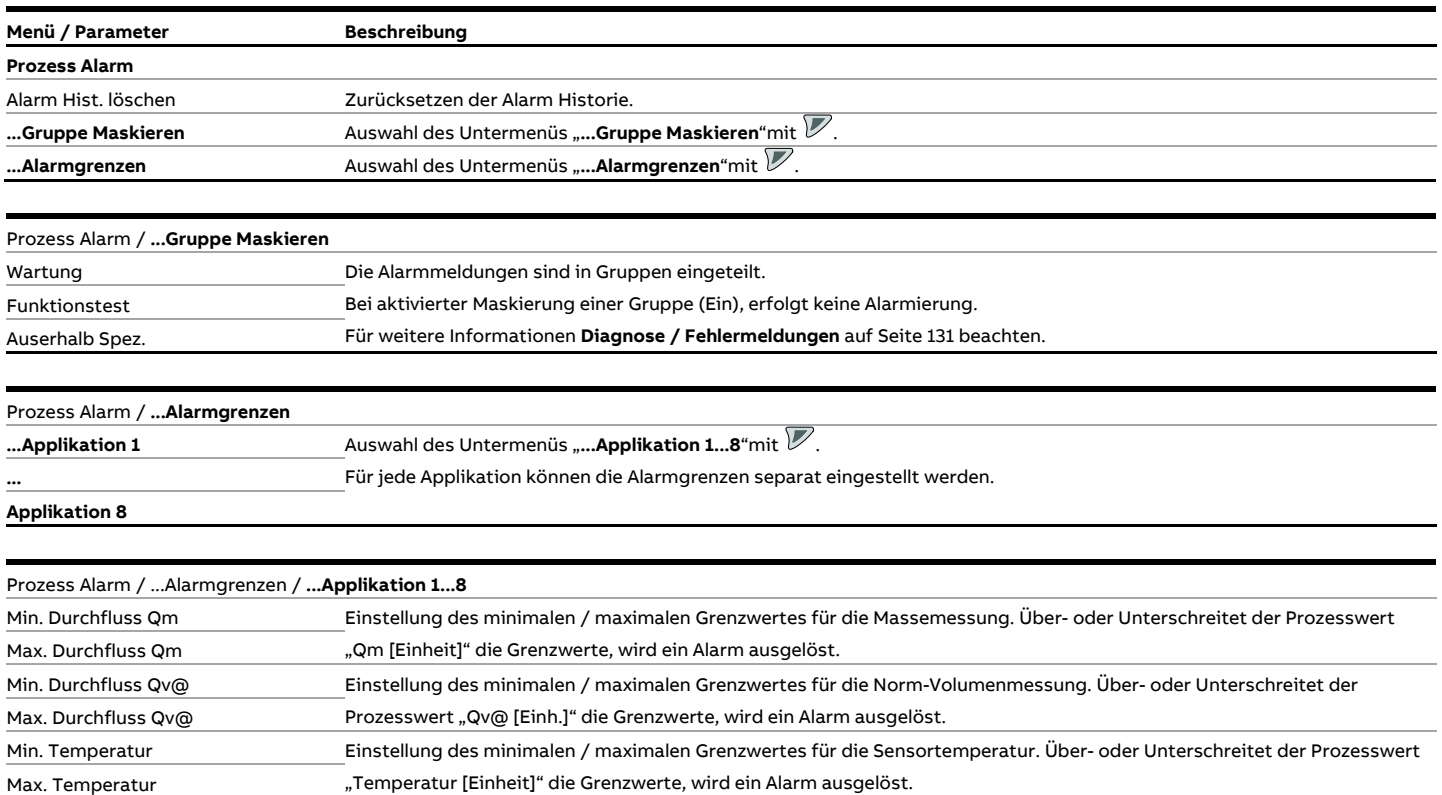

## **… Parameterbeschreibung**

### **Menü: Kommunikation**

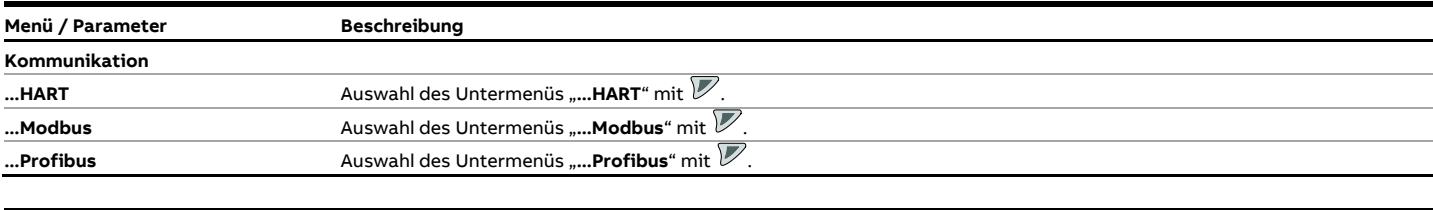

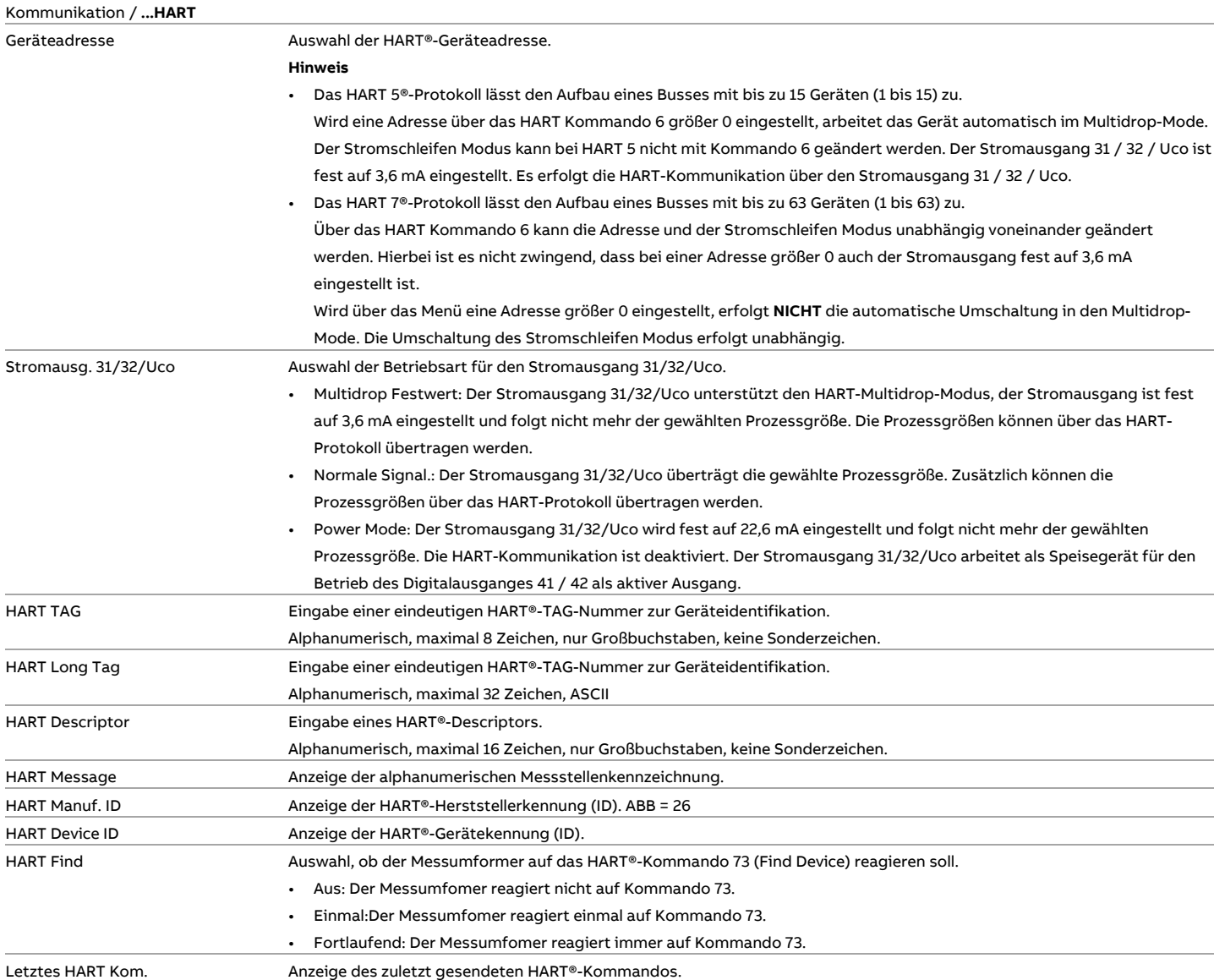

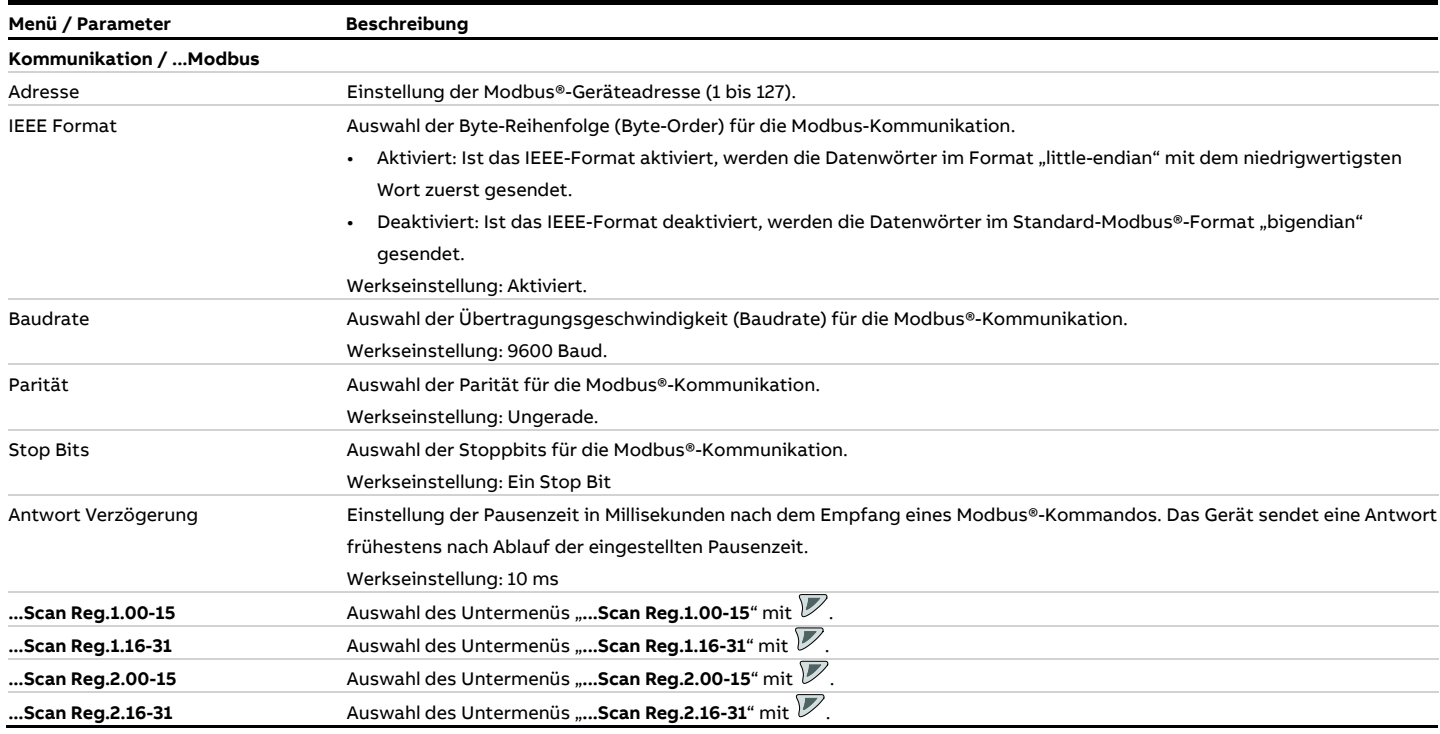

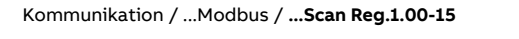

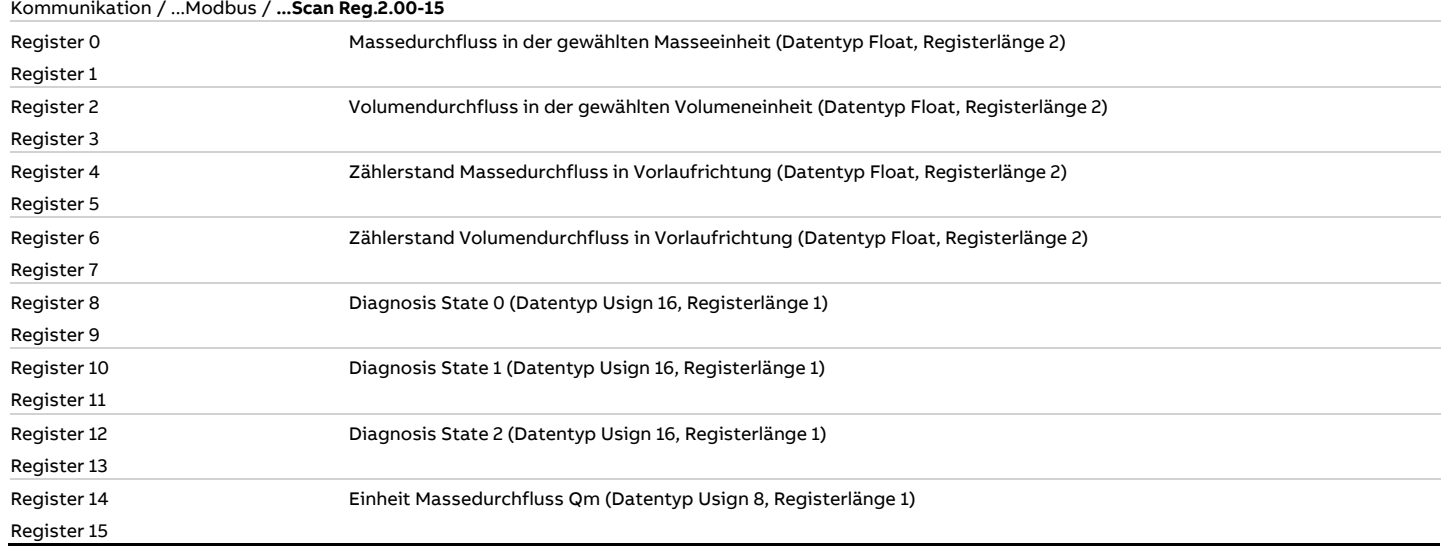

Kommunikation / ...Modbus / **...Scan Reg.1.16-31**

Kommunikation / ...Modbus / **...Scan Reg.2.16-31**

...

Register 0 Nicht konfigurierte Registerplätze sind mit FFF zu füllen.

Register 15

# **… Parameterbeschreibung**

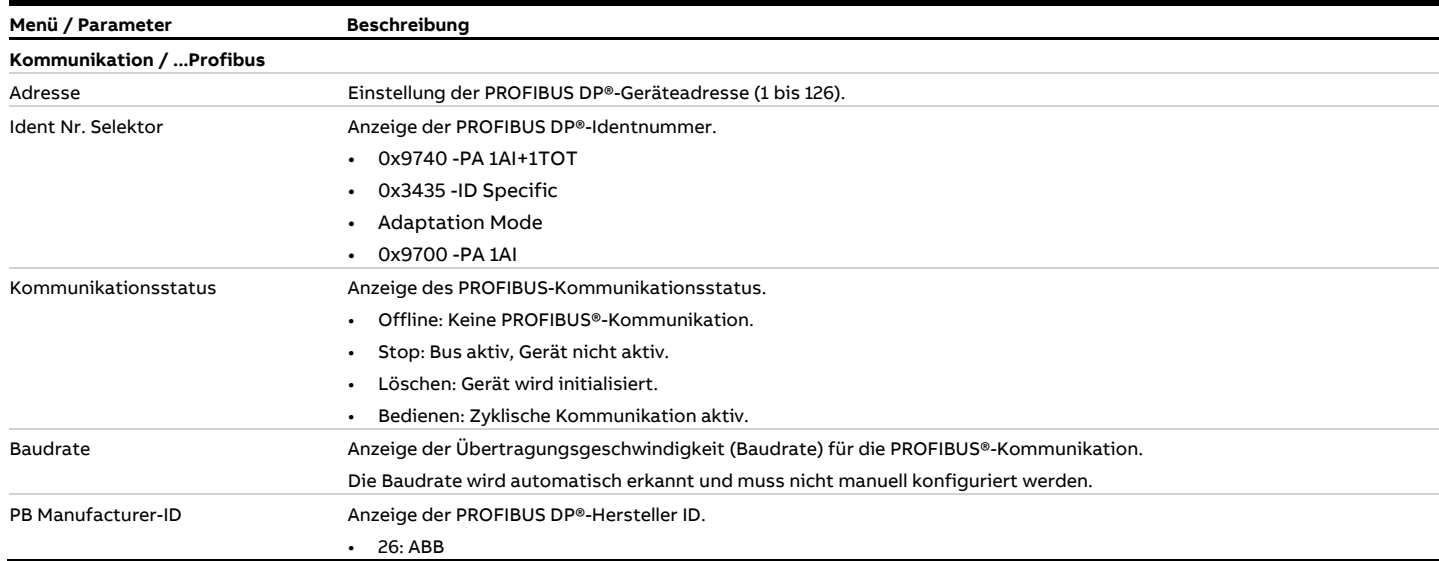

### **Menü: Diagnose**

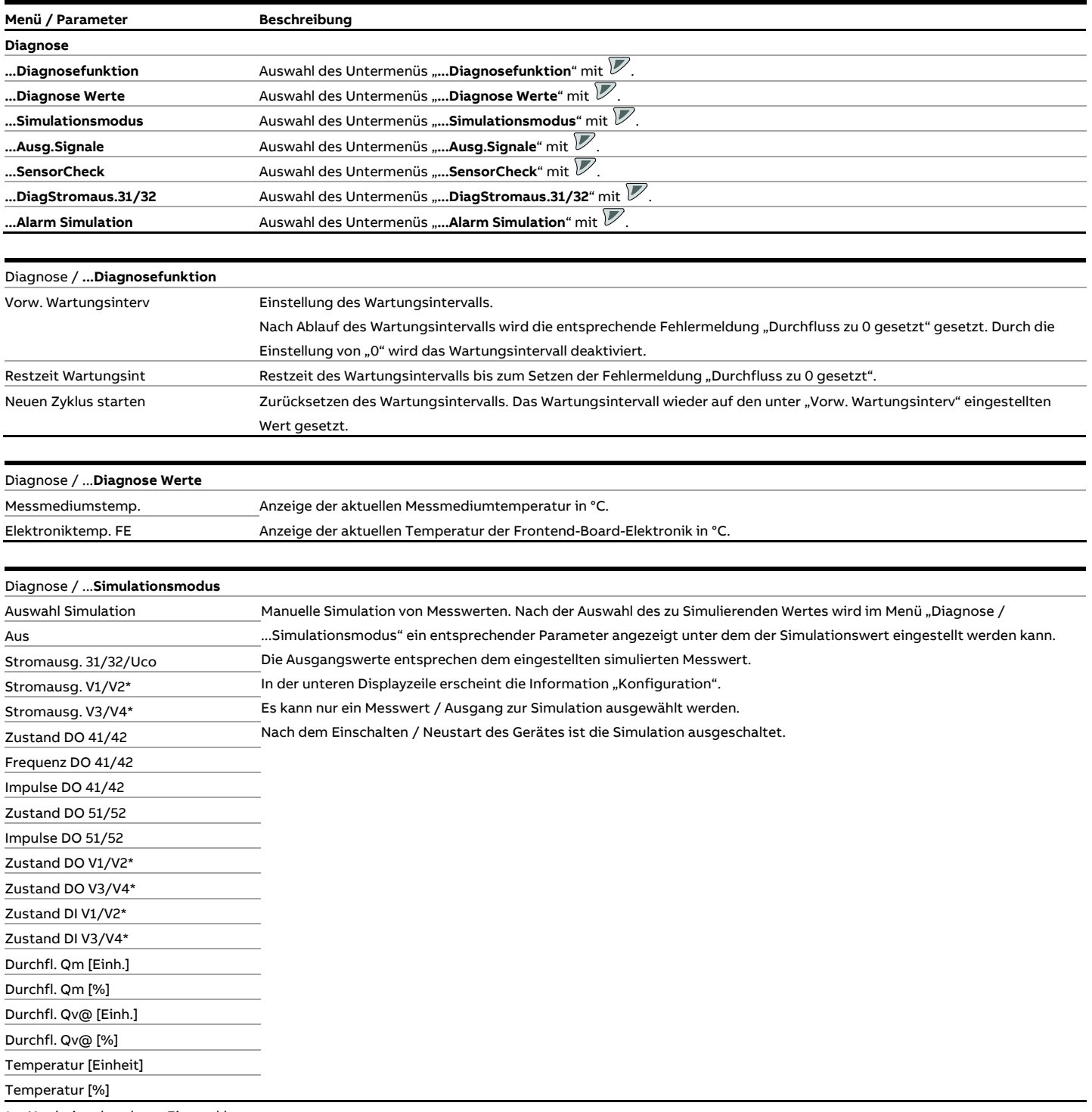

\* Nur bei vorhandener Einsteckkarte.

# **… Parameterbeschreibung**

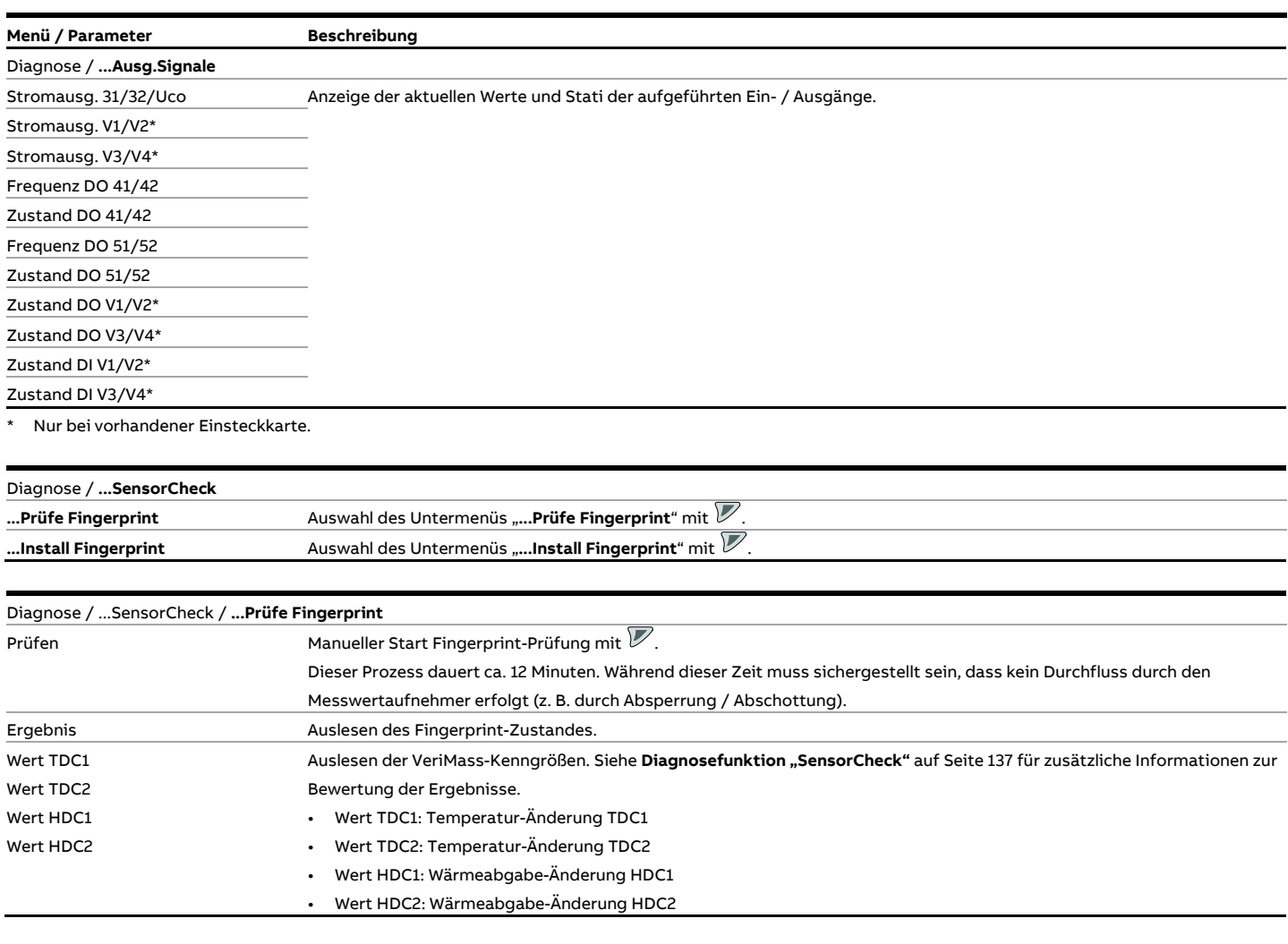

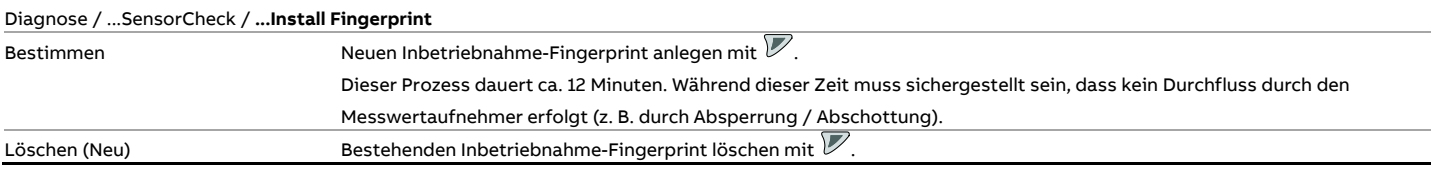

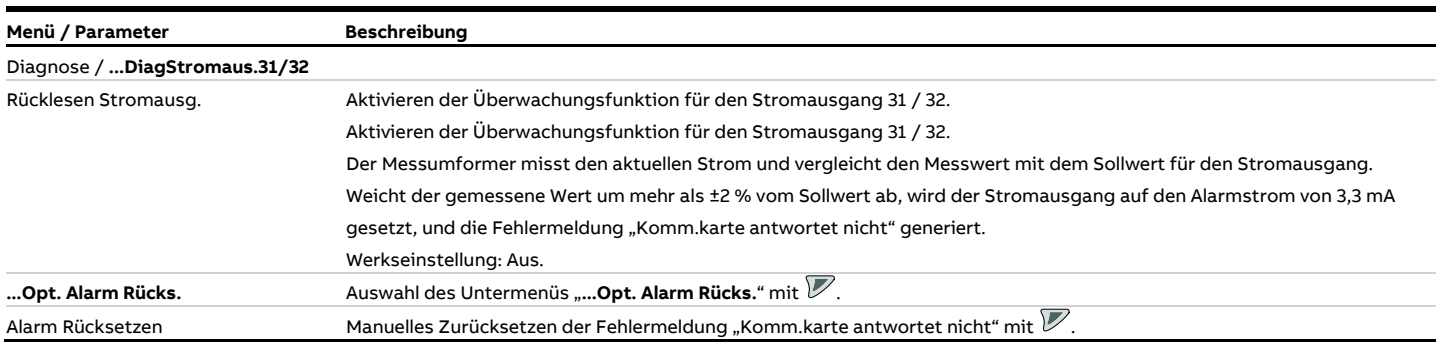

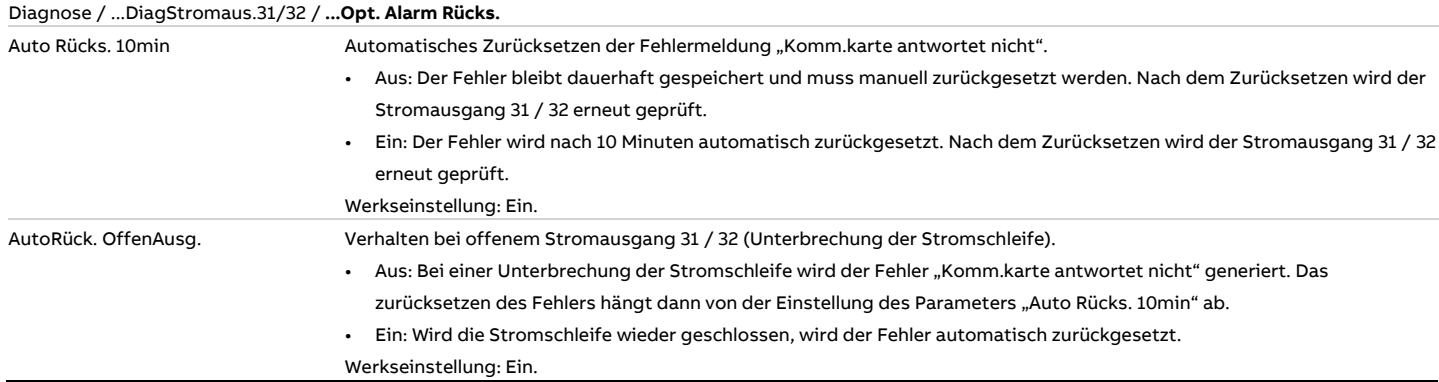

#### Diagnose / **...Alarm Simulation**

Manuelle Simulation von Alarmen / Fehlermeldungen.

Die Auswahl des simulierten Alarms erfolgt durch das Setzen des Parameters auf den entsprechenden Fehler.

Siehe auch Kapitel **[Diagnose / Fehlermeldungen](#page-130-0)** auf Seite [131.](#page-130-0)

Folgende Fehlermeldungen können simuliert werden:

Aus, Massestrom erreicht, Volumenstr. erreicht, Simulationsalarm, Durchfluss auf Null, Wartung Zykluszeit, Zähler angehalten, Zähler zurückges., Zähler Überlauf, Gerät nicht kalibr., Speicherfehler FEB, Speicherdatenfehler, FEB nicht erkannt, FEB-Komm. Fehler, FEB nicht kompatibel, Speicherfehler MB, DO 41/42 gesättigt, CO 31/32 gesättigt, CO Vx/Vy gesättigt, CO 31/32 Komm.Fehler, Option 1 Komm.Fehler, Option 2 Komm.Fehler, CO 31/32 Sicherheit, CO 31/32 nicht kalib, CO V1/V2 nicht kalib, CO V3/V4 nicht kalib, Span.-überwachung MB, ADC Failure FE, Elec. defect FE, Sensor Temp. Max., Elec.Temp.Max.FE, Sensor Meas. Failure, Sensor Power Max., Gas Temperature Max., Configuration Error, Volume@ overflow, Sensor Verschmutzung, Span.-überwachungFEB

# **… Parameterbeschreibung**

### **Menü: Zähler**

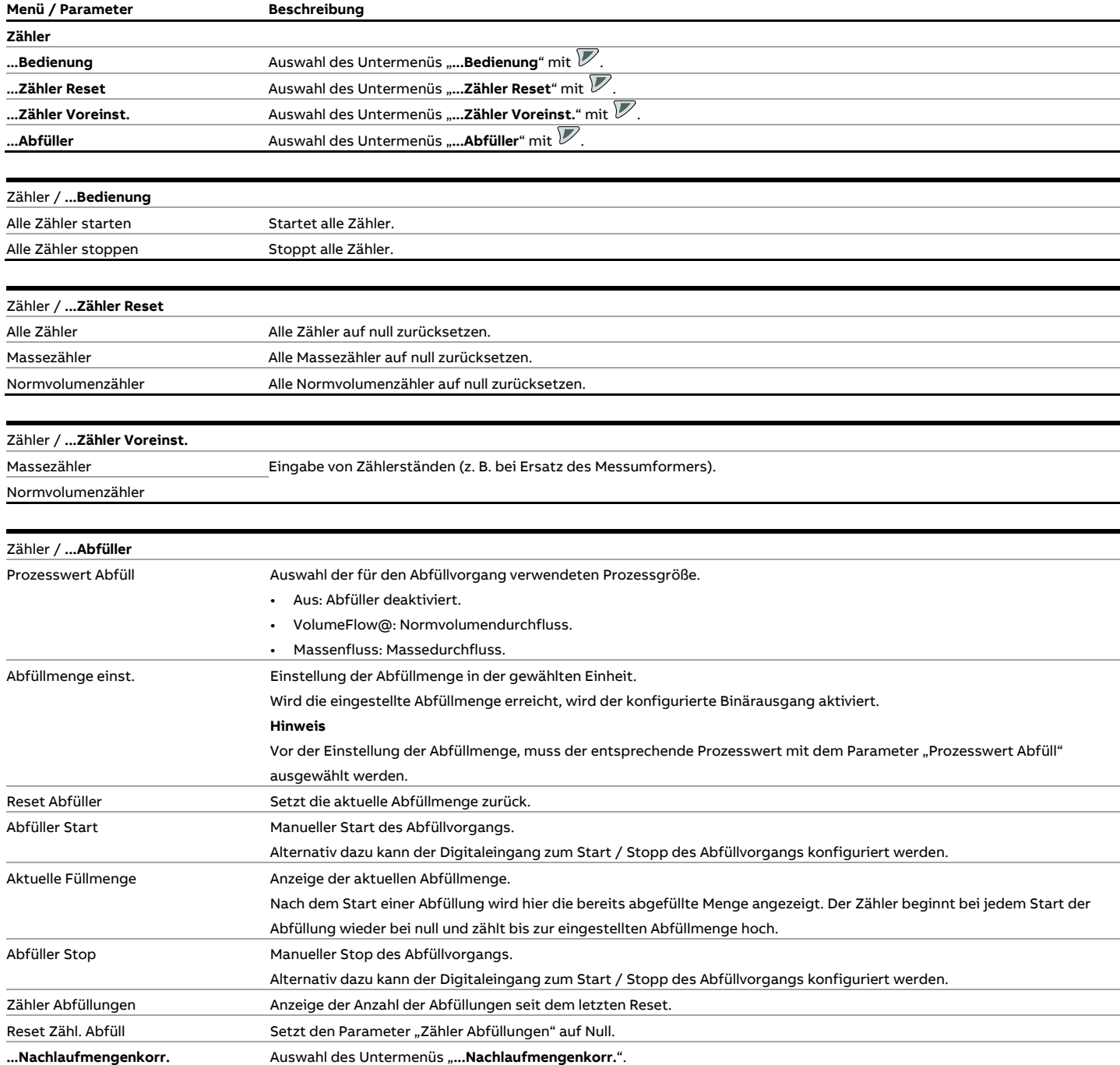

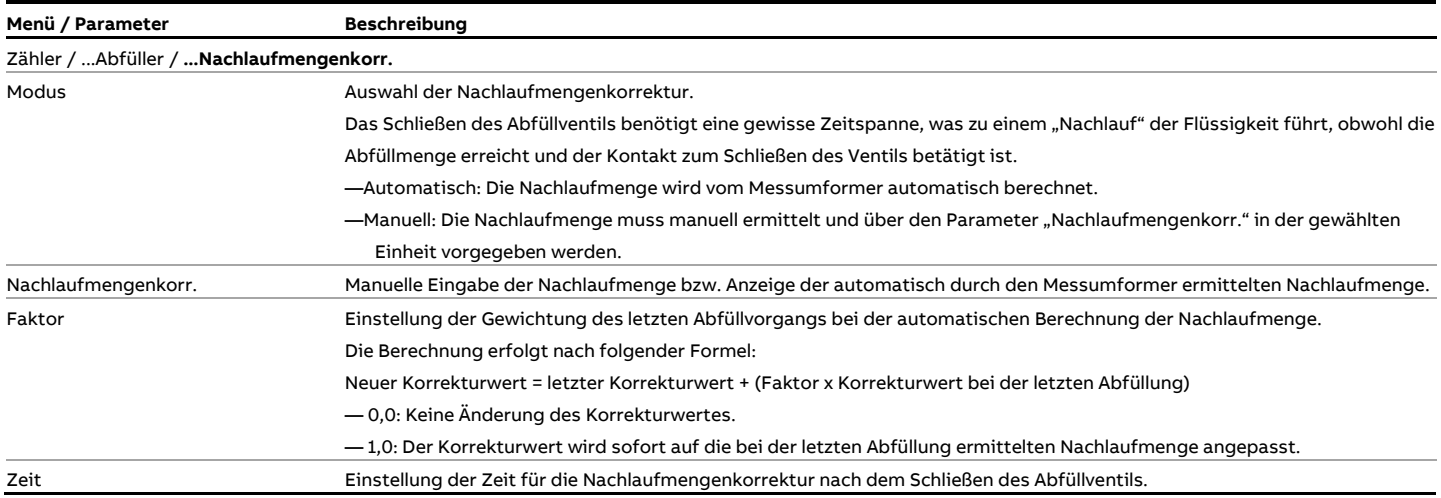

## **Software-Historie**

Gemäß NAMUR-Empfehlung NE53 bietet ABB eine transparente und jederzeit nachvollziehbare Software-Historie.

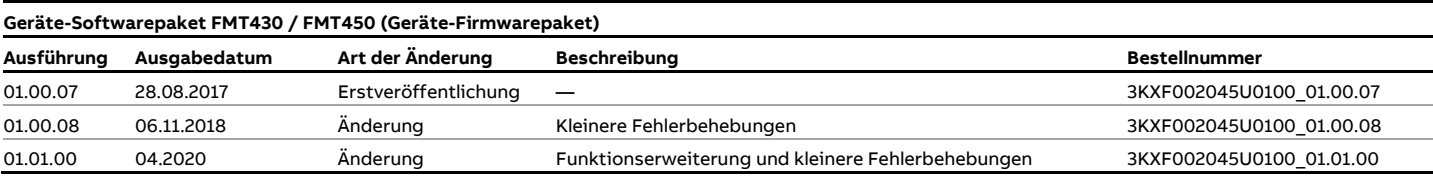

### **Abfüllfunktion FillMass**

#### **Nur bei FMT450**

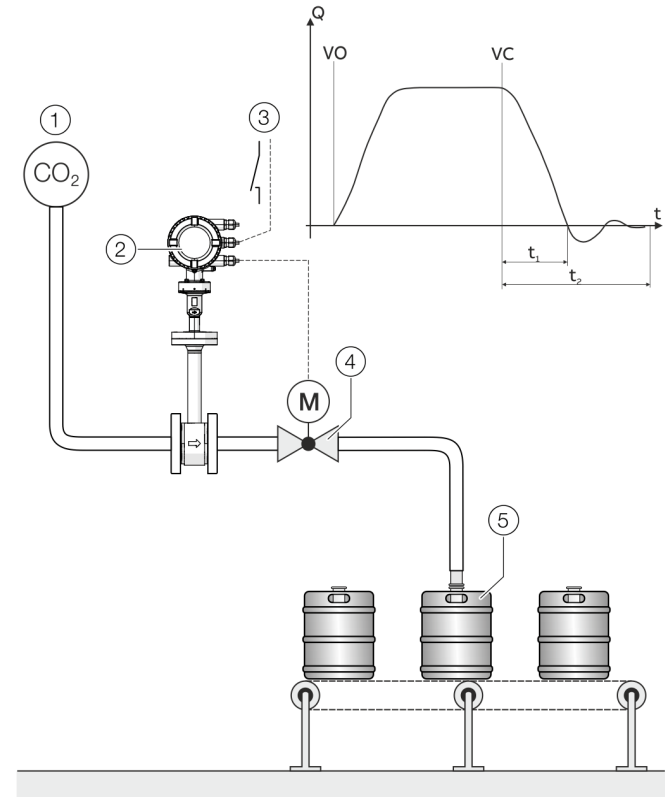

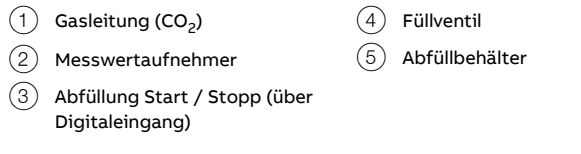

**Abbildung 84: Abfüllfunktion FillMass (Beispiel CO2-Abfüllung)**

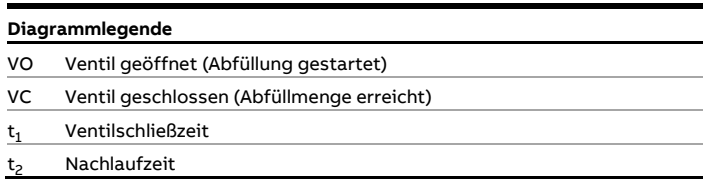

Mit der integrierten Abfüllfunktion FillMass können Abfüllvorgänge im Zeitbereich > 3 s erfasst werden. Dazu wird eine Abfüllmenge über einen einstellbaren Zähler vorgegeben.

Die Konfiguration und Steuerung der Abfüllfunktion erfolgt über die Modbus-Schnittstelle.

Über einen der Digitalausgänge wird das Ventil angesteuert und bei Erreichen der vorgegebenen Abfüllmenge wieder geschlossen.

Der Messumformer erfasst die Nachlaufmenge und berechnet daraus die Nachlaufmengenkorrektur.

Die Schleichmengenabschaltung kann bei Bedarf zusätzlich aktiviert werden.

#### **Konfiguration**

Für die Konfiguration der FillMass-Funktion müssen die folgenden Schritte durchgeführt werden:

- 1. Die FillMass-Funktion muss aktiv sein. Siehe auch Menü "Konfig Gerät / ...Messumformer / ...Ausstattung / ...".
- 2. Ein Digitalausgang muss als Binärausgang mit der Funktion "Abfüll Ende" konfiguriert werden. Siehe auch Menü "Eingang/Ausgang / ...". Optional kann ein Digitaleingang (Einsteckkarte) mit der Funktion "Start/Stop Abfüller" zum Start des Abfüllvorgangs konfiguriert werden.
- 3. Die Parameter für die FillMass-Funktion müssen konfiguriert werden. Siehe auch Menü "Zähler / ...Abfüller / ...".

#### **Hinweis**

Bei schnellen Abfüllvorgängen sollte die Dämpfung auf den minimalen Wert eingestellt werden, um die größtmögliche Genauigkeit bei der Abfüllmenge zu gewährleisten. Siehe auch Menü "Konfig Gerät / ...Messumformer / ...".

# <span id="page-130-0"></span>**10 Diagnose / Fehlermeldungen**

### **Aufrufen der Fehlerbeschreibung**

In der Informationsebene können weitere Informationen über den aufgetretenen Fehler aufgerufen werden.

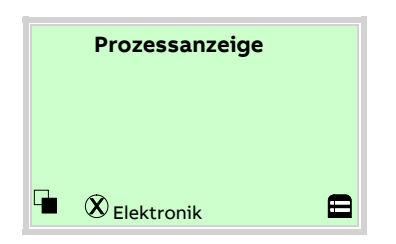

1. Mit  $\mathbb{\nabla}$  in die Informationsebene (Bedienermenü) wechseln.

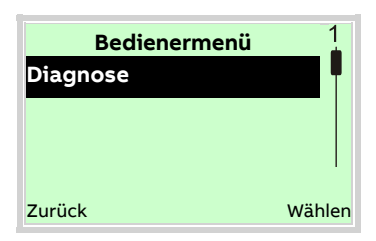

- 2. Mit  $\triangle$  /  $\heartsuit$  das Untermenü "Diagnose" auswählen.
- 3. Mit  $\nabla$  die Auswahl bestätigen.

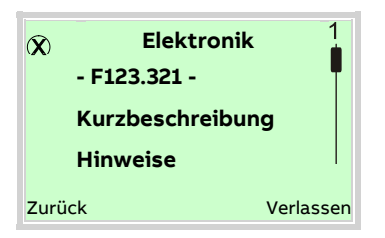

Die Fehlermeldung wird in der Anzeige der Priorität nach angezeigt.

In der ersten Zeile wird der Bereich angezeigt, in dem der Fehler aufgetreten ist.

Die zweite Zeile zeigt die eindeutige Fehlernummer (Fxxx.xxx) an. Diese setzt sich zusammen aus der Priorität (Fxxx) und der Fehlerposition (.xxx).

Die nachfolgenden Zeilen zeigen eine Fehlerkurzbeschreibung und Hinweise zur Fehlerbehebung an.

Ein Weiterblättern der Anzeige ist zwingend erforderlich, um die Fehlermeldung detaillierter zu betrachten.

#### **Hinweis**

Für eine ausführliche Beschreibung der Fehlermeldungen und für Hinweise zur Fehlerbehebung die nachfolgenden Seiten beachten.

### **Allgemein**

Die auf den nächsten Seiten abgebildeten tabellarischen Fehlerübersichten beschreiben das Verhalten des Messumformers beim Auftreten von Fehlern. Hierzu wurden alle möglichen Fehler des Messumformers und deren Einfluss auf den Wert der Messgrößen, auf das Verhalten der Stromausgänge und auf den Alarmausgang in der Tabelle aufgeführt.

Ist in einem Tabellenfeld nichts angegeben, führt der Fehler zu keiner Veränderung der Messgröße oder zu einer Alarmsignalisierung des jeweiligen Ausgangs. Die Reihenfolge der Fehler in der Tabelle entspricht deren Priorität. Der erste Eintrag besitzt die höchste Priorität und der letzte Eintrag die niedrigste Priorität.

Treten mehrere Fehler gleichzeitig auf, so bestimmt der Fehler mit der höheren Priorität den Alarmzustand der Messgröße bzw. des Stromausgangs. Hat ein Fehler mit hoher Priorität keinen Einfluss auf eine Messgröße bzw. einen Ausgang, so bestimmt der Fehler mit der nächstniedrigeren Priorität den Zustand der Messgröße bzw. des Ausgangs.

# **… 10Diagnose / Fehlermeldungen**

# **Übersicht**

Die Zustände der Zähler, der Stromausgänge und des Alarmausgangs werden durch Symbole dargestellt, bitte nachfolgende Tabelle beachten.

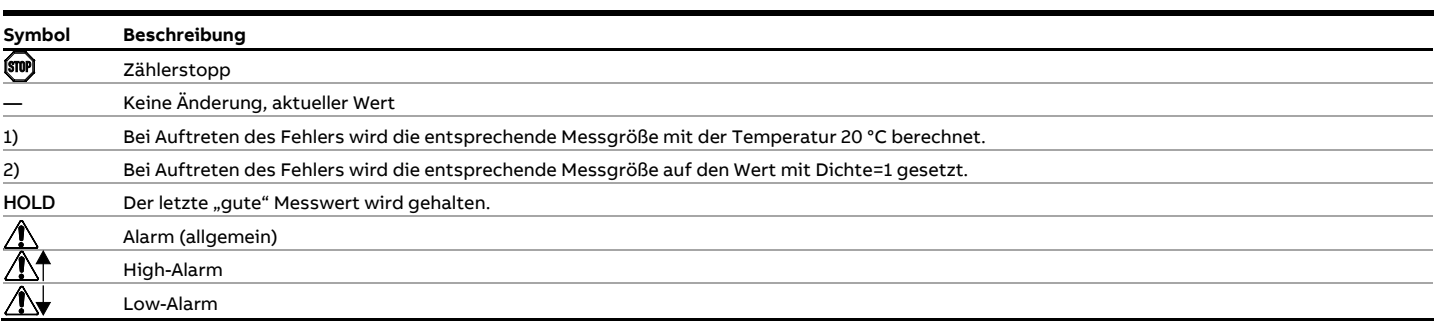

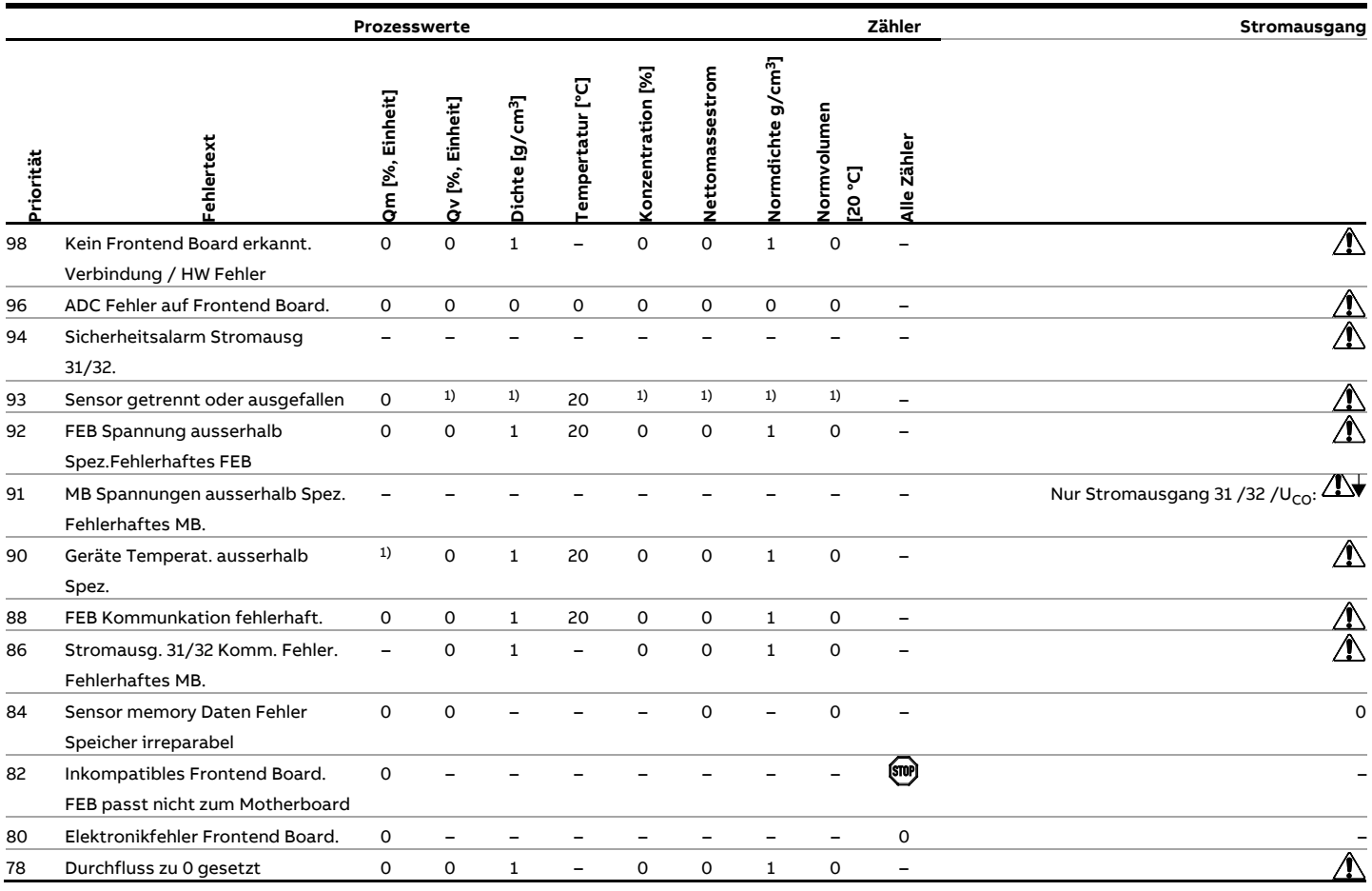

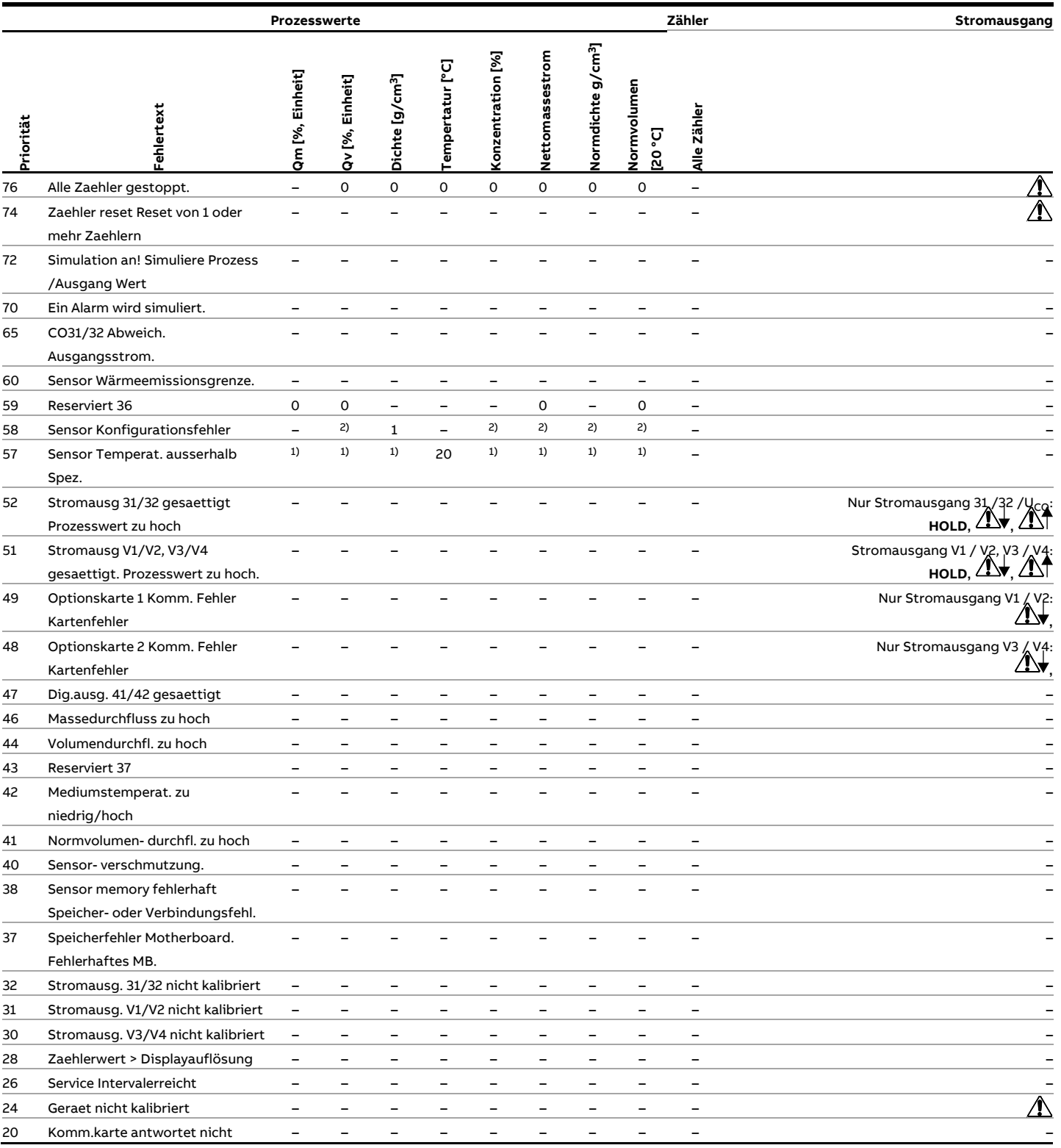

# **… 10Diagnose / Fehlermeldungen**

# **Fehlermeldungen**

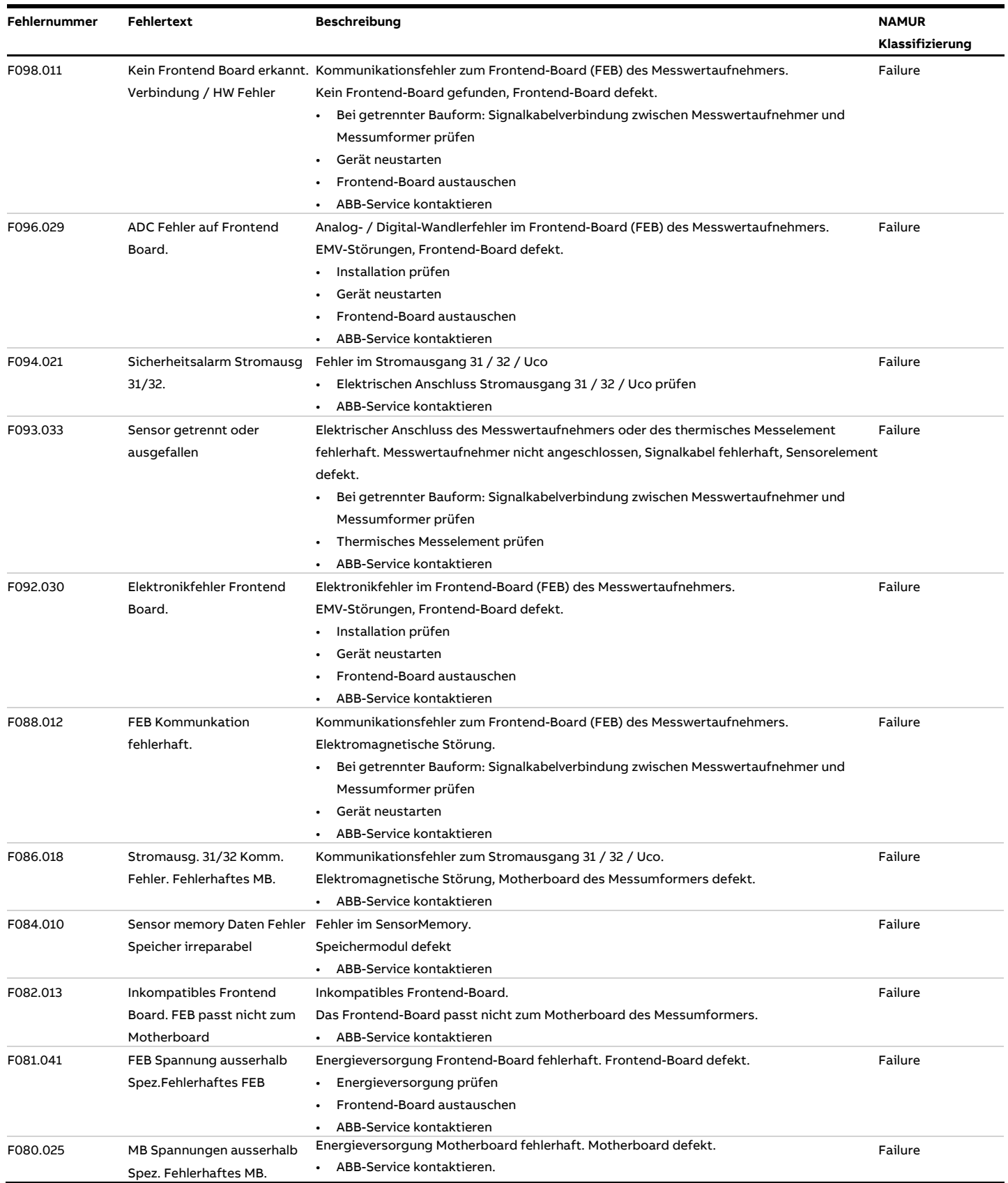

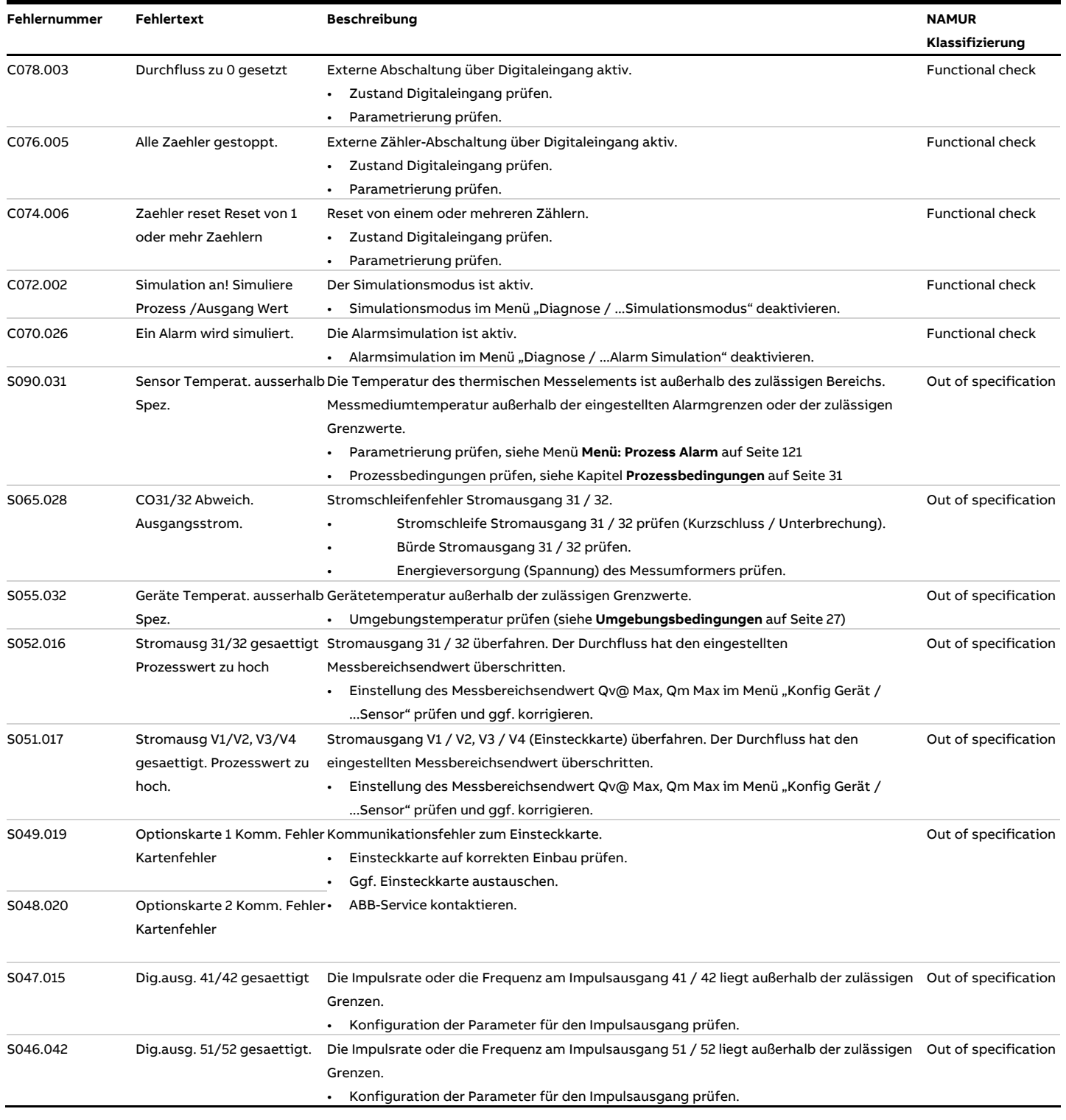

# **… 10Diagnose / Fehlermeldungen**

## **… Fehlermeldungen**

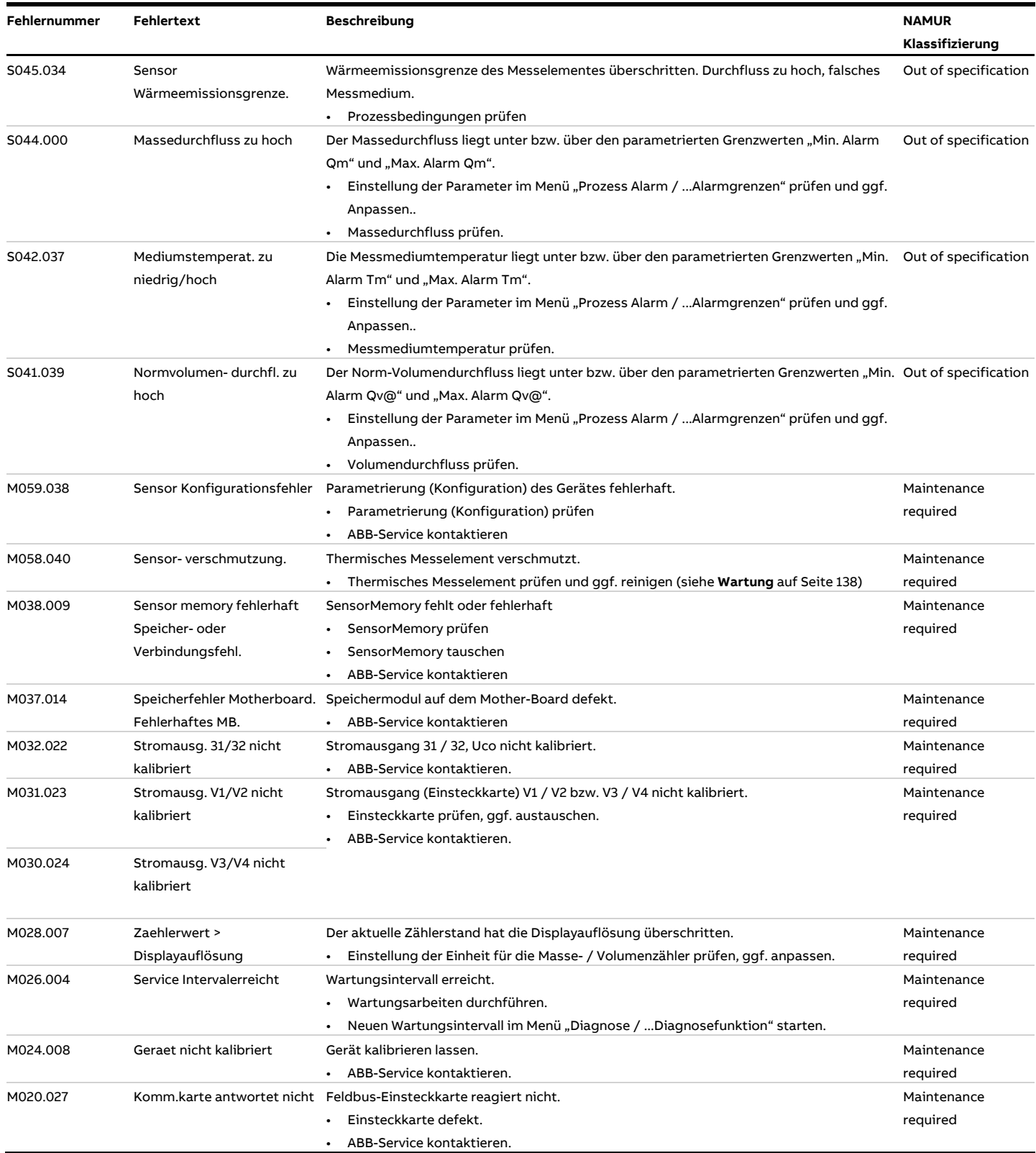

## <span id="page-136-0"></span>**Diagnosefunktion** "SensorCheck"

Der SensorCheck vergleicht die Kennwerte des Installationsfingerprints mit denen des aktuellen Geräte-Fingerprints. Dadurch können Veränderungen am Messelement wie z. B. Verschmutzungen oder Beschädigungen frühzeitig erkannt und die Integrität der Messung kann sichergestellt werden.

#### **Hinweis**

Der SensorCheck dauert ca. 12 min. Während der Prüfung muss sichergestellt sein, dass kein Durchfluss durch den Messwertaufnehmer erfolgt (z. B. durch Absperrung / Abschottung).

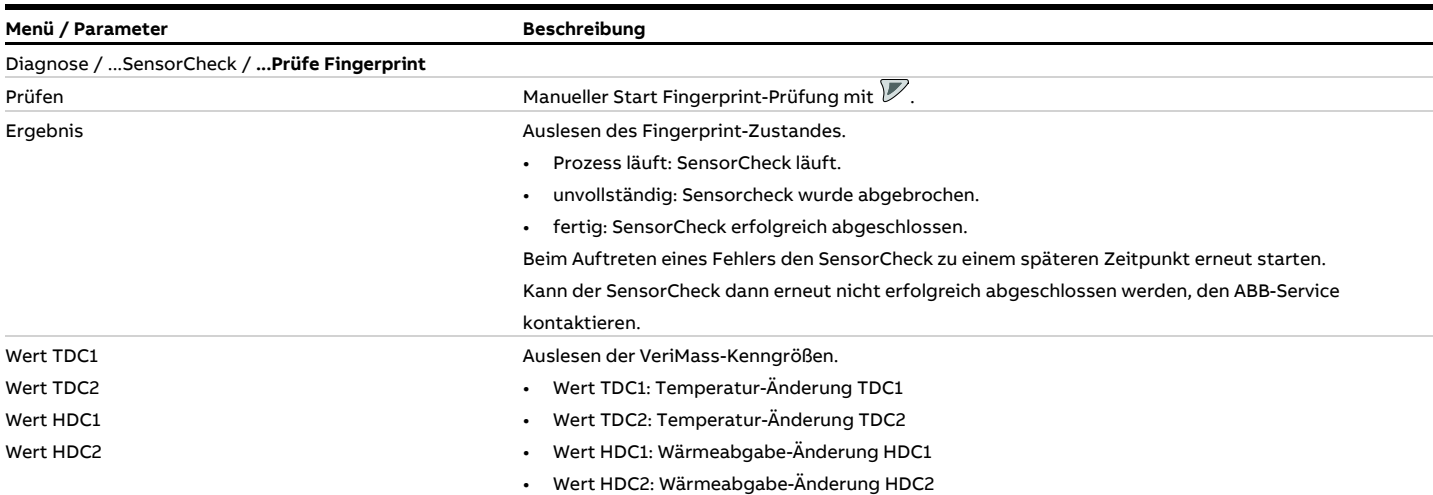

#### **Bewertung des Ergebnisses**

Die Bewertung der Ergebnisse der VeriMass-Kenngrößen TDC1, TDC2, HDC1, HDC2 muss individuell und Applikationsabhängig erfolgen. Die folgende Tabelle gibt Werte an zur groben Orientierung.

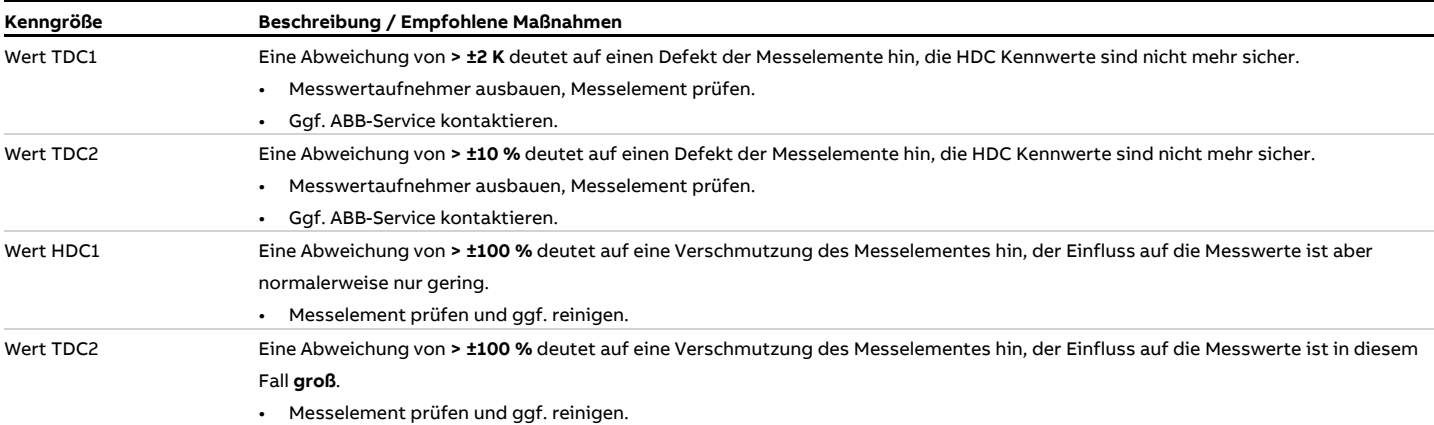

# <span id="page-137-0"></span>**11 Wartung**

### **Sicherheitshinweise**

### **GEFAHR**

#### **Explosionsgefahr beim Betrieb des Gerätes mit geöffnetem Messumformergehäuse oder Anschlusskasten!**

Vor dem Öffnen des Messumformergehäuses oder des Anschlusskastens folgende Punkte beachten:

- Es muss ein Feuererlaubnisschein vorliegen.
- Sicherstellen, dass keine Explosionsgefahr besteht.
- Vor dem Öffnen die Energieversorgung abschalten und eine Wartezeit von t > 20 Minuten einhalten.

## **GEFAHR**

#### **Lebensgefahr bei unter Druck stehenden Rohrleitungen!** Beim Ein- / Ausbau des Messwertaufnehmers bei unter Druck stehenden Rohrleitungen besteht Lebensgefahr durch herausschleudern des Messwertaufnehmers.

- Messwertaufnehmer nur bei Druckloser Rohrleitung ein- / ausbauen.
- Alternativ ein Rohrbauteil mit integrierter Wechselvorrichtung verwenden.

## **WARNUNG**

#### **Verlust der Ex-Zulassung!**

Verlust der Ex-Zulassung durch den Austausch von Komponenten bei Geräten für den Einsatz in explosionsgefährdeten Bereichen.

- Geräte für den Einsatz in explosionsgefährdeten Bereichen dürfen nur von qualifiziertem ABB-Personal gewartet und instandgesetzt werden.
- Bei Messgeräten für den explosionsgefährdeten Bereich die einschlägigen Betreiberrichtlinien beachten. Siehe auch **[Einsatz in explosionsgefährdeten Bereichen](#page-5-0)** auf Seite [6.](#page-5-0)

# **WARNUNG**

#### **Verletzungsgefahr durch spannungsführende Bauteile!** Bei geöffnetem Gehäuse ist der Berührungsschutz aufgehoben und der EMV-Schutz eingeschränkt.

• Vor dem Öffnen des Gehäuses die Energieversorgung abschalten.

# **A VORSICHT**

### **Verbrennungsgefahr durch heiße Messmedien**

Die Oberflächentemperatur am Gerät kann in Abhängigkeit von der Messmediumtemperatur 70 °C (158 °F) überschreiten!

• Vor Arbeiten am Gerät sicherstellen, dass sich das Gerät ausreichend abgekühlt hat.

### **HINWEIS**

#### **Beschädigung von Bauteilen!**

Die elektronischen Bauteile auf den Leiterplatten können durch statische Elektrizität beschädigt werden (EGB-Richtlinien beachten).

• Vor der Berührung von elektronischen Bauteilen sicherstellen, dass die statische Aufladung des Körpers abgeleitet wird.

Instandsetzungsarbeiten dürfen nur von geschultem Personal durchgeführt werden.

- Vor dem Ausbau des Gerätes das Gerät und ggf. angrenzende Leitungen oder Behälter drucklos schalten.
- Vor dem Öffnen des Gerätes prüfen, ob Gefahrstoffe als Messmedien eingesetzt waren. Es können sich eventuell gefährliche Restmengen im Gerät befinden und beim Öffnen austreten.

Sofern im Rahmen der Betreiberverantwortung vorgesehen, folgende Punkte durch eine regelmäßige Inspektion prüfen:

- die drucktragenden Wandungen / Auskleidung des Druckgerätes
- die messtechnische Funktion
- die Dichtigkeit
- den Verschleiß (Korrosion)

### **Messwertaufnehmer**

Der Durchflussmesser ist weitestgehend wartungsfrei. Folgende Punkte sollten jährlich kontrolliert werden:

- Umgebungsbedingungen (Belüftung, Feuchtigkeit),
- Dichtigkeit von Prozessverbindungen,
- Kabeleinführungen und Deckelschrauben,
- Funktionssicherheit der Energieversorgung, des Blitzschutzes und der Betriebserde.

#### Reparaturen am Durchflussmesser

Sind Reparaturen am Durchflussmesser erforderlich, **[Reparatur](#page-140-0)** auf Seite [141](#page-140-0) beachten.

### **Reinigung**

Bei der Außenreinigung von Messgeräten sicherstellen, dass das verwendete Reinigungsmittel die Gehäuseoberfläche und die Dichtungen nicht angreift.

Die Reinigung darf nur mit einem feuchten Tuch erfolgen, um eine statische Aufladung zu vermeiden.

#### **Messelement reinigen**

Eine Reinigung des thermisches Messelements kann bei der Messung von Gasen mit feuchten Verunreinigungen notwendig werden.

Das Reinigungsintervall ist dabei abhängig vom

Verschmutzungsgrad des Messelements und muss individuell festgelegt werden.

#### **HINWEIS**

#### **Beschädigung des Messwertaufnehmers durch unsachgemäße Reinigung!**

- Messelement nicht mit harten Gegenständen (Schraubendreher, Pinzetten oder Drahtbürsten) reinigen.
- Messelement nicht im Ultraschallbad reinigen.
- Messelement nicht mit Druckluft reinigen oder trocknen.
- 1. Energieversorgung abschalten.
- 2. Elektrische Anschlüsse abklemmen.
- 3. Messwertaufnehmer aus dem Rohrbauteil bzw. der Wechselvorrichtung, wie in **[Montage des Rohrbauteils](#page-31-0)** auf Seite [32](#page-31-0) und **Einbau [/ Ausbau des Messwertaufnehmers in](#page-44-0)  [Verbindung mit der Wechselvorrichtung](#page-44-0)** auf Seite [45](#page-44-0) beschrieben, ausbauen.
- 4. Messelement mit warmem Wasser oder einer Alkohollösung unter Verwendung eines weichen Pinsels oder Wattestäbchens vorsichtig reinigen.
- 5. Messelement trocknen lassen oder vorsichtig mit Warmluft trocknen.
- 6. Dichtung zwischen Messwertaufnehmer und Rohrbauteil bzw. Aufschweißadapter auf ordnungsgemäßen Zustand und Sauberkeit überprüfen, gegebenenfalls durch neue Dichtung [O-Ring Ø 55 mm × 3 mm (2,16 in × 0,12 in)] ersetzen.
- 7. Messwertaufnehmer in das Rohbauteil bzw. die Wechselvorrichtung, wie in **[Montage des Rohrbauteils](#page-31-0)** auf Seite [32](#page-31-0) und **Einbau [/ Ausbau des Messwertaufnehmers in](#page-44-0)  [Verbindung mit der Wechselvorrichtung](#page-44-0)** auf Seite [45](#page-44-0) beschrieben, einbauen.
- 8. Elektrischen Anschluss vornehmen (siehe **[Elektrische](#page-56-0)  [Anschlüsse](#page-56-0)** auf Seite [57\)](#page-56-0).
- 9. Inbetriebnahme durchführen (siehe **[Inbetriebnahme](#page-74-1)** auf Seite [75\)](#page-74-1).

### **Integrierte Wechselvorrichtung**

Austausch der O-Ring-Dichtungen

#### **GEFAHR**

#### **Verletzungsgefahr durch unsachgemäße Wartung!**

Verletzungsgefahr durch austretendes Messmedium bei Demontage der Wechselvorrichtung bei unter Druck stehender Rohrleitung.

• Vor dem Beginn der Wartungsarbeiten die Rohrleitung drucklos setzen und spülen.

### **GEFAHR**

#### **Brandgefahr!**

Brandgefahr durch nicht zugelassene Fette bei Sauerstoff-Anwendungen.

• Bei Sauerstoff-Anwendungen nur zugelassene Armaturenfett verwenden (z. B. Krytox GPL-226).

Nach ca. 100 Ein- und Ausbauvorgängen des Messwertaufnehmers müssen die O-Ring-Dichtungen der Wechselvorrichtung ausgetauscht werden. Bei staubhaltigen, abrasiven oder aggressiven Messmedien kann der Wechsel auch früher notwendig werden.

Der Austausch der O-Ring-Dichtungen darf nur vom Hersteller-Service oder von entsprechend qualifiziertem Personal des Betreibers vorgenommen werden.

## **… 11 Wartung**

### **… Integrierte Wechselvorrichtung**

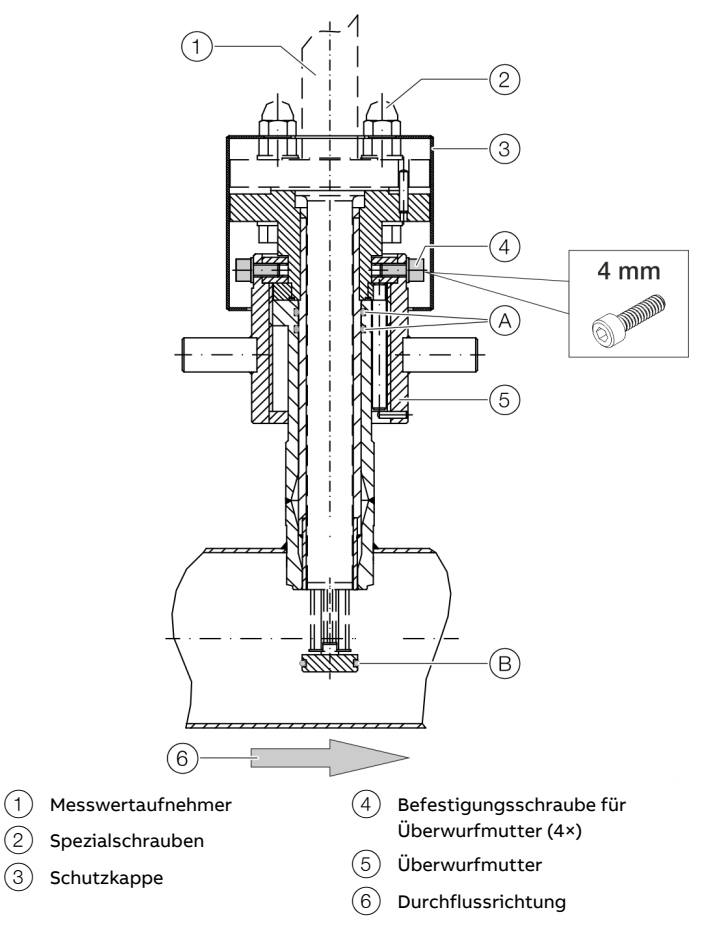

**Abbildung 85: Dichtungen der Wechselvorrichtung**

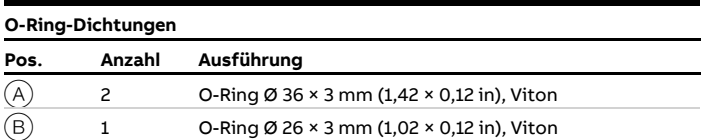

- 1. Messwertaufnehmer ausbauen (siehe **Einbau [/ Ausbau des](#page-44-0)  [Messwertaufnehmers in Verbindung mit der](#page-44-0)  [Wechselvorrichtung](#page-44-0)** auf Seite [45\)](#page-44-0).
- 2. Die Befestigungsschrauben der Überwurfmutter lösen und das Führungsrohr aus der Wechselvorrichtung herausziehen. Ggf. Führungsrohr reinigen.
- 3. Die beiden innenliegenden O-Ringe der Wechselvorrichtung und den O-Ring des Führungsrohrs tauschen. O-Ringe, das Gewinde der Überwurfmutter und den Gleitring des Führungsrohrs leicht fetten.
- 4. Das Führungsrohr in die Wechselvorrichtung einschieben und die Befestigungsschrauben der Überwurfmutter bis zum Anschlag in identischer Position wie bei der Demontage montieren.
- 5. Korrekte Montage durch Drehen der Überwurfmutter in Mess- und Ausbauposition prüfen.
- 6. Messwertaufnehmer einbauen (siehe **Einbau [/ Ausbau des](#page-44-0)  [Messwertaufnehmers in Verbindung mit der](#page-44-0)  [Wechselvorrichtung](#page-44-0)** auf Seite [45\)](#page-44-0).

## <span id="page-140-0"></span>**12 Reparatur**

### **Sicherheitshinweise**

### **GEFAHR**

**Explosionsgefahr beim Betrieb des Gerätes mit geöffnetem Messumformergehäuse oder Anschlusskasten!**

Vor dem Öffnen des Messumformergehäuses oder des Anschlusskastens folgende Punkte beachten:

- Es muss ein Feuererlaubnisschein vorliegen.
- Sicherstellen, dass keine Explosionsgefahr besteht.
- Vor dem Öffnen die Energieversorgung abschalten und eine Wartezeit von t > 20 Minuten einhalten.

### **WARNUNG**

#### **Verlust der Ex-Zulassung!**

Verlust der Ex-Zulassung durch den Austausch von Komponenten bei Geräten für den Einsatz in explosionsgefährdeten Bereichen.

- Geräte für den Einsatz in explosionsgefährdeten Bereichen dürfen nur von qualifiziertem ABB-Personal gewartet und instandgesetzt werden.
- Bei Messgeräten für den explosionsgefährdeten Bereich die einschlägigen Betreiberrichtlinien beachten. Siehe auch **[Einsatz in explosionsgefährdeten Bereichen](#page-5-0)** auf Seite [6.](#page-5-0)

# **WARNUNG**

**Verletzungsgefahr durch spannungsführende Bauteile!** Bei geöffnetem Gehäuse ist der Berührungsschutz aufgehoben und der EMV-Schutz eingeschränkt.

• Vor dem Öffnen des Gehäuses die Energieversorgung abschalten.

# **AVORSICHT**

#### **Verbrennungsgefahr durch heiße Messmedien**

Die Oberflächentemperatur am Gerät kann in Abhängigkeit von der Messmediumtemperatur 70 °C (158 °F) überschreiten!

• Vor Arbeiten am Gerät sicherstellen, dass sich das Gerät ausreichend abgekühlt hat.

### **HINWEIS**

#### **Beschädigung von Bauteilen!**

Die elektronischen Bauteile auf den Leiterplatten können durch statische Elektrizität beschädigt werden (EGB-Richtlinien beachten).

• Vor der Berührung von elektronischen Bauteilen sicherstellen, dass die statische Aufladung des Körpers abgeleitet wird.

### **HINWEIS**

**Beeinträchtigung der Gehäuse-Schutzart durch falschen Sitz oder Beschädigung der O-Ring-Dichtung.**

Zum Öffnen und sicheren Schließen des Gehäuses die Angaben unter **[Öffnen und Schließen des Gehäuses](#page-49-0)** auf Seite [50](#page-49-0) beachten.

### **Ersatzteile**

Alle Reparatur- oder Wartungsarbeiten dürfen nur von qualifiziertem Kundendienstpersonal vorgenommen werden. Bei Austausch oder Reparatur einzelner Komponenten Original-Ersatzteile verwenden.

#### **Hinweis**

Ersatzteile können über den lokalen ABB Service bezogen werden. [www.abb.de/contacts](http://www.abb.de/contacts)

# **… 12 Reparatur**

### **Austausch der Sicherung**

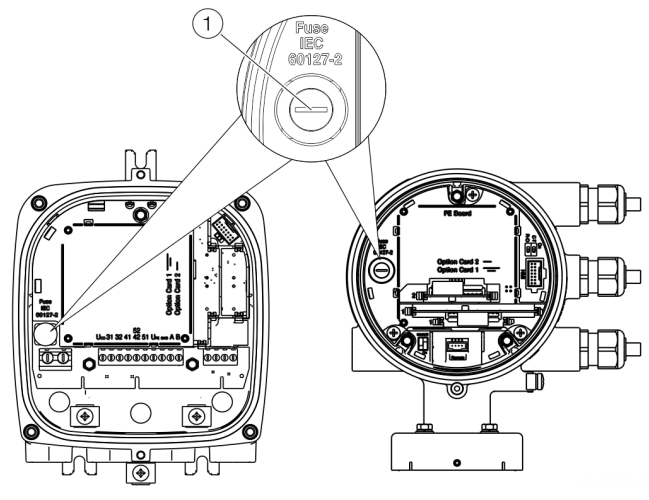

 $(1)$  Sicherungshalter

**Abbildung 86: Position Sicherungshalter**

Im Messumformergehäuse befindet sich eine Sicherung.

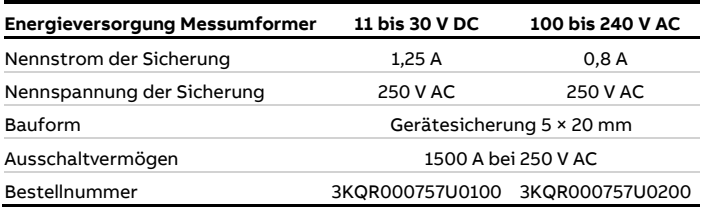

Zum Austausch der Sicherung folgende Schritte durchführen:

- 1. Energieversorgung abschalten.
- 2. Messumformergehäuse öffnen.
- 3. Defekte Sicherung herausziehen und neue Sicherung einsetzen.
- 4. Messumformergehäuse schließen.
- 5. Energieversorgung einschalten.
- 6. Gerät auf Funktion prüfen.

Brennt die Sicherung nach dem Einschalten erneut durch, ist das Gerät defekt und muss ausgetauscht werden.

### **Austausch des LCD-Anzeigers**

#### **Zweikammergehäuse Einkammergehäuse**

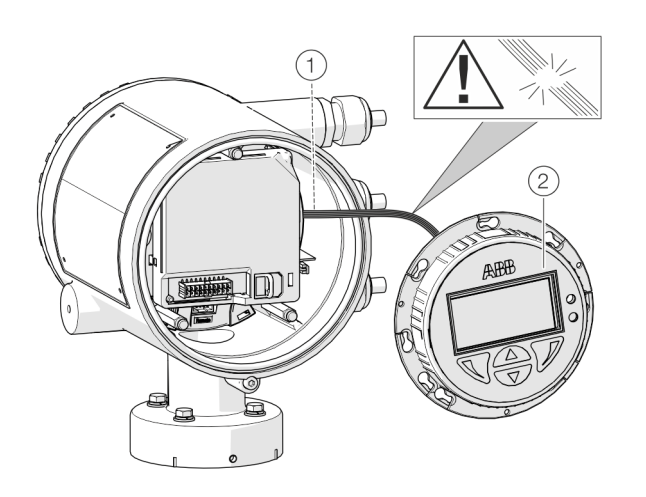

1 Kabelbaum LCD-Anzeiger 2 LCD-Anzeiger

**Abbildung 87: Ersetzen des LCD-Anzeigers (Beispiel)**

Der LCD-Anzeiger kann bei einem Defekt ausgetauscht werden.

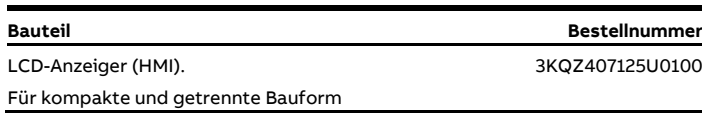

Zum Austausch des LCD-Anzeigers folgende Schritte durchführen:

- 1. Energieversorgung abschalten.
- 2. Deckel abschrauben / entfernen.

2) s<br>Sa 2 ASBR

- 3. Befestigungsschrauben für den LCD-Anzeiger lösen (nur bei kompakter Bauform).
- 4. LCD-Anzeiger abnehmen.
- 5. Stecker vom Motherboard abziehen.
- 6. Stecker des neuen LCD-Anzeigers aufstecken. Sicherstellen, dass der Kabelbaum nicht beschädigt wird.
- 7. LCD-Anzeiger einsetzen, und ggf. festschrauben.
- 8. Deckel wieder aufschrauben / aufsetzen.
- 9. Energieversorgung einschalten.

## **… 12 Reparatur**

### **Austausch des Slide-In**

#### **Kompakte Bauform**

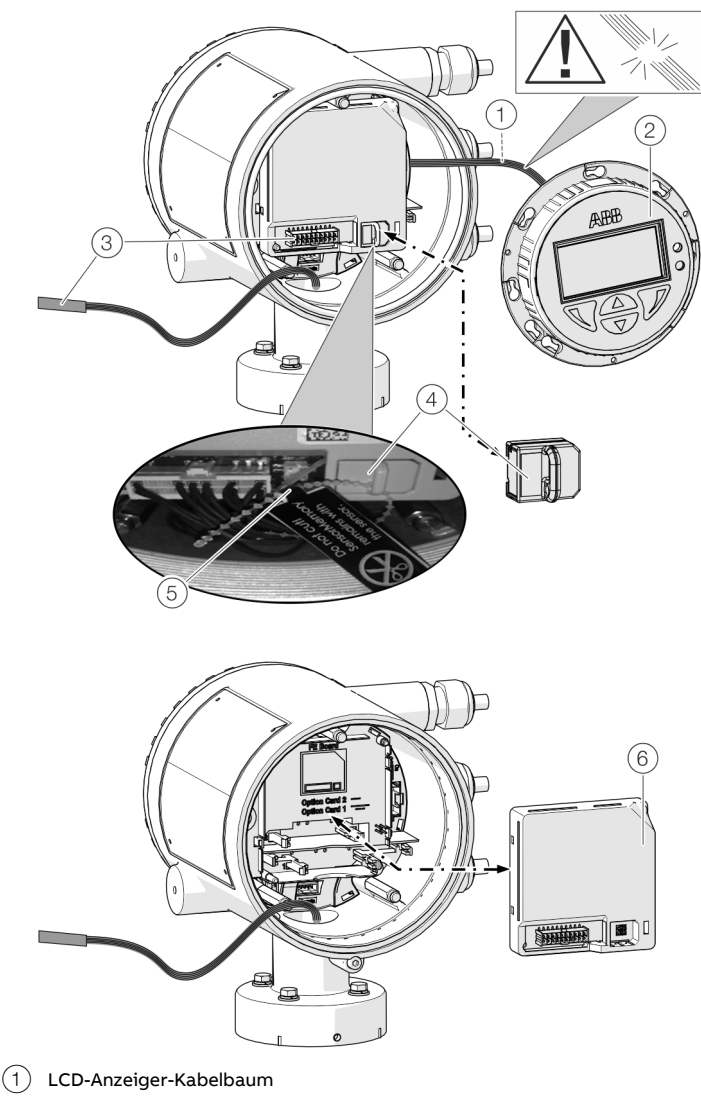

- $(2)$  LCD-Anzeiger
- 3 Messwertaufnehmer-Kabelbaum

**Abbildung 88: LCD-Anzeiger und Frontend-Board austauschen (Beispiel)** Bei Durchflussmessern in kompakter Bauform kann das Frontend-Board bei einem Defekt ausgetauscht werden.

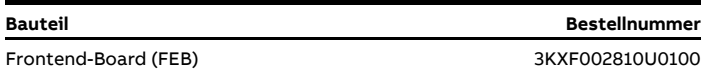

Zum Austausch des Frontend-Boards folgende Schritte durchführen:

- 1. Energieversorgung ausschalten.
- 2. Deckel abschrauben / entfernen.
- 3. LCD-Anzeiger abnehmen. Sicherstellen, dass der Kabelbaum nicht beschädigt wird.
- 4. Stecker vom Messwertaufnehmer-Kabelbaum abziehen.
- 5. SensorMemory abziehen.

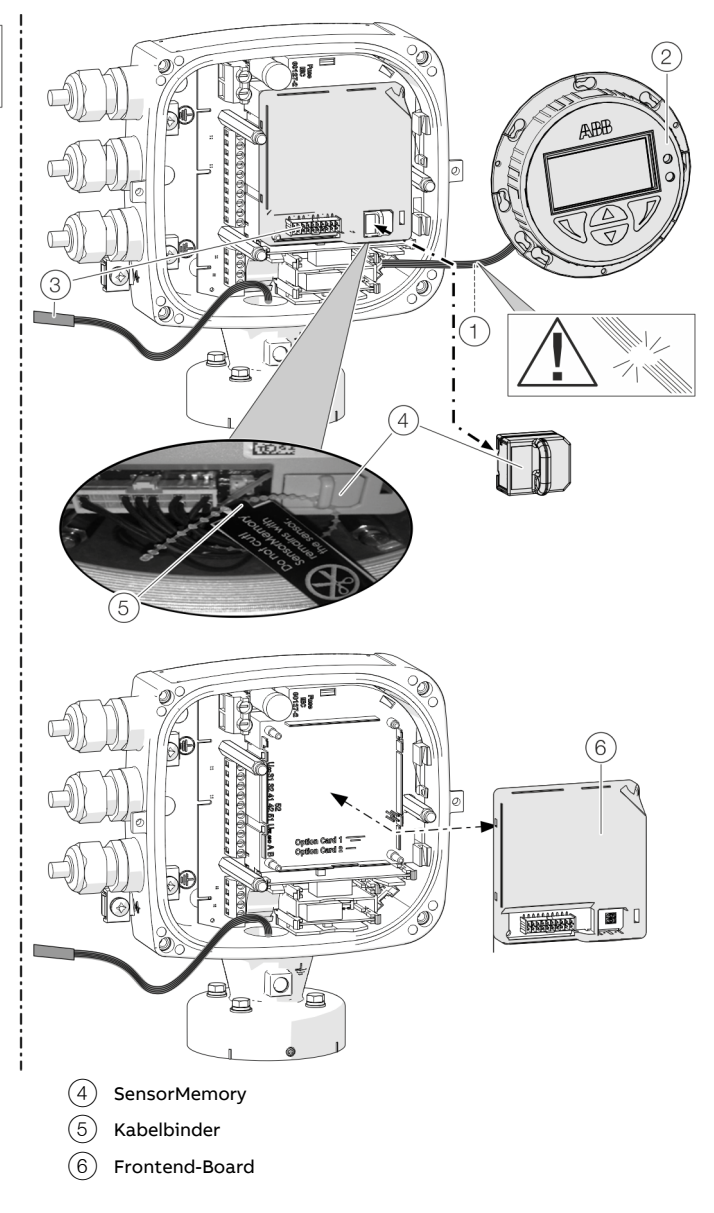

#### **Hinweis**

Das SensorMemory ist dem Messwertaufnehmer zugeordnet. Dazu ist das SensorMemory mit einem Kabelbinder am Messwertaufnehmer-Kabelbaum befestigt.

- Sicherstellen, dass das SensorMemory beim Messwertaufnehmer bleibt und nicht verloren gehen kann!
- 6. Defektes Frontend-Board nach vorne abziehen.
- 7. Neues Fronten-Board einsetzen.
- 8. Stecker vom Messwertaufnehmer-Kabelbaum aufstecken.
- 9. SensorMemory aufstecken.
- 10. LCD-Anzeiger einsetzen und den Deckel wieder aufschrauben / aufsetzen.
#### **Getrennte Bauform**

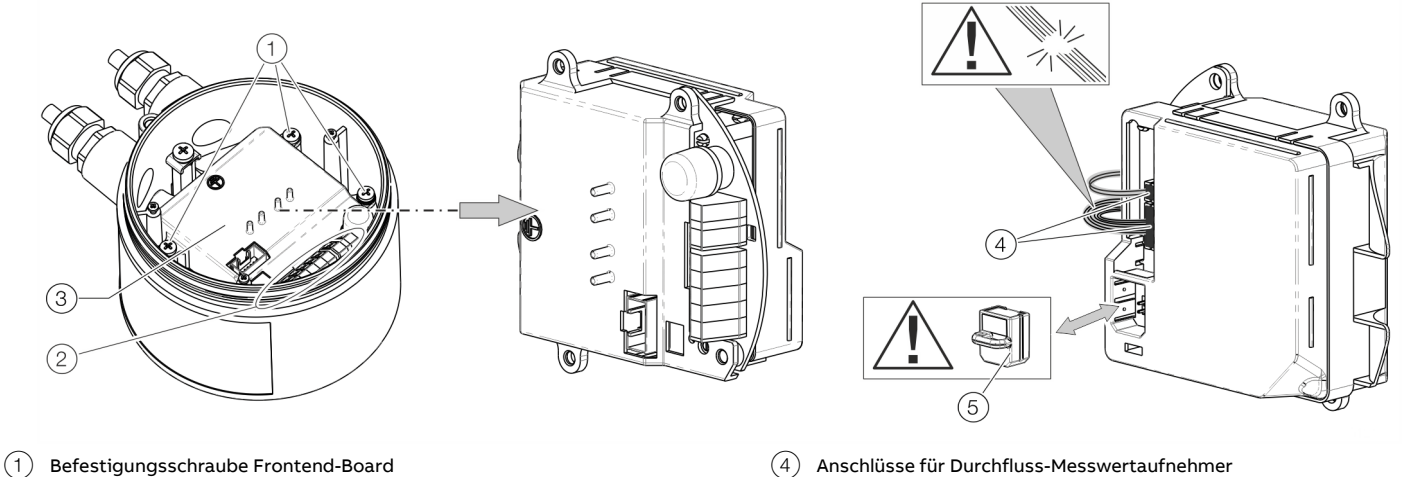

- 
- 2 Anschlussklemmen
- 3 Frontend-Board

**Abbildung 89: Ersetzen des Frontend-Boards (Durchfluss-Messwertaufnehmer)**

Die Messwertaufnehmer-Elektronik (Slide-In-Modul) kann bei einem Defekt ausgetauscht werden.

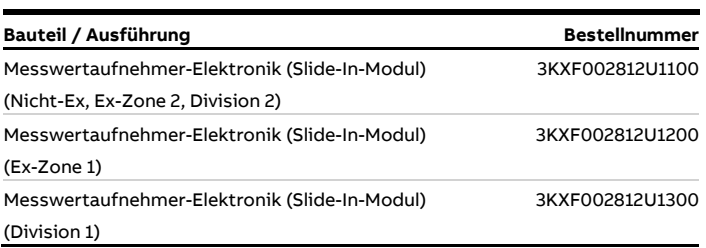

Zum Austausch der Messwertaufnehmer-Elektronik folgende Schritte durchführen:

- 1. Energieversorgung ausschalten.
- 2. Deckel abschrauben / entfernen.
- 3. Die Befestigungsschrauben (3×) an der Messwertaufnehmer-Elektronik lösen.
- 4. Die fehlerhafte Messwertaufnehmer-Elektronik ausbauen.
- 5. Stecker vom Messwertaufnehmer-Kabelbaum abziehen. Sicherstellen, dass der Kabelbaum nicht beschädigt wird.
- 6. SensorMemory abziehen.

#### **Hinweis**

5 SensorMemory

Das SensorMemory ist dem Messwertaufnehmer zugeordnet. Sicherstellen, dass das SensorMemory beim Messwertaufnehmer bleibt und nicht verloren gehen kann!

- 7. Das SensorMemory in die neue Messwertaufnehmer-Elektronik einsetzen.
- 8. Stecker des Messwertaufnehmer-Kabelbaums aufstecken.
- 9. Die neue Messwertaufnehmer-Elektronik einsetzen und mit den Befestigungsschrauben (3×) sichern.
- 10. Nach dem Einschalten der Energieversorgung repliziert der Messumformer automatisch die Systemdaten aus dem SensorMemory.

## **… 12 Reparatur**

### **Austausch des Messwertaufnehmers**

### **WARNUNG**

### **Verletzungsgefahr durch Prozessbedingungen.**

Aus den Prozessbedingungen, z. B. hohe Drücke und Temperaturen, giftige und aggressive Messmedien, können Gefahren bei Arbeiten am Gerät entstehen.

- Vor Arbeiten am Gerät sicherstellen, dass durch die Prozessbedingungen keine Gefährdungen entstehen können.
- Bei Arbeiten am Gerät, falls notwendig, geeignete Schutzausrüstung tragen.
- Gerät / Rohrleitung drucklos entleeren, abkühlen lassen und ggf. spülen.

#### **Hinweis**

Im Frontend-Board des Austausch-Messwertaufnehmer ist ein SensorMemory-Modul enthalten.

Im SensorMemory sind die Kalibrier- und Systemdaten des Messwertaufnehmers gespeichert.

Nach dem Einschalten der Energieversorgung lädt der Messumformer automatisch die Systemdaten aus dem SensorMemory.

Den Messwertaufnehmer wie nachfolgend Beschrieben austauschen:

- 1. Energieversorgung abschalten.
- 2. Deckel abschrauben / entfernen.
- 3. Signalkabel abklemmen (ggf. die Vergussmasse entfernen).
- 4. Den neuen Messwertaufnehmer gemäß **[Installation](#page-27-0)** auf Seite [28](#page-27-0) installieren.
- 5. Den elektrischen Anschluss gemäß **[Elektrische](#page-56-0)  [Anschlüsse](#page-56-0)** auf Seite [57](#page-56-0) vornehmen.
- 6. Deckel wieder aufschrauben / aufsetzen.
- 7. Nach dem Einschalten der Energieversorgung lädt der Messumformer automatisch die Systemdaten aus dem SensorMemory.

### <span id="page-145-0"></span>**Rücksendung von Geräten**

Für die Rücksendung von Geräten zur Reparatur oder zur Nachkalibrierung die Originalverpackung oder einen geeigneten sicheren Transportbehälter verwenden.

Zum Gerät das Rücksendeformular (siehe **[Rücksendeformular](#page-148-0)** auf Seite [149\)](#page-148-0) ausgefüllt beifügen.

Gemäß EU-Richtlinie für Gefahrstoffe sind die Besitzer von Sonderabfällen für deren Entsorgung verantwortlich bzw. müssen beim Versand folgende Vorschriften beachten: Alle an ABB gelieferten Geräte müssen frei von jeglichen Gefahrstoffen (Säuren, Laugen, Lösungen, etc.) sein.

### Adresse für die Rücksendung: **ABB AG Parts Repair**

Dransfelder Straße 2 D-37079 Göttingen Deutschland Tel: +49 551 905-0 Fax: +49 551 905-781 Email: parts-repair-goettingen@de.abb.com

## **13 Demontage und Entsorgung**

### **Demontage**

### **A** WARNUNG

#### **Verletzungsgefahr durch Prozessbedingungen.**

Aus den Prozessbedingungen, z. B. hohe Drücke und Temperaturen, giftige und aggressive Messmedien, können Gefahren bei der Demontage des Gerätes entstehen.

- Bei der Demontage, falls notwendig, geeignete Schutzausrüstung tragen.
- Vor der Demontage sicherstellen, dass durch die Prozessbedingungen keine Gefährdungen entstehen können.
- Gerät / Rohrleitung drucklos entleeren, abkühlen lassen und ggf. spülen.

Bei der Demontage des Gerätes die folgenden Punkte beachten:

- Energieversorgung abschalten.
- Elektrische Anschlüsse lösen.
- Gerät / Rohrleitung abkühlen lassen und drucklos entleeren. Austretendes Medium auffangen und umweltgerecht entsorgen.
- Gerät mit geeigneten Hilfsmitteln ausbauen, dabei das Gewicht des Gerätes beachten.
- Soll das Gerät an einem anderen Ort eingesetzt werden, Gerät vorzugweise in der Originalverpackung so verpacken, dass es zu keiner Beschädigung kommen kann.
- Hinweise unter **[Rücksendung von Geräten](#page-145-0)** auf Seite [146](#page-145-0) beachten.

### **Entsorgung**

#### **Hinweis**

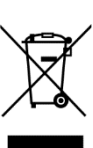

Produkte, die mit dem nebenstehenden Symbol gekennzeichnet sind, dürfen **nicht** als unsortierter Siedlungsabfall (Hausmüll) entsorgt werden. Sie sind einer getrennten Sammlung von Elektro- und Elektronikgeräten zuzuführen.

Das vorliegende Produkt und die Verpackung bestehen aus Werkstoffen, die von darauf spezialisierten Recycling-Betrieben wiederverwertet werden können.

Bei der Entsorgung die folgenden Punkte beachten:

- Das vorliegende Produkt fällt ab dem 15.08.2018 unter den offenen Anwendungsbereich der WEEE-Richtlinie 2012/19/EU und der entsprechenden nationalen Gesetze (in Deutschland z. B. ElektroG).
- Das Produkt muss einem spezialisierten Recyclingbetrieb zugeführt werden. Es gehört nicht in die kommunalen Sammelstellen. Diese dürfen nur für privat genutzte Produkte gemäß WEEE-Richtlinie 2012/19/EU genutzt werden.
- Sollte keine Möglichkeit bestehen, das Altgerät fachgerecht zu entsorgen, ist unser Service bereit, die Rücknahme und Entsorgung gegen Kostenerstattung zu übernehmen.

## **14 Technische Daten**

#### **Hinweis**

Das Datenblatt des Gerätes steht im Downloadbereich von ABB auf www.abb.de/durchfluss zur Verfügung.

## **15 Weitere Dokumente**

#### **Hinweis**

Alle Dokumentationen, Konformitätserklärungen und Zertifikate stehen im Download-Bereich von ABB zur Verfügung. www.abb.de/durchfluss

### **Trademarks**

HART ist ein eingetragenes Warenzeichen der FieldComm Group, Austin, Texas, USA

Modbus ist ein eingetragenes Warenzeichen der Schneider Automation Inc.

PROFIBUS® und PROFIBUS DP® sind eingetragene Warenzeichen der PROFIBUS & PROFINET International (PI)

Swagelok ist ein eingetragenes Warenzeichen der Swagelok Company.

Kalrez und Kalrez Spectrum sind eingetragene Warenzeichen der DuPont Performance Elastomers.

Viton ist ein Warenzeichen der Dupont de Nemour

## **16 Anhang**

### <span id="page-148-0"></span>**Rücksendeformular**

### **Erklärung über die Kontamination von Geräten und Komponenten**

Die Reparatur und / oder Wartung von Geräten und Komponenten wird nur durchgeführt, wenn eine vollständig ausgefüllte Erklärung vorliegt.

Andernfalls kann die Sendung zurückgewiesen werden. Diese Erklärung darf nur von autorisiertem Fachpersonal des Betreibers ausgefüllt und unterschrieben werden.

#### **Angaben zum Auftraggeber:**

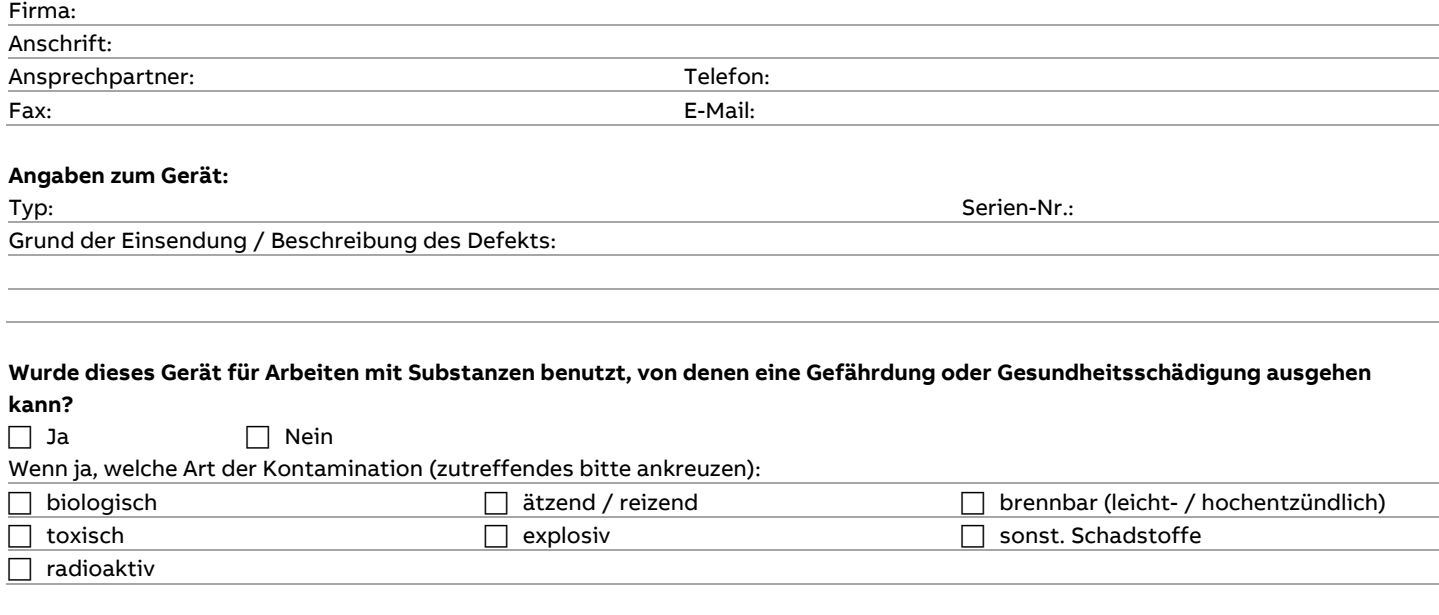

Mit welchen Substanzen kam das Gerät in Berührung?

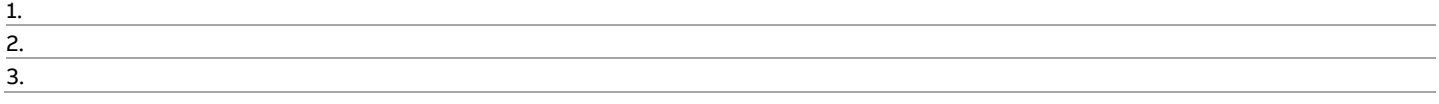

Hiermit bestätigen wir, dass die eingesandten Geräte / Teile gereinigt wurden und frei von jeglichen Gefahren- bzw. Giftstoffen entsprechend der Gefahrenstoffverordnung sind.

Ort, Datum Unterschrift und Firmenstempel

FMT430, FMT450 THERMISCHER MASSE-DURCHFLUSSMESSER | OI/FMT430/450-DE REV. C

# ... 16 Anhang

## FMT400 Installation diagram 3kxf000094G0009

Seite 1 von 12

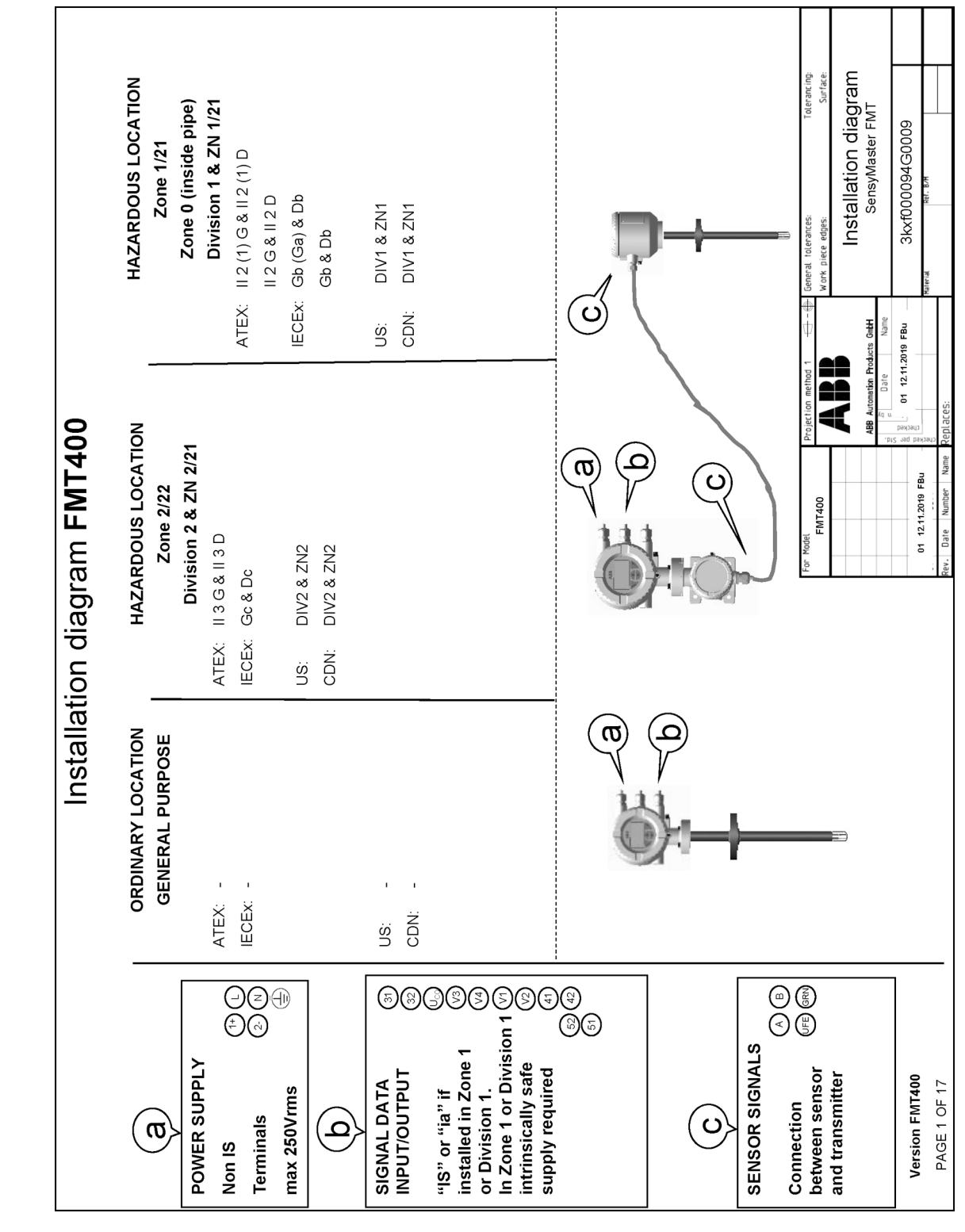

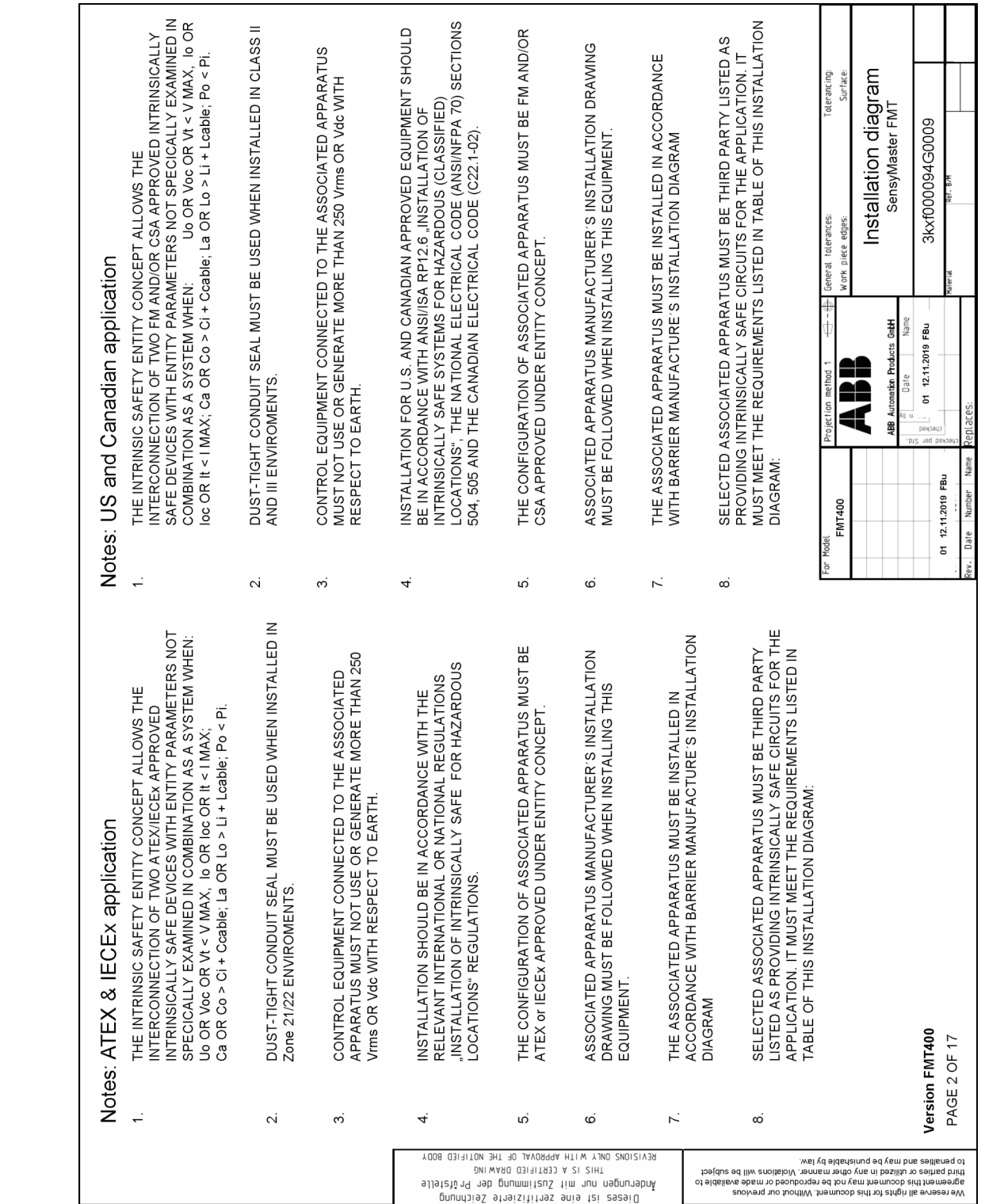

#### **Seite 2 von 12**

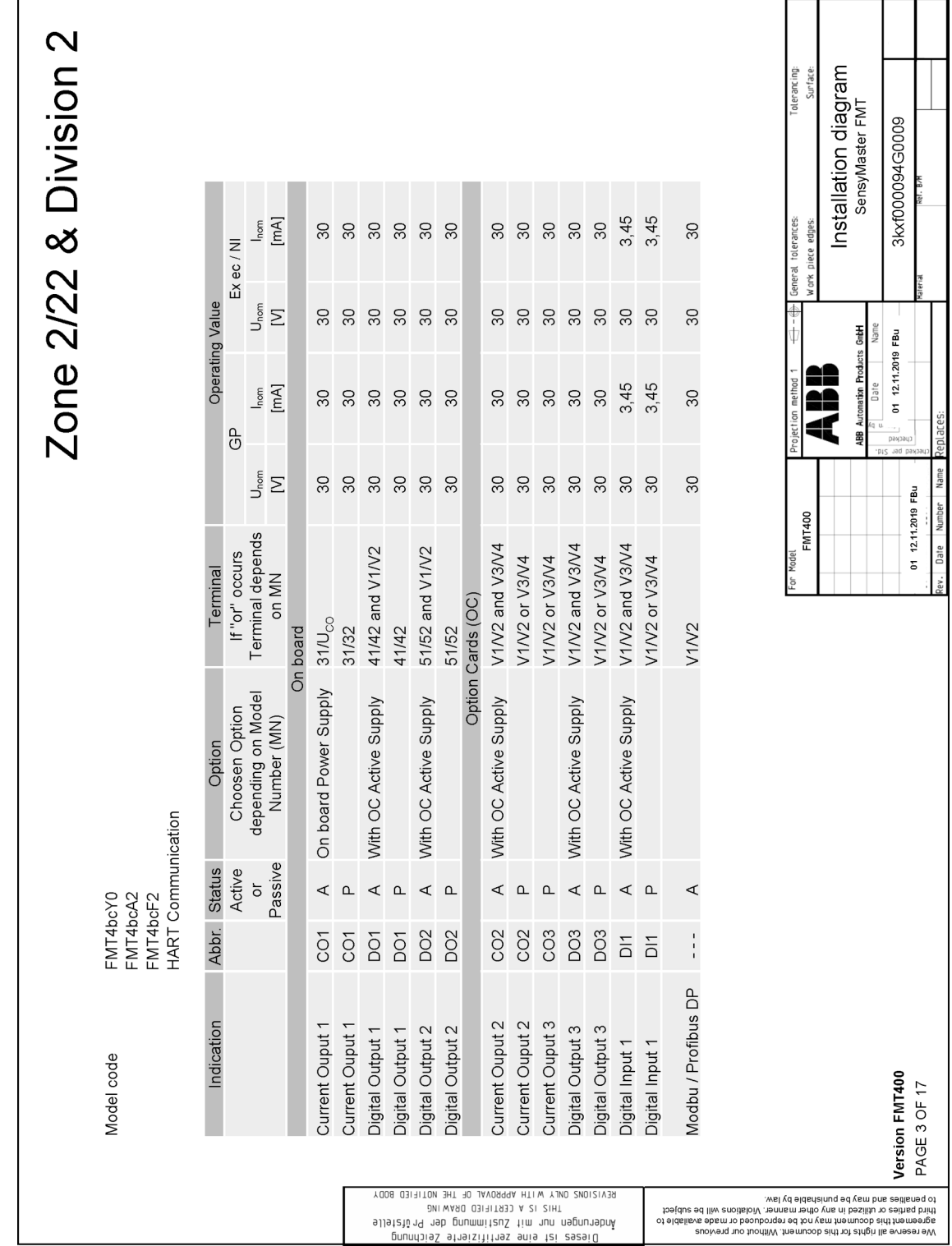

## ... FMT400 Installation diagram 3kxf000094G0009

Seite 3 von 12

... 16 Anhang

 $G_{\text{PA}}$  $[ nF] % \begin{center} % \includegraphics[width=\linewidth]{imagesSupplemental_3.png} % \end{center} % \caption { % Our method is used for the method. % The method is used for the method. % Note that the method is used for the method. % Note that the method is used for the method.$ .<br>სალე 117 **ს გი** និ និ និ  $C<sub>OPA</sub>$  $[{\rm nF}]$ 117  $.8$ - 8  $+ + \overline{\sigma}$ LO  $\bar{1}$  $[ n \mathsf{F} ]$  $\bar{\sigma}$  $258585$  $C_0$  [nF]  $\overline{0}$  $\cdot$  8  $\overline{20}$ 29  $\bar{1}$  $\frac{1}{2}$  $Exia/1S$ **Operating Value** [mW]  $\overline{a}$ 815 [mA] [mW] 815 826  $\hat{\boldsymbol{\beta}}$ 826 826  $\mathsf{P}_\mathsf{O}^\circ$ 826  $\bar{z}$  $\bar{z}$  $\bar{z}$  $\bar{e}$  $115$  $\overline{a}$  $\frac{16}{18}$  8 8 8 9  $\begin{array}{ccc} & 8 & 8 & 8 \\ & 8 & 8 & 8 \end{array}$  $[mA]$  $\frac{1}{19}$  $\frac{1}{19}$  $\overline{\phantom{a}}$  $115$  $119$  $119$  $\bar{1}$  $\bar{\mathbf{r}}$  $\bar{1}$  $\bar{z} \Sigma$  $\infty$ ននននន 27,8 27,8 27,8 27,8  $\mathsf{S}$ Σ  $30$  $\overline{\phantom{a}}$ J.  $\bar{t}$  $\bar{z}$  $\frac{1}{2}$  $\overline{0}$  $(OC)$  $0,2$  $\overline{0}$  $Ex e / XP$  $0,2$  $\overline{O}$  $\overline{O}$  $\overline{0}$  $\overline{O}$  $\overline{O}$  $\overline{O}$ On board **Option Cards** J<sub>M</sub>  $\Xi$  $\infty$  $88$  $30$  $88$  $30$  $\infty$  $\infty$  $30$ Terminal depends<br>on MN V1/V2 and V3/V4 V1/V2 and V3/V4 If "or" occurs 41/42 and V1/V2 51/52 and V1/V2 V1/V2 or V3/V4 V1/V2 or V3/V4 Terminal  $31/U_{CO}$ 41/42 31/32 51/52

Zone 0/1/21 & Division 1 0,22<br>0,08  $[\overline{mH}]$ 88228  $0,27$ <br> $0,27$ <br> $0,27$  $0,4$ <br> $0,27$  $0,4$  $0,27$ <br> $0,27$ 0,09  $\overline{\phantom{a}}$ Installation diagram<br><sup>SensyMaster FMT</sup> Tolerancing  $[\overline{mH}]$ 0,08 0,08  $0,22$ 0.22 0,09  $\frac{1}{1}$  +  $\frac{4}{5}$  $rac{1}{2}$  $\frac{1}{2}$  $\overline{a}$  $\overline{1}$  $0,4$  $\mathbf{r}=\mathbf{r}$ 3kxf000094G0009 0,06  $\frac{6}{2}$  $\frac{6}{6}$  $\overline{\widetilde{\mathcal{C}}}$ 0,06  $\epsilon$  $\overline{\widetilde{\mathcal{C}}}$  $\mathbf{r}=\mathbf{r}$ 5300 5300 25457772 tolerances  $\bar{z}$  $\overline{1}$  $\bar{a}$  $\bar{z}$ 150 25,8 25,8<br>25,8 225 lame Automation Products GmbH 150 01 12.11.2019 FBu 826  $\bar{1}$  $\epsilon=1$ at<br>At 150 3,45  $3,45$ <br> $3,45$  $30$ ₹  $119$ 150  $\epsilon=1$  $\bar{1}$  $4.2$ នននននន 88 12.11.2019 FBu 27,8  $42$ J. **FMT400** n<sub>ate</sub>  $\overline{O}$  $\overline{0}$  $\overline{0}$  $\overline{0}$ ,  $\overline{0}$  $\mathbf{S}% _{t}\left( t_{0},t_{1}\right)$  $30$  $\overline{\mathrm{30}}$  $88$  $\overline{30}$ V1/V2 and V3/V4 V1/V2 or V3/V4 V1/V2 or V3/V4 V1/V2 or V3/V4 V1/V2 On board Power Supply depending on Model With OC Active Supply With OC Active Supply With OC Active Supply With OC Active Supply With OC Active Supply Choosen Option Number (MN) Option FMT4bcA1, FMT4bcA3 HART Communication Passive Active Abbr. Status  $\overleftarrow{\mathrm{o}}$  $\triangle$  $\prec$   $\upalpha$  $\triangle$   $\triangle$  $\prec$   $\upDelta$  $\mathtt{a}$  $\mathbb{I} \subset \mathbb{I} \subset \mathbb{I} \subset \mathbb{I}$  $\prec$ FMT4bcF1 **DO2**<br>**DO2** DO<sub>3</sub> DO<sub>3</sub> CO2<br>CO2  $CO3$ ន្តន៍ន៍  $\overline{\mathsf{D}}$  $\frac{1}{D}$ Modbus / Profibus<br>DP Current Ouput 2 Current Ouput 3 Current Ouput 1 Current Ouput 1 Current Ouput 2 Digital Output 3 Digital Output 2 Digital Output 2 Digital Output 3 Indication Digital Output 1 Digital Output 1 Version FMT400 Digital Input 1 Digital Input 1 Digital Input 2 PAGE 4 OF 17 Model code THIS IS A CERTIFIED DRAWING<br>1979 2007 אציעופט איז א 11H ביום דווכ מסטר 2009 שטטא We have all use the provision of the second of the series of the series of the series of the series of the series of the series of the series of the series of the series of the series of the series of the series of the ser prundias straisititas ania tai eseaiO<br>Alletatura mii Zuomminitau immun deprunabni<br>Tuus ostatem and tai su suur

**Seite 4 von 12**

## ... FMT400 Installation diagram 3kxf000094G0009

Seite 5 von 12

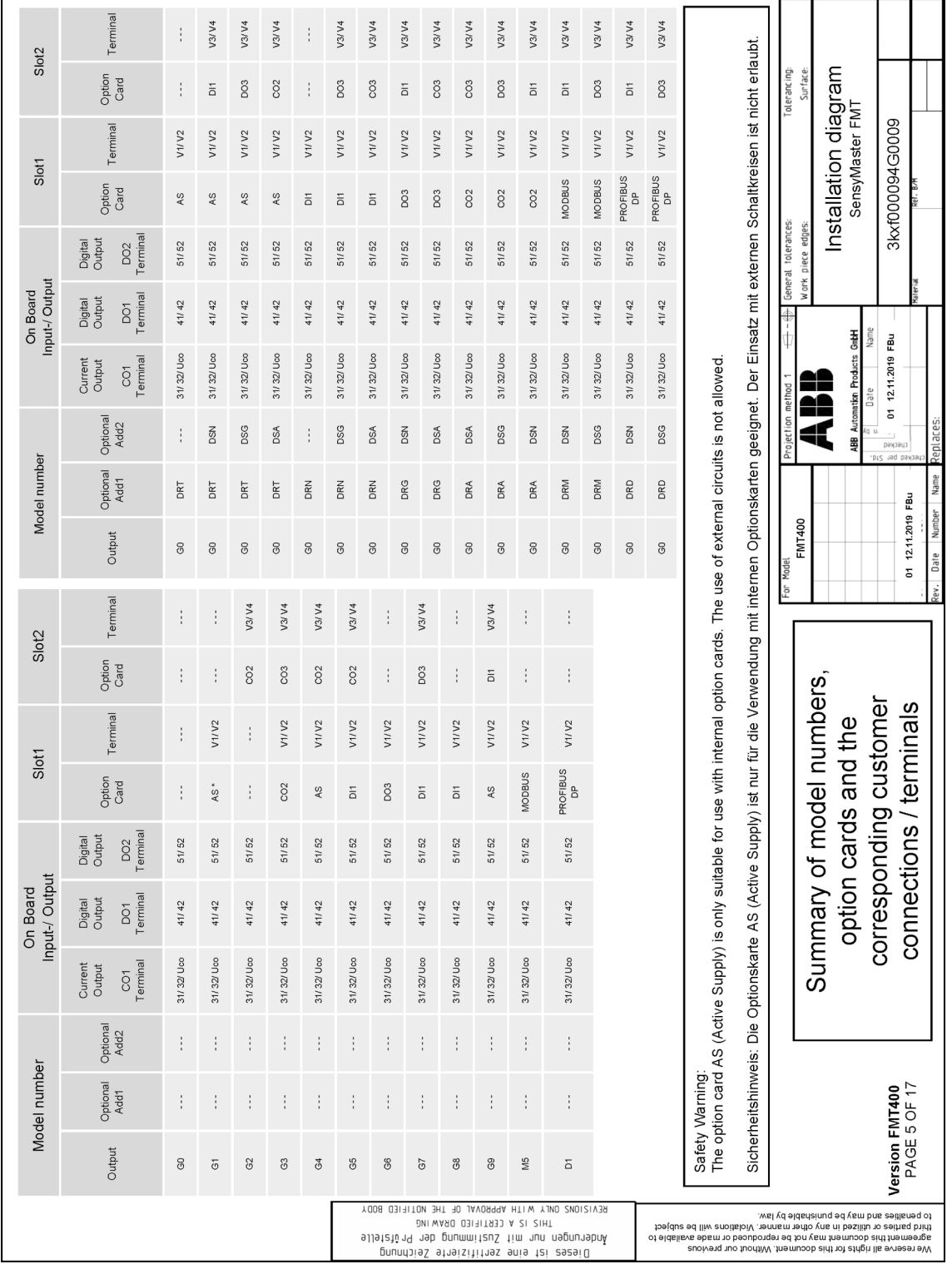

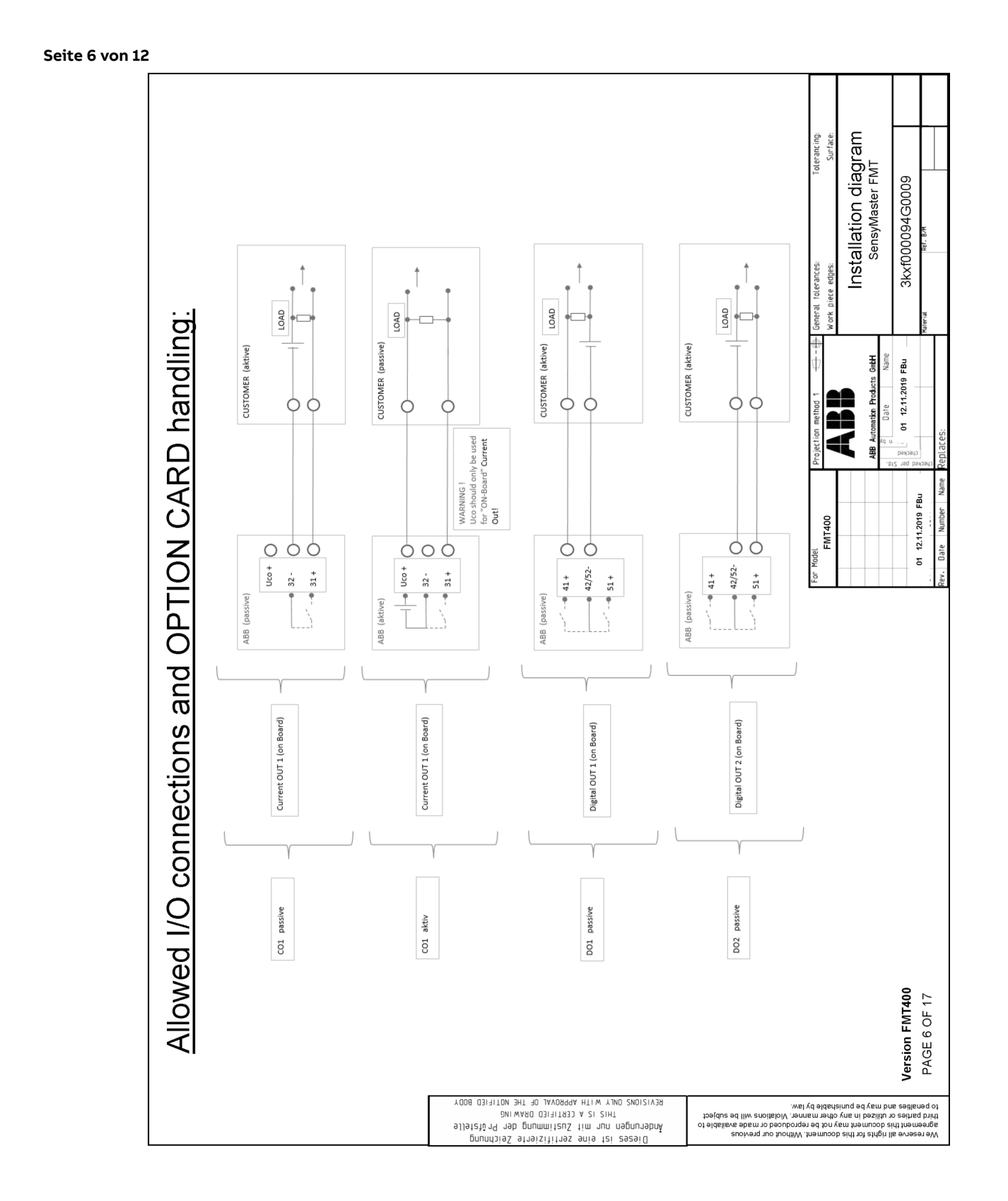

## ... FMT400 Installation diagram 3kxf000094G0009

Seite 7 von 12

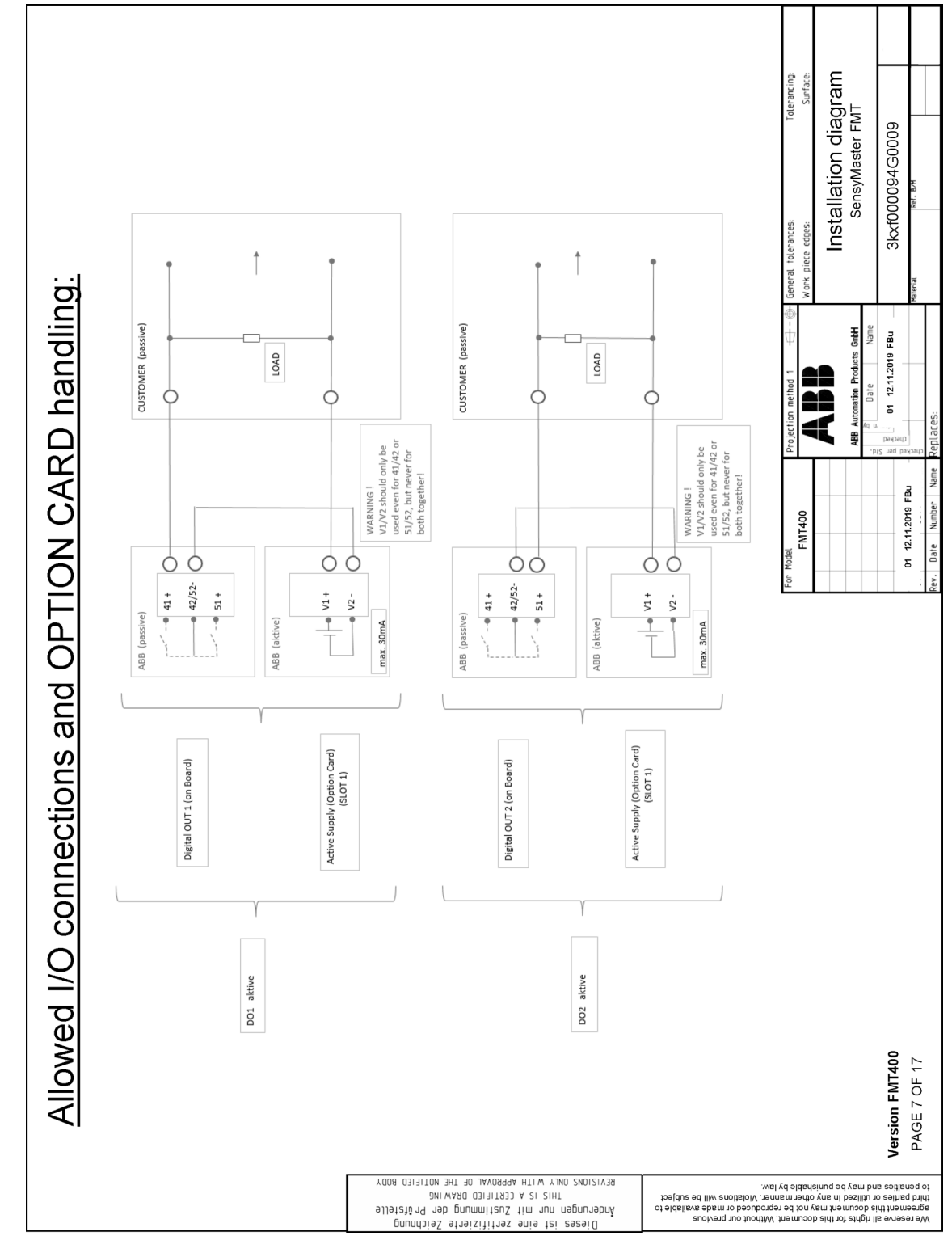

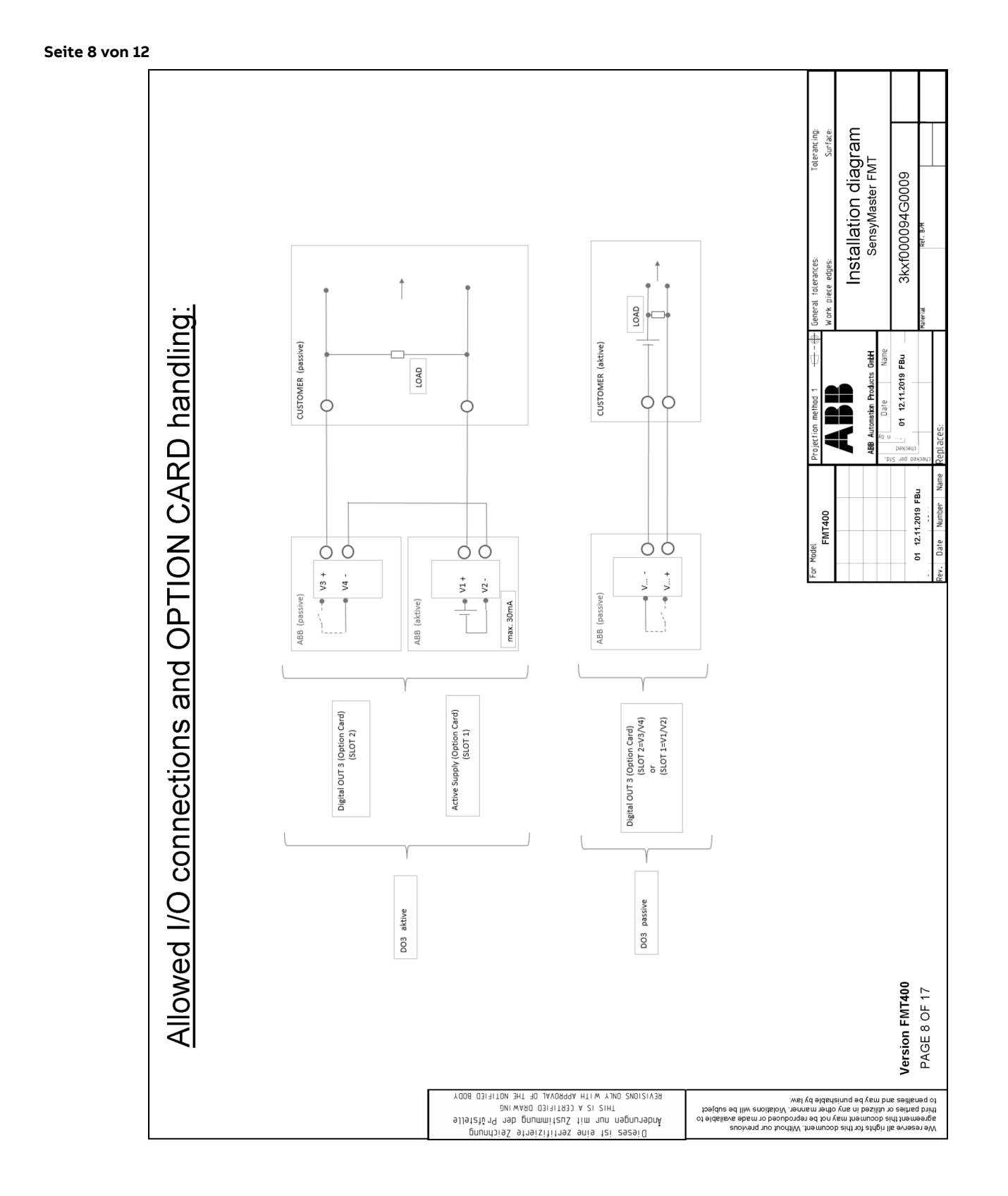

## ... FMT400 Installation diagram 3kxf000094G0009

### Seite 9 von 12

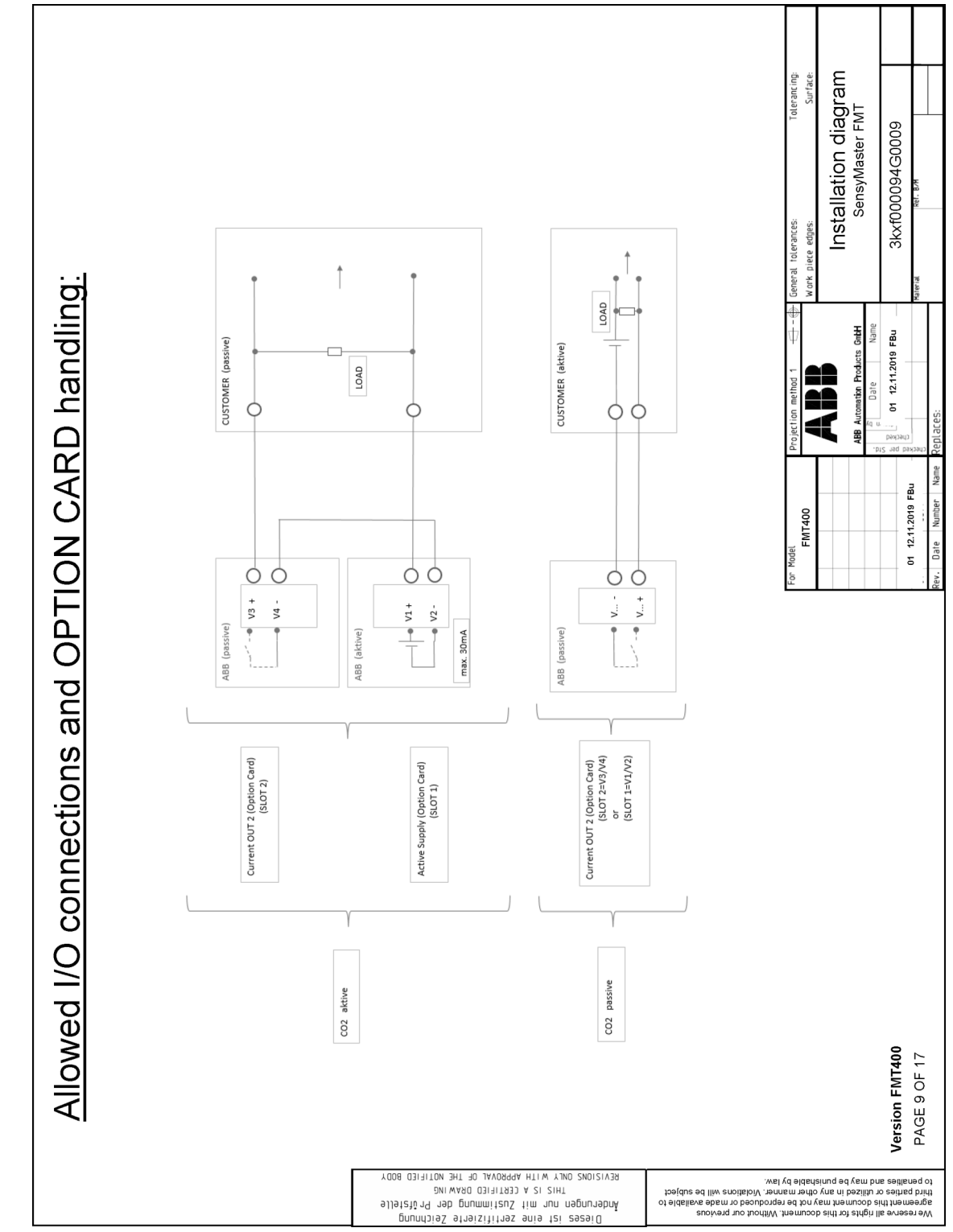

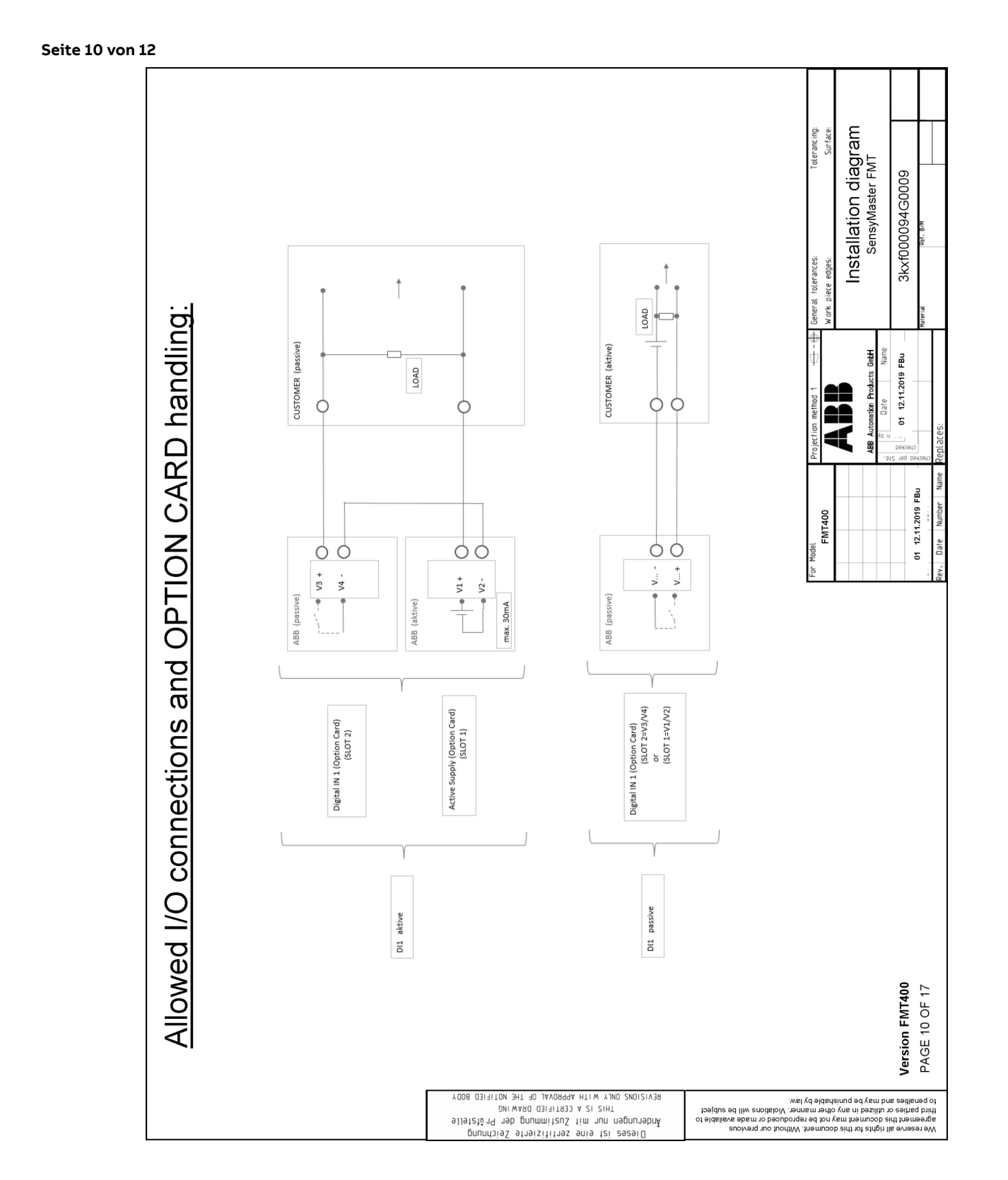

### ... FMT400 Installation diagram 3kxf000094G0009

Seite 11 von 12

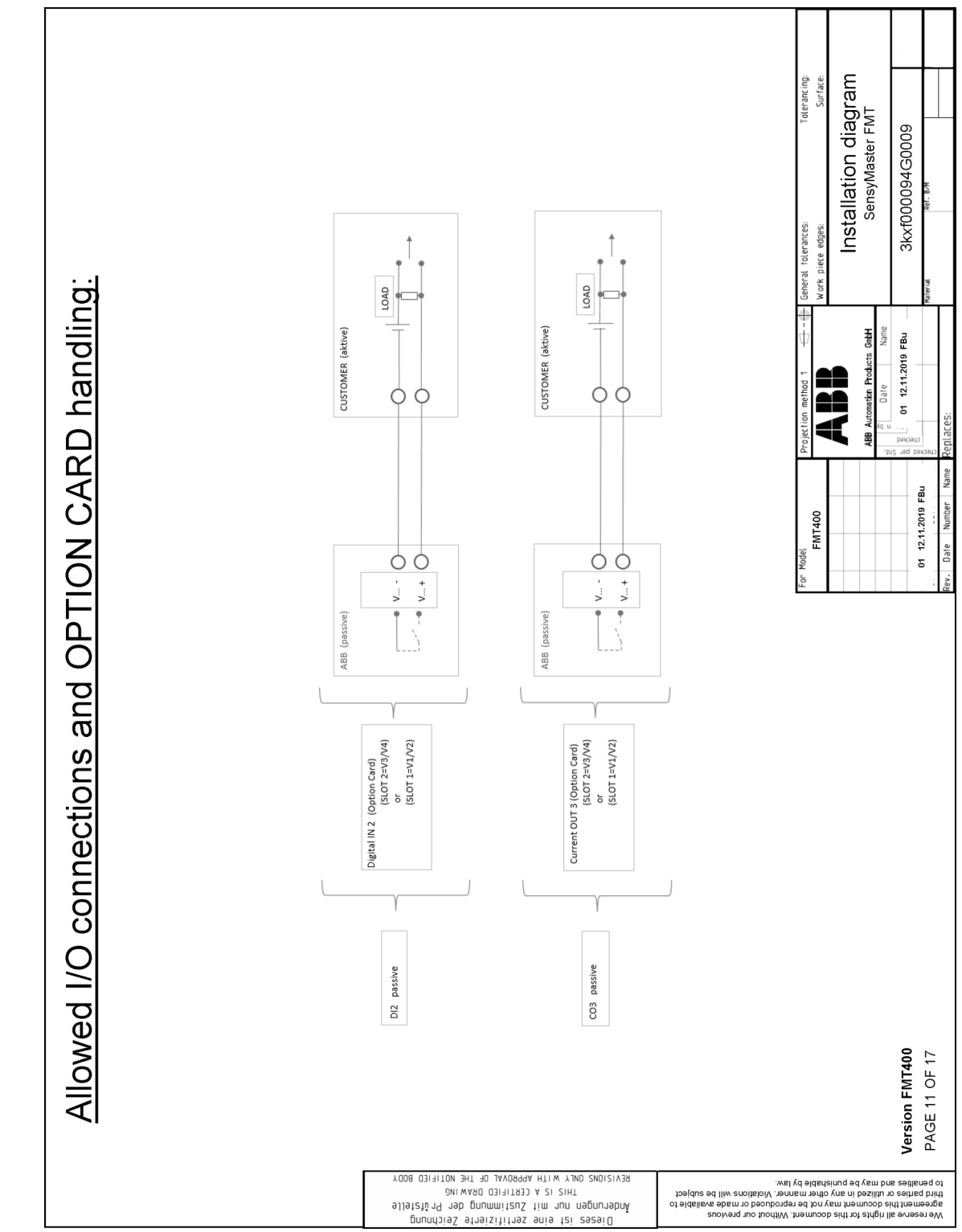

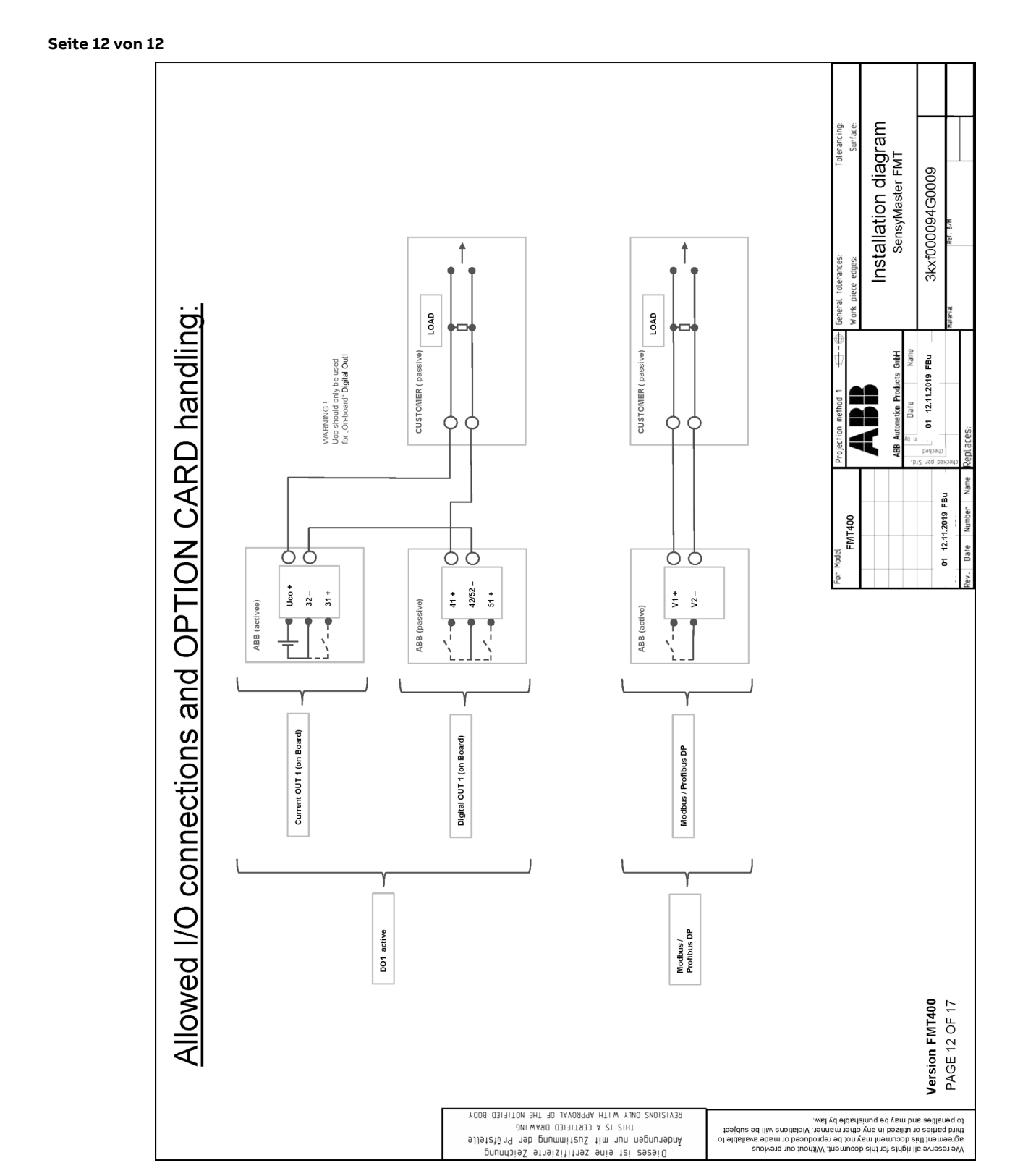

## **Notizen**

## **Notizen**

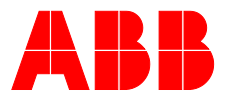

#### **— ABB Measurement & Analytics**

Ihren ABB-Ansprechpartner finden Sie unter: **www.abb.com/contacts**

Weitere Produktinformationen finden Sie auf: **www.abb.de/durchfluss**

Bei Bestellungen gelten die vereinbarten detaillierten Angaben. ABB übernimmt keinerlei Verantwortung für eventuelle Fehler oder Unvollständigkeiten in diesem Dokument.

Wir behalten uns alle Rechte an diesem Dokument und den darin enthaltenen Themen und Abbildungen vor. Vervielfältigung, Bekanntgabe an Dritte oder Verwendung des Inhaltes, auch auszugsweise, ist ohne vorherige schriftliche Zustimmung durch ABB verboten.

—

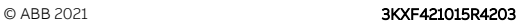

Technische Änderungen sowie Inhaltsänderungen dieses Dokuments behalten wir uns jederzeit ohne Vorankündigung vor.